МІНІСТЕРСТВО ОСВІТИ І НАУКИ. МОЛОДІ ТА СПОРТУ УКРАЇНИ **ХАРКІВСЬКИЙ НАЦІОНАЛЬНИЙ**<br>ЕКОНОМІЧНИЙ УНІВЕРСИТЕТ

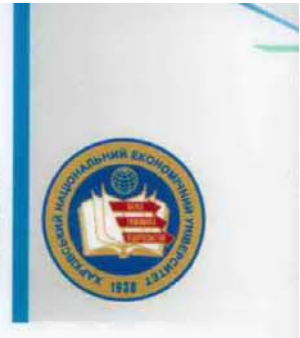

## Яценко Р. М., Ніколаєв І. В.

# НФОРМАЦИЯН **CHGTEMH** В ЛОГІСТИЦІ

Навчальний посібник

## **МІНІСТЕРСТВО ОСВІТИ І НАУКИ, МОЛОДІ ТА СПОРТУ УКРАЇНИ**

**ХАРКІВСЬКИЙ НАЦІОНАЛЬНИЙ ЕКОНОМІЧНИЙ УНІВЕРСИТЕТ**

*Яценко Р. М. Ніколаєв І. В.* 

## **ІНФОРМАЦІЙНІ СИСТЕМИ В ЛОГІСТИЦІ**

**Навчальний посібник**

**Харків Вид. ХНЕУ, 2012**

#### УДК [658.7:004.78] (075.8) ББК 65.40я73 Я 92

Рецензенти: докт. екон. наук, професор, директор Харківського інституту банківської справи Університету банківської справи Національного банку України *Тридід О. М.*; докт. екон. наук, професор, декан факультету обліку та фінансів Кіровоградського національного технічного університету *Давидов Г. М.* 

Затверджено на засіданні вченої ради Харківського національного економічного університету.

Протокол № 6 від 28.02.2011 р.

#### **Рекомендовано Міністерством освіти і науки, молоді та спорту України як навчальний посібник для студентів вищих навчальних закладів (лист № 1/11-517 від 17.01.2012 р.)**

#### **Яценко Р.М.**

Я92 Інформаційні системи в логістиці : навчальний посібник / Яценко Р. М., Ніколаєв І. В. – Х. : Вид. ХНЕУ, 2012. – 232 с. (Укр. мов.)

Подано систематичний виклад основних напрямків застосування інформаційних систем, що використовуються в логістиці. Наведено класифікацію і характеристику інформаційних систем для автоматизації логістичної системи підприємства, основи проектування і розробки таких систем.

Рекомендовано для студентів спеціальності "Логістика" та інших спеціальностей економічних вищих навчальних закладів, слухачів бізнес-шкіл, фахівців з логістики, а також для викладачів і аспірантів.

#### **ISBN 978-966-676-502-7 УДК [658.7:004.78] (075.8) ББК 65.40я73**

 Харківський національний економічний університет, 2012 Яценко Р. М. Ніколаєв І. В. 2012

## **Вступ**

Інформаційні ресурси є одним з найважливіших елементів ресурсного потенціалу підприємства, а інформація є ключовим елементом логістичних операцій. Інформація конкретизує потреби об'єктів логістичних систем і ланок ланцюгів поставок. Головне завдання інформаційного обміну полягає в узгодженні вимог різних суб'єктів до розмірів замовлень, доступності запасів, швидкості переміщення ресурсів.

Інформаційний потік, який є невід'ємною складовою інтегрованого логістичного потоку, повинен адекватно відображати реальну практичну діяльність у сферах фізичного розподілу, виробництва й матеріальнотехнічного постачання.

Перспективи застосування інформаційних систем у логістиці досить великі, оскільки підприємство як система за своїм визначенням вимагає взаємозв'язку між частинами для утворення складного інтегрованого цілого. Тому сучасний фахівець у сфері логістики повинен знати і вміти використовувати в повсякденній роботі новітні інформаційні технології. Швидкий розвиток і широке застосування засобів обчислювальної техніки визначають вимоги до підготовки сучасного логістика, що повинен за допомогою впровадження і використання інформаційних систем вміти аналізувати складні логістичні процеси на підприємстві.

Навчальна дисципліна **"Інформаційні системи в логістиці"** є однією з прикладних навчальних дисциплін інформаційного циклу, має одночасно теоретичне, методологічне і прикладне значення.

Дана дисципліна містить теоретичні знання про якісні властивості інформаційних систем, про основи проектування й розробки інформаційних систем логістики та напрямки їх застосування.

**Метою** вивчення навчальної дисципліни є формування знань і навичок з методології проектування, організації та використання інформаційних систем у логістиці.

**Об'єкт** вивчення дисципліни – процес забезпечення інформаційної підтримки діяльності логістика.

**Предметом** дисципліни є інформаційні системи різних класів та комп'ютерні технології обробки економічної інформації, а також особливості їх застосування для підтримки функцій управління логістикою підприємства.

У результаті вивчення навчальної дисципліни **"Інформаційні системи в логістиці"** студент має опанувати професійними компетенціями фахівця з логістики, що наведені в таблиці.

## **Професійні компетенції**

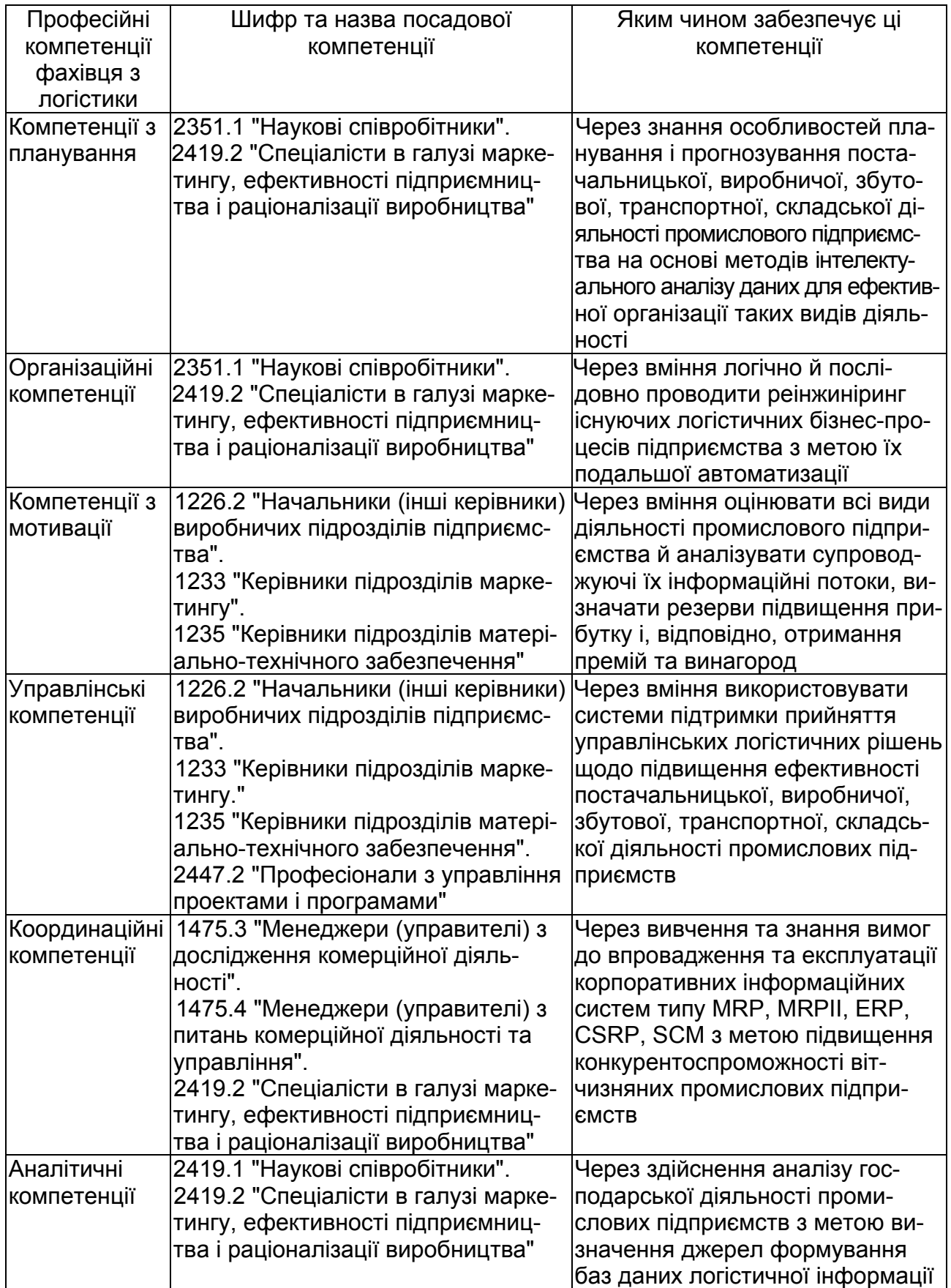

Навчальний посібник написаний відповідно до нормативної програми дисципліни та складається з 2 розділів і 8 підрозділів, лабораторного практикуму, глосарію та предметного покажчика.

У *першому підрозділі "Сутність і особливості інформаційних систем в логістиці"* окреслено перспективи інформаційної логістики, розглянуто класифікацію і компонентний склад інформаційних систем в економіці, проаналізовано особливості інформаційних систем у логістиці.

У *другому підрозділі "Корпоративні інформаційні системи"* розглянуто поняття і загальна характеристика корпоративних інформаційних систем, наведено їх класифікацію та основні характеристики, проведено порівняльний аналіз найбільш розповсюджених рішень.

У *третьому підрозділі "Інформаційні системи як засіб автоматизації бізнес-процесів"* досліджено розвиток промислових стандартів інформаційних систем, розглянуто основні положення парадигм MRP та MRPII, проаналізовано відмінності систем ERP і CSRP, визначено місце в системі управління та склад систем класу SCM.

У *четвертому підрозділі "Автоматизація логістичної системи підприємства"* розглянуто особливості логістичної системи підприємства як об'єкта автоматизації, наведено зміст поняття логістичної інформаційної системи та її структури, функціонального призначення елементів.

У *п'ятому підрозділі "Основи проектування і розробки інформаційних систем"* визначено основні поняття проектування і життєвого циклу ІС, проаналізовано моделі життєвого циклу, розглянуто підходи до розробки ІС, побудовано основні бізнес-процеси ЛІС в нотації IDEF0.

У *шостому підрозділі "Бази даних в організації"* визначено призначення баз даних, розглянуто інформаційну модель даних та її склад, наведено види логічних моделей баз даних, проаналізовано етапи їх проектування.

У *сьомому підрозділі "Інтелектуальний аналіз даних"* досліджено процес виявлення знань, розглянуто задачі Data Mіnіng і їх класифікацію, наведено особливості застосування інтелектуального аналізу даних у логістиці.

У *восьмому підрозділі "Експертні системи та системи підтримки прийняття управлінських рішень"* визначено структуру експертних систем, їх класифікацію, розглянуто системи підтримки прийняття рішень, а також напрямки застосування ЕС та СППР у логістиці.

Видання призначено для студентів і аспірантів економічних вищих навчальних закладів, а також може бути корисним широкому колу фахівців.

## **Розділ 1. Теоретичні основи інформаційних систем у логістиці**

## **1. Сутність і особливості інформаційних систем у логістиці**

1.1. Поняття інформаційної системи в економіці.

- 1.2. Компоненти інформаційних систем.
- 1.3. Історія та основні напрями розвитку ІС.
- 1.4. Особливості інформаційних систем у логістиці.

## **1.1. Поняття інформаційної системи в економіці**

Основу процесу управління матеріальними потоками підприємства складає обробка логістичної інформації, що циркулює в логістичних системах.

*Логістична інформація* – це сукупність фактів, явищ, подій, що збирається цілеспрямовано і становить інтерес, і які підлягають реєстрації й обробці для забезпечення процесу управління логістичною системою підприємства.

*Логістична система* – це складна структурована організаційна система, у якій процеси управління спрямовані на оптимізацію матеріальних і супутніх їм інформаційних, фінансових, кадрових і інших потоків від точки їхнього зародження до точки ліквідації (утилізації).

*Інформаційна логістика* – галузь логістики організації, що вивчає й вирішує проблеми організації й інтеграції інформаційних потоків для прийняття управлінських рішень у логістичних системах.

Перспективи інформаційної логістики є досить великі, оскільки підприємство як система за своїм визначенням вимагає взаємозв'язку між частинами для утворення складного інтегрованого цілого. Тому система інформаційного потоку повинна забезпечувати інформацією всі інші підсистеми логістики й створювати механізм зворотного зв'язку.

На рис. 1.1 подано спрощену схему потоків інформаційної логістики, що показує проходження основних інформаційних потоків, необхідних для функціонування підприємства.

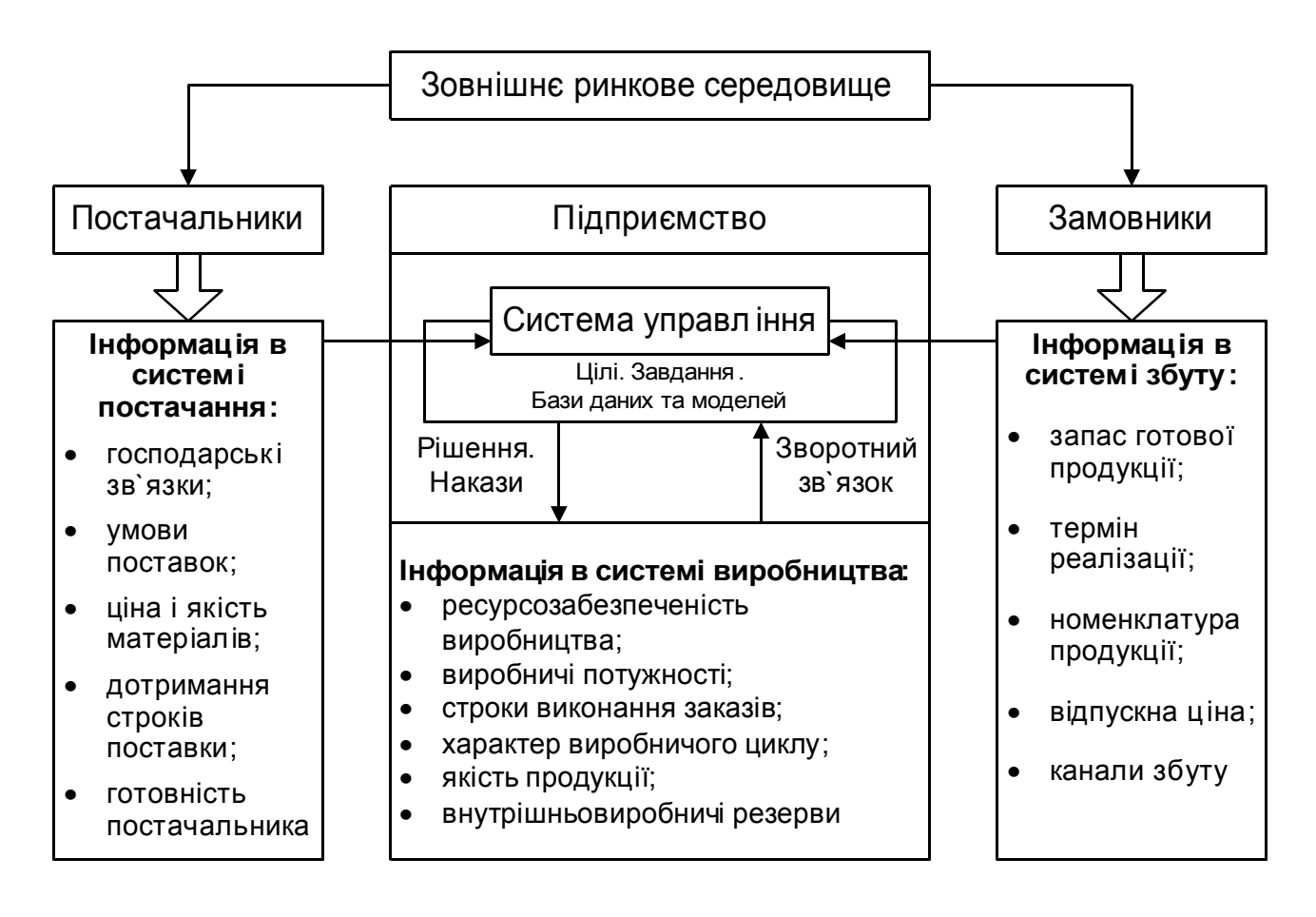

Рис. 1.1. **Схема потоків інформаційної логістики**

На перших стадіях свого розвитку інформаційна логістика розглядалася як інформаційне забезпечення руху матеріального потоку. З поширенням у діловій практиці логістичних систем усе більше стала відчуватися необхідність розвитку й упровадження в практику логістичних інформаційних систем.

Логістична інформаційна система при грамотному використанні дозволяє органічно поєднувати всі логістичні підсистеми, включаючи заготівельну, внутрішньовиробничу, розподільну логістики тощо, тобто створити сполучні стрижні, на які нанизувалися б всі елементи логістичної системи.

Логістична інформаційна система є частковим випадком поняття *"інформаційна система в економіці"*, під якою прийнято розуміти систему, призначену для зберігання, передачі або обробки економічних даних. Детальне вивчення інформаційних систем в економіці (далі просто ІС) опирається на поняття "інформація" і "система".

Досить таки поширеним є погляд на інформацію як на ресурс, аналогічний матеріальним, трудовим і грошовим ресурсам. Ця точка зору відображається в такому визначенні.

*Інформація –* нові відомості, що дозволяють поліпшити процеси, пов'язані з перетворенням речовини, енергії і самої інформації.

Інформація не відокремлена від процесу інформування, тому необхідно розглядати джерело інформації і споживачів інформації. Роль споживачів інформації окреслюється в такому визначенні.

*Інформація –* нові відомості, прийняті, зрозумілі й оцінені кінцевим споживачем як корисні.

**Інформацією** є відомості, що розширюють запас знань кінцевого споживача.

*Знаки* – це сигнали, які можуть передавати інформацію за наявності угоди про їх смисловий зміст між джерелами і приймачами інформації. Набір знаків, для яких існує вказана угода, називається *знаковою системою.* Багато знакових систем, звичайно, не можна чітко обмежити, проте при обробці інформації на електронних обчислювальних машинах (ЕОМ) наявність точного переліку знаків обов'язкова.

Інформація на шляху від джерела до споживача проходить через ряд перетворювачів – кодуючих і декодуючих пристроїв, обчислювальну машину, які оброблюють інформацію за певним алгоритмом, і т. д. На проміжних стадіях перетворення поняття інформації замінюється на менш обмежувальне поняття "дані".

*Дані* є набором тверджень, фактів і/або цифр, лексично і синтаксично взаємопов'язаних між собою.

Щоб визначити поняття "економічна інформація", треба окреслити рамки економічних процесів. У найбільш загальній формі економічними процесами є виробництво, розподіл, обмін і споживання матеріальних благ. Інформація про вказані процеси називається *економічною інформацією.* 

Для обробки економічної інформації характерні порівняно прості алгоритми, переважання логічних операцій (впорядкування, вибірка, корегування) над арифметичними, таблична форма подання вхідних і результатних даних.

Найважливішими ознаками, за якими зазвичай здійснюється класифікація циркулюючої економічної інформації, є:

1. Відношення до даної управляючої системи. Ця ознака дозволяє розділити повідомлення на вхідні, внутрішні і вихідні.

2. Ознака часу. Стосовно часу повідомлення діляться на перспективні (про майбутні події) і ретроспективні. До першого класу відноситься планова і прогнозна інформація, до другого – облікові дані. За часом надходження розділяються періодичні і неперіодичні повідомлення.

3. Функціональні ознаки. Формується класифікація за функціональними підсистемами економічного об'єкта. Наприклад, інформація про трудові ресурси, виробничі процеси, фінанси тощо, в іншому розрізі – про дані планування, нормування, контролю, обліку і звітності.

Треба констатувати, що не існує міри інформації, яка б рівно застосовувалася на всіх стадіях обробки інформації. Залишається єдина можливість – враховувати кількість оброблюваних знаків, тобто обсяг інформації. Ця величина відображає, природно, тільки зовнішню сторону інформаційних процесів.

*Системою* називається будь-який об'єкт, який, з одного боку, розглядається як єдине ціле, а з іншого – як безліч пов'язаних між собою або взаємодіючих складових частин.

Поняття системи охоплює комплекс взаємопов'язаних елементів, що діють як єдине ціле. У систему входять такі компоненти:

1. Структура – безліч елементів системи і взаємозв'язків між ними. Математичною моделлю структури є граф.

2. Входи і виходи – матеріальні потоки або потоки повідомлень, що надходять до системи або виводяться нею.

3. Закон поведінки системи – функція, що пов'язує зміни входу і виходу системи.

4. Мета й обмеження.

Основні властивості систем:

Властивість *відносності* встановлює, що склад елементів, взаємозв'язків, входів, виходів, цілей і обмежень залежить від цілей дослідника. Реальний світ багатший за систему. Тому від дослідника і його цілей залежить, які сторони реального світу і з якою повнотою охоплюватиме система.

*Подільність* означає, що систему можна представити такою, що складається з відносно самостійних частин – підсистем, кожна з яких може розглядатися як система. Можливість виокремлення підсистем (декомпозиція системи) спрощує її аналіз, оскільки кількість взаємозв'язків між підсистемами і усередині підсистем зазвичай менша, ніж кількість зв'язків безпосередньо між всіма елементами системи. Виокремлення підсистем проводить дослідник, і воно умовне.

Властивість *цілісності* вказує на узгодженість мети функціонування всієї системи з цілями функціонування її підсистем і елементів.

Таким чином, *інформаційна система в економіці* є системою, функціонування якої в часі полягає в зборі, зберіганні, обробці й розповсюдженні інформації про діяльність якогось економічного об'єкта реального світу. Інформаційна система створюється для конкретного економічного об'єкта і повинна до певної міри копіювати взаємозв'язки елементів об'єкта.

Для ІС дотримуються таких принципів їх побудови і функціонування:

1. Відповідність. ІС повинна забезпечувати функціонування об'єкта із заданою ефективністю. Критерій ефективності повинен бути кількісним.

2. Економічність. Витрати на обробку інформації в ІС повинні бути менші за економічний виграш на об'єкті при використанні цієї інформації.

3. Регламент. Велика частина інформації в ІС надходить і обробляється за розкладом, із строгою періодичністю.

4. Самоконтроль. Безперервна робота ІС з виявлення і виправлення помилок у даних і процесах їх обробки.

5. Інтегральність. Одноразове введення інформації в ІС і її багатократне, багатоцільове використання.

6. Адаптивність. Здатність ІС змінювати свою структуру і закон поведінки для досягнення оптимального результату за зовнішніх умов, що змінюються.

Серед інших особливостей ІС слід назвати обробку великих обсягів інформації за порівняно простими алгоритмами, високу питому вагу логічної обробки даних (сортування, групування, пошук, корегування) і подання переважної частини інформації у вигляді документів.

Для оцінки ефективності ІС служить набір критеріїв, які кількісно визначають ступінь відповідності системи цілям її створення. Критерій ефективності повинен бути наочним, безпосередньо залежати від роботи системи, допускати наближену оцінку за наслідками експериментів. Оцінюють як ІС в цілому, так і її компоненти. Одночасне досягнення всіх цілей неможливе, тому на практиці вибирають компромісне рішення: один з критеріїв оптимізується, а інші виступають як обмеження. Наведемо типові цілі створення ІС і критерії для їх оцінки (табл. 1.1).

Таблиця 1.1

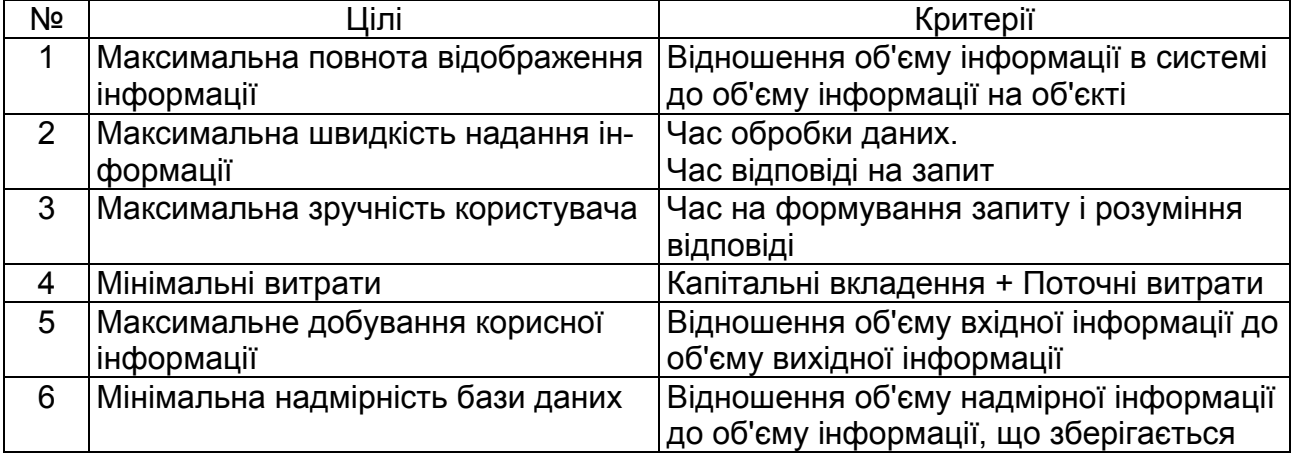

#### **Цілі створення ІС і критерії для їх оцінки**

Наведемо *класифікацію ІС в економіці*. З функціональної точки зору можна виділити такі класи ІС, як: системи обробки даних (СОД), автоматизовані системи управління (АСУ) й інформаційно-пошукові системи (ІПС). Структурні схеми СОД і АСУ показані на рис. 1.2. Багато реальних ІС мають риси декількох з названих класів, а не якогось одного.

Основними функціями ІС є збір, передача, зберігання інформації і такі операції обробки, як: введення, вибірка, корегування і видача інформації. Для операцій перетворення вхідної інформації у вихідну, які не забезпечуються названими вище функціями, необхідне створення прикладних програм.

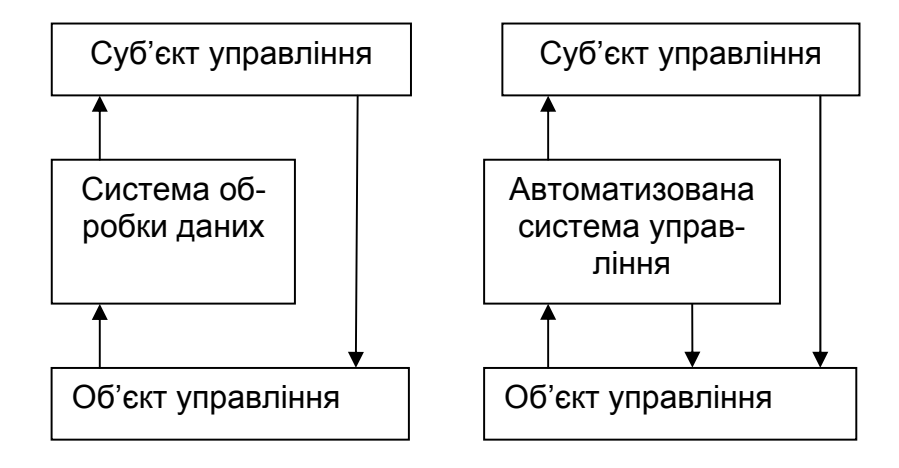

Рис. 1.2. **Структурні схеми СОД і АСУ**

ІС, доповнена прикладними програмами різного призначення, утворює *систему обробки даних* – СОД. Для прикладних програм СОД характерна наявність математичних співвідношень, які дозволяють обчислювати значення елементів вихідної інформації за відомими значеннями вхідної інформації без застосування методів оптимізації процесів управління економічним об'єктом. Як приклад можна назвати програми розрахунку заробітної плати співробітників підприємства, формування статистичної звітності і т. д.

Якщо СОД здатна виконувати вибір управлінських рішень (автономно або за участю фахівців), то вона стає *автоматизованою системою управління –* АСУ. Прийняття рішень системою може проводитися на основі економіко-математичних методів або шляхом моделювання дій фахівця з прийняття управлінського рішення. Прикладні програми АСУ, що формують управлінське рішення, як правило, використовують економіко-математичні методи для вибору оптимальних рішень. Вхідні дані для оптимізаційного завдання (наприклад, собівартість продукції для розрахунку оптимальної виробничої програми) розраховуються в режимі системи обробки даних. Моделювання прийняття рішень фахівцем реалізується в так званих експертних системах, які побудовані на принципах штучного інтелекту і баз знань.

Типовими для АСУ в логістиці є завдання оптимального управління запасами матеріалів і напівфабрикатів на складах підприємства. АСУ прогнозує надходження матеріалів і їх витрати на основне виробництво, а у разі недотримання норм запасу матеріалів формує заявки підприємствам-постачальникам.

*Інформаційно-пошукові системи* (ІПС) призначені для відшукання в якійсь множині документів тих, які присвячені вказаній в інформаційному запиті темі або містять необхідні відомості.

У ІС можуть застосовуватися два режими вирішення завдань – пакетний і діалоговий.

При *пакетному режимі* обробки дані в системі накопичуються до тих пір, доки не настане заданий момент часу, або обсяг даних не перевищить деяку межу. Потім наявна інформація обробляється декількома програмами, які запускаються послідовно. Як приклад системи, що працює в пакетному режимі, можна назвати систему збору і групування статистичної звітності підприємств.

При *діалоговому режимі* роботи відбувається обмін повідомленнями між користувачем і системою. Роль "активного" елементу користувач і система виконують поперемінно. ІС активна від моменту завершення введення інформації і команд користувачем до завершення обробки команди (запиту). Користувач обмірковує результат обробки запиту і вводить дані для наступного запиту. Слід зазначити, що послідовність команд, що видаються користувачем у діалоговому режимі роботи, не є фіксованою заздалегідь, а істотно залежить від результатів раніше виконаних команд. Типовим діалоговим завданням можна вважати розрахунки з розподілу ресурсів між декількома споживачами.

За способом розподілу обчислювальних ресурсів виділяються локальні і розподілені ІС.

*Локальна система* використовує одну електронно-обчислювальну машину, а в розподіленій системі організовується взаємодія декількох ЕОМ, сполучених між собою каналами зв'язку.

*Розподілена інформаційна система* є об'єднанням інформаційних систем, що виконують власні, не залежні один від одного функції, з метою колективного використання інформаційних фондів і обчислювальних ресурсів цих систем. Окремі інформаційні системи, як правило, територіально віддалені одна від одної.

#### **1.2. Компоненти інформаційних систем**

При вирішенні будь-яких завдань з використанням ЕОМ потрібна наявність ряду компонентів:

вхідної і довідкової інформації для виконання розрахунку;

методу (алгоритму) рішення задачі, записаного у вигляді програми, яка може бути виконана на ЕОМ;

самої ЕОМ як виконавця алгоритмів;

користувачів, тобто осіб, які використовують результати рішення задачі в своїй професійній діяльності.

Для функціонування ІС необхідні компоненти, аналогічні названим вище, але зі складнішою організацією.

*Компоненти інформаційної системи –* це база даних, концептуальна схема й інформаційний процесор, які утворюють разом систему зберігання і маніпулювання даними.

У навколишньому світі виділяються матеріальні системи різного призначення. Все, що відбувається в процесі функціонування матеріальних систем, може бути описане у формі повідомлень. Так, випуск продукції робочими породжує повідомлення про те, хто з робочих виготовив певні вироби, коли і на якому устаткуванні, в якій кількості.

Повідомлення може бути виражене природною мовою, проте часто застосовують форматовані повідомлення, коли виділяються опорні властивості (параметри) події, що відбувається, і в повідомленні наводяться назви властивостей і їх значення. Форматовані повідомлення – це найбільш масовий вид повідомлень, що зберігаються й оброблюються в ІС. Разом з тим існує економічна інформація, яку практично неможливо форматувати, наприклад накази по підприємству.

*База даних* (БД) – це набір повідомлень, які:

є істинними для відповідної матеріальної системи;

несуперечливі стосовно один одного і концептуальної схеми.

Повідомлення в БД зазвичай є форматованими і зберігаються у вигляді одиниць інформації. *Одиницею інформації* називається набір символів, якому надається певний смисл.

База даних ІС зберігається в запам'ятовуючих пристроях обчислювальної системи (ЕОМ). Наведення даних, що зберігаються, дуже часто не відповідає первинній множині форматованих повідомлень.

База даних припускає централізоване управління даними, що забезпечує ряд переваг:

скорочення надмірності даних, що зберігаються, завдяки одноразовому зберіганню кожного повідомлення в базі даних;

сумісне використання даних, що зберігаються, всіма користувачами ІС; стандартизація подання даних, що спрощує проблеми експлуатації БД і обміну даними між ІС;

забезпечення процедур перевірки достовірності інформації і процедур обмеження доступу до даних;

поєднання вимог до використання БД з боку різних користувачів ІС.

*Системою управління базою даних* називається комплекс програм, що забезпечує централізоване зберігання, накопичення, модифікацію і видачу даних, що входять до БД.

*Концептуальна схема* (від слова *concept* – поняття) є описом структури всіх одиниць інформації, що зберігаються в БД. Під *структурою* розуміється входження одних одиниць інформації до складу інших.

*Інформаційний процесор –* це механізм, який у відповідь на отримання команди виконує операції з БД і концептуальною схемою. Інформаційний процесор складається з обчислювальної системи і системи управління базою даних (СУБД).

Під *обчислювальною системою* розумітимемо електроннообчислювальну машину (ПК), що серійно випускається, або декілька ЕОМ, сполучених каналами зв'язку в обчислювальну мережу.

Будь-яка економічна система є сукупністю пов'язаних ресурсів і процесів. До ресурсів відносяться, наприклад, робочі і службовці, сировина і матеріали, верстати, гроші, вироби і напівфабрикати. Процес – це перетворення одного набору ресурсів в інший. Одночасно можуть відбуватися багато процесів. Так, процес виробництва виробів використовує вхідні ресурси – робочу силу, матеріали й устаткування, а на виході процесу отримують готові вироби або напівфабрикати. Завершення процесу виробництва дозволяє виконати інші процеси, наприклад передачу продукції на склад.

Взаємопов'язані ресурси і процеси економічної системи можна описати в термінах предметної області.

*Предметною областю* називаються елементи матеріальної системи, інформація про які зберігається й обробляється в ІС.

Інформаційним відображенням всієї предметної області економічного об'єкта служить інформаційна база ІС. *Інформаційна база* складається з однієї або декількох баз даних, визначених вище.

Розглянемо задачі ІС в економіці. Задачу можна розглядати з погляду її економічного змісту і методу рішення на ЕОМ. Визначення змістовної сторони задачі пов'язане з декомпозицією функцій управління економічним об'єктом. У цьому контексті економічна задача є елементарним процесом, що реалізує деяку функцію управління в конкретному підрозділі системи управління. З погляду рішення на ЕОМ, задача є певною послідовністю програм, що реалізують формування фіксованого потоку вихідної інформації.

Групування задач в підсистеми відповідає прийнятій класифікації основних функцій управління економічним об'єктом. Так, для промислового підприємства великими підсистемами зазвичай є:

управління збутом і реалізацією продукції;

техніко-економічне планування;

управління матеріально-технічним постачанням;

бухгалтерський облік;

оперативне управління виробництвом;

управління технічною підготовкою виробництва.

Користувачів ІС можна розділити на такі групи:

*випадковий користувач*, взаємодія якого з ІС не обумовлена службовими обов'язками;

*кінцевий користувач* (споживач інформації) – особа або колектив, на користь яких працює ІС. Він працює з ІС постійно, пов'язаний з жорстко обмеженою областю діяльності і, як правило, не є програмістом, наприклад, це може бути бухгалтер, економіст, керівник підрозділу;

*колектив фахівців* (персонал ІС), що включає адміністратора бази даних, системного аналітика, системних і прикладних програмістів.

Розглянемо детальніше склад і функції персоналу ІС.

*Адміністратор* – це фахівець (або група фахівців), який розуміє потреби кінцевих користувачів, працює з ними в тісному контакті і відповідає за визначення, завантаження, захист і ефективність роботи бази даних. Він повинен координувати процес збору інформації, проектування й експлуатації БД, враховувати поточні та перспективні потреби користувачів. *Системні програмісти* займаються розробкою і супроводом базового математичного забезпечення ЕОМ (ОС, СУБД, трансляторів, сервісних програм загального призначення). *Прикладні програмісти* розробляють програми для реалізації запитів до БД. *Аналітик* будує математичну модель предметної області, виходячи з інформаційних потреб кінцевих користувачів; ставить завдання для прикладних програмістів. На практиці персонал невеликих ІС часто складається з 1 – 2 фахівців, які виконують всі перераховані функції.

Для різних класів користувачів можна виділити декілька рівнів уявлень про інформацію в ІС (рис. 1.3).

*Зовнішнє подання даних* – це опис інформаційних потреб кінцевого користувача і прикладного програміста. Зв'язок між цими двома видами зовнішнього подання даних здійснює аналітик.

*Концептуальне подання даних* – відображення знань про всю предметну область ІС. Це якнайповніше подання, що відображає сенс інформації, воно може бути тільки одне і не повинно містити суперечностей і двозначностей.

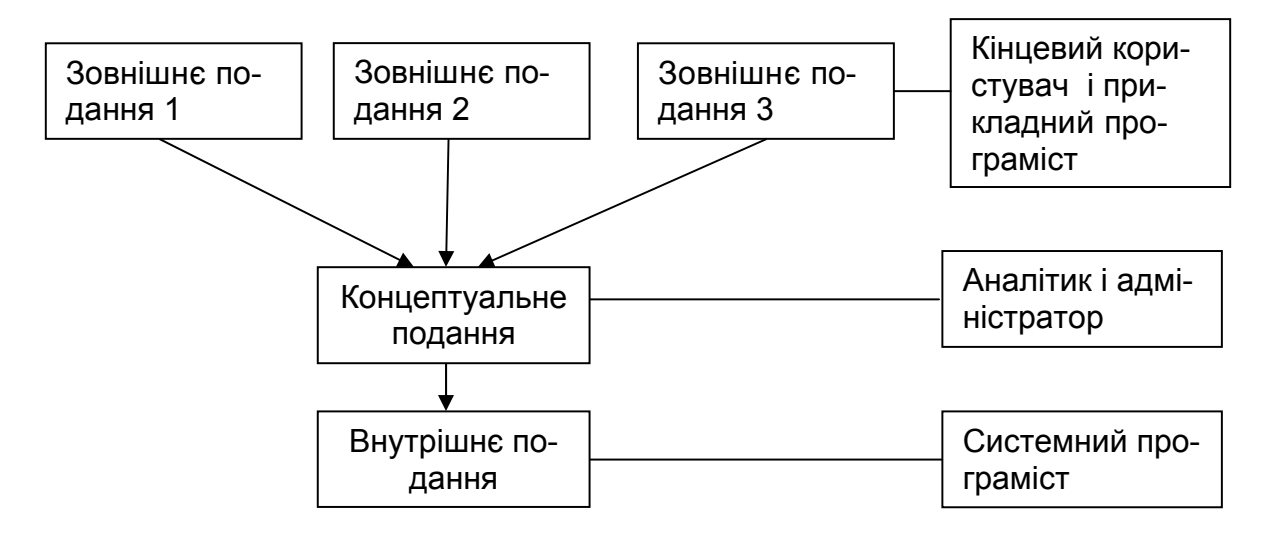

Рис. 1.3. **Рівні уявлень про інформацію в ІС**

*Внутрішнє (фізичне) подання* – це організація даних на фізичному носієві інформації. Цей рівень характеризує подання системних програмістів і практично використовується тільки тоді, коли СУБД не забезпечує необхідної швидкодії або специфічного режиму обробки даних.

Таким чином, багаторівневе уявлення про інформацію в ІС обумовлено потребами різних груп користувачів і рівнем розвитку інструментальних засобів створення ІС. Воно дозволяє розділити роботу зі створення й обслуговування ІС на відносно незалежні частини.

#### **1.3. Історія та основні напрями розвитку ІС**

Поняття інформаційної системи впродовж свого існування зазнало значних змін. Умовно можна виділити три покоління ІС. Розглянемо основні характеристики компонентів цих ІС.

*Перше покоління* (до 1970-х років) призначалося для вирішення сталих завдань, які чітко визначалися на етапі створення системи і потім практично не змінювалися.

Основні риси першого покоління ІС:

Технічне забезпечення систем складали малопотужні ЕОМ 2 – 3 покоління.

Інформаційне забезпечення (ІЗ) становило собою масиви (файли) даних, структура яких визначалася тією програмою, в якій вони використовувалися.

Програмне забезпечення: спеціалізовані прикладні програми, наприклад програма нарахування заробітної плати.

Архітектура ІС – централізована. Як правило, застосовувалася пакетна обробка завдань. Кінцевий користувач не мав безпосереднього контакту з ІС, вся попередня обробка інформації і введення проводилися персоналом ІС.

Недоліки ІС першого покоління:

тісний взаємозв'язок між програмами і даними, тобто зміни в предметній області приводили до зміни структури даних, а це примушувало переробляти програми;

трудомісткість розробки і модифікації систем;

складність узгодження частин системи, розроблених різними людьми в різний час.

*Друге покоління.* Прагнення подолати недоліки першого покоління ІС породило в 1970-х роках технологію баз даних. База даних створюється для групи взаємопов'язаних завдань, для багатьох користувачів і це дозволяє частково вирішити проблеми першого покоління ІС. Спочатку СУБД розроблялися для великих ЕОМ, і їх кількість не перевищувала десятка. Завдяки появі ПЕОМ технологія БД стала масовою, створена велика кількість інструментальних засобів і СУБД для розробки ІС, що, у свою чергу, викликало появу великої кількості прикладних ІС у прикладних областях.

Основні риси 2-го покоління ІС:

Основу ІЗ складає база даних.

Програмне забезпечення складається з прикладних програм і СУБД. Технічні засоби: ЕОМ 3 – 4 покоління і ПЕОМ.

Засоби розробки ІС: процедурні мови програмування 3 – 4 покоління, розширені мовою роботи з БД (SQL, QBE).

Серед архітектур ІС найбільш популярні два різновиди (рис. 1.4): персональна локальна ІС;

централізована БД з мережевим доступом.

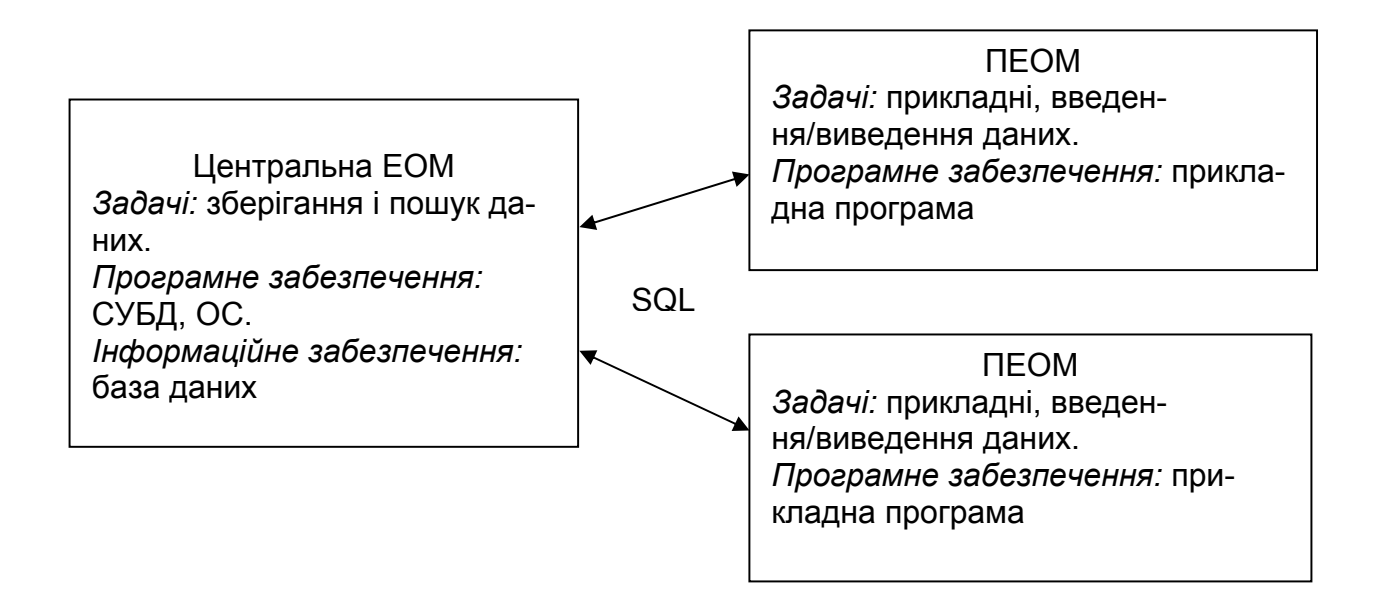

#### Рис. 1.4. **Архітектура ІС другого покоління**

Великим кроком вперед став розвиток принципу "дружнього інтерфейсу" відносно користувача (як кінцевого, так і розробника ІС). Наприклад, повсюдно застосовується графічний інтерфейс, розвинені системи допомоги і підказки користувачеві, різноманітні інструменти для спрощення розробки ІС: системи швидкої розробки додатків (RAD-системи), засоби автоматизованого проектування ІС (CASE-засоби).

До кінця 1980-х років виявилися і недоліки систем другого покоління:

великі капіталовкладення в комп'ютеризацію підприємств не дали очікуваного ефекту, відповідного витратам (збільшилися накладні витрати, але не відбулося різкого підвищення продуктивності);

впровадження ІС зіткнулося з інертністю людей, небажанням кінцевих користувачів змінювати звичний стиль роботи, освоювати нові технології;

до кваліфікації користувачів почали висуватися вищі вимоги (знання персонального комп'ютера, конкретних прикладних програм і СУБД, здатність постійно підвищувати свою кваліфікацію).

У зв'язку з цим поступово почало формуватися *третє покоління* ІС. Розглянемо основні риси сучасного покоління ІС.

Технічна платформа – могутні ЕОМ 4 – 5 покоління, використання різних платформ в одній ІС (великі ЕОМ, могутні стаціонарні ПК, мобільні ПК). Найбільш характерне широке застосування обчислювальних мереж – від локальних до глобальних.

Інформаційне забезпечення: ведуться інтенсивні розробки з метою підвищення інтелектуальності бази даних у таких напрямах:

нові моделі знань, що враховують не тільки структуру інформації, але й активний характер знань;

засоби оперативного аналізу інформації (OLAP) і засоби підтримки прийняття рішень (DSS);

нові форми подання інформації, природніші для людини (мультимедіа, повнотекстові БД, гіпертекстові БД, засоби сприйняття і синтезу мови).

Програмне забезпечення (ПЗ): новою є поява і розвиток відкритої компонентної архітектури ІС. Компонент – це програма, що виконує якийнебудь осмислений з погляду кінцевого користувача набір функцій і має відкритий інтерфейс. ПЗ ІС збирається з готових компонентів. Компонент може функціонувати на різних типах ЕОМ і зв'язок між компонентами встановлюється не на етапі компіляції, а в реальному масштабі часу. Такий принцип побудови дозволяє використовувати накопичений досвід програмістів, прискорювати розробку ІС, створювати розподілені ІС.

Архітектура ІС різноманітна у зв'язку з багатоплатформеністю. Розвивається триступінчата модель ІС (рис. 1.5).

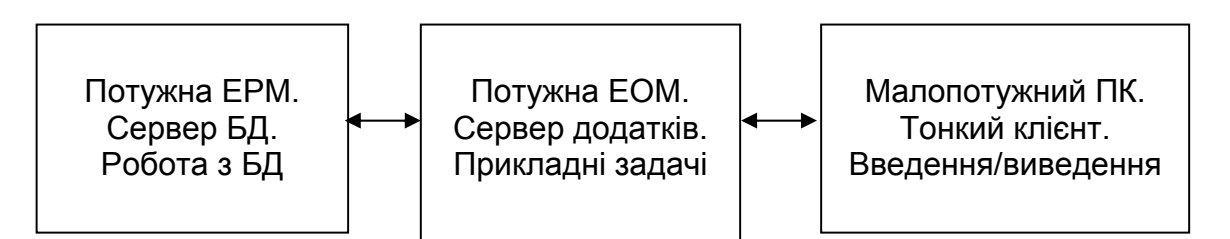

Рис. 1.5. **Триступінчата модель ІС**

Завдяки такій побудові знижуються вимоги до клієнтських машин і загальна вартість системи, підвищується загальна ефективність і продуктивність. Вузьким місцем є пропускна спроможність і надійність обчислювальних мереж.

Методи розробки ІС: при традиційному підході спочатку виявлялися інформаційні потоки на підприємстві, а потім до цієї структури прив'язувалася ІС, повторюючи і закріплюючи тим самим недоліки організації бізнесу. На початку 1990-х рр. з'являється ідея *бізнес-реінжинірингу*. Вона полягає в тому, що для отримання істотного ефекту від ІС необхідно одночасно з розробкою ІС переглянути і *бізнес-процеси*, видаливши і спростивши деякі з них.

Таким чином, сучасна ІС повинна створюватися як частина підприємства, що включає бізнес-архітектуру, персонал і інформаційні технології.

#### **1.4. Особливості інформаційних систем у логістиці**

Організація зв'язків між елементами в інформаційних системах логістики може істотно відрізнятися від організації традиційних інформаційних систем. Це обумовлено тим, що в логістиці інформаційні системи повинні забезпечувати всебічну інтеграцію всіх елементів управління матеріальним потоком, їх оперативну й надійну взаємодію.

Визначення логістичної інформаційної системи можна сформулювати таким чином: *логістична інформаційна система –* це гнучка структура, що складається з персоналу, виробничих об'єктів, засобів обчислювальної техніки, необхідних довідників, комп'ютерних програм, різних інтерфейсів і процедур (технологій), об'єднаних зв'язаною інформацією, що використовується в управлінні організацією для планування, контролю, аналізу й регулювання логістичної системи*.* 

Інформаційні логістичні системи повинні відповідати таким вимогам: масштабованість, розподіленість, модульність, відкритість.

*Масштабованість* – це здатність системи підтримувати як одиничних користувачів, так і множину користувачів.

*Розподіленість* – це здатність системи забезпечувати спільну обробку документів декількома територіально рознесеними підрозділами підприємства або декількома віддаленими один від одного робочими місцями.

*Модульність* – це здатність системи надавати користувачам можливість надбудовувати й вибирати функції системи, виходячи зі специфіки й складності діяльності підприємства, тобто система автоматизації – гнучка й складається з окремих модулів, інтегрованих між собою (збут, склад, закупівля, виробництво, персонал, фінанси, транспорт).

*Відкритість* – система автоматизації інтегрована в інші інформаційні системи, вона має відкриті інтерфейси для розробки нових додатків і інтеграції з іншими системами.

При функціонуванні інформаційні логістичні системи повинні виконувати такі основні завдання:

безперервне забезпечення керуючих органів логістичної системи достовірною, актуальною й адекватною інформацією про рух замовлення (про протікання функціональних і інформаційних процесів);

безперервне забезпечення співробітників функціональних підрозділів підприємства адекватною інформацією про рух продукції по ланцюгу поставок у режимі реального часу;

реалізація системи оперативного управління підприємством за ключовими показниками (собівартість, структура витрат, рівень прибутковості);

забезпечення прозорості інформації про використання інвестованого капіталу для керівництва;

надання інформації для стратегічного планування;

надання керівництву інформації про структуру загальних витрат і видатків;

забезпечення можливості своєчасного виявлення "вузьких місць";

забезпечення можливості перерозподілу ресурсів підприємства;

забезпечення можливості оцінки строків виконання замовлень споживачів;

забезпечення прибутковості підприємства за рахунок оптимізації логістичних бізнес-процесів.

Інформаційні системи в логістиці можуть створюватися з метою управління матеріальними потоками на рівні окремого підприємства, а можуть сприяти організації логістичних процесів на території регіонів, країн і навіть групи країн.

На рівні окремого підприємства інформаційні системи, у свою чергу, підрозділяють на три групи (рис. 1.6):

планові;

диспозитивні (або диспетчерські);

виконавчі (або оперативні).

Логістичні інформаційні системи, що входять у різні групи, відрізняються як за своїми функціональними підсистемами, так і підсистемами, що забезпечують. Функціональні підсистеми відрізняються складом розв'язуваних завдань. Підсистеми, що забезпечують, можуть відрізнятися всіма своїми елементами, тобто технічним, інформаційним і математичним забезпеченням. Зупинимося докладніше на специфіці окремих інформаційних систем.

*Планові інформаційні системи* створюються на адміністративному рівні управління і служать для ухвалення довгострокових рішень стратегічного характеру. Серед вирішуваних завдань можуть бути такі:

створення й оптимізація ланок логістичного ланцюга;

управління умовно-постійними, тобто малозмінюваними даними; планування виробництва;

загальне управління запасами;

управління резервами та інші завдання.

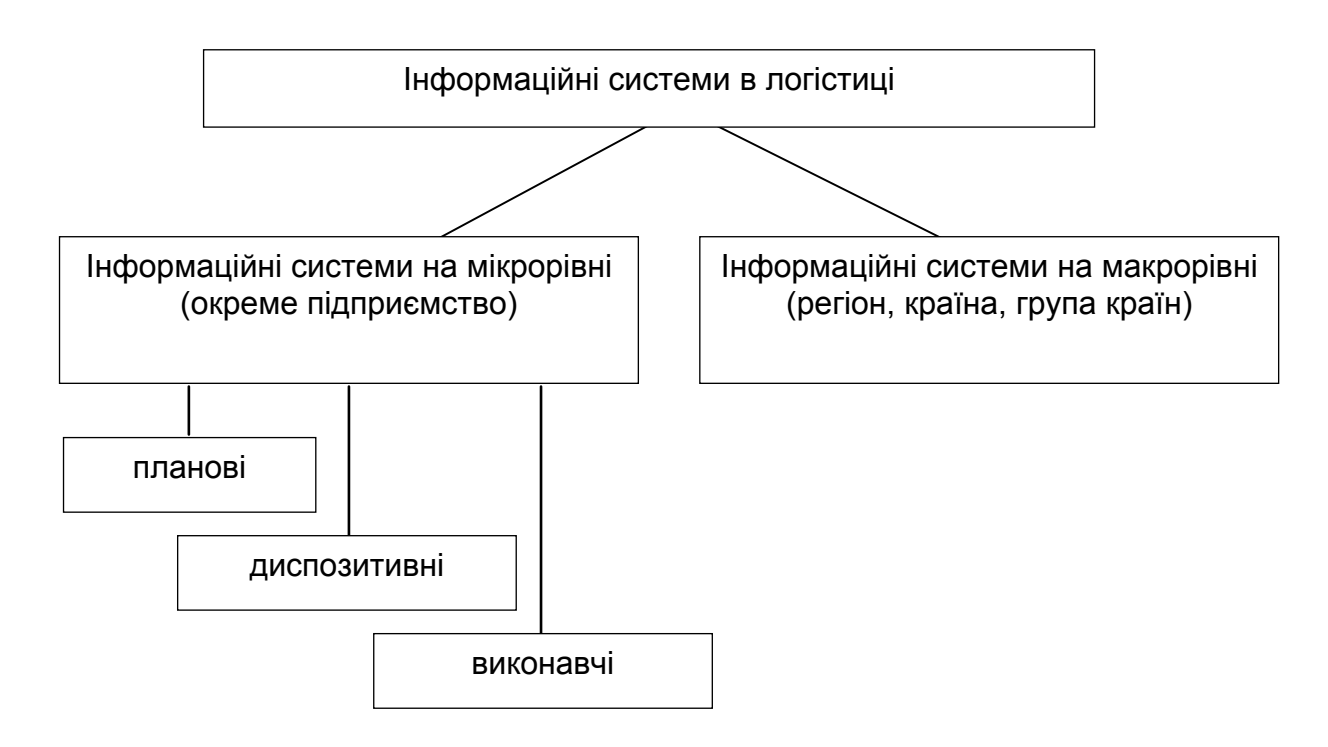

#### Рис. 1.6. **Види інформаційних систем у логістиці**

*Диспозитивні інформаційні системи* створюються на рівні управління складом або цехом і служать для забезпечення налагодженої роботи логістичних систем. Тут можуть вирішуватися такі завдання:

детальне управління запасами (місцями складування);

розпорядження внутрішньоскладським (або внутрішньозаводським) транспортом;

відбір вантажів за замовленнями і їх комплектування, облік вантажів, що відправляються, та інші завдання.

Вони направлені на забезпечення відладженої роботи логістичних систем. Мова йде, наприклад, про розпорядження (диспозицію) внутрішньозаводським транспортом, запасами готової продукції, забезпечення матеріалами і підрядними поставками, запуск замовлень у виробництво. Деякі завдання можуть бути оброблені в пакетному режимі, інші вимагають діалогової обробки (on-line) через необхідність використовувати якомога актуальніші дані. Диспозитивна система готує всі вхідні дані для прийняття рішень і фіксує актуальний стан системи в базі даних.

*Виконавчі інформаційні системи* створюються на рівні адміністративного або оперативного управління. Цими системами можуть вирішуватися різноманітні завдання, пов'язані з контролем матеріальних потоків, оперативним управлінням обслуговування виробництва, управлінням переміщеннями і т. д.

Вони використовуються головним чином на адміністративному й оперативному рівнях управління, але іноді містять також деякі елементи короткострокової диспозиції. Особливо важливі для цих систем швидкість обробки і фіксація фізичного стану без запізнення (тобто актуальність всіх даних), тому вони в більшості випадків працюють у режимі on-line. Мова йде, наприклад, про управління складами й облік запасів, підготовку відправки, оперативне управління виробництвом, управління автоматизованим устаткуванням.

Зупинимося докладніше на характерних рисах програмного забезпечення планових, диспозитивних і виконавчих інформаційних систем.

Створення багаторівневих автоматизованих систем управління матеріальними потоками пов'язано зі значними витратами, в основному у сфері розробки програмного забезпечення, яке, з одного боку, повинне забезпечити багатофункціональність системи, а з іншого – високий ступінь її інтеграції. У зв'язку з цим при створенні автоматизованих систем управління у сфері логістики повинна досліджуватися можливість використання порівняно недорогого стандартного програмного забезпечення, з його адаптацією до місцевих умов.

У цей час створюються досить досконалі пакети програм. Однак застосовуватися вони можуть не у всіх видах інформаційних систем. Це залежить від рівня стандартизації розв'язуваних при управлінні матеріальними потоками завдань.

Найбільш високий рівень стандартизації при рішенні завдань у планових інформаційних системах, що дозволяє з найменшими труднощами адаптувати тут стандартне програмне забезпечення. У диспетчерських інформаційних системах можливість використовувати стандартний пакет програм нижче. Це викликане рядом причин, наприклад: виробничий процес на підприємствах складається історично й важко піддається істотним змінам задля стандартизації; структура оброблюваних даних суттєво відрізняється у різних користувачів.

У виконавчих інформаційних системах на оперативному рівні застосовують, як правило, індивідуальне програмне забезпечення.

Щоб логістичні інформаційні системи могли забезпечити необхідну ефективність логістичних процесів, їх треба інтегрувати вертикально й горизонтально.

Вертикальна інтеграція логістичних інформаційних систем виражається у зв'язку планових, диспозитивних і виконавчих систем, горизонтальна інтеграція – у зв'язку окремих комплексів завдань у диспозитивних і виконавчих системах.

Вважається, що головну роль у всій архітектурі логістичних систем відіграють диспозитивні системи, які визначають вимоги до відповідних виконавчих систем.

В окремих ланках логістичного ланцюга для контролю й управління складними швидкоплинними технічними процесами використовуються повністю автоматичні логістичні системи. У сферах економічного аналізу й контролю, навпаки, прерогативу прийняття рішень залишає за собою людина, а комп'ютер надає йому потрібну інформацію.

Для контролю й управління оперативними логістичними процесами важливим є обмін інформацією в режимі on-line, який дозволяє мінімізувати час реакції на виниклу ситуацію. Для економічного контролю часто достатньо періодичної пакетної обробки даних. Ряд даних про логістичні процеси можна взагалі обробляти автономно на місці, наприклад на складі, що дозволяє суттєво скоротити обсяг передачі даних і час реакції на результати їх обробки. Принциповою основою для створення децентралізованих баз логістичних даних є можливість ухвалювати рішення на місці при інформаційній зв'язаності всіх децентралізованих підрозділів.

За оцінками фахівців, на логістичні інформаційні системи доводиться 10 – 20 % усіх логістичних витрат. Важливою особливістю є те, що ціни апаратного устаткування в світі швидко знижуються, при цьому швидко зростає відношення продуктивності комп'ютерів до їхньої ціни. Відношення вартості програмного забезпечення до апаратного встаткування постійно зростає як через збільшення масштабу й складності інформаційних систем, так і через здешевлення апаратного устаткування.

## **Тести для закріплення знань**

#### **1. Види інформаційних систем у логістиці:**

- СОД, АСУ, ІПС у логістиці;
- планові, стратегічні, оперативні;
- планові, диспозитивні, виконавчі;
- малі, середні, великі.

## **2. Економічна інформація – це:**

 інформація про економічні процеси, що характеризують предметну область;

 нові відомості, що дозволяють поліпшити логістичні процеси на підприємстві;

 інформація про процеси виробництва, розподілу, обміну й споживання матеріальних благ;

 набір економічних тверджень, фактів і/або цифр, лексично й синтаксично взаємозалежних між собою.

#### **3. Елементи матеріальної системи, інформація про які зберігається та обробляється в ІС, – це:**

- предметна область;
- економічна інформація;
- поля бази даних;
- немає правильної відповіді.

## **4. Виберіть найбільш повний список груп користувачів ІС:**

адміністратор БД, системний аналітик, системні і прикладні програмісти;

- оператор ЕОМ, системний аналітик, програмісти, адміністратор ІС;
- адміністратор БД, системний аналітик, споживач інформації;

кінцевий користувач, персонал ІС, випадковий користувач.

#### **5. Програма розрахунку часу доставки вантажу – це приклад:**

- системи обробки даних;
- автоматизованої системи управління;
- інформаційно-пошукової системи.

#### **6. Компоненти системи – це:**

 структура, входи і виходи, критерії ефективності, закон поведінки системи;

структура, ціль і обмеження, входи і виходи, закон поведінки системи;

 цілі й обмеження, входи й виходи, закон поведінки системи, концептуальна схема;

структура, ціль і обмеження, функція управління, входи і виходи.

## **7. Компоненти інформаційної системи – це:**

структура ІС, вхідна і вихідна інформація, ефективна ЕОМ;

 структура, ціль і обмеження, вхідна і вихідна інформація, алгоритм рішення задачі;

база даних, концептуальна схема, інформаційний процесор;

 вихідна і довідкова інформація, алгоритм рішення задачі, ЕОМ, адміністратор БД.

## **8. Сигнали, що передають інформацію при наявності угоди про їх смисловий зміст, – це:**

- знаки;
- символи;
- дані;
- знакова система.

## **9. Кількість поколінь ІС:**

- $\Box$  2:
- $\Box$  3:
- $\Box$  4:
- $\Box$  5.

## **10. Обробка та зберігання економічної інформації з метою видачі зведеної інформації забезпечується:**

- алгоритмами штучного інтелекту;
- задачами обробки даних;
- пошуковими задачами;
- автоматизацією офісних робіт.

## **Контрольні запитання для самодіагностики**

- 1. Дайте визначення економічної інформації. Наведіть приклади.
- 2. Сформулюйте визначення "інформація".
- 3. У чому особливості економічної інформації?
- 4. Сформулюйте визначення "система".
- 5. Назвіть основні властивості систем.

6. Для вирішення яких задач призначені інформаційні системи в економіці?

7. Назвіть види інформаційних систем в економіці, їх основні класифікаційні ознаки.

8. Які компоненти входять до складу інформаційних систем?

9. Дайте визначення "предметна область". Наведіть приклади.

10. Дайте характеристику різним групам користувачів ІС. У чому відмінності між цими групами?

11. Якими основними ознаками можна охарактеризувати покоління ІС?

12. Які особливості інформаційних систем у логістиці? Наведіть приклади застосування.

## **2. Корпоративні інформаційні системи**

2.1. Поняття та загальна характеристика корпоративних ІС.

2.2. Класифікація та характеристика корпоративних ІС.

2.3. Порівняльна характеристика корпоративних інформаційних систем.

## **2.1. Поняття та загальна характеристика корпоративних ІС**

*Корпорація* – це форма організації підприємницької діяльності, яка базується на приватній власності на засоби виробництва, певному юридичному статусі й зосередженні функцій управління в руках верхнього ешелону найманих професійних менеджерів. Вона поширена в державах з розвиненою ринковою економікою. Корпорація об'єднує підприємства, які підкоряються централізованому керівництву і вирішують загальні завдання, і має складну багатопрофільну структуру з розподіленою ієрархічною системою управління.

Організаційна структура корпорації охоплює сукупність окремих підприємств, їх підрозділів і адміністративних офісів, розташованих на будьякій відстані один від одного, які можуть мати власну структуру й пов'язані вертикально і горизонтально при обміні різними документами.

Для централізованого управління об'єднанням підприємств використовується корпоративна мережа, компонентами якої є локальні обчислювальні мережі, до яких можуть також відноситися магістральні глобальні і міські мережі.

*Корпоративні інформаційні системи* (КІС) – це інтегровані системи управління територіально розподіленою корпорацією, засновані на поглибленому аналізі даних, широкому використанні систем підтримки прийняття рішень, електронного документообігу і діловодстві. КІС покликані об'єднати стратегію управління підприємством і передові інформаційні технології.

Найбільш розвинені КІС призначені для автоматизації всіх функцій управління корпорацією: від науково-технічної й маркетингової підготовки її діяльності до реалізації її продукції і послуг. Сучасні КІС мають в основному економічну й виробничу спрямованість, однак основні передумови їх створення виникли у військовій сфері у зв'язку із завданнями управління великими воєнними операціями в роки Другої світової війни. КІС – один із стратегічних напрямів економічного розвитку, на основі якого зосереджуються величезні інтелектуальні і фінансові ресурси країн, регіонів, корпорацій.

Інформація та інформаційні продукти, які підтримують обробку інформації, займають статус інформаційних ресурсів в рамках ІС.

Корпоративні інформаційні ресурси об'єднують всі ресурси корпорації на основі інформаційно-телекомунікаційної взаємодії. Таке об'єднання називається *єдиним інформаційним простором* (ЄІП) корпорації.

Сучасні ІТ дозволяють створити ЄІП для КІС, який:

не залежить від апаратних і системних програмних засобів;

спирається на діючі міжнародні, регіональні і національні стандарти;

дозволяє розробити єдину інформаційну модель підприємства як сукупність ресурсів управління і потоків діяльності;

забезпечує розширюваність КІС;

дозволяє інтегрувати раніше розроблені додатки для нових КІС;

забезпечує безпеку, надійність і відмовостійкість;

забезпечує документування КІС, що гарантує її життєздатність і еволюційний розвиток;

дозволяє накопичувати, тиражувати і розвивати формалізовані знання фахівців;

істотно знижує сумарні витрати на створення КІС.

У кожній організації є різні рівні управління, на яких циркулюють специфічні інформаційні потоки. Для обробки інформації використовуються різні інформаційні технології, які реалізуються за допомогою відповідних ІС з власними назвами. КІС управління в кожній організації можна описувати: за рівнями (рис. 2.1) та базовими функціями управління (табл. 2.1).

*Стратегічні корпоративні інформаційні системи* (Enterprise Strategic System (ESS)) призначені для надання допомоги вищому керівництву корпорації (топ-менеджери) у процесі підтримки прийняття стратегічних рішень. Такі системи враховують довгострокові зміни, що відбуваються в навколишньому середовищі й діловому оточенні підприємства, інтегрують у собі знання й дані всіх інформаційних систем підприємства й будуються, як правило, на базі систем штучного інтелекту (експертних систем). Їхнє призначення – приводити у відповідність зміни в умовах експлуатації до існуючих організаційних можливостей.

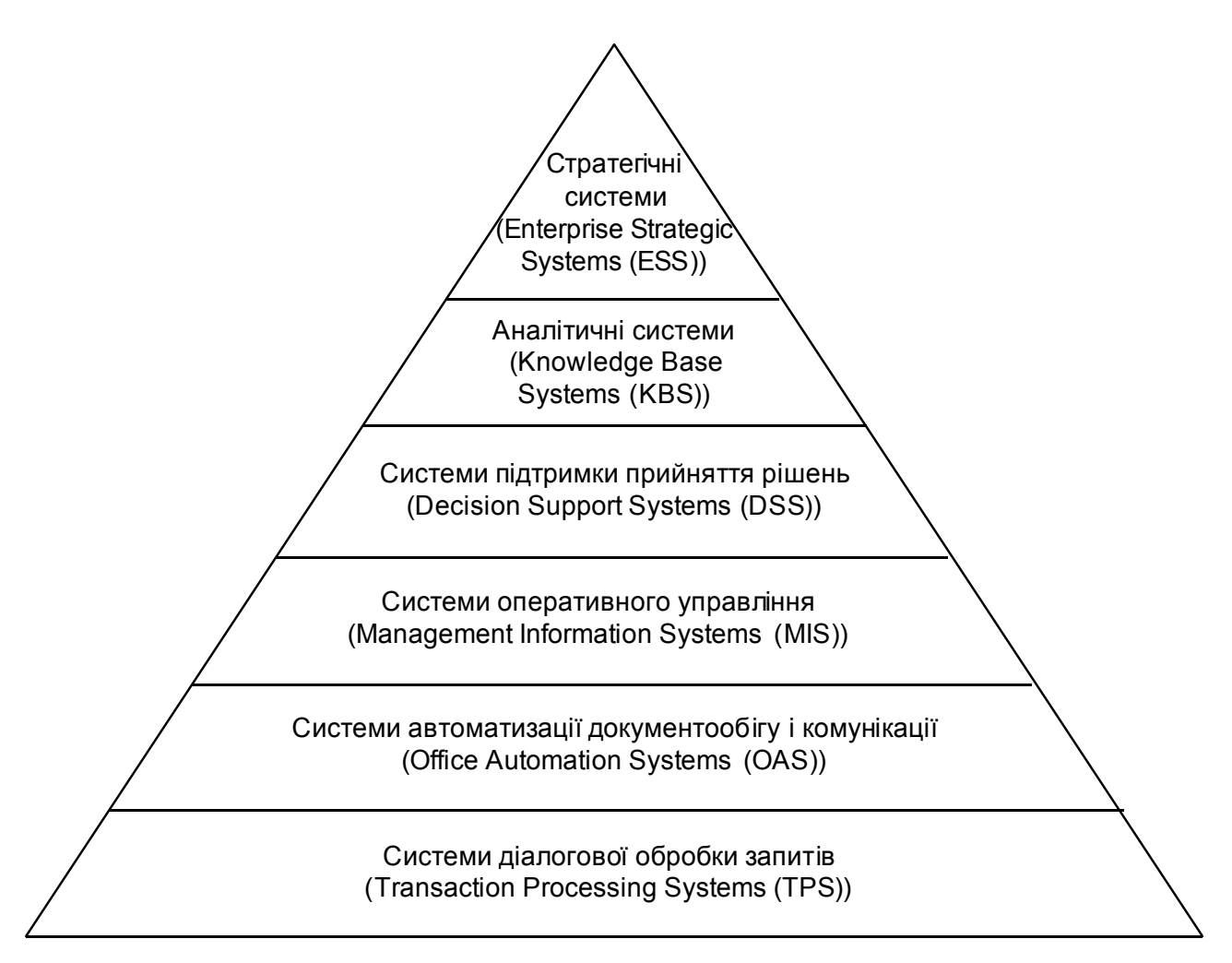

## Рис. 2.1. **КІС за рівнями управління**

Таблиця 2.1

#### **Розподіл КІС за функціями управління**

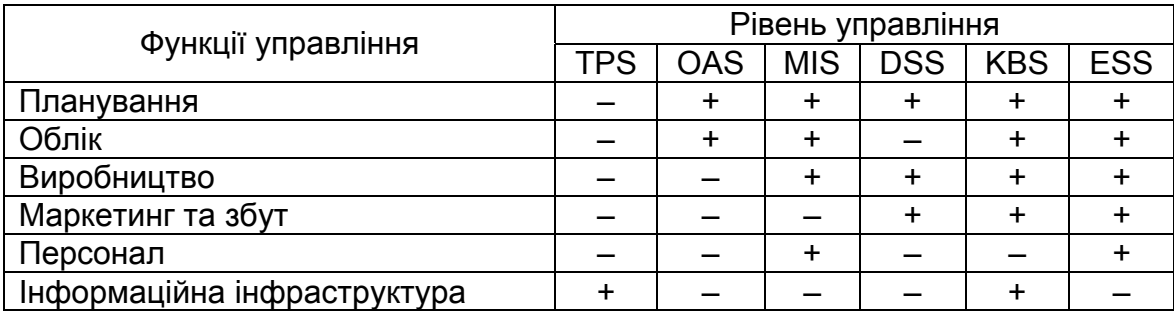

Для функціонування ESS необхідно забезпечити:

створення єдиного інформаційного простору й ефективної розвиненої комунікаційної інфраструктури;

створення й упровадження нових форм і методів управління на основі сучасних інформаційних технологій і концепції управління якістю;

кардинальне скорочення часу, необхідного на проходження інформації, що вимагається для ухвалення рішення;

введення єдиного стандарту роботи з електронними документами, що враховує існуючу нормативну базу та забезпечує захищеність, керованість і доступність документів;

автоматизацію і підвищення ефективності роботи співробітників і підрозділів шляхом упровадження спеціалізованих додатків і засобів підтримки групової роботи;

створення інфраструктури управління корпоративними галузевими знаннями.

Створення ESS дозволяє розв'язати такі завдання:

забезпечити необхідну якість управління підприємством;

підвищити оперативність і ефективність взаємодії між підрозділами; підвищити керованість якістю продукції, що випускається;

підвищити економічну ефективність діяльності підприємства;

створити систему статистичного обліку на підприємстві;

здійснювати прогноз розвитку підприємства;

створити систему стратегічного й оперативного планування, систему прогнозування.

Сучасні КІС – основна рушійна сила науково-технічної революції і розвитку сучасної світової економіки.

Вибір конкретної КІС для впровадження – це складне і багатокритеріальне завдання через їх високу вартість і різноманітність продуктів КІС (сьогоднішній ринок пропонує близько 500 систем), тривалість часу впровадження і складну підготовку фахівців для обслуговування таких систем.

#### **2.2. Класифікація та характеристика корпоративних ІС**

КІС – це об'єднання різних ІТ, інтеграція цих технологій, відповідних програмних і апаратних засобів з метою оптимального управління інформацією. Перш за все, це усвідомлення власного бізнесу, розуміння його розвитку завдяки своєчасній і точній обробці інформаційних потоків корпорації. Саме КІС може стати гнучким інструментом управління бізнесом у постійно змінюваних умовах ринкової економіки.

Корпоративні інформаційні системи можна поділити на два класи: фінансово-управлінські та виробничі.

*Фінансово-управлінські системи* включають підклас малих інтегрованих систем. Такі системи призначені для ведення обліку за одним або декількома напрямками (бухгалтерія, збут, склад, кадри і т. д.). Системами цієї групи може скористатися практично будь-яке підприємство.

Системи цього класу звичайно універсальні, цикл їх впровадження невеликий, іноді можна скористатися "коробковим" варіантом, купивши програму й самостійно встановивши її на ПК.

Фінансово-управлінські системи (особливо системи російських і українських розроблювачів) значно більш гнучкі в адаптації до потреб конкретного підприємства. Часто пропонуються "конструктори", за допомогою яких можна практично повністю перебудувати вихідну систему, самостійно або за допомогою постачальника встановивши зв'язки між таблицями БД або окремими модулями.

*Виробничі системи* (також називають системами виробничого управління) включають підкласи середніх і великих інтегрованих систем. Вони призначені, в першу чергу, для управління й планування виробничого процесу. Облікові функції, хоча й глибоко пророблені, відіграють допоміжну роль, і часом неможливо виділити модуль бухгалтерського обліку, тому що інформація в бухгалтерію надходить автоматично з інших модулів.

Ці системи функціонально різні: в одних може бути добре розвинений виробничий модуль, в інших – фінансовий. Порівняльний аналіз систем такого рівня та їх застосовності до конкретного випадку може вилитися в значну роботу. А для впровадження системи потрібна ціла команда з фінансових, управлінських і технічних експертів. Виробничі системи значно більш складні в установці (цикл впровадження може займати від 6 – 9 місяців до півтора року і більше). Це обумовлене тим, що система покриває потреби всього підприємства, і це вимагає значних спільних зусиль співробітників підприємства й постачальників програм.

Виробничі системи часто орієнтовано на одну або кілька галузей і/або типів виробництва: серійне складальне (електроніка, машинобудування), дрібносерійне й експериментальне (авіація, важке машинобудування), дискретне (металургія, хімія, упакування), безперервне (нафтовидобуток, газовидобуток).

Спеціалізація відображається як у наборі функцій системи, так і в існуванні бізнес-моделей даного типу виробництва. Наявність вбудованих моделей для певного типу виробництва відрізняє виробничі системи одну від одної. У кожної з них є глибоко пророблені напрями й функції, розробка яких тільки починається або взагалі не ведеться.

Виробничі системи за багатьма параметрами значно більш складні, ніж фінансово-управлінські. Основна увага приділяється плануванню й оптимальному управлінню виробництвом. Ефект від упровадження виробничих систем проявляється на верхніх ешелонах управління підприємством, коли стає видно всю картину його роботи, включаючи планування, закупівлі, виробництво, збут, запаси, фінансові потоки й інші аспекти.

При збільшенні складності і широти охоплення функцій підприємства системою зростають вимоги до технічної інфраструктури і програмно-технічної платформи. Усі виробничі системи розроблені за допомогою промислових баз даних. У більшості випадків використовуються технологія клієнт-сервер або Інтернет-технології.

Для автоматизації більших підприємств у світовій практиці часто використовується змішане рішення із класів великих, середніх і малих інтегрованих систем. Наявність електронних інтерфейсів спрощує взаємодію між системами і дозволяє уникнути подвійного введення даних.

Система управління будь-якої компанії включає три основні підсистеми:

*Планування продажів і операцій.* Це загальний план функціонування підприємства, що встановлює обсяги виготовлення готової продукції. Головним тут є планування попиту й оцінка ресурсів, необхідних для задоволення попиту. Тут же створюється основний план виробництва, що визначає, які вироби, у якій кількості та у які строки потрібно виробити.

*Детальне планування необхідних ресурсів* (матеріалів, виробничих потужностей, трудових ресурсів і т. д.). Складений план визначає час і обсяг замовлень для всіх матеріалів і комплектуючих, необхідних для реалізації основного виробничого плану.

*Управління виконанням планів* у процесі виробництва і закупівель (постачання).

Усі ці підсистеми реалізуються на основі КІС.

До основних принципів побудови КІС відносяться:

*принцип інтеграції*, який полягає в тому, що оброблювані дані вводяться в систему тільки один раз і потім багаторазово використовуються для рішення як можна більшого числа завдань; принцип однократного зберігання інформації;

*принцип системності*, який полягає в обробці даних у різних розрізах, щоб одержати інформацію, необхідну для прийняття рішень на всіх рівнях і у всіх функціональних підсистемах і підрозділах корпорації; увага не тільки до підсистем, але й до зв'язків між ними; еволюційний аспект – усі стадії еволюції продукту, у фундаменті КІС повинна лежати здатність до розвитку;

*принцип комплексності*, що припускає автоматизацію процедур перетворення даних на всіх стадіях просування продуктів корпорації.

*Основні характеристики* КІС:

забезпечення повного циклу управління в масштабах корпорації: нормування, планування, облік, аналіз, регулювання на основі зворотного зв'язку в умовах інформаційної та функціональної інтеграції;

територіальна розподіленість і значні масштаби системи й об'єкта управління;

неоднорідність складових технічного і програмного забезпечення структурних компонентів системи керування;

наявність єдиного інформаційного простору для вироблення управлінських рішень;

функціонування в неоднорідному обчислювальному середовищі на різних обчислювальних платформах;

реалізація управління в реальному масштабі часу;

висока надійність, безпека, відкритість і масштабованість інформаційних компонентів.

Найбільш *значущими показниками* КІС є:

архітектура інформаційної системи – склад елементів і їх взаємодія; мережні технології, їх масштаби і топологія мережі;

функціональна структура управління, реалізована в інформаційній системі (склад підсистем, комплексів завдань);

організаційна форма зберігання інформації (централізована або розподілена база даних);

пропускна здатність системи – швидкість обробки транзакцій;

обсяг інформаційного сховища даних;

системи документів і документообіг;

кількість користувачів КІС;

користувацький інтерфейс і його можливості;

типові інформаційні технології процесів збору, передачі, обробки, зберігання, добування, поширення інформації.

Концепція побудови КІС в економіці передбачає наявність *типових компонентів*:

ядро системи, що забезпечує комплексну автоматизацію сукупності бізнес-додатків, містить повний набір функціональних модулів для автоматизації завдань управління;

система автоматизації документообігу в рамках корпорації;

допоміжні інструментальні системи обробки інформації (експертні системи, системи підготовки й прийняття рішень тощо) на базі сховищ даних КІС;

програмно-технічні засоби системи безпеки КІС;

сервісні комунікаційні додатки (електронна пошта, програмне забезпечення дистанційного доступу);

компоненти Інтернет/Інтранет для доступу до різнорідних баз даних і інформаційних ресурсів, сервісних послуг;

офісні програми – текстовий редактор, електронні таблиці, СУБД настільного класу та ін.;

системи спеціального призначення – системи автоматизованого проектування (САПР), автоматизовані системи управління технологічними процесами (АСУТП), банківські системи та ін.

Весь спектр інтегрованих систем управління від великих КІС до невеликих бухгалтерських програм поділяється на чотири групи за ступенем інтеграції: великі, середні, малі та локальні системи, які відрізняються за функціями, вартістю, складністю впровадження (табл. 2.2).

Практика впровадження КІС показала ряд *факторів і критеріїв*, які необхідно враховувати в процесі вибору КІС:

повнота функціональних можливостей системи;

рівень реалізації функціональних модулів системи;

вартість і тривалість впровадження;

вплив системи на бізнес і бізнес-процеси підприємства;

ефективність використання системи на підприємстві.

Основними критеріями при виборі КІС вітчизняні підприємства вважають функціональні можливості і вартість системи.

Таблиця 2.2

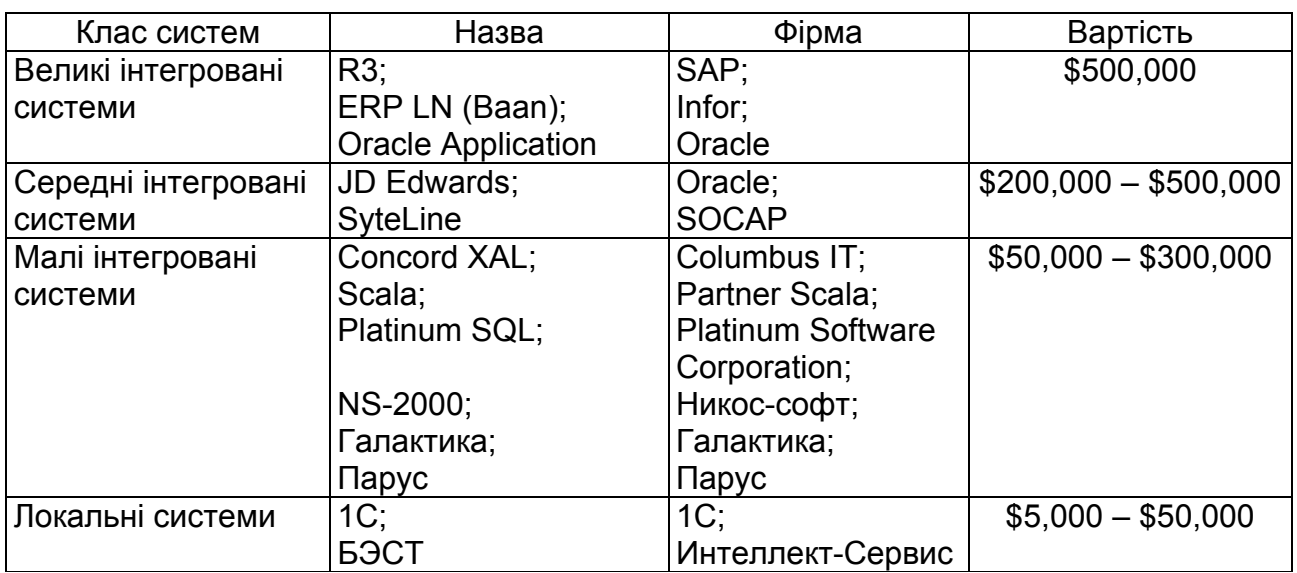

**Приклади найбільш відомих систем**

Наведемо *основні групи вимог* до середньої КІС: відповідність міжнародним стандартам; вимоги безпеки функціонування КІС; вимоги до апаратної частини і системного ПЗ:

серверні платформи;

платформи клієнтів;

телекомунікаційні мережі;

вимоги до інтерфейсів користувача;

вимоги до систем доступу даних, СУБД, інформаційних сховищ;

вимоги для спільної роботи з іншими КІС;

вимоги до КІС з погляду еволюції успадкованих платформ, середовищ і систем;

вимоги до адміністрування КІС.

КІС повинні підтримувати державні і нормативні документи й інструкції підприємства, для якого вона розробляється. КІС повинна не залежати від виробників апаратних, телекомунікаційних і програмних засобів; також необхідно забезпечити розширюваність системи, можливість додавання нових компонент у систему.

*Вимоги до програмного забезпечення* КІС середнього масштабу:

можливість одночасної роботи не менше 50 користувачів у великих офісах і близько 10 користувачів у менших офісах;

використання устаткування, яке вже знаходиться в експлуатації, під управлінням встановлених ОС;

оперативний доступ користувачам всіх рангів: керівництву, службовцям, робочим, до документації з експлуатації системи;

шлюз і інтерфейс обміну інформацією із зовнішніми фінансовими системами;

прямий доступ до стандартного клієнтського ПЗ: MS Windows Explorer, MS Word, MS Excel і Інтернет Browser.

КІС повинні підтримувати багатомовний інтерфейс користувача, надійно зберігати різномовні дані. Бажано, щоб КІС підтримувала українську мову.

Розглянемо *вимоги до апаратного забезпечення* КІС середнього масштабу.

Корпоративна мережа будується на принципах багаторівневої клієнтсерверної архітектури з резервуванням критичних компонент, що забезпечує високий ступінь її безаварійності. Головна її особливість полягає в перенесенні обчислень на сервери БД, а обробку і формування запитів до цих даних – на сервери додатків. Для серверів БД передбачається ієрар-
хічна схема зберігання даних на різних типах носіїв (жорсткі диски, магнітооптичні диски, стримери), раціональне дублювання даних дозволяє надійно зберігати великі масиви інформації і забезпечувати високу доступність даних.

Ця архітектура передбачає наявність сервера БД і серверів додатків, які формують запити до центральної БД, і користувачів, що працюють з серверами додатків. Кількість апаратних серверів БД і додатків залежить від обсягу БД, кількості користувачів у мережі, інтенсивності інформаційних потоків. Один апаратний сервер може об'єднувати в собі сервер БД і сервер додатків.

Усі сервери на всіх рівнях мережі забезпечуються джерелами безперебійного живлення з потужністю, яка достатня для підтримки сервера у включеному стані на якийсь час, необхідний для автоматичного закриття відкритих БД і додатків у разі відсутності в мережі електроживлення.

Уніфікація обладнань для різних рівнів мережі приводить до спрощеного адміністрування і скорочення витрат на підтримку системи і навчання персоналу.

Устаткування повинне відповідати стандартам сімейства ISO 9000, IEEE. Повинні видаватися відповідні документація і сертифікати.

### **2.3. Порівняльна характеристика корпоративних інформаційних систем**

На сьогодні на пострадянському ринку програмних рішень, що передбачають автоматизацію управління логістичними процесами, представлена величезна кількість систем і пакетів прикладних програм (ППП), що затрудняє вибір користувачів і вимагає проведення відповідного аналізу. Варто відмітити, що вище були наведені тільки найбільш відомі програмні продукти різних виробників, які вже досить широко впроваджені в бізнес-практику, а насправді їх асортимент набагато ширший й продовжує збільшуватися. Конкуренцію між виробниками ПЗ варто тільки привітати, тому що це розширює функціональні можливості користувачів і є чинником обмеження вартості його придбання й супроводження.

За часткою захопленого ринку світовими лідерами є такі комплексні програмні системи, як SAP R/3 і ERP LN (Baan). Ці програмні продукти мають досить широке охоплення функцій управління, включаючи логістику й управління запасами. Однак ці програмні системи великою мірою орієнтовані на великі корпоративні структури, і далеко не кожне вітчизняне підприємство може дозволити собі їхнє придбання. Тому, а також у зв'язку з наявністю спеціальної літератури функціональні можливості даних програмних продуктів у даному навчальному посібнику не розглядаються.

Результати порівняльного аналізу можливостей програмних пакетів наведені у вигляді двох таблиць. У цих таблицях знак "плюс" означає наявність у пакеті прикладних програм відповідної функції, а знак "мінус" – їх відсутність.

У першій з них (табл. 2.3) відбиті особливості фінансових розділів програмних пакетів. Аналіз проведений за п'ятьма напрямками діяльності: розрахунки за договорами, фінансове планування, управління витратами, податки й фінансовий аналіз.

З наведених у табл. 2.3 даних видно, що найбільш широкі можливості в розглянутій сфері надають пакети "БЭСТ", "Парус" і "Галактика", у яких передбачається реалізація всіх основних фінансових функцій. Найменш розвинутими програмними продуктами можна вважати "Е-SKLAD", "ТгаdеХ".

Таблиця 2.3

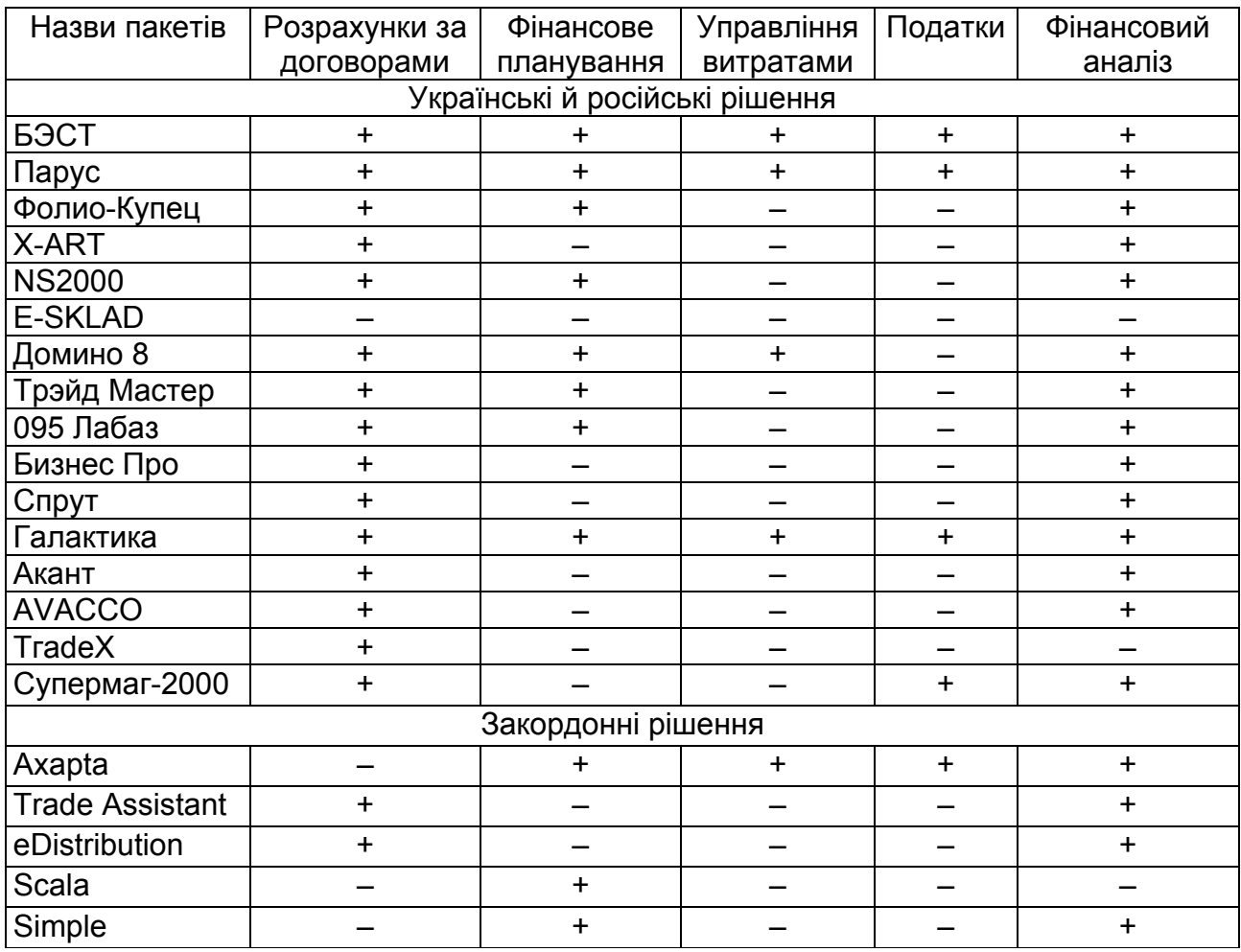

### **Особливості фінансових розділів ПЗ**

У табл. 2.4 подані основні функції програмних продуктів, що стосуються управління товарно-матеріальними потоками. Аналіз проведений за чотирма напрямками логістичної діяльності і включає: поставки/закупівлі, складські операції, збут/продажі, маркетинг/електронну комерцію.

З табл. 2.4 видно, що найбільш широкі можливості у сфері управління матеріальними потоками надають, у першу чергу, пакети "БЭСТ", "Парус", "Галактика", "Трэйд Мастер", "Супермаг-2000", "Axapta", а також програми "Х-АRТ", NS2000, "Домино 8", "Акант", "eDistribution" і "Scala". До останньої групи програмних продуктів примикають пакети "095 Лабаз", "Бизнес Про" і "Спрут", але все-таки трохи їм поступаються за своїми функціональними можливостями.

Таблиця 2.4

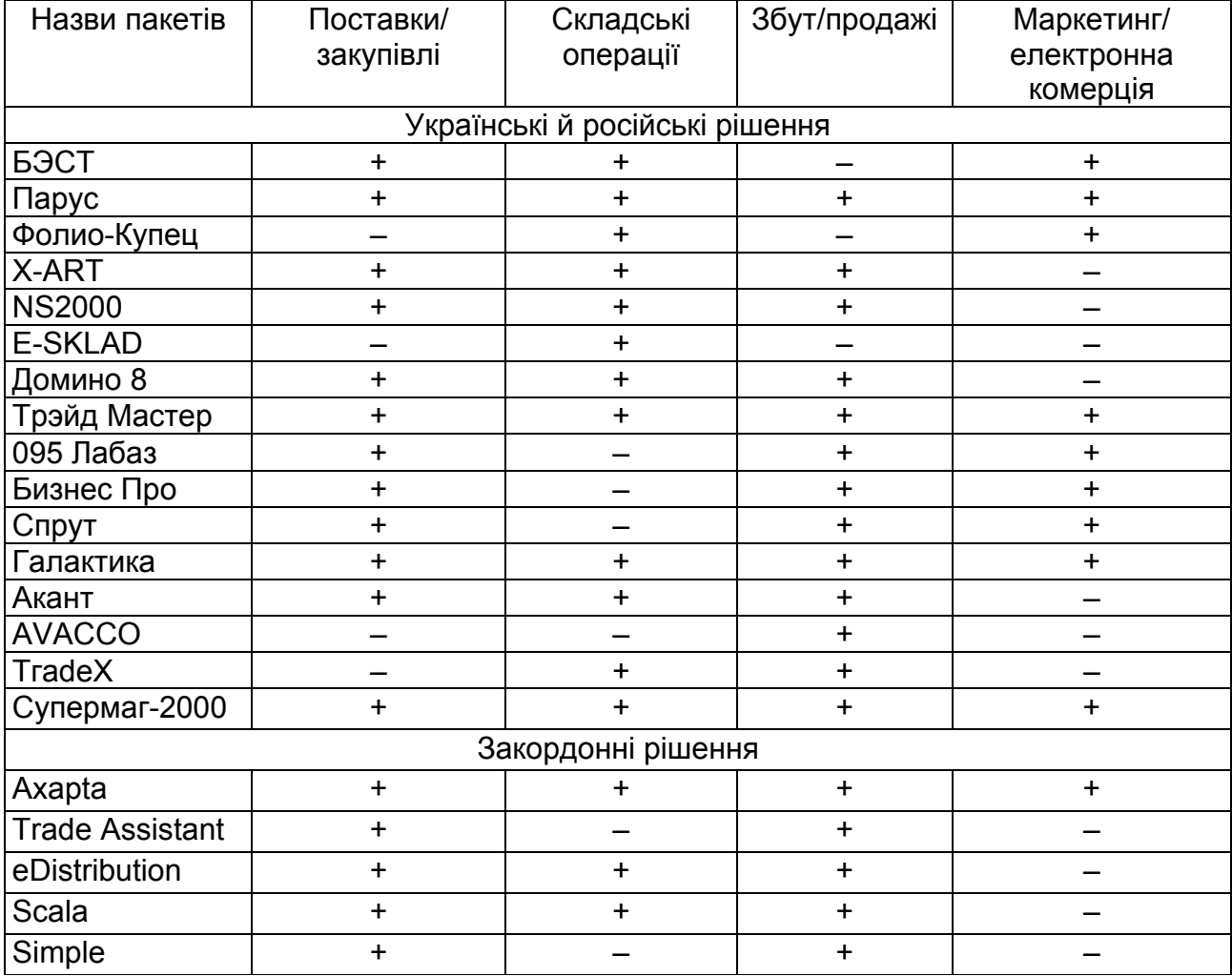

### **Функції управління матеріальними потоками**

Однієюї з найважливіших характеристик будь-якого продукту, у тому числі й програмного, є його ціна. У сфері автоматизації процесів управління, крім вартості самого ПЗ, підприємство змушене інвестувати значні кошти в його адаптацію до конкретних умов бізнесу, апаратне забезпечення, навчання персоналу та ін. Цінові параметри зачіпають комерційні аспекти діяльності розроблювачів і конкурентних відносин на ринку програмних продуктів, і мають не менш важливе значення при прийнятті рішень про вибір базового ПЗ для побудови корпоративної інформаційної системи підприємства.

## **Тести для закріплення знань**

### **1. Корпорація – це:**

інтеграція різних ІТ з метою оптимального управління інформацією;

форма організації підприємницької діяльності;

 система управління бізнес-процесами підприємства протягом усього технологічного процесу процедур управління;

немає правильної відповіді.

### **2. Корпорації широко поширені в:**

- країнах з розвиненою ринковою економікою;
- країнах, що розвиваються;
- федераціях;
- немає правильної відповіді.

### **3. Сучасні ІТ дозволяють створити ЄІП для КІС, яке:**

- не забезпечує безпеку і надійність;
- не залежить від апаратних і системних програмних засобів;
- не суттєво знижує сумарні витрати на створення КІС;
- немає правильної відповіді.

### **4. Що відноситься до групи вимог стосовно апаратної частини і системного ПЗ середньої КІС:**

- локальні мережі;
- серверні платформи;
- сервери додатків;
- усе перераховане вище?

## **5. На які групи ділиться спектр інтегрованих систем управління від великих КІС до малих бухгалтерських програм:**

- великі, малі;
- великі, малі і локальні системи;
- глобальні, локальні системи;
- 1 і 3 відповіді;
- 2 і 4 відповіді?

## **6. Які системи відносять до рівня оперативного управління:**

- локальні і малі інтегровані КІС;
- середні КІС;
- великі КІС;
- усе перераховане вище?

## **7. Що вважається інформаційним ресурсом у рамках КІС:**

- інформація про економічний розвиток;
- інформація про фінансові ресурси;
- інформація й інформаційні продукти;
- усе перераховане вище?

## **8. Потенційними учасниками корпоративної телекомунікаційної мережі можуть бути:**

- інші організації, які взаємодіють з КІС;
- регіональні центри управління;
- вузли глобальних і локальних мереж;
- усе перераховане вище.

## **9. Що є основною рушійною силою науково-технічної революції та розвитку сучасної світової економіки:**

- сучасні КІС;
- єдиний інформаційний простір корпорації;
- інформаційні технології;
- постійне збільшення продуктивності комп'ютерів?

## **10. Що використовується для централізованого управління об'єднанням підприємств:**

- корпоративна мережа;
- глобальна мережа;
- локальна мережа?

## **Контрольні запитання для самодіагностики**

1. Сформулюйте особливості корпоративної інформаційної системи.

- 2. У чому суть поняття "єдиний інформаційний простір" для КІС?
- 3. За якою основною класифікаційною ознакою поділяються КІС?

4. Наведіть найбільш відомі корпоративні системи різного класу.

Дайте детальну характеристику.

5. Які критерії вибору КІС?

6. Наведіть основні групи вимог до корпоративної інформаційної системи.

7. Які відмінності у застосуванні КІС залежно від рівня управління?

- 8. Охарактеризуйте розподіл КІС за функціями управління.
- 9. Які показники використовуються для опису КІС?

10. Дайте порівняльну характеристику сучасних програмних рішень у логістиці.

# **3. Інформаційні системи як засіб автоматизації бізнеспроцесів**

3.1. Еволюція промислових стандартів ІС. Парадигма MRP.

3.2. Концепція MRPII.

- 3.3. ERP і CSRP.
- 3.4. Системи SCM.
- 3.5. SCM: підсистеми.

## **3.1. Еволюція промислових стандартів ІС. Парадигма MRP**

Роль інформаційно-комп'ютерної підтримки логістичних процесів на підприємстві важко переоцінити. Сучасний стан логістики багато в чому сформувався завдяки бурхливому розвитку і впровадженню в усі сфери бізнесу інформаційних технологій.

У кінці 1960-х років можливості інформаційних технологій перестали бути затребувані тільки окремими наукоємними галузями, комп'ютерні системи міцно входили в повсякденне ділове життя. Повсюди почалися активні спроби оптимальної автоматизації та інформатизації бізнесу, створювалися нові концепції управління й удосконалювалися існуючі.

Основними цілями автоматизації виробничих компаній були:

точний розрахунок актуальної собівартості продукції, її аналіз;

зниження витрат у процесі виробництва;

підвищення продуктивності в цілому.

Результатом оптимізації цих параметрів були зниження кінцевої ціни готових виробів і підвищення загальної продуктивності, що відповідно негайно відбивалося на конкурентноспроможності і рентабельності компанії.

У результаті пошуку рішень в області автоматизації виробничих систем з'явилася парадигма планування потреб в матеріалах (MRP). Надалі, у міру застосування пропонованих підходів до інших процесів або видів діяльності, з'явилися стандарти MRPII, ERP і т. д. (рис. 3.1).

Методи або підходи MRP, MRPII і ERP – це формалізована сукупність понять і процесів, за допомогою якої можна описати роботу підприємства. Вони мають суто конструктивний характер, тобто їх можна сприймати як набір інструкцій (алгоритм): зроби це так, передай дані або матеріали в такому-то вигляді туди, зроби запис про виконані операції там-то.

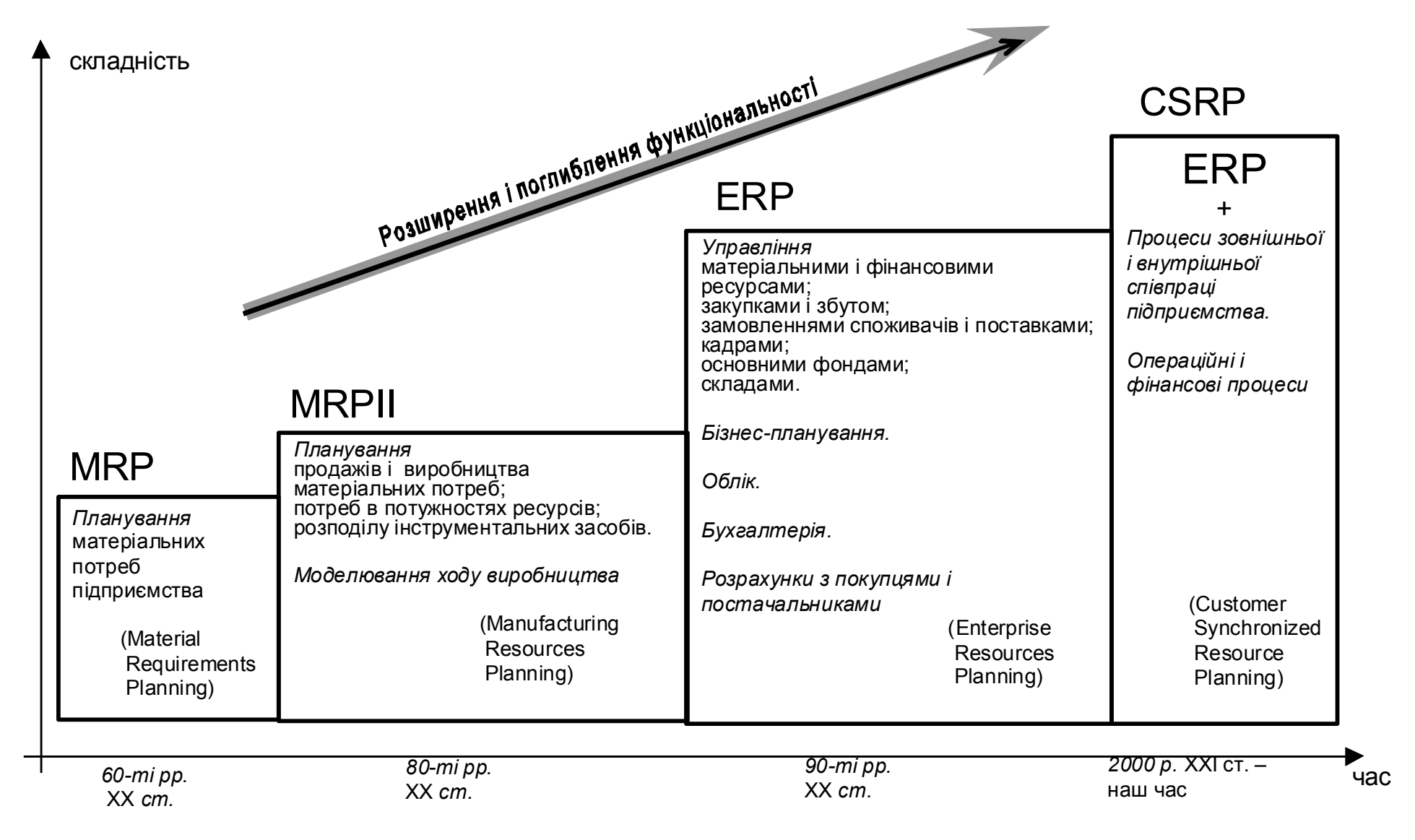

Рис. 3.1. **Еволюція промислових стандартів ІС**

43

Методи або підходи MRP, MRPII і ERP інтуїтивно зрозумілі будьякому керівникові або менеджерові. Їх основна цінність полягає в такому:

вони з'явилися в результаті аналізу діяльності реально працюючих підприємств;

їх розвиток відбувався еволюційно, чергова концепція включала попередню;

вони довели свою ефективність;

вони охоплюють всю діяльність підприємства в цілому.

Концепції MRP, MRPII і ERP виявилися надзвичайно ефективними і зручними. Їх спрямованість на вирішення практичних проблем, пов'язаних з діяльністю підприємств, і здатність вирішувати ці проблеми привела до того, що всі провідні виробники систем управління підприємством стали активно їх використовувати. Причому для характеристики ступеня охоплення напрямів діяльності підприємства до практики увійшли терміни: система класу MRP або ERP, або коротко MRP- або ERP-система.

Американське товариство управління виробництвом і запасами (APICS) сформулювало ряд принципів, за якими пропонувалося будувати як моделі підприємств, так і основні виробничі процеси на них. Вперше ці принципи були застосовані для вирішення завдань управління матеріальними запасами підприємства й отримали назву концепції MRP (Material Requirements Planning – Планування потреб у матеріалах).

*MRP-методологія* є алгоритмом оптимального управління замовленнями на готову продукцію, виробництвом і запасами сировини та матеріалів, що реалізується за допомогою комп'ютерної системи.

*Основні положення*:

модель виробничого процесу описується як потік взаємопов'язаних замовлень;

при виконанні замовлень враховуються обмеження ресурсів;

забезпечується мінімізація виробничих циклів і запасів;

замовлення постачання і виробництва формуються на основі замовлень реалізації і виробничих графіків;

рух замовлень ув'язується з економічними показниками;

виконання замовлення завершується до необхідного моменту.

MRP-система дозволяла оптимально завантажувати виробничі потужності, і при цьому купувати саме стільки матеріалів і сировини, скільки необхідно для виконання поточного плану замовлень, і саме стільки, скільки можливо обробити за відповідний цикл виробництва.

Планування поточної потреби в матеріалах дозволяло розвантажити склади:

сировини і комплектуючих (сировина і комплектуючі купувалися рівно в тому обсязі, який можна обробити за один виробничий цикл, і надходили прямо у виробничі цехи);

склади готової продукції (виробництво йшло в строгій відповідності до прийнятих планом замовлень, і продукція, яка відноситься до поточного замовлення, повинна бути вироблена чітко до терміну його виконання (відвантаження)).

Методологія MRP є реалізацією двох відомих принципів JIT (Just In Time – вчасно замовити) і KanBan (вчасно виробити). Зрозуміло, ідеальна реалізація концепції MRP нездійснима в реальному житті. Наприклад, через можливість зриву термінів поставок з різних причин і подальшої зупинки виробництва в результаті цього. Тому в життєвих реалізаціях MRP-систем на кожен випадок передбачений заздалегідь певний страховий запас сировини і комплектуючих (safety stock), обсяг якого визначається компетентним керівництвом компанії.

Після появи концепції MRP, здавалося б, всі основні проблеми виробництва були вирішені, активно створювалися і продавалися комп'ютерні програми, що реалізовують її нехитрі принципи. Проте в процесі подальшого аналізу існуючої ситуації в світовому бізнесі і її розвитку, з'ясувалося, що всю велику складову собівартості продукції займають витрати, безпосередньо не пов'язані з процесом і об'ємом виробництва. У зв'язку з конкуренцією, що зростає від року до року, кінцеві споживачі продукції стають все більш "розпещеними", відчутно збільшуються витрати на рекламу і маркетинг, зменшується життєвий цикл виробів. Усе це вимагає перегляду поглядів на планування комерційної діяльності. Відтепер потрібно не "щось виробляти і прагнути потім продати", а "прагнути виробляти те, що продається". Таким чином, маркетинг і планування продажів повинні бути безпосередньо пов'язані з плануванням виробництва. Виходячи з цих передумов, і зародилася нова концепція виробничого планування.

45

### **3.2. Концепція MRPII**

Автоматизація управління підприємствами на основі економікоматематичних методів, засобів обчислювальної техніки й інформаційних технологій є невід'ємною частиною процесу вдосконалення діяльності практично всіх підприємств. У зв'язку з цим намітився якісно новий етап, який характеризується прагненням до створення інтегрованих автоматизованих систем, які об'єднують всі завдання управління. Цьому сприяють розподілені обчислювальні системи і мережі, засоби ведення баз даних, засоби проектування і впровадження функціональних підсистем.

Очевидно, на будь-якому виробничому підприємстві існує набір стандартних принципів планування, контролю й управління функціональними елементами. Такими елементами є виробничі цехи, функціональні відділи, апарат керівництва і т. д. Однією з основ ефективної діяльності будь-якого підприємства є правильно поставлена система планування.

Ця система планування повинна чітко відповідати на запитання: "Що конкретно потрібне в той або інший момент часу в майбутньому?". Для цього вона повинна планувати потреби в матеріалі, виробничі потужності, фінансові потоки, складські приміщення і тощо, зважаючи на поточний план виробництва продукції (або послуг – тут і далі) на підприємстві. Така система називається системою планування ресурсів підприємства, або *MRPII-системою* (Manufacturing Resource Planning System. Закінчення абревіатури – римська цифра "II" – не несе ніякого лексичного сенсу).

Таким чином, MRPII-система повинна складатися з таких *функціональних модулів*:

- 1. Планування розвитку бізнесу.
- 2. Планування діяльності підприємства.
- 3. Планування продажів.
- 4. Планування потреб у сировині і матеріалах.
- 5. Планування виробничих потужностей.
- 6. Планування закупівель.
- 7. Виконання плану виробничих потужностей.
- 8. Виконання плану потреби в матеріалах.
- 9. Здійснення зворотного зв'язку.

Схематичний план роботи MRPII-системи можна відобразити такою діаграмою (рис. 3.2):

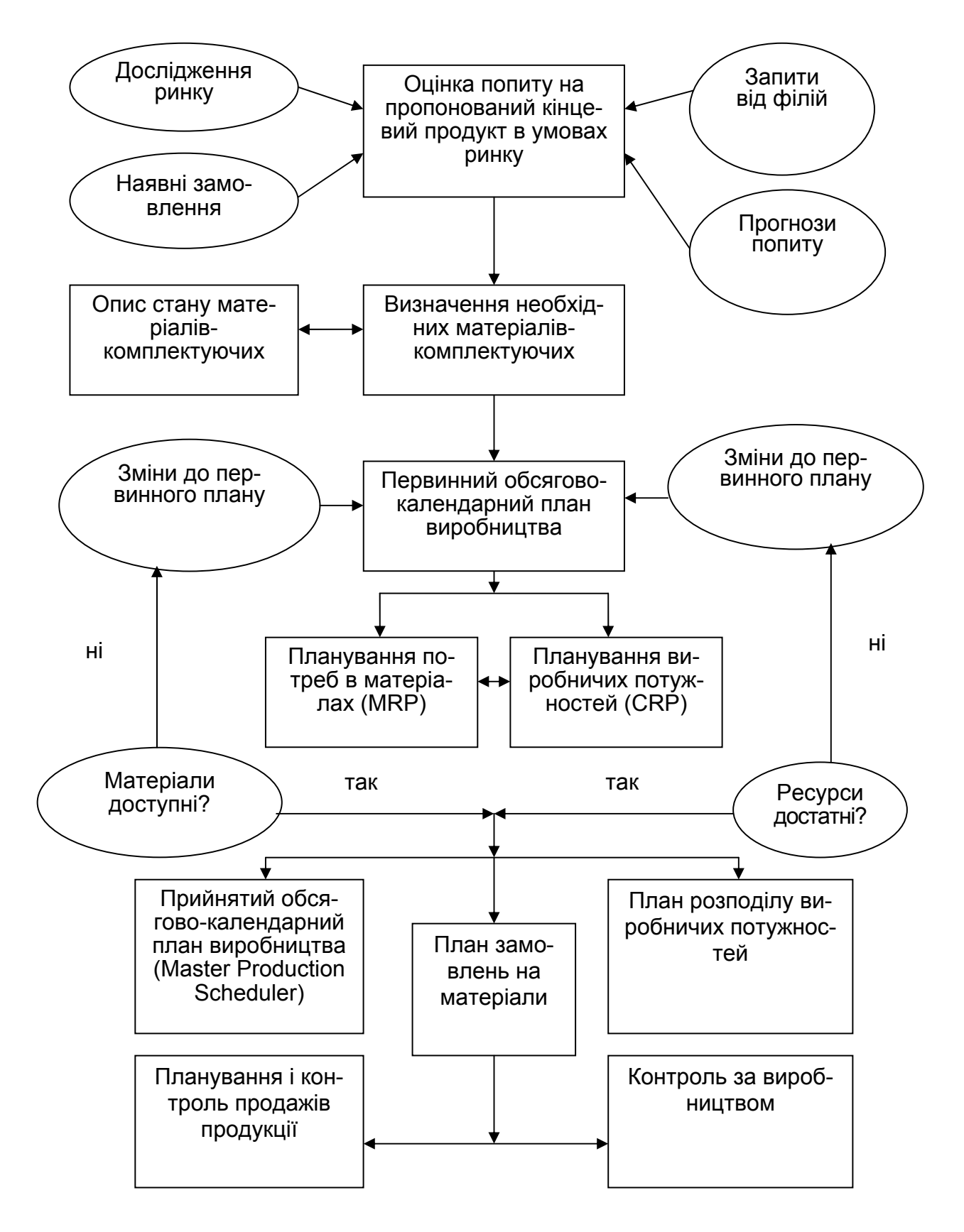

Рис. 3.2. **Схематичний план роботи MRPII-системи**

*Модуль планування розвитку бізнесу* визначає місію компанії: її нішу на ринку, оцінку і визначення прибутків, фінансові ресурси. Фактично, він затверджує в умовних фінансових одиницях, що компанія збирається виробити і продати, і оцінює, яку кількість коштів необхідно інвестувати в розробку і розвиток продукту, щоб вийти на планований рівень прибутку. Таким чином, вихідним елементом цього модуля є бізнес-план.

*Модуль планування продажів* оцінює (зазвичай в одиницях готового виробу), якими повинні бути обсяг і динаміка продажів, щоб був виконаний встановлений бізнес-план. Зміни плану продажів, поза сумнівом, спричиняють зміни в результатах інших модулів.

*Модуль планування виробництва* затверджує план виробництва всіх видів готових виробів і їх характеристики. Для кожного виду виробу в рамках лінії продукції, яка випускається, існує своя власна програма виробництва. Таким чином, сукупність виробничих програм для всіх видів виробів, що випускаються, становить собою виробничий план підприємства в цілому.

*Модуль планування потреби в матеріалах* (або видах послуг) на основі виробничої програми для кожного виду готового виробу визначає необхідний розклад закупівлі і/або внутрішнього виробництва всіх матеріалів, комплектуючих цього виробу і, відповідно, їх збірку.

*Модуль планування виробничих потужностей* перетворює план виробництва в кінцеві одиниці завантаження робочих потужностей.

*Модуль зворотного зв'язку* дає змогу обговорювати і вирішувати проблеми, що виникають з постачальниками комплектуючих матеріалів, дилерами і партнерами. Тим самим, цей модуль власне і реалізує знаменитий "принцип замкнутої петлі" в системі.

### **3.3. ERP і CSRP**

Стандарти корпоративного планування, як і будь-які стандарти, з часом проходять через процес еволюції. З роками в світі змінюються принципи управління бізнесом і, відповідно, змінюються підходи до корпоративного планування. Останнім часом гіганти світової індустрії розповсюдили по всьому світу мережу віддалених виробничих і невиробничих об'єктів управління, значно ускладнилася організаційна структура найбільших компаній і холдингів. Це, у свою чергу, спричинило збільшення управлінських витрат і витрат на підтримку складних і заплутаних логістичних структур поставок продукції. Виникла необхідність шукати методики, що дозволяють оптимізувати рішення і цих завдань.

У середині 1990-х рр. був введений в обіг термін ERP-системи. *ERP-методологія* до теперішнього часу належним чином не систематизована, і є надбудовою над MRPII, націленою на оптимізацію роботи з віддаленими об'єктами управління. У даний час під широко вживаним терміном "ERP-система", як правило, мається на увазі MRPII-система з розширеними можливостями роботи з мережею філій і залежних компаній, розташованих по всьому світу.

Для оптимізації управління логістичними ланцюжками була створена *концепція SCM* (Supply Chain Management), яку підтримують більшість систем класу MRPII.

SCM – це компонент загальної бізнес-стратегії компанії, який дозволяє істотно понизити транспортні й операційні витрати шляхом оптимальної структуризації логістичних схем поставок.

Однією з останніх тенденцій у бізнес-плануванні стало звернення посиленої уваги на якість обслуговування кінцевих споживачів продукції. Для того щоб процвітати, виробники повинні розробляти нові технології і бізнес-процеси, які дозволяли б їм задовольняти індивідуальні купівельні потреби й очікування, відповідати на ці потреби товарами і послугами, які становлять унікальну цінність для кожного покупця. Виробники повинні зробити часткову зміну в стратегії та інтегрувати покупця в центр процесу планування діяльності організації. Інтеграція покупця з ключовими бізнес-процесами організації змінює її стратегію і реалізацію цієї стратегії, вимагає нову модель управління діяльністю: планування ресурсів, синхронізоване з покупцем. Так з'явилася *концепція CSRP* (Customer Synchronized Resource Planning).

Використовуючи принцип CSRP, дистриб'ютор продукції здатний записати специфічні вимоги до продукту, зафіксувати ціну й автоматично послати цю інформацію в головну організацію, де інформація про вимоги до продукту динамічно перетворюється на детальні інструкції з виробництва і планування. Створюється список матеріалів і комплектуючих для виробництва, автоматично визначаються виробничі маршрути, матеріали плануються і замовляються і, нарешті, створюється робоче замовлення. Критична для покупця інформація динамічно інтегрується в основну діяльність підприємства. Після цього інформація про критичні переваги покупця зберігається в центральній базі даних про споживачів, яку можуть використовувати підрозділи обслуговування покупців, технічного обслуговування, досліджень, планування виробництва та ін.

Таким чином, діяльність підприємства синхронізується з потребами покупців. Покупець використовує браузер Інтернету для доступу до Web-сервера виробника щоб ввести замовлення – стандартне або видозмінене – у будь-який час дня або ночі. Покупець може змінити попередні замовлення, перевірити стан ще не виконаних замовлень або запросити нові можливості. Через те, що така взаємодія інтегрована в основні бізнес-системи підприємства, діяльність з планування, виробництва і/або обслуговування покупців може автоматично змінюватися діями покупця. І діяльність підприємства синхронізується з покупцем.

Відкриті технології роблять обидва ці сценарії і методологію CSRP реальністю. Для CSRP потрібне використання відкритих технологій, які можуть інтегрувати стратегічні додатки підрозділів у масштабовані, захищені додатки масштабу підприємства. Успішне впровадження CSRP можливе тільки при використанні відкритих технологій. Потрібен перехід від закритих систем, включаючи системи ERP.

Організація має оптимізовану діяльність, інтегрує покупця і впроваджує архітектуру відкритих технологій. Підрозділи, орієнтовані на покупця, інтегровані в серці системи планування бізнесом.

Упровадження CSRP дозволяє:

визначити найбільш багатообіцяльні і прибуткові ринки для компанії; встановити, які ринки і товари найбільш прибуткові;

передбачити, які ринки будуть найбільш прибутковими протягом наступного періоду;

планувати і працювати у напрямі до більш прибуткових ринків;

гарантувати своєчасну поставку найбільш цінним покупцям;

точно передбачити час поставки для унікальних замовлень;

задовольнити запити покупця протягом 24 годин;

з прибутком видозмінювати продукти і послуги.

Так само як зменшення кількості дефектів стає можливим завдяки оптимізації процесів і сфокусованості на виробничій діяльності (ніхто більше не дивується бездефектному виробництву), так і збільшення частки ринку і поліпшення здатності утримувати покупця стає практичним і передбаченим.

Планування ресурсів, синхронізоване з покупцем (CSRP), пропонує модель бізнесу і набір інструментів, які здатні зробити партнерство з покупцем і досяжним, і підтримуваним.

Якщо ERP була правилами гри для виробників минулого десятиліття, CSRP – це план гри на десятиліття нинішнє. Планування ресурсів, синхронізоване з покупцем (CSRP), пропонує новий набір бізнес-правил, які роблять можливим для виробника створити купівельну цінність – розробити рішення і послуги, які зроблять їх (виробників) необхідними для покупців. Все більше і більше конкурентні переваги визначаються як здатність виробників задовольнити унікальні потреби кожного унікального покупця щодня.

### **3.4. Системи SCM**

У промислових підприємств більшої популярності набувають системи, завдання яких – підвищення ефективності логістики. Причому логістики в широкому сенсі слова, що охоплює всі питання, які виникають при побудові ланцюгів поставок і проходженні товару. Такі системи отримали назву SCM (Supply Chain Management – АСУ ланцюгами поставок).

Власне ланцюг поставок можна визначити як взаємодію двох суб'єктів, між якими перерозподіляється товар, або як сам процес передачі товару від одного контрагента до іншого.

Системи SCM призначені для автоматизації й управління всіма етапами поставок підприємства і для контролю всього руху товару на підприємстві. Система SCM дозволяє значно краще задовольнити попит на продукцію компанії і значно понизити витрати на логістику і закупівлі.

Основні переваги впровадження автоматизованої системи з управління ланцюгами поставок:

підвищення ефективності планування і постачання виробництв;

посилення контролю виконання планів виробництва, закупівлі матеріалів і бюджетів;

покращення діловодства і структуризація документообігу щодо закупівель і доставок;

підвищення гнучкості й оперативності системи забезпечення виробництва матеріалами і збуту готової продукції;

можливість прогнозування ефективності діяльності підприємства й оцінки результатів планування.

Система SCM може допомогти визначити оптимальний обсяг випуску продукції, а також підтримувати процес ухвалення відповідних тактичних рішень про виробничі потужності і розширення виробництва – ґрунтуючись на даних про попит на продукцію і пропозицію від постачальників. Природно, що тоді система повинна і визначати структуру запасів сировини і готової продукції для зменшення операційних витрат, враховуючи підтримку безперебійного виробництва і відвантаження готового товару. Тут система реалізує вже досить давню, але, здається, вічно сучасну стратегію JIT (Just in time – точно вчасно).

Системи SCM можуть виявитися корисними при розробці маркетологами цінової політики – "оцінюючи" собівартість продукції. Оскільки повномасштабна система SCM покриває весь процес перетворення сировини і матеріалів у кінцевий продукт, фактично виникає можливість оцінки доданої вартості, яка була створена в ході виробництва, а також розділення прямих і непрямих витрат.

Важливе для підприємств питання – про взаємини між системами SCM і ERP. У чому їх принципова відмінність? Як вони доповнюють одна одну?

На змістовному рівні основна відмінність – у тих знаннях про зовнішнє середовище, які накопичує система SCM (попит на продукцію, пропозицію сировини), і в можливості оперувати в цьому середовищі з використанням ІТ. Повноцінна система такого роду повинна обробляти, аналізувати і прогнозувати змінні зовнішнього середовища, а в результаті надавати можливість адекватно планувати виробництво і необхідні закупівлі.

Нарешті, SCM зі всіма підставами слід відносити до новітніх технологій управління, описуваних комплексом стандартів і рекомендацій CSRP і передбачаючих наявність у системі можливостей управління зовнішніми (стосовно підприємства) елементами виробничого ланцюга. Завдання ж ERP, як і раніше, – підвищення ефективності функціонування замкнутого виробничого середовища.

### **3.5. SCM: підсистеми**

У складі SCM-системи можна умовно виділити дві підсистеми:

*SCP (Supply Chain Planning)* – планування ланцюгів поставок. Основу SCP складають системи для розширеного планування і формування календарних графіків. У SCP також входять системи для сумісної розробки прогнозів. Крім вирішення завдань оперативного управління, SCP-системи дозволяють здійснювати стратегічне планування структури ланцюга поставок: розробляти плани мережі поставок, моделювати різні ситуації, оцінювати рівень виконання операцій, порівнювати планові і поточні показники.

*SCE (Supply Chain Execution)* – виконання ланцюгів поставок у режимі реального часу.

SCM охоплює весь цикл закупівлі сировини, виробництва і розповсюдження товару. Дослідники, як правило, виділяють *п'ять основних сфер*, на яких зосереджено управління ланцюгами поставок:

1. Закупки і постачання виробництва.

2. Управління складами.

3. Оптимізація транспортних операцій.

4. Збут і робота з дистриб'юторами.

5. Визначення місцезнаходження ланок ланцюга поставок. Розглянемо їх основні функції:

*1. Закупки і постачання виробництва.* 

Для ведення бізнесу більшості підприємств постійно потрібні різні матеріали і ресурси, використовувані безпосередньо в процесі виробництва й опосередковано, – для організації основної діяльності, починаючи канцелярськими товарами і закінчуючи оргтехнікою.

На цьому полі система SCM повинна вирішувати завдання взаємодії з постачальниками: їх пошук, оформлення замовлень, взаєморозрахунки і т. д. Причому ці завдання можуть вирішуватися за допомогою спеціальних АСУ постачання (e-procurement) і електронних торгових майданчиків: найчастіше на стороні закупника встановлюється спеціальне програмне забезпечення, що дозволяє підключатися до майданчика і формувати замовлення (іноді достатньо стандартного Web-браузера). Аналогічну схему застосовують продавці – вони публікують свої пропозиції, а також ведуть переговори з покупцями в рамках встановлених правил. Як правило, постачальницькі електронні майданчики будуються за галузевим ("вертикальним") принципом. Утім не рідкість і багатогалузеві майданчики.

Очевидно, що справжня, а не "іграшкова" система SCM повинна надавати достатньо могутній аналітичний модуль, який дозволяв би закупникові визначати фактичні потреби, – що і в яких обсягах слід купувати для забезпечення виробничого процесу. Такі висновки в ідеальному випадку робляться на основі прогнозу рівня попиту на готову продукцію (інтеграція з CRM) і інформації про завантаженість виробничих потужностей (інтеграція з ERP). Ґрунтуючись на таких даних, система SCM забезпечує здійснення закупівель при мінімумі адміністративної участі з боку менеджера.

### *2. Управління складами.*

Тут повноцінна система SCM дозволяє накопичувати і відображати дані про розміщення товару на кожному складі, фактично контролювати всі складські процеси: очікування приймання, підготовку складу, а в процесі зберігання допомагає враховувати особливості як самого складу, так і характеристики товару. Нарешті, в ідеалі можлива інтеграція модулів, що дозволяють інформувати кожного працівника складу про його завдання (можливо, із застосуванням радіоканалу передачі даних і КПК або інших мобільних терміналів).

### *3. Оптимізація транспортних операцій.*

Ця стандартна підсистема SCM дозволяє розраховувати вартість перевезення різним транспортом, агрегує митні витрати і дані про навантажувально-розвантажувальні роботи, відстежує терміни перевезень. Одне із завдань системи – миттєво видати менеджерові за запитом, наприклад, інформацію про те, де знаходиться товар і які терміни його доставки.

### *4. Збут і робота з дистриб'юторами.*

Тут у складі комплексу SCM можуть так само, як і у випадку з організацією постачання, використовуватися спеціальні електронні торгові майданчики для роботи з дистриб'юторами, де розміщуються замовлення і відбуваються взаєморозрахунки. Крім того, система може забезпечувати індивідуальний контроль за діяльністю кожного дистриб'ютора, а також моніторинг його прибутковості і надійності. З іншого боку, і самі дистриб'ютори можуть використовувати такого роду системи.

### *5. Визначення місцезнаходження ланок ланцюга поставок.*

Підсистема дозволяє розробити транспортні маршрути і планувати територіальне розташування самого виробничого цеху, складських приміщень для сировини і матеріалів, а також для готової продукції. Для цього зазвичай використовується спеціальний геоінформаційний пакет. Відповідно, рішення ухвалюватимуться виходячи з місцезнаходження ринку збуту і ринку закупівель, а також витрат на логістику.

Зрозуміло, що при інтеграції всіх цих підсистем досягається синергетичний ефект. І саме в цьому випадку систему SCM можна назвати повноцінною і максимально ефективною. До всього іншого, в SCM повинен бути присутнім модуль, що дозволяє збирати, обробляти й аналізувати всю інформацію, яка стосується руху товару по всьому ланцюгу поставок, – від постачальників до кінцевого споживача. Тут повинні відображатися реквізити товару, час його проходження між суб'єктами, витрати на переміщення, складування та ін.

Підсумувавши, можна сказати, що метою впровадження систем класу SCM є, поза всякими сумнівами, не мода, а підвищення прибутковості компанії шляхом поліпшення конкурентоспроможності або, як прийнято говорити в рамках стратегічного управління, стрижньової компетентності.

Досягається це двома шляхами. Перш за все, система SCM дозволяє значно краще задовольнити попит на продукцію компанії. З іншого боку, з'являється можливість значно понизити витрати на логістику і закупівлі. У загальній вартості товару такі витрати (зрозуміло, все залежить від галузі) зазвичай лежать у межах 10 – 15 %. Сучасні системи постачання, управління складами і логістикою дозволяють у ряді випадків знизити їх до 1 – 2 %.

За оцінками аналітичної компанії Aberdeen Group, компанії, що використовують системи електронних закупок, швидко окупають витрати на їх впровадження. На початку XXI ст. 10 % компаній, що входять до числа п'яти тисяч найбільших підприємств світу, використовували технології автоматизованого управління ланцюгами поставок, і їх кількість тільки збільшуватиметься. Зразком вдалого використання SCM можна вважати одну з найбільших транснаціональних компаній Unilever, яка веде електронний торговий майданчик Transora, об'єднуючий виробників господарських товарів з дилерами. За словами представників Unilever, це рішення дозволило компанії на 5 % скоротити непрямі витрати, які досягають 40 % загальних витрат компанії.

За даними AMR Research і Forrester Research, з упровадженням SCM компанії одержують такі конкурентні переваги, як: зменшення вартості і часу обробки замовлення (на 20 – 40 %), скорочення закупівельних витрат (на 5 – 15 %), скорочення часу виходу на ринок (на 15 – 30 %), зменшення складських запасів (на 20 – 40 %), скорочення виробничих витрат (на 5 – 15 %), збільшення прибутки на 5 – 15 %.

### **Тести для закріплення знань**

### **1. Сфера, на якій зосереджено управління ланцюгами поставок:**

- відвантаження готового товару;
- оптимізація транспортних операцій;
- збільшення частки ринку;
- усі відповіді правильні.

### **2. Для CSRP необхідне використання відкритих технологій, які дозволяють:**

 перевірити стан ще не виконаних замовлень або запросити нові можливості;

 інтегрувати стратегічні додатки підрозділів у додатки масштабу підприємства;

- створити список матеріалів і комплектуючих для виробництва;
- усі відповіді правильні.

## **3. Призначення підсистеми визначення місцезнаходження ланок ланцюга поставок у SСМ:**

 миттєво видати менеджерові за запитом необхідну йому інформацію про складські приміщення;

- всебічно контролювати складські процеси;
- на стороні закупника встановити спеціальне програмне забезпечення;
- немає правильної відповіді.

## **4. Що представляє собою MRP-методологія:**

 принципи, за якими можна будувати як моделі підприємств, так і основні виробничі процеси на них;

 алгоритм оптимального управління замовленнями на готову продукцію, виробництвом і запасами сировини і матеріалів;

 модель виробничого процесу, який описується як потік взаємозалежних замовлень;

усі відповіді правильні?

## **5. Система SCM дозволяє визначити:**

- собівартість продукції;
- витрати на виробництво;
- витрати на проведення;
- усі відповіді правильні.

# **6. Модуль планування потреби в матеріалах системи MRPII ви-**

### **значає:**

план виробництва всіх видів готових виробів і їх характеристики;

 розклад закупівлі і внутрішнього виробництва всіх матеріалів комплектуючих виробів;

- сукупність виробничих програм для всіх видів виробів;
- усі відповіді правильні.

## **7. Методи або підходи MRP, MRPII і ERP – це:**

 формалізована сукупність понять і процесів, за допомогою якої можна описати роботу підприємства;

результат аналізу діяльності реально працюючих підприємств;

сукупність понять і процесів, за допомогою яких можна знизити кінце-

ву собівартість готових виробів;

немає правильної відповіді.

## **8. Модуль зворотного зв'язку системи MRPII дозволяє:**

 затверджувати план виробництва всіх видів готової продукції і їх характеристики;

 виявляти і вирішувати виникаючі проблеми з постачальниками комплектуючих матеріалів, дилерами і партнерами;

визначати ефективність діяльності підприємства;

усі відповіді правильні.

### **9. Що є основою ефективної діяльності підприємства:**

- наявність принципів планування;
- мережа функціональних відділів;
- правильно поставлена система планування?

## **10. Основа SCP – це системи:**

- на основі новітніх технологій управління;
- прогнозування змінних внутрішнього і зовнішнього середовищ;
- розширеного планування і формування календарних графіків;

немає правильної відповіді.

## **Контрольні запитання для самодіагностики**

1. Які основні цілі автоматизації виробничих підприємств?

2. Наведіть основні етапи еволюції промислових стандартів ІС.

3. Які принципи покладено в основу концепції MRP? Які її основні положення, переваги і недоліки?

4. Які функціональні модулі входять до складу системи MRPII?

5. Дайте опис схематичному плану роботи системи MRPII.

6. У чому відмінність систем класу ERP від систем MRPII?

7. Які переваги для підприємства дає використання у діяльності систем типу CSRP? Які її основні принципи?

8. Які системи мають особливе значення щодо автоматизації логістичних процесів на підприємстві?

9. Наведіть склад SCM-систем.

10. На які класи поділяються системи SCM?

## **4. Автоматизація логістичної системи підприємства**

- 4.1. Логістична система як об'єкт автоматизації.
- 4.2. Інформаційна система логістики підприємства.
- 4.3. Структура логістичної інформаційної системи.

### **4.1. Логістична система як об'єкт автоматизації**

Перш ніж розглядати автоматизацію такого складного і комплексного об'єкта, як логістична система підприємства, слід визначити основні, необхідні для опису підходів до автоматизації поняття і оговорити особливості логістичної системи як об'єкта автоматизації. Головна особливість даного об'єкта в тому, що контур логістики пов'язаний із загальною системою управління підприємством, управлінським і бухгалтерським обліком, фінансовим менеджментом. При розробці автоматизації управління логістичною системою працюють не тільки традиційні прийоми декомпозиції, але й комплексний синтетичний підхід. Він порівняно новий у практиці автоматизації, хоча певні традиції автоматизації обліку руху товарноматеріальних цінностей (ТМЦ) за останнє десятиріччя напрацьовані в практиці автоматизації бухгалтерського обліку.

Надзвичайна актуальність і швидкий розвиток логістичних підходів в управлінні обумовлені перевищенням пропозиції над попитом – це загальносвітова тенденція. Щоб утриматися на ринку, фірми до межі використовують звичні важелі управління, працюють на мінімальних нормах прибутку. Крім того, діє ще ряд чинників:

досягнення межі в зниженні виробничих витрат. Як правило, в цьому напрямі фірмою вже вибрані резерви, а використання логістики відкриває несподівані нові можливості.

неправильний розподіл товарних запасів. Звичайний розподіл товарів – 50 % у виробника і дистриб'юторів, а 50 % у роздрібній торгівлі. Використання логістики дозволяє знизити частку роздрібних торговців до 10 % (вивільнивши мертві 40 %);

безперервне підвищення транспортних витрат. Це загальна тенденція, наприклад через подорожчання пального. Альтернативні перевезенням прийоми (продуктові лінії, запаси і так далі) дозволяють зменшити витрати на перевезення;

усвідомлення важливості обробки інформаційних потоків до рівня визначення місцезнаходження кожної одиниці продукції у даний момент зумовило потребу в обробці величезних обсягів даних. Сучасні інформаційні технології вже дозволяють реалізувати таку обробку, зокрема, інформаційні технології дають можливості для порівняння якості послуг різних постачальників, оцінки ефективності руху товару;

нарешті, приходить розуміння, що обробляти інформаційні потоки не менш необхідно, ніж матеріальні.

У будь-якому випадку використання логістики дозволяє фірмі отримати додаткові конкурентні можливості для збуту товарів за рахунок зниження загальних витрат.

У літературі прийнято виділяти *логістичну систему підприємства* як систему складну, об'єднуючу ланки в єдиний процес управління матеріальними і супутніми їм фінансовими та інформаційними потоками. У логістичну структуру включають такі *види діяльності*:

управління закупками;

транспортування;

управління запасами;

управління виробничими процедурами;

підтримку якості обслуговування споживачів;

ціноутворення;

розподіл;

підбір упаковки;

забезпечення післяпродажного сервісу.

Логістична система припускає, що ці види при прийнятті рішень об'єднуються, оскільки прийняття рішень за окремими видами діяльності нераціонально стосовно загальних витрат.

Але найістотніше – це те, що логістична система пов'язує в єдиному економічному процесі матеріальні і відповідні їм фінансові потоки, об'єднуючі окремі ланки системи в єдине ціле. Приклади логістичних систем – промислові і торгові підприємства, корпорації, фінансовопромислові групи, дилерські мережі і т. д.

### **4.2. Інформаційна система логістики підприємства**

Функціонування системи автоматизації логістики можливо лише при паралельному функціонуванні логістичної інформаційної системи (далі – ЛІС) підприємства й фізичної логістичної системи.

*Логістична інформаційна система* – це сукупність персоналу, устаткування, інтерактивних процедур обробки інформації, об'єднаних загальним інформаційним потоком, що відображає фізичні матеріальні потоки на підприємстві. ЛІС використовується для контролю, аналізу й управління логістичною системою підприємства.

Інформаційні потоки в сучасній логістиці формуються за такими *напрямами*:

інформація про наявність і місцезнаходження товарів, терміни, категорію замовлення, способи відправки, відвантажувальні документи, що є необхідним елементом споживчого сервісу;

оперативна, повна і достовірна інформація про запаси в логістичному ланцюзі, що дозволяє зменшити потребу в запасах, фінансах і трудових ресурсах за рахунок зменшення невизначеності попиту.

Наявність інформації забезпечує гнучкість логістичної системи, вказуючи, де, коли і як потрібно використовувати ресурси фірми для отримання конкурентних переваг.

Основні *принципи побудови* ЛІС:

повнота інформації і придатність її для використання. Менеджерлогістик повинен отримувати інформацію в тому вигляді, місці і з тією повнотою, які необхідні для забезпечення управління логістичною системою;

точність представлення даних. При гранично низьких рівнях рентабельності (одиниці відсотка), обумовлених високою конкурентністю, навіть погрішність 1 % в оцінці рівня запасів може мати серйозні наслідки;

своєчасність інформації. Як правило, в сучасних системах управління використовується режим on-line;

проблемна орієнтація. ЛІС орієнтується саме на виявлення і зменшення логістичних витрат, економію ресурсів, поліпшення якості. Витрати на неї повинні бути необхідні і достатні саме для поставлених цілей, не більш того;

адекватність і адаптованість. Циркулююча в ЛІС інформація, вихідні форми повинні повністю задовольняти потреби персоналу і мати можливість оперативно модифікуватися у разі потреби;

сумісність за форматами даних. Це абсолютно природна загальна вимога, оскільки ЛІС є частиною загальної інформаційної системи підприємства.

На рис. 4.1 наведені характеристики різних рівнів ЛІС, їх функціональне призначення й очікувана віддача. Спочатку розвиток ЛІС був спрямований на підвищення продуктивності операцій обслуговування угод і перетворення їх у джерело конкурентних переваг. Головне завдання полягало в зниженні операційних витрат і, відповідно, цін. Але оскільки збільшення видатків на інформаційне забезпечення не завжди супроводжувалося зниженням загальних витрат, віддача від подальшого зростання ЛІС діставалася на превелику силу.

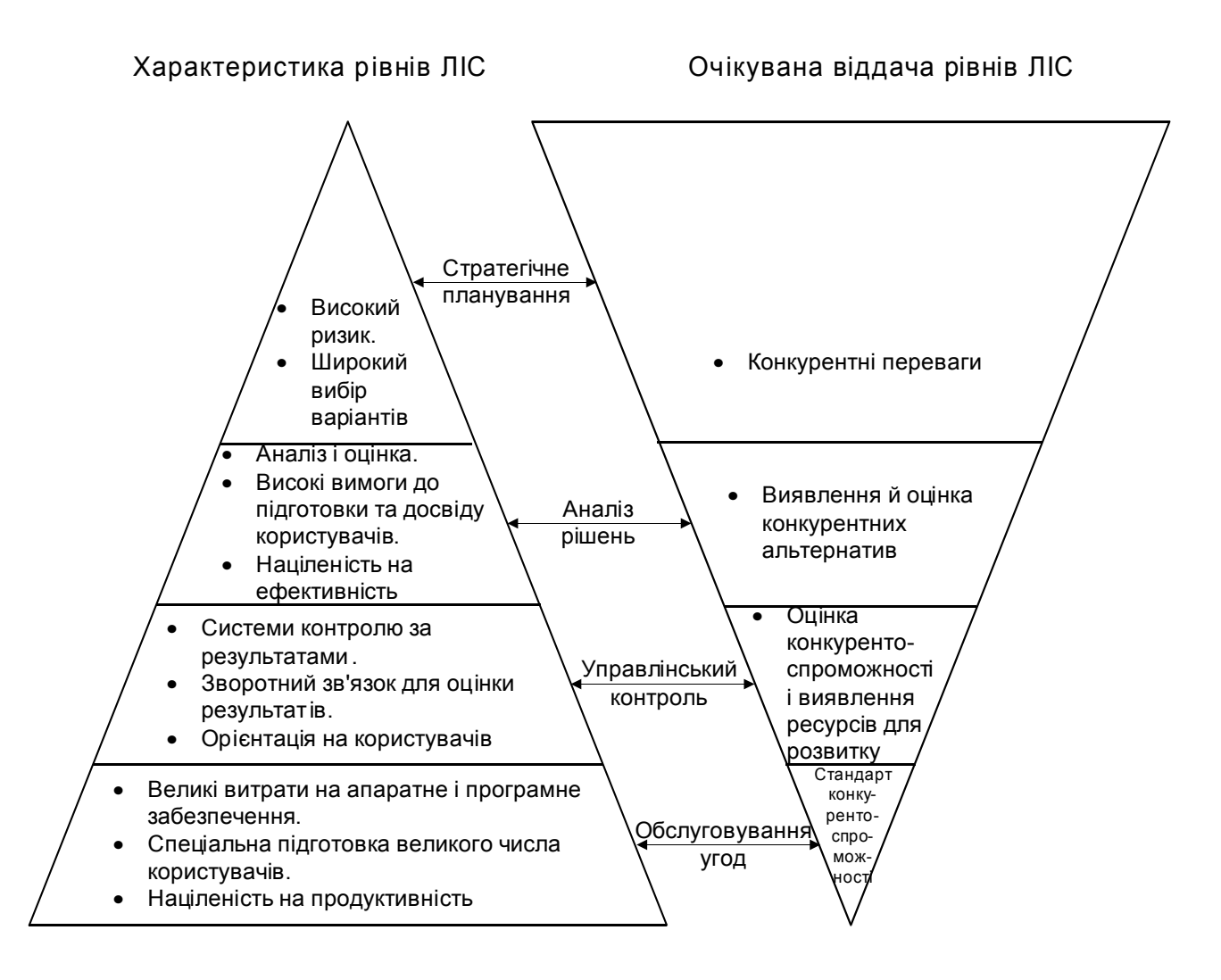

Рис. 4.1. **Характеристика й очікувана віддача рівнів ЛІС**

На рис. 4.1 також наведено розвиток ЛІС і співвідношення її витрат і переваг на кожному рівні. Піраміда в лівій частині рисунка відображає характер зусиль, спрямованих на розвиток і підтримку ЛІС, а піраміда в правій частині – очікувану віддачу від цих зусиль. Розвиток інформаційної системи вимагає вкладень у комп'ютери і комунікаційне устаткування, у програмне забезпечення і професійну підготовку персоналу. Загалом, для створення солідної інформаційної бази потрібно вкладати більше коштів в інформаційну підтримку оперативної діяльності і менше – у розвиток більш високих рівнів ЛІС. Інформаційна підтримка системи обслуговування угод обходиться дорого через численність користувачів цієї системи, велику потребу в надійному інформаційному обміні, значний обсяг необхідних операцій і неабияку складність використовуваного тут програмного забезпечення. Видатки на цьому рівні ЛІС досить чітко визначені і забезпечують більш-менш стабільну вигоду, або віддачу. Користувачам більш високих рівнів ЛІС доводиться нести більше витрат часу і вкладати більше коштів у професійну підготовку і у систему підтримки прийняття стратегічних рішень, а отже, вигоди на цих рівнях сполучені з більш високим ризиком і меншою визначеністю.

На рис. 4.1 позначені також відносні переваги, характерні для кожного рівня ЛІС. Як вже було відзначено, зростання продуктивності операцій з обслуговування угод означає прискорення роботи і скорочення чисельності персоналу. Але широке поширення високошвидкісних засобів зв'язку й обробки інформації перетворило сьогодні цю характеристику з джерела конкурентних переваг скоріше у звичайний стандарт конкурентоспроможності. Вигоди ефективних систем управлінського контролю й аналізу рішень полягають у тому, що вони дозволяють глибше розібратися в наявних конкурентних можливостях фірми і у порівняльних перевагах альтернативних стратегій розвитку. Управлінський контроль може, наприклад, виявити, що підприємство спроможне підняти ціни або що воно має у своєму розпорядженні можливість проводити виборчі програми обслуговування цільових споживачів. І нарешті, прибутковість і конкурентоспроможність компанії можуть сильно виграти від здатності системи стратегічного планування оцінювати порівняльну прибутковість споживачів/продуктів, потенціал окремих ринкових сегментів або перспективні переваги від спільної діяльності з партнером.

У минулому більша частина капіталовкладень у ЛІС була націлена на підвищення продуктивності оперативної діяльності. І хоча такі інвестиції приносили віддачу у формі прискорення логістичних операцій і деякого зниження поточних витрат, добитися очікуваної вигоди – а саме наміченого скорочення загальних витрат – вдавалося далеко не завжди. Останнім часом розвиток ЛІС у першу чергу спрямовано на управлінський контроль, аналіз рішень і стратегічне планування. Наприклад, зросла роль управлінського контролю над продуктивністю складського господарства і транспортування. На основі показників продуктивності будується тут система винагороди за працю і система заохочень за усунення недоліків. Що стосується аналізу рішень, багато ЛІС містять у собі кількісні моделі, що допомагають оцінити ефективність розміщення логістичних потужностей, рівня запасів і маршрутів транспортування. Новітні моделі ЛІС розвиваються у зв'язку з процесами реінжинірингу й організаційних перебудов. Від простої автоматизації підприємства переходять до повної реорганізації логістичних процедур, скорочуючи число функціональних циклів і обсяги супутньої діяльності.

### **4.3. Структура логістичної інформаційної системи**

Матеріальну базу ЛІС утворюють різні технічні устрої і програмне забезпечення, за допомогою яких управляють логістичними операціями, контролюють і оцінюють їхню результативність. Комплекс технічного устаткування становлять комп'ютери, пристрої зберігання інформації, введення і виведення даних. До складу програмного забезпечення входять системні і прикладні програми, що служать для інформаційної підтримки проведення угод, управлінського контролю, аналізу рішень і стратегічного планування. Рис. 4.2 описує структуру типової ЛІС, яка складається з двох компонентів: сховища даних (або, інакше кажучи, розподіленої бази даних) і механізму управління даними.

*Сховище даних* містить інформацію про замовлення підприємства на закупівлі, стан складських запасів і замовлення споживачів. Іншими словами, сюди входять дані про минулу і нинішню діяльність, що дозволяє планувати майбутні потреби.

*Управління даними* в інформаційній системі забезпечує всі види дій, необхідних для виконання замовлень споживачів і замовлень самого підприємства на поповнення власних запасів, а також контроль над цими діями та їх оцінку. Такі дії ухвалюють дві форми: по-перше, це планування і координація проведення й розміщення запасів; по-друге, оперативна діяльність, пов'язана з одержанням, обробкою, відвантаженням і оплатою замовлень споживачів.

63

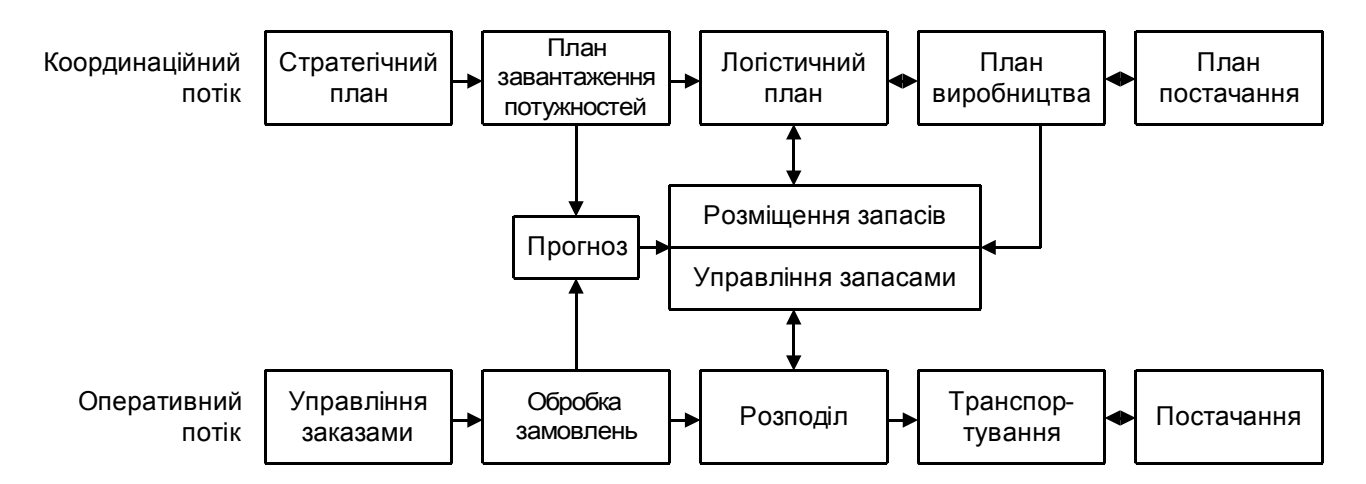

Рис. 4.2. **Структура логістичної інформаційної системи**

*Процеси планування та координації* зводяться до складання графіків постачання, виробництва і розміщення логістичних ресурсів у масштабах всієї діяльності підприємства. Ці функції припускають вироблення стратегічних цілей, установлення обмежень, обумовлених наявними потужностями, і визначення потреб логістики, виробництва і постачання.

*Оперативна діяльність* з обслуговування угод полягає в управлінні замовленнями та їх обробці, управлінні розподільними потужностями, складанні графіків вантажоперевезень і інтеграції ресурсів постачання. Цей процес охоплює як замовлення споживачів, так і замовлення підприємства на поповнення власних запасів. Замовлення споживачів відображають їхній попит на продукцію фірми. А замовлення на поповнення запасів відображають рух готової продукції між виробничими підприємствами і розподільними складами.

*Діяльність з розміщення запасів і управління ними* є областю взаємодії функцій планування/координації та оперативних дій. Розміщення запасів і управління ними припускає контроль над станом страхових запасів і операції з ними щораз, коли неможливо проводити стратегію "роботи під замовлення".

Для виробників і торговців логістична система планування/координації відіграє роль основи інформаційної системи. Її утворюють ті ключові функції, які управляють розміщенням ресурсів компанії й взагалі всією її діяльністю – від закупівель до доставки замовлення споживачеві.

Як видно з рис. 4.2, процес планування/координації містить у собі планування матеріальних потоків як у межах найбільш ділового підприємства, так і між різними учасниками каналу розподілу. Особливе значення мають такі елементи системи планування/координації: стратегічні цілі; обмеження по потужності; потреби логістики; виробничі потреби; потреби постачання.

Оперативна діяльність припускає інформаційну підтримку таких процесів, як приймання й обробка замовлень, відвантаження і доставка замовлень споживачам, а також координація замовлень на закупівлю. Оперативна діяльність складається з таких складових: управління замовленнями; обробка замовлень; розподіл; транспортування і вантажопереробка; постачання.

Робота з розміщення запасів і управління ними є основною областю взаємодії між функціями планування/координації та оперативною діяльністю. Її роль полягає в плануванні потреб і управлінні запасами готової продукції від етапу виробництва до етапу доставки споживачам. Підприємства, логістичні системи яких працюють "на замовлення", досягли настільки високого ступеня інтеграції функцій планування/координації та оперативної діяльності, що їх потреба в розміщенні запасів і управління ними звелася до мінімуму. Вихідною точкою цієї діяльності є прогнозування того, яким буде попит споживачів кожного з розподільних центрів. Результати прогнозу є основою для планування виробництва.

Підтримка рішень, пов'язаних з розміщенням запасів і управлінням ними, може набувати найрізноманітніших форм – від найпростіших моделей реагування на події, що відбуваються, до складних систем комплексного планування. У всіх випадках мета одна – визначити, коли й скільки замовляти. Найпростіші моделі лише реагують на поточний попит і поточний стан запасів, виражаючи таку реакцію в показниках точки замовлення і розміру замовлення. Складні системи планування моделюють майбутні потреби на підставі прогнозів попиту і тривалості виробничого циклу, що дозволяє менеджерам передбачити можливі в майбутньому проблеми на тій стадії, коли їх ще можна попередити.

Системи розміщення запасів і управління ними відрізняються також за ступенем працезатрат. У деяких системах менеджерам доводиться вручну складати або затверджувати всі замовлення на поповнення запасів. У таких системах відсутній механізм виявлення виняткових (екстрених) ситуацій, тому кожне замовлення на закупівлю вимагає уваги менеджерів. Більш розвинені системи забезпечують автоматичне розміщення замовлень і контроль над їх проходженням і процесом поповнення запасів. Тут менеджерам доводиться втручатися тільки в "екстрених" випадках, які система виявляє теж автоматично.

Головними факторами, що впливають на розміщення запасів і управління ними, є нормативи обслуговування споживачів, які встановлюються менеджерами. Ці нормативи виражаються через показник насичення попиту стосовно кожного споживача і кожного продукту. Комбінація нормативів обслуговування, характеристик попиту і постачання, а також господарська політика визначають параметри виробництва. Ефективна система розміщення запасів і управління ними допомагає суттєво знизити рівень запасів, потрібних для адекватного обслуговування клієнтів.

Система розміщення запасів покликана також забезпечити оцінку ефективності управління запасами, для чого здійснюється контроль над їхнім рівнем, оборотністю і продуктивністю. Основні функції такої системи перераховано в табл. 4.1.

Таблиця 4.1

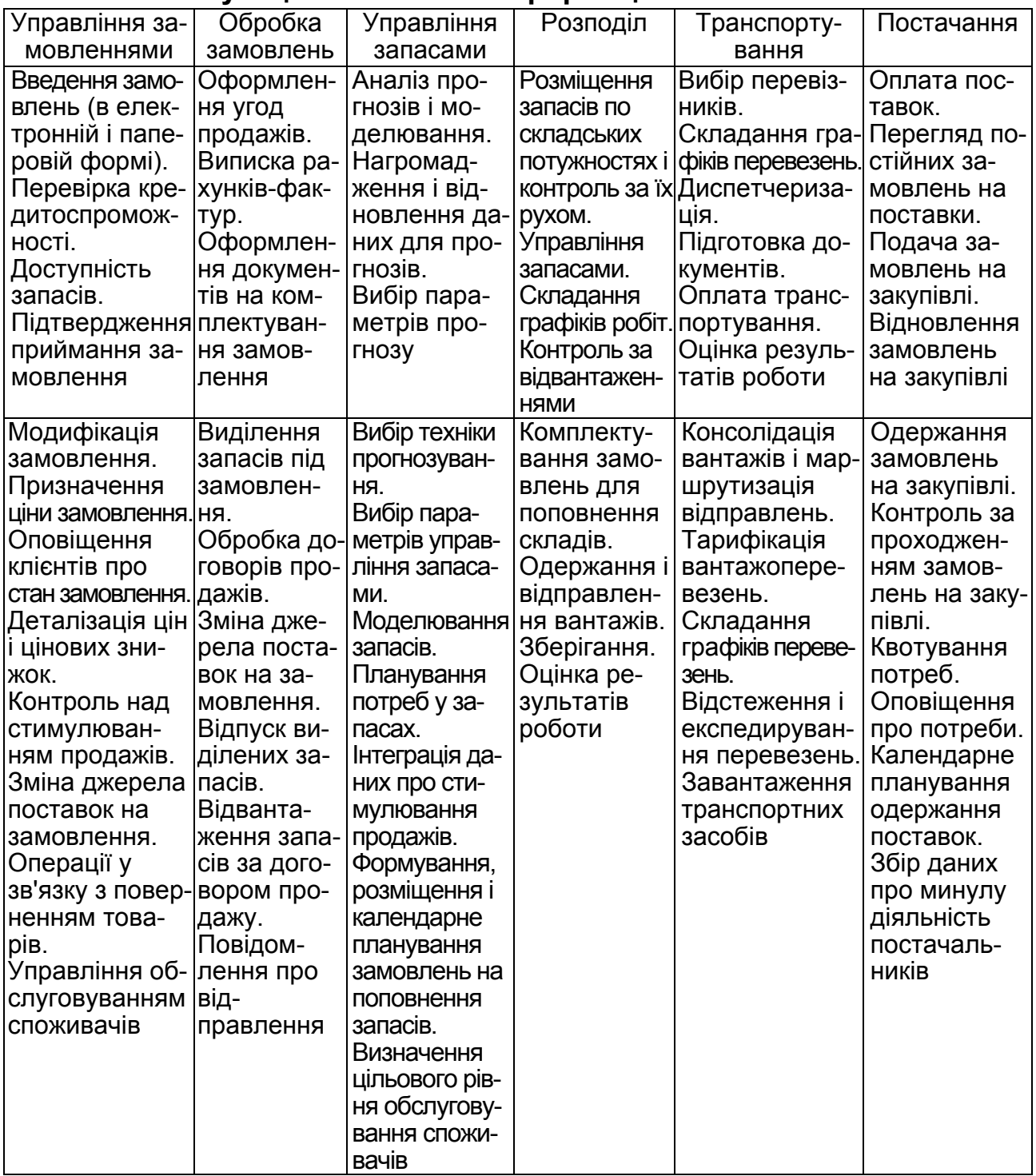

#### **Функції логістичної інформаційної системи**

Відзначимо, що кілька функцій пов'язані з прогнозуванням. Для управління запасами потрібно в явній або неявній формі оцінювати майбутній попит. Неявний, або "пасивний", прогноз просто зводиться до припущення, що в наступному місяці обсяг продажів буде таким же, як у попередньому. Явні прогнози більш наукові, вони опираються на інформацію про діяльність підприємства, його споживачів і дії конкурентів. Загальна передумова полягає в тому, що прогноз, який інтегрує в собі більш різноманітну інформацію, полегшує процес розміщення запасів і управління ними і в остаточному підсумку веде до скорочення потреби в запасах.

## **Тести для закріплення знань**

## **1. Основними бізнес-процесами в ЛІС є:**

управління продажами, управління фізичним розподілом;

 управління закупівлями, управління запасами, управління фізичним розподілом;

управління видатками й доходами, управління запасами*.* 

### **2. Що використовують при автоматизації управління логістичною системою:**

- традиційні прийоми декомпозиції і комплексний синтетичний підхід;
- комплексний підхід і композиція;
- комплексний синтетичний підхід?

## **3. Основні функції ЛІС:**

- контроль і управління логічною системою*;*
- контроль, аналіз і управління логістичною системою*;*
- контроль і аналіз.

## **4. Які основні види діяльності включають у логістичну структуру:**

 управління закупівлями, транспортування, управління невиробничою сферою;

 управління закупівлями, транспортування, управління запасами, управління виробничими процедурами*;* 

немає правильної відповіді?

## **5. Виберіть напрямки формування інформаційних потоків у сучасній логістиці:**

інформація про наявність і місцезнаходження товарів;

- повна і достовірна інформація про запаси в логістичному ланцюзі;
- **1** 1 і 2 відповіді;
- немає правильної відповіді.

## **6. Який з принципів побудови ЛІС опирається на режим роботи on-line:**

- адаптованість інформації*;*
- адекватність інформації*;*
- вчасність інформації;
- точність представлення даних?

## **7. Дайте визначення логістичної інформаційної системи:**

 сукупність персоналу, устаткування, інтерактивних процедур обробки інформації, об'єднаних загальним інформаційним потоком, що відбивають фізичні матеріальні потоки на підприємстві;

 сукупність персоналу, устаткування, інтерактивних процедур обробки інформації, об'єднаних загальним інформаційним потоком, що відбивають фінансові потоки на підприємстві;

 сукупність персоналу, устаткування, інтерактивних процедур обробки інформації, об'єднаних загальним інформаційним потоком.

## **8. Які потоки поєднує логістична інформаційна система в єдиному економічному процесі:**

матеріальні та фізичні потоки;

фінансові потоки;

матеріальні й відповідні їм фінансові потоки?

## **9. Основні принципи побудови ЛІС:**

адекватність інформації, адаптованість, вірогідність;

 своєчасність інформації, проблемна орієнтація, адекватність і адаптованість, масштабованість;

 своєчасність інформації, проблемна орієнтація, адекватність і адаптованість, сумісність;

 точність представлення інформації, проблемна орієнтація, адекватність і адаптованість, масштабованість.

## **10. Чим обумовлена надзвичайна актуальність і швидкий розвиток логістичних підходів в управлінні:**

- перевищенням попиту над пропозиціями;
- перевищенням пропозиції над попитом;
- вона нічим не обумовлена?

# **Контрольні запитання для самодіагностики**

1. Які основні особливості автоматизації логістичної системи підприємства?

2. Наведіть основні види діяльності логістичної структури підприємства.

3. Дайте визначення "логістичної інформаційної системи".

4. Які основні принципи побудови логістичної інформаційної системи підприємства?

5. Визначте напрямки інформаційних потоків у сучасній логістиці.

- 6. Який зв'язок між рівнями ЛІС та їх очікуваною віддачею?
- 7. Наведіть структуру логістичної інформаційної системи.
- 8. Які функції виконує логістична інформаційна система?
- 9. Визначте потоки у структурі ЛІС.
- 10. Наведіть склад завдань у кожному потоці ЛІС.

# **Розділ 2. Напрями застосування інформаційних систем у логістиці**

# **5. Основи проектування й розробки інформаційних систем логістики**

- 5.1. Проектування і життєвий цикл ІС.
- 5.2. Моделі життєвого циклу.
- 5.3. Загальні вимоги до методології та технології проектування.
- 5.4. Підходи до розробки ІС.
- 5.5. Основні бізнес-процеси в ЛІС.

## **5.1. Проектування і життєвий цикл ІС**

Виробництво і використання програмного забезпечення (ПЗ) – однієї з найважливіших складових ІТ – набуло характеру масової діяльності: за статистичними даними розробкою програм зайнято майже сім мільйонів чоловік. ІС отримали статус соціально значущого чинника, який впливає на безпеку і добробут суспільства.

Тому технологія виробництва програм вимагає свого оформлення як самостійної інженерної спеціальності. Базові знання з програмної інженерії потрібні не тільки розробникам ПЗ, але й фахівцям різних сфер, які прагнуть бути грамотними замовниками сучасних ІС.

Термін "*програмна інженерія"* (Software Engineering) вперше був вжитий у 1968 р., коли створення програмного забезпечення досягло такого ступеня розвитку, при якому можна застосовувати інженерні технології. Зараз розробка програмного забезпечення стала насправді масовим явищем.

*Програмна інженерія* (ПІ) – це система методів і засобів планування, розробки, експлуатації і супроводу ПЗ.

*Методи ПІ* – це способи розробки ПЗ, які містять рекомендації щодо послідовності обробки інформації, нотації, правила опису ІС і т. д.

ПІ – це інженерна дисципліна, яка розглядає всі аспекти виробництва ПЗ від етапу створення специфікацій до підтримки ІС після введення в експлуатацію.

Найбільш важливі з них – планування і супровід ІС. При цьому планування визначається як аналіз цілей і завдань розробки, можливостей її реалізації і необхідних для цього ресурсів, а супровід розуміється як модернізація ІС для забезпечення обумовлених еволюцією потреб користувачів.

Програмні продукти складаються з готових програм і супровідної документації. Важливі *характеристики інформаційного продукту* – це надійність, ефективність і зручність використання.

*Основні розділи програмної інженерії:* 

аналіз вимог до створюваної ІС;

детальний проект ІС;

кодування;

тестування системи;

процес супроводу програмного продукту;

управління конфігурацією;

забезпечення якості розробки;

забезпечення відповідності розробки вимогам її замовників і забезпечення відповідності кодів проекту;

процес удосконалення отриманого програмного продукту.

Одним з базових понять методології проектування ІС є поняття життєвого циклу її програмного забезпечення (ЖЦ ПЗ). *Життєвий цикл ПЗ* – це безперервний процес, який починається з моменту ухвалення рішення про необхідність його створення і закінчується у момент його повного вилучення з експлуатації.

Основним нормативним документом, регламентуючим ЖЦ ПЗ, є *міжнародний стандарт ISO/IEC 12207* (ISO – International Organization of Standardization – Міжнародна організація зі стандартизації, IEC – International Electrotechnical Commission – Міжнародна комісія з електротехніки). Він визначає структуру ЖЦ, що містить процеси, дії і завдання, які повинні бути виконані під час створення ПЗ.

*Структура ЖЦ ПЗ* за стандартом ISO/IEC 12207 базується на трьох групах процесів:

основні процеси ЖЦ ПЗ (придбання, постачання, розробка, експлуатація, супровід);

допоміжні процеси, що забезпечують виконання основних процесів (документування, управління конфігурацією, забезпечення якості, верифікація, атестація, оцінка, аудит, вирішення проблем);

організаційні процеси (управління проектами, створення інфраструктури проекту, визначення, оцінка і поліпшення самого ЖЦ, навчання).

*Розробка* включає всі роботи зі створення ПЗ і його компонент відповідно до заданих вимог, включаючи оформлення проектної й експлуатаційної документації, підготовку матеріалів, необхідних для перевірки працездатності і відповідної якості програмних продуктів, матеріалів, необхідних для організації навчання персоналу, і т. д. Розробка ПЗ включає, як правило, аналіз, проектування та реалізацію (програмування).

*Експлуатація* включає роботи з впровадження компонентів ПЗ в експлуатацію, зокрема конфігурацію бази даних і робочих місць користувачів, забезпечення експлуатаційною документацією, проведення навчання персоналу тощо, і безпосередньо експлуатацію, зокрема локалізацію проблем і усунення причин їх виникнення, модифікацію ПЗ у рамках встановленого регламенту, підготовку пропозицій з удосконалення, розвитку та модернізації системи.

*Управління проектом* пов'язане з питаннями планування й організації робіт, створення колективів розробників і контролю за термінами та якістю виконуваних робіт. Технічне та організаційне забезпечення проекту включає вибір методів і інструментальних засобів для реалізації проекту, визначення методів опису проміжних станів розробки, розробку методів і засобів випробувань ПЗ, навчання персоналу і т. д. Забезпечення якості проекту пов'язане з проблемами верифікації, перевірки і тестування ПЗ. Верифікація – це процес визначення того, чи відповідає по-
точний стан розробки, досягнутий на даному етапі, вимогам цього етапу. Перевірка дозволяє оцінити відповідність параметрів розробки початковим вимогам. Перевірка частково збігається з тестуванням, яке пов'язане з ідентифікацією відмінностей між дійсними та очікуваними результатами й оцінкою відповідності характеристик ПЗ початковим вимогам. У процесі реалізації проекту важливе місце займають питання ідентифікації, опису і контролю конфігурації окремих компонентів і всієї системи в цілому.

*Управління конфігурацією* є одним з допоміжних процесів, що підтримують основні процеси життєвого циклу ПЗ, перш за все, процеси розробки і супроводу ПЗ. При створенні проектів складних ІС, що складаються з багатьох компонентів, кожен з яких може мати різновиди або версії, виникає проблема обліку їх зв'язків і функцій, створення уніфікованої структури і забезпечення розвитку всієї системи. Управління конфігурацією дозволяє організувати, систематично враховувати і контролювати внесення змін ПЗ на всіх стадіях ЖЦ. Загальні принципи і рекомендації конфігураційного обліку, планування й управління конфігураціями ПЗ відображені в проекті стандарту ISO 12207-2.

Кожний процес характеризується певними завданнями і методами їх вирішення, вхідними даними, отриманими на попередньому етапі, і результатами. Результатами аналізу, зокрема, є функціональні моделі, інформаційні моделі і відповідні діаграми. ЖЦ ПЗ носить ітераційний характер: результати чергового етапу часто викликають зміни в проектних рішеннях, розроблених на попередніх етапах.

#### **5.2. Моделі життєвого циклу**

Стандарт ISO/IEC 12207 не пропонує конкретну модель ЖЦ і методи розробки ПЗ (під моделлю ЖЦ розуміється структура, яка визначає послідовність виконання і взаємозв'язку процесів, дій і завдань, що виконуються впродовж ЖЦ. Модель ЖЦ залежить від специфіки ІС і специфіки умов, в яких остання створюється і функціонує). Його регламенти є загальними для будь-яких моделей ЖЦ, методологій і технологій розробки. Стандарт ISO/IEC 12207 описує структуру процесів ЖЦ ПЗ, але не конкретизує в деталях, як реалізовувати або виконувати дії і завдання, включені в ці процеси.

До теперішнього часу найбільшого поширення набули дві основні *моделі ЖЦ*:

каскадна модель (1970 – 1985 рр.);

спіральна модель (1986 – 1990 рр.).

В існуючих спочатку однорідних ІС кожне застосування було єдиним цілим. Для розробки такого типу додатків застосовувалася *каскадна модель ЖЦ*. Її основною характеристикою є розбиття всієї розробки на етапи, причому перехід з одного етапу на наступний відбувається тільки після того, як буде повністю завершена робота на поточному (рис. 5.1). Кожен етап завершується випуском повного комплекту документації, достатньої для того, щоб розробка могла бути продовжена іншою командою розробників.

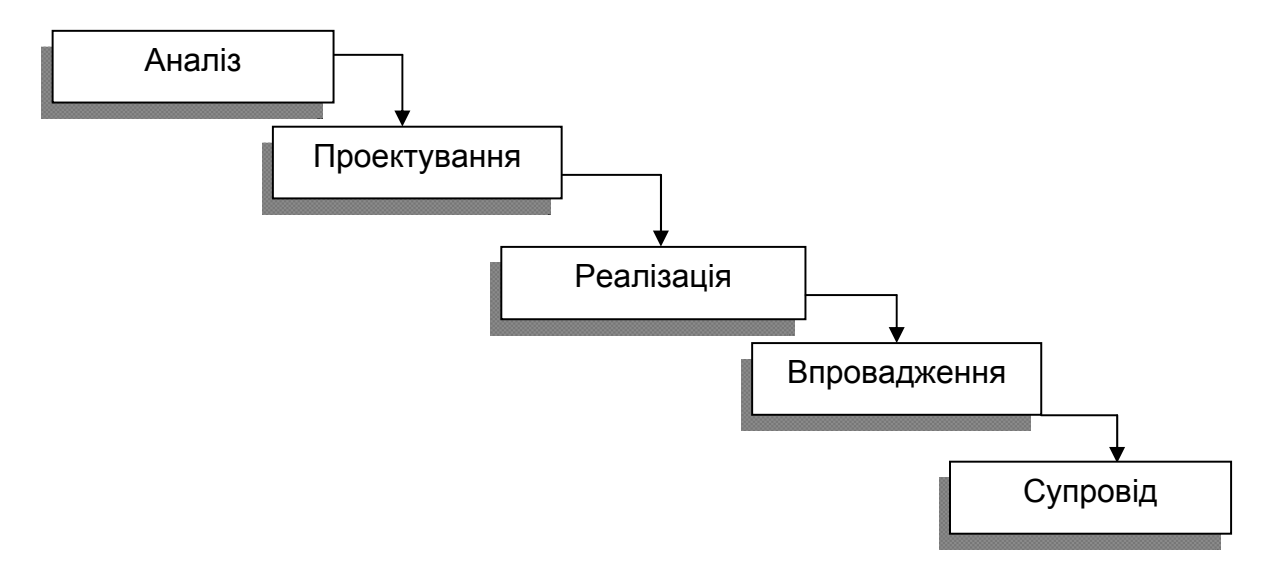

Рис. 5.1. **Каскадна схема розробки ПЗ**

*Позитивні сторони* застосування каскадного підходу полягають у такому:

на кожному етапі формується закінчений набір проектної документації, що відповідає критеріям повноти та узгодженості;

виконувані в логічній послідовності етапи робіт дозволяють планувати терміни завершення всіх робіт і відповідні витрати.

Каскадний підхід добре зарекомендував себе при побудові ІС, для яких на самому початку розробки можна достатньо точно і повно сформулювати всі вимоги, з тим, щоб надати розробникам свободу реалізувати їх якнайкраще з технічної точки зору. У цю категорію потрапляють складні розрахункові системи, системи реального часу та інші подібні завдання. Проте в процесі використання цього підходу виявився ряд його недоліків, викликаних, перш за все, тим, що реальний процес створення ПЗ ніколи повністю не укладався в таку жорстку схему. У процесі створення ПЗ постійно виникала потреба в поверненні до попередніх етапів і уточненні або перегляді раніше прийнятих рішень. У результаті реальний процес створення ПЗ набрав такого вигляду (рис. 5.2).

*Основним недоліком* каскадного підходу є істотне запізнювання з отриманням результатів. Узгодження результатів з користувачами проводиться тільки в точках, що плануються після завершення кожного етапу робіт, вимоги до ІС "заморожені" у вигляді технічного завдання на весь час її створення. Таким чином, користувачі можуть внести свої зауваження тільки після того, як робота над системою буде повністю завершена. У разі неточного викладу вимог або їх зміни протягом тривалого періоду створення ПЗ, користувачі отримують систему, що не задовольняє їх потреби. Моделі (як функціональні, так і інформаційні) об'єкта, що автоматизується, можуть застаріти одночасно з їх затвердженням.

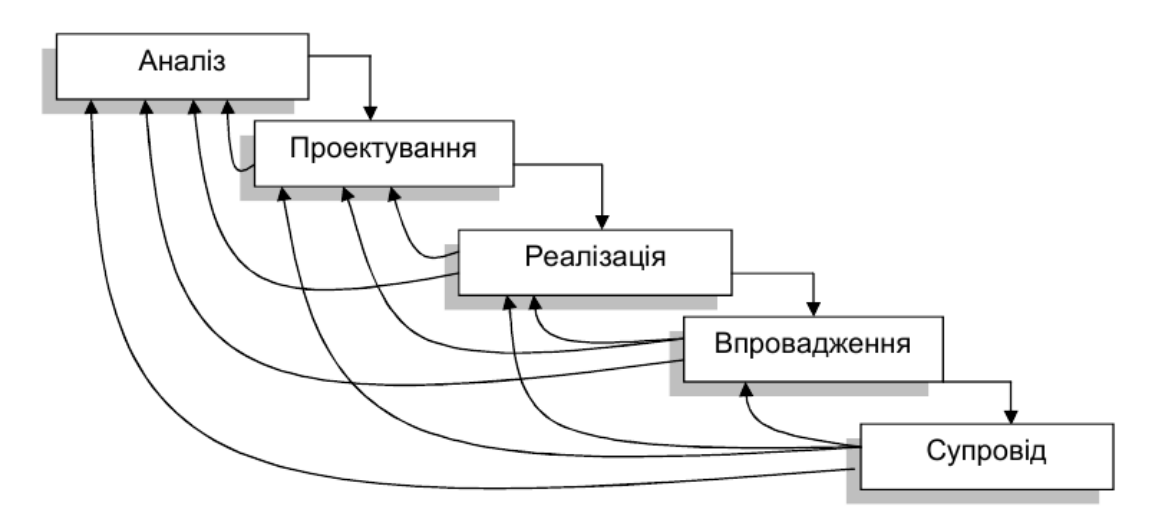

#### Рис. 5.2. **Реальний процес розробки ПЗ за каскадною схемою**

Для подолання перерахованих проблем була запропонована *спіральна модель ЖЦ* (рис. 5.3), що робить наголос на початкових етапах ЖЦ: аналізі і проектуванні. На цих етапах реалізованість технічних рішень перевіряється шляхом створення прототипів. Кожен виток спіралі відповідає створенню фрагмента або версії ПЗ, на ньому уточнюються цілі і характеристики проекту, визначається його якість і плануються роботи наступного витка спіралі. Таким чином заглиблюються і послідовно конкретизуються деталі проекту і в результаті вибирається обґрунтований варіант, який доводиться до реалізації.

Розробка ітераціями відображає об'єктивно існуючий спіральний цикл створення системи. Неповне завершення робіт на кожному етапі дозволяє переходити на наступний етап, не чекаючи повного завершення роботи на поточному. При ітеративному способі розробки роботи, якої бракує, можна буде виконати на наступній ітерації. Головне ж завдання – щонайшвидше показати користувачам системи працездатний продукт, тим самим активізуючи процес уточнення і доповнення вимог.

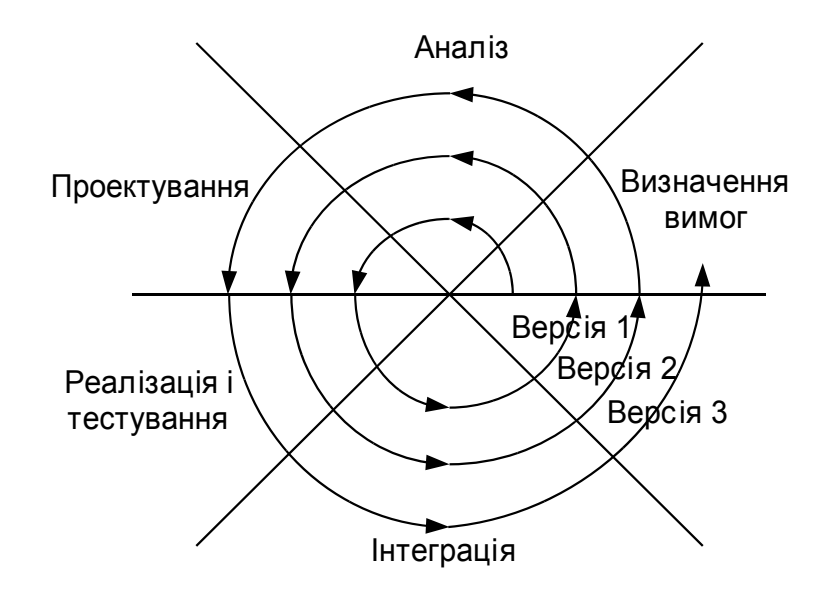

Рис. 5.3. **Спіральна модель ЖЦ**

*Основна проблема* спірального циклу – визначення моменту переходу на наступний етап. Для її вирішення необхідно ввести тимчасові обмеження на кожен з етапів життєвого циклу. Перехід здійснюється відповідно до плану, навіть якщо не вся запланована робота закінчена. План складається на основі статистичних даних, отриманих у попередніх проектах, і особистого досвіду розробників.

#### **5.3. Загальні вимоги до методології та технології проектування**

Методології, технології та інструментальні засоби проектування (CASE-засоби) складають основу проекту будь-якої ІС. *Методологія проектування* – це сукупність конкретних технологій і стандартів, що підтримують їх, методики й інструментальні засоби, які забезпечують виконання процесів ЖЦ.

*Технологія проектування* визначається як сукупність трьох складових: покрокової процедури, що визначає послідовність технологічних операцій проектування;

критеріїв і правил, які використовуються для оцінки результатів виконання технологічних операцій;

нотацій (графічних і текстових засобів), які використовуються для опису проектованої системи.

Технологічні інструкції, які становлять основний зміст технології, повинні складатися з опису послідовності технологічних операцій, умов, залежно від яких виконується та або інша операція, і описів самих операцій.

Технологія проектування, розробки і супроводу ІС повинна задовольняти таким *загальним вимогам*:

підтримка повного ЖЦ ПЗ;

гарантоване досягнення цілей розробки ІС із заданою якістю і у встановлений час;

можливість виконання великих проектів у вигляді підсистем;

можливість ведення робіт з проектування окремих підсистем невеликими групами (3 – 7 осіб);

мінімальний час отримання працездатної ІС;

незалежність виконуваних проектних рішень від засобів реалізації ІС; підтримка комплексом узгоджених CASE-засобів.

Реальне застосування будь-якої технології проектування, розробки і супроводу ІС у конкретній організації та конкретному проекті неможливо без вироблення ряду стандартів (правил, угод), які повинні дотримуватися всіма учасниками проекту. До таких *стандартів* відносяться такі:

стандарт проектування;

стандарт оформлення проектної документації;

стандарт призначеного для користувача інтерфейсу.

*Стандарт проектування* повинен встановлювати:

набір необхідних моделей (діаграм) на кожній стадії проектування і ступінь їх деталізації;

правила фіксації проектних рішень на діаграмах, зокрема: правила іменування об'єктів, набір атрибутів для всіх об'єктів і правила їх заповнення на кожній стадії, правила оформлення діаграм і т. д.;

вимоги до конфігурації робочих місць розробників, включаючи настройки операційної системи, CASE-засобів, загальні настройки проекту і т. д.;

механізм забезпечення спільної роботи над проектом, зокрема: правила інтеграції підсистем проекту, правила підтримки проекту в однаковому для всіх розробників стані, правила перевірки проектних рішень на несуперечність і т. д.

*Стандарт оформлення проектної документації* повинен встановлювати:

комплектність, склад і структуру документації на кожній стадії проектування;

вимоги до її оформлення;

правила підготовки, розгляду, узгодження і затвердження документації з вказівкою граничних термінів для кожної стадії;

вимоги до настройки CASE-засобів для забезпечення підготовки документації відповідно до встановлених вимог.

*Стандарт інтерфейсу користувача* повинен встановлювати:

правила оформлення екранів (шрифти і кольорова палітра), склад і розташування вікон і елементів управління;

правила використання клавіатури і миші; правила оформлення текстів допомоги; перелік стандартних повідомлень; правила обробки реакції користувача.

#### **5.4. Підходи до розробки ІС**

Суть *структурного підходу* до розробки ІС полягає в її декомпозиції (розбитті) на функції, що автоматизуються: система розбивається на функціональні підсистеми, які, у свою чергу, діляться на підфункції, що підрозділяються на завдання, і т. д. Процес розбиття продовжується аж до конкретних процедур. При цьому система, яка автоматизується, зберігає цілісне уявлення, в якому всі складові компоненти взаємопов'язані. При розробці системи "знизу-вгору" від окремих завдань до всієї системи цілісність втрачається, виникають проблеми при інформаційній стиковці окремих компонентів.

Усі найбільш поширені методології структурного підходу базуються на ряді *загальних принципів*. Як базові використовуються такі два принципи:

принцип "розділяй та володарюй" – принцип вирішення складних проблем шляхом їх розбиття на безліч менших незалежних завдань, легких для розуміння і вирішення;

принцип ієрархічного впорядковування – принцип організації складових частин проблеми в ієрархічні деревовидні структури з додаванням нових деталей на кожному рівні.

Виділення двох базових принципів не означає, що решта принципів є другорядними, оскільки ігнорування будь-якого з них може привести до непередбачуваних наслідків (у тому числі і до провалу всього проекту). Основними з цих *принципів* є такі:

принцип абстрагування – полягає у виділенні істотних аспектів системи і відволіканні від неістотних;

принцип формалізації – полягає в необхідності строгого методичного підходу до вирішення проблеми;

принцип несуперечності – полягає в обґрунтованості й узгодженості елементів;

принцип структуризації даних – полягає в тому, що дані повинні бути структуровані та ієрархічно організовані.

У структурному аналізі використовуються в основному три групи засобів, які ілюструють функції, що виконуються системою, і відносини між даними. Кожній групі засобів відповідають певні види моделей (діаграм), найбільш поширеними серед яких є такі:

*SADT (Structured Analysis and Design Technique)*. Методологія SADT є сукупністю методів, правил і процедур, призначених для побудови функціональної моделі об'єкта якої-небудь предметної області. Функціональна модель SADT відображає функціональну структуру об'єкта, тобто здійснювані ним дії і зв'язки між цими діями;

*DFD (Data Flow Diagrams)*. Відповідно до методології модель системи визначається як ієрархія діаграм потоків даних, що описують асинхронний процес перетворення інформації від її введення в систему до видачі користувачеві. Діаграми верхніх рівнів ієрархії (контекстні діаграми) визначають основні процеси або підсистеми ІС із зовнішніми входами і виходами. Вони деталізують за допомогою діаграм нижнього рівня;

*ERD (Entity-Relationship Diagrams).* З їх допомогою визначаються важливі для предметної області об'єкти (суть), їх властивості (атрибути) і відносини один з одним (зв'язки). ERD безпосередньо використовуються для проектування реляційних баз даних.

На стадії проектування ІС моделі розширюються, уточнюються і доповнюються діаграмами, що відображають структуру програмного забезпечення: архітектуру ПЗ, структурні схеми програм і діаграми екранних форм.

Перераховані моделі в сукупності дають повний опис ІС незалежно від того, чи існує вона, чи тільки розробляється. Склад діаграм у кожному конкретному випадку залежить від необхідної повноти опису системи.

Одним з можливих підходів до розробки ПЗ у рамках спіральної моделі ЖЦ є *методологія швидкої розробки додатків RAD* (Rapid Application Development), що набула останнім часом широкого поширення. Під цим терміном зазвичай розуміється процес розробки ПЗ, що містить 3 елементи:

невелику команду програмістів (від 2 до 10 чоловік);

короткий, але ретельно пророблений виробничий графік (від 2 до 6 міс.);

цикл, що повторюється, при якому розробники, у міру того, як додаток починає набувати форму, запитують і реалізують у продукті вимоги, отримані через взаємодію із замовником.

Команда розробників повинна бути групою професіоналів, що мають досвід в аналізі, проектуванні, генерації кодів і тестуванні ПЗ з використанням CASE-засобів. Члени колективу повинні також уміти трансформувати в робочі прототипи пропозиції кінцевих користувачів.

Життєвий цикл ПЗ за методологією RAD складається з чотирьох *фаз*:

1. Фаза аналізу і планування вимог.

На фазі аналізу і планування вимог користувачі системи визначають функції, які вона повинна виконувати, виділяють найбільш пріоритетні з них, що вимагають опрацьовування в першу чергу, описують інформаційні потреби. Результатом даної фази повинні бути список і пріоритетність функцій майбутньої ІС, попередні функціональні та інформаційні моделі ІС.

2. Фаза проектування.

На фазі проектування частина користувачів бере участь у технічному проектуванні системи під керівництвом фахівців-розробників. CASE-засоби використовуються для швидкого отримання працюючих прототипів додатків. Користувачі, які безпосередньо взаємодіють з ними, уточнюють і доповнюють вимоги до системи, які не були виявлені на попередній фазі. Детальніше розглядаються процеси системи. Аналізується і, за необхідності, корегується функціональна модель. Кожен процес розглядається детально. Якщо необхідно, для кожного елементарного процесу створюється частковий прототип: екран, діалог, звіт, що знімає неясності або неоднозначності. Визначаються вимоги розмежування доступу до даних. На цій же фазі відбувається визначення набору необхідної документації.

Результатом даної фази повинні бути:

загальна інформаційна модель системи;

функціональні моделі системи в цілому і підсистем, що реалізовуються окремими командами розробників;

точно визначені за допомогою CASE-засобів інтерфейси між підсистемами, які розробляються автономно;

побудовані прототипи екранів, звітів, діалогів.

3. Фаза побудови.

На фазі побудови виконується безпосередньо швидка розробка додатка. На даній фазі розробники проводять ітеративну побудову реальної системи на основі отриманих у попередній фазі моделей, а також вимог нефункціонального характеру. Кінцеві користувачі на цій фазі оцінюють отримувані результати і вносять корективи, якщо в процесі розробки система перестає задовольняти визначеним раніше вимогам. Тестування системи здійснюється безпосередньо в процесі розробки.

Результатом фази є готова система, що задовольняє всім узгодженим вимогам.

4. Фаза впровадження.

На фазі впровадження проводиться навчання користувачів, організаційні зміни і паралельно з впровадженням нової системи здійснюється робота з існуючою системою (до повного впровадження нової).

Наведена схема розробки ІС не є абсолютною. Можливі різні варіанти, які залежать, наприклад, від початкових умов, в яких ведеться розробка.

Слід, проте, відзначити, що методологія RAD, як і будь-яка інша, не може претендувати на універсальність, вона застосовна, в першу чергу, для відносно невеликих проектів, що розробляються для конкретного замовника.

Методологія RAD непридатна для побудови складних розрахункових програм, операційних систем або програм управління космічними кораблями, тобто програм, що вимагають написання великого обсягу (сотні тисяч рядків) унікального коду.

Не підходять для розробки за методологією RAD додатки, в яких відсутня яскраво виражена інтерфейсна частина, що наочно визначає логіку роботи системи (наприклад, додатки реального часу), і додатки, від яких залежить безпека людей (наприклад, керування літаком або атомною електростанцією), оскільки ітеративний підхід припускає, що перші декілька версій напевно не будуть повністю працездатні, що в даному випадку виключається.

Як підсумок перерахуємо основні *принципи методології RAD*: розробка додатків ітераціями;

необов'язковість повного завершення робіт на кожному з етапів життєвого циклу;

обов'язкове залучення користувачів до процесу розробки ІС;

необхідне застосування CASE-засобів, що забезпечують цілісність проекту;

застосування засобів управління конфігурацією, що полегшують внесення змін до проекту і супроводу готової системи;

використання прототипування, що дозволяє повніше з'ясувати і задовольнити потреби кінцевого користувача;

тестування і розвиток проекту, здійснювані одночасно з розробкою;

ведення розробки нечисленною добре керованою командою професіоналів;

грамотне керівництво розробкою системи, чітке планування і контроль виконання робіт.

### **5.5. Основні бізнес-процеси в ЛІС**

Останнім часом для розробки інформаційну систему прийнято представляти у вигляді ієрархічної сукупності бізнес-процесів. ІС розбивається на великі бізнес-процеси, які, у свою чергу, поділяються на дрібніші і т. д. Зазвичай, розробники зіставляють бізнес-процеси інформаційної системи з підсистемами проектованої системи автоматизації.

У ЛІС такими основними бізнес-процесами є управління закупками, управління запасами, управління фізичним розподілом.

Взаємозв'язок і єдність (а логістика – це системний інструмент) між основними бізнес-процесами і видами менеджменту наведені в додатку А (рис. А.1).

У горизонтальному напрямі зображені бізнес-процеси та їх основні етапи, у вертикальному – види менеджменту: логістичний, фінансовий, маркетинговий.

1. Управління закупками – це збір, облік, обробка замовлень на матеріальні ресурси, вибір постачальників, розміщення замовлень, оплата і контроль оплати. У разі потреби – повернення товарів постачальникам.

Процес підрозділяється на ряд етапів (додаток А, рис. А.2):

для торгових підприємств (магазинів) ключовий показник – продажність товарів даного постачальника. Продажність стосується компетенції маркетингового менеджменту;

облік договорів на постачання матеріальних ресурсів. У договорах визначаються терміни постачань і платежів за ресурси. Оговорюються особливі умови постачань і оплати (транспорт, тара, вид відвантаження і оплати) і т. д.;

облік і контроль виконання поставок матеріальних ресурсів. Цей етап передбачає облік як прибуткових товарних, так і видаткових фінансових документів, що надходять, контроль їх відповідності договірним умовам. Менеджер з закупівлі дає розпорядження на оприбуткування товару на склад, якщо прибуткові документи виконані відповідно до діючих договорів;

облік повернення матеріальних ресурсів постачальникам. Цей етап виконується у разі невідповідності поставлених ресурсів умовам договорів. На ресурси, що повертаються, оформляються відповідні товарні документи на повернення.

2. Управління запасами – визначення оптимальних структур і об'ємів запасів, оперативний облік і контроль рівня запасів на складах матеріальних ресурсів і готової продукції. Цей процес підрозділяється на ряд етапів (додаток А, рис. А.3):

здійснення складського обліку. Реєстрація карток або записів складського обліку, в яких фіксуються операції з оприбуткування і списання матеріалів і товарів;

облік і контроль внутрішнього переміщення товарно-матеріальних цінностей по підприємству. Оформлення внутрішніх прибутково-видаткових документів;

інвентаризація товарно-матеріальних запасів. Оформляються відомості інвентаризації, акти списання недостач і оприбуткування надлишків;

облік і контроль товарних запасів. Аналіз динаміки запасів товарноматеріальних цінностей за їх обсягом і структурою, визначення як оптимальних, так і граничних рівнів запасів. Оперативна інформація дозволяє оцінити об'єм заморожених у запасах фінансових коштів. Зниження витрат на зберігання товарних запасів об'єднує зусилля логістичного, маркетингового і фінансового менеджменту.

3. Управління фізичним розподілом – вибір каналів розподілу, контроль оплати замовлень і контроль виконання замовлень, забезпечення, у разі потреби, повернення готової продукції від споживачів.

Цей процес складається з ряду етапів (додаток А, рис. А.4):

облік замовлень на товари від споживачів. Визначаються розміри партій товарів, види оплати, види відвантаження, канали розподілу (власні склади, дилерська мережа, оптові посередники). Тут об'єднуються зусилля логістичного (вибір каналів розподілу), маркетингового (ціноутворення, упаковка) і фінансового (план надходження грошей) менеджменту;

облік договорів зі споживачами на постачання товарів і надання послуг. У договорах відображають план-графіки відвантаження товарів і надання послуг, графіки надходження платежів, а також інші умови відвантаження і оплати (види відвантаження, оплати і т. д.);

Облік і контроль виконання договорів з поставок готових товарів. Менеджером з продажів враховуються і контролюються відвантажувальні товарні і прибуткові фінансові документи на відповідність укладеним договорам (перевірка дотримання термінів, обсягів, комплектності і т. д.).

# **Тести для закріплення знань**

# **1. Який принцип не є базовим для структурного підходу:**

- принцип ієрархічного упорядковування;
- принцип "розділяй і пануй";
- принцип абстрагування?

# **2. Виберіть правильне твердження**:

 стандарт ISО/IЕС 12207 описує структуру процесів ЖЦ ПЗ, але не конкретизує в деталях, як реалізувати або виконати дії і завдання, включені в ці процеси;

 стандарт ISО/IЕС 12207 описує структуру процесів і конкретизує в деталях, як реалізувати або виконати дії і завдання, включені в ці процеси; стандарт ISО/IЕС 12207 тільки конкретизує в деталях, як реалізувати або виконати дії й завдання, включені в процеси ЖЦ ПЗ.

# **3. До допоміжних процесів ЖЦ ПЗ не відноситься**:

верифікація;

- управління конфігурацією;
- створення інфраструктури проекту.

# **4. Основним недоліком каскадного підходу є**:

визначення моменту переходу на наступний етап;

 неповне завершення робіт на кожному етапі не дозволяє переходити на наступний етап;

істотне запізнювання з одержанням результатів.

#### **5. Верифікація – це**:

 те ж, що й тестування, яке пов'язане з ідентифікацією відмінностей між дійсними та очікуваними результатами;

оцінка відповідності параметрів розробки вихідним вимогам;

 визначення відповідності поточного стану розробки вимогам поточного етапу.

# **6. Для якої моделі ЖЦ характерний перехід з одного етапу на наступний тільки після того, як буде повністю завершена робота на поточному:**

- каскадна модель;
- єдина модель;
- спіральна модель?

### **7. Кожний виток спіралі в спіральній моделі відповідає**:

закінченому фрагменту або версії ПЗ;

 закінченому набору проектної документації, що відповідає критеріям повноти й погодженості;

закінченому рішенню поставленого завдання.

# **8. До стандартів проектування, розробки і супроводу ІС не відноситься**:

- стандарт оформлення проектної документації;
- стандарт підтримки ЖЦ ПЗ;
- стандарт користувацького інтерфейсу.

#### **9. Стандарт інтерфейсу користувача повинен установлювати**:

- правила оформлення екранів;
- правила використання CASE-засобів;
- вимоги до оформлення документації.

#### **10. Методи програмної інженерії – це**:

- способи розробки ПЗ;
- способи розробки АІС;
- способи розробки ЖЦ ПЗ.

# **Контрольні запитання для самодіагностики**

1. Що розуміється під програмною інженерією?

2. Які основні розділи програмної інженерії?

3. Дайте визначення "життєвий цикл програмного забезпечення".

4. Який основний документ регламентує життєвий цикл ПЗ?

5. Наведіть структуру життєвого циклу програмного забезпечення.

6. У чому суть каскадної моделі?

7. Які недоліки каскадної моделі усуваються за допомогою спіральної моделі?

8. Наведіть основні вимоги до методології та технології проектування програмного забезпечення.

9. Які принципи покладено в основу структурного підходу до розробки інформаційних систем?

10. У чому відмінності процесу розробки за допомогою методології RAD?

11. Наведіть основні бізнес-процеси, що входять до складу ЛІС.

# **6. Бази даних в організації**

6.1. Визначення та призначення баз даних. Системи управління базами даних.

6.2. Інформаційна модель даних та її склад.

6.3. Логічні моделі баз даних.

6.4. Етапи проектування баз даних.

# **6.1. Визначення та призначення баз даних. Системи управління базами даних**

З самого початку розвитку обчислювальної техніки утворилися два основних напрямки її використання.

Перший напрямок – застосування обчислювальної техніки для виконання чисельних розрахунків, які занадто довго або взагалі неможливо робити вручну.

Другий напрямок – використання засобів обчислювальної техніки в автоматичних або автоматизованих інформаційних системах. Автоматизовані інформаційні системи (АІС), основу яких становлять бази даних, з'явилися в 60-х роках XX століття у воєнній промисловості й бізнесі – там, де були накопичені значні обсяги корисних даних.

Принципи зберігання різних видів інформації в АІС аналогічні, але алгоритми її обробки визначаються характером інформаційних ресурсів. Відповідним чином розрізняють *два класи АІС*: документальні й фактографічні.

*Документальні* АІС служать для роботи з документами природною мовою. Найпоширеніший тип документальних АІС – інформаційно-пошукові системи, призначені для нагромадження й підбору документів, що задовольняють заданим критеріям. Ці системи можуть виконувати перегляд і добір монографій, публікацій у періодиці, повідомлень прес-агенств, текстів законодавчих актів і т. д.

*Фактографічні* АІС оперують фактичними відомостями, представленими у формалізованому вигляді, і використовуються для рішення задач обробки даних.

Розрізняють фактографічні АІС оперативної обробки даних, що допускають швидке обслуговування щодо простих запитів від великої кількості користувачів, і аналітичної обробки, орієнтовані на виконання складних запитів, що вимагають проведення статистичної обробки історичних (накопичених за деякий проміжок часу) даних, моделювання процесів предметної області й прогнозування розвитку цих процесів.

Основою будь-якої інформаційної системи є *база даних* (БД) – набір даних, який організовано і систематизовано спеціальним чином, щоб ці дані могли бути знайдені й оброблені за допомогою ЕОМ.

*Файл* – це місце фактичного зберігання інформації. У файлі розрізняють структуру й самі дані. Структура файла залишається незмінною, а інформація (дані) може змінюватися при операціях звертання до нього.

Основна структуроутворююча одиниця у файлі даних, що зберігаються, приймається *запис.* Записи складаються з фіксованої сукупності *полів,* що використовуються для подання значень якого-небудь типу (чисел, літерних рядків, дат, булівських значень, грошових одиниць тощо), і можуть мати формат фіксованої або змінної довжини. Полям, як правило, привласнюються унікальні в даній базі імена, асоційовані з предметною областю.

Інформаційні системи орієнтовані головним чином на зберігання, вибір і модифікацію постійно існуючої інформації.

Оскільки інформаційні системи містять складні структури даних, додаткові індивідуальні засоби управління цими даними, будучи істотною частиною інформаційних систем, практично повторювалися від однієї системи до іншої. Прагнення виділити загальну частину інформаційних систем, що відповідає за управління складно структурованими даними, стало першою спонукальною причиною створення *систем управління базами даних* (СУБД).

*Компоненти* найбільш повного варіанта СУБД такі:

середовище користувача, що дає можливість безпосереднього управління даними з клавіатури;

алгоритмічна мова для програмування прикладних систем обробки даних, реалізована як інтерпретатор (останній дозволяє швидко створювати й налагоджувати програми);

компілятор для додання завершеній програмі виду готового комерційного продукту;

програми-утиліти для швидкого програмування рутинних операцій (генератори звітів, форм, таблиць, екранів, меню й інших додатків).

Власне СУБД – це інструментальна оболонка користувача, а через те, що таке середовище орієнтоване на негайне задоволення запитів користувача, – це завжди система-інтерпретатор. Наявність у СУБД мови програмування дозволяє створювати складні системи обробки даних, орієнтовані на конкретні задачі й конкретного користувача.

За характером використання СУБД поділяють на *персональні* й *багатокористувацькі*.

*Персональні* СУБД звичайно забезпечують можливість створення персональних БД і недорогих додатків, що працюють з ними. Персональні СУБД або розроблені з їхньою допомогою додатки найчастіше можуть виступати в ролі клієнтської частини багатокористувацької СУБД. До персональних СУБД, наприклад, відносяться Visual FoxPro, Paradox, Clipper, dBase, Access та ін.

*Багатокористувацькі* СУБД містять у собі сервер БД і клієнтську частину й, як правило, можуть працювати в неоднорідному обчислювальному середовищі (з різними типами ЕОМ і операційними системами). До багатокористувацьких СУБД відносяться, наприклад, СУБД Oracle і Informix.

#### **6.2. Інформаційна модель даних та її склад**

Кожна інформаційна система залежно від призначення має справу з тією або іншою частиною реального світу, яку прийнято називати *предметною областю.* Аналіз предметної області є необхідним початковим етапом розробки будь-якої інформаційної системи. Саме на цьому етапі визначаються інформаційні потреби всієї сукупності користувачів майбутньої системи, які, у свою чергу, визначають зміст її бази даних. Предметна область конкретної інформаційної системи розглядається, насамперед, як деяка сукупність реальних *об'єктів,* які становлять інтерес для її користувачів. Прикладами об'єктів предметної області можуть служити персональні ЕОМ, програмні продукти і їх користувачі. Кожний з цих об'єктів має певний набір *властивостей* (атрибутів). Так, наприклад, комп'ютер характеризується назвою фірми-виробника, ідентифікатором моделі, типом мікропроцесора, обсягом оперативної й зовнішньої пам'яті, типом графічної карти й т. д.

*Інформаційний об'єкт* – це опис деякої сутності предметної області, тобто реального об'єкта, процесу, явища або події. Інформаційний об'єкт (сутність) утворюється сукупністю логічно взаємозалежних атрибутів (властивостей), що становлять якісні й кількісні характеристики об'єкта (сутності).

Між об'єктами предметної області можуть існувати *зв'язки*, що мають різний змістовний зміст. Ці зв'язки можуть бути *обов'язковими* або *факультативними* (необов'язковими).

Якщо новий об'єкт виявляється за необхідності пов'язаним з якимнебудь об'єктом предметної області, то між цими двома об'єктами існує обов'язковий зв'язок. У противному разі зв'язок є факультативним.

Сукупність об'єктів предметної області й зв'язків між ними характеризує *структуру* предметної області.

Множина об'єктів предметної області, значення атрибутів об'єктів і зв'язків між ними можуть змінюватися в часі. Зміни можуть зводитися до появи нових або виключення з розгляду деяких існуючих об'єктів у предметній області, встановлення нових або руйнування існуючих зв'язків між ними. Отже, з кожним моментом часу можна зіставити деякий *стан* предметної області.

*Інформаційна модель (ІМ) –* це сукупність інформаційних об'єктів (сутностей) предметної області й зв'язків між ними.

Процес створення інформаційної моделі починається з визначення концептуальних вимог майбутніх користувачів БД.

Вимоги окремих користувачів інтегруються в єдиному узагальненому поданні, що називають концептуальною моделлю даної предметної області (рис. 6.1). Така модель відображає предметну область у вигляді взаємозалежних об'єктів без вказівки способів їхнього фізичного зберігання.

*Концептуальна модель* є інтегрованими концептуальними вимогами всіх користувачів до бази даних даної предметної області. При цьому зусилля розроблювача повинні бути спрямовані в основному на структуризацію даних, які належать майбутнім користувачам БД, і виявлення взаємозв'язків між ними.

Можливо, що відбиті в концептуальній моделі взаємозв'язки між об'єктами виявляться згодом нереалізованими засобами обраної СУБД, що потребує її зміни. Версія концептуальної моделі, що може бути реалізована конкретною СУБД, називається логічною моделлю.

Таким чином, *логічна модель* відображає логічні зв'язки між інформаційними даними в даній концептуальній моделі.

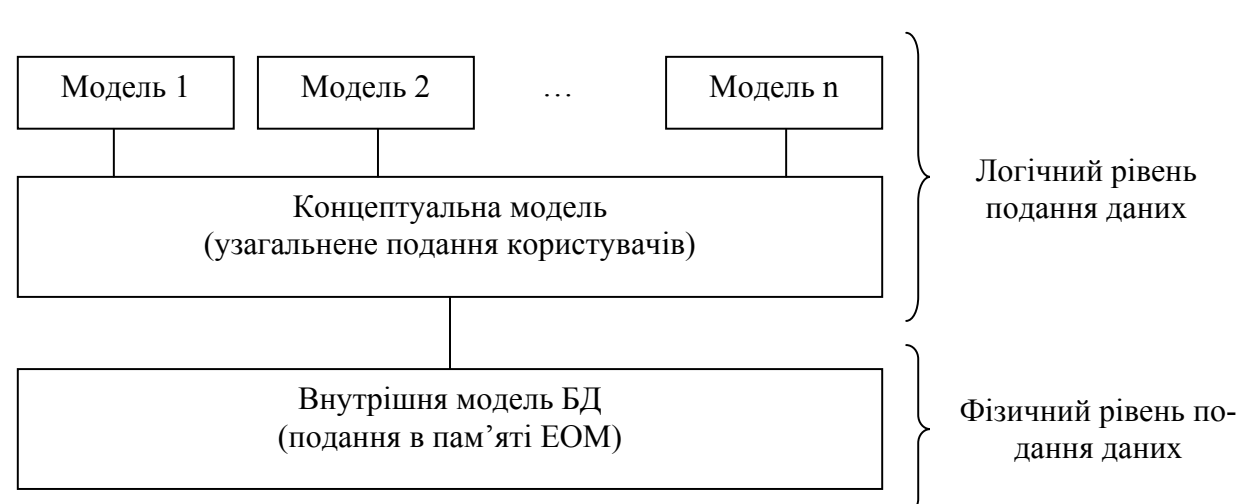

Зовнішні моделі (індивідуальні подання користувачів)

Рис. 6.1. **Багаторівневе представлення БД**

Різним користувачам в інформаційній моделі відповідають різні підмножини її логічної моделі, які називаються зовнішніми моделями користувачів (поданнями).

Внутрішня модель предметної області визначає розміщення даних, методи доступу до них і техніку індексування в даній логічній моделі й інакше називається *фізичною моделлю*.

Інформаційні дані будь-якого користувача в БД повинні бути незалежні від всіх інших користувачів, тобто не повинні мати впливу на існуючі зовнішні моделі. Це положення відбиває перший рівень незалежності даних. З іншого боку, зовнішні моделі користувачів ніяк не пов'язані з типом фізичної пам'яті, у якій будуть зберігатися дані, і з фізичними методами доступу до цих даних. Це положення відбиває другий рівень незалежності даних.

#### **6.3. Логічні моделі баз даних**

Ядром будь-якої бази даних є модель даних. *Модель даних* – це сукупність структур даних і операцій їхньої обробки.

За способом встановлення зв'язків між даними розрізняють ієрархічну, мережну і реляційну моделі.

*Ієрархічна* модель дозволяє будувати бази даних з деревоподібною структурою, де кожний вузол містить свій тип даних (сутність). На верхньому рівні дерева в цій моделі є один вузол – корінь, на наступному рівні розташовуються вузли, пов'язані з цим коренем, потім вузли, пов'язані з вузлами попереднього рівня, й т. д.

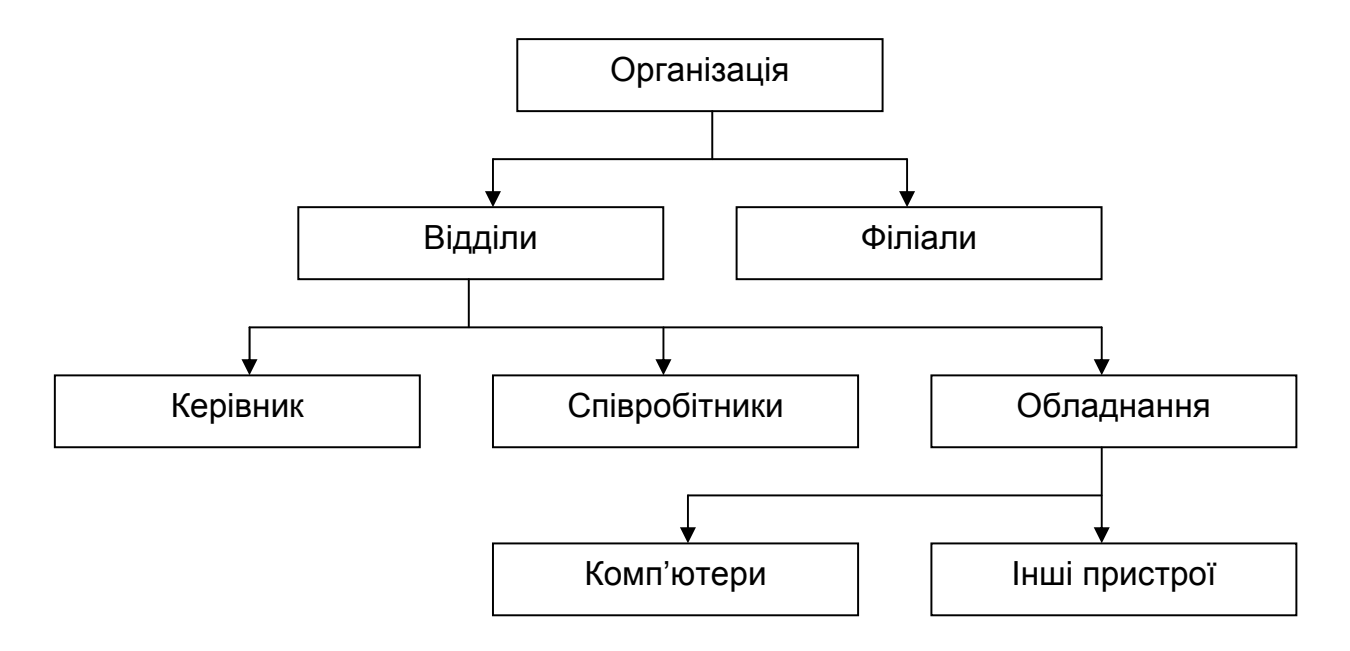

При цьому кожний вузол може мати тільки одного предка (рис. 6.2).

# Рис. 6.2. **Ієрархічна деревоподібна структура моделі БД**

Пошук даних в ієрархічній системі завжди починається з кореня. Потім відбувається спуск з одного рівня дерева на інший, поки не буде досягнутий шуканий рівень. Переміщення по системі від одного запису до іншого здійснюються за допомогою посилань.

Основні переваги ієрархічної моделі – простота опису ієрархічних структур реального світу й швидке виконання запитів. Однак не завжди зручно щоразу починати пошук потрібних даних з кореня, а іншого способу переміщення по базі в ієрархічних структурах немає.

Зазначений недолік знято у *мережній* моделі, де (принаймні теоретично) можливі зв'язки всіх інформаційних об'єктів з усіма іншими.

У прикладі, наведеному на рис. 6.3, кожен викладач може навчати багатьох (теоретично всіх) студентів і кожний студент може навчатися в багатьох (теоретично в усіх) викладачів. Оскільки на практиці це, звичайно, неможливо, доводиться вдаватися до деяких обмежень.

Використання ієрархічної й мережної моделей прискорює доступ до інформації у базі даних. Однак, оскільки кожен елемент даних повинен містити посилання на деякі інші елементи, потрібні значні ресурси як дискової, так і основної пам'яті ЕОМ. Недостатність основної пам'яті, звичайно, знижує швидкість обробки даних. Крім того, для таких моделей характерна складність реалізації системи управління базами даних.

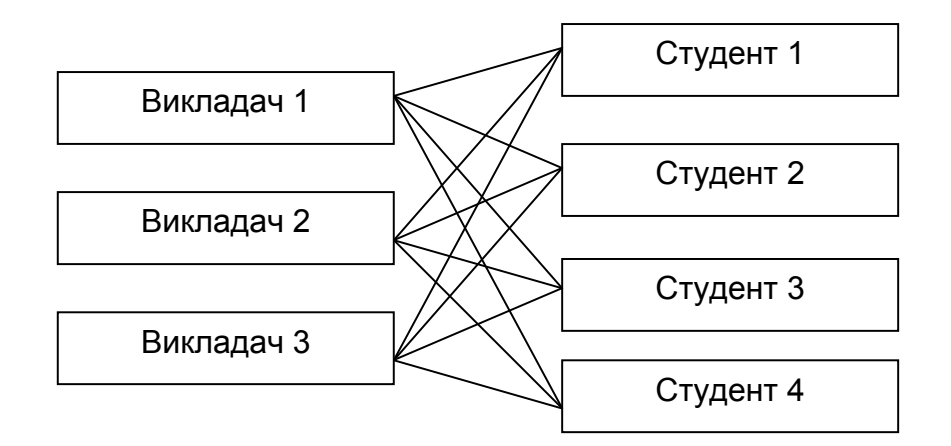

Рис. 6.3. **Мережна структура моделі БД**

*Реляційна* модель (від англ. *relation* – відношення) була розроблена на початку 70-х років XX ст. Едгаром Коддом. Простота й гнучкість цієї моделі привернули до неї увагу розробників, і вже у 80-х роках XX ст. вона одержала широке поширення. Таким чином, реляційні СУБД стали промисловим стандартом.

Реляційна модель опирається на систему понять реляційної алгебри, найважливішими з яких є таблиця, рядок, стовпець, відношення й первинний ключ, а всі операції в цьому випадку зводяться до маніпуляцій з таблицями.

Домінування реляційної моделі в сучасних СУБД визначається наявністю:

розвинутої теорії (реляційної алгебри);

апарата зведення інших моделей даних до реляційної моделі;

спеціальних засобів прискореного доступу до інформації;

стандартизованої високорівневої мови запитів (SQL) до БД, що дозволяє маніпулювати ними без знання конкретної фізичної організації БД у зовнішній пам'яті.

У реляційній моделі інформація подається у вигляді прямокутних таблиць, кожна з яких складається з рядків і стовпців і має ім'я, що унікальне всередині бази даних.

*Таблиця* відбиває об'єкт реального світу – *сутність,* а кожний її рядок (запис) відбиває один конкретний екземпляр об'єкта – *екземпляр сутності.* Кожний стовпець таблиці має унікальне для даної таблиці ім'я. Розташовуються стовпці відповідно до порядку присвоєння їх імен, який було прийнято при створенні таблиці.

На відміну від стовпців рядки не мають імен, порядок їх розташування в таблиці не визначений, а кількість – логічно не обмежена. Оскільки рядки в таблиці не впорядковані, неможливо вибрати рядок за його позицією. Номер, наявний у файлі у кожного рядка, не характеризує його, тому що його значення змінюється при видаленні рядків з таблиці. Логічно не існує першого й останнього рядків.

*Схема* реляційної таблиці (відношення) становить сукупність імен полів, що утворять її запис:

НАЗВА ТАБЛИЦІ (Поле 1, Поле 2, …,Поле n)*.* 

*Приклад.* Розглянемо сукупність таких інформаційних об'єктів:

СТУДЕНТ (Номер студента*,* П.І.Б., Дата народження, Номер групи); СТИПЕНДІЯ (Номер студента*,* Розмір стипендії);

ГРУПА (Номер групи*,* Спеціальність);

ВИКЛАДАЧ (Код викладача*,* П.І.Б., Посада).

Реляційні системи виключили необхідність складної навігації, оскільки дані наведені в них не у вигляді одного файла, а незалежними наборами, і для відбору даних використовуються операції реляційної алгебри – прикладної теорії множин.

У кожній таблиці реляційної моделі повинен бути стовпець (або сукупність стовпців), значення якого однозначно ідентифікує кожний її рядок. Цей стовпець (або сукупність стовпців) і називається *первинним ключем* таблиці.

Якщо таблиця задовольняє вимозі унікальності первинного ключа, вона називається *відношенням.* У реляційній моделі всі таблиці повинні бути перетворені у відношення. Відношення реляційної моделі пов'язані між собою. Зв'язки підтримуються зовнішніми ключами. *Зовнішній ключ* – це стовпець (сукупність стовпців), значення якого однозначно характеризує значення первинного ключа іншого відношення (таблиці).

Прийнято, що відношення, у якому визначений зовнішній ключ, посилається на відповідне відношення, у якому та ж сукупність стовпців є первинним ключем.

Для користувачів АІС важливо, щоб база даних відображала предметну область однозначно й несуперечливо, тобто щоб вона задовольняла умові цілісності.

Виділяють два основних *типи обмежень* за умовою цілісності даних у базі:

1. Кожний рядок таблиці повинен відрізнятися від інших її рядків значенням хоча б одного стовпця.

2. Зовнішній ключ не може бути покажчиком на неіснуючий рядок тієї таблиці, на яку він посилається. Це обмеження називається обмеженням цілісності даних у базі за посиланнями.

У реальних базах дані назви не роблять ключовими через їх довжину, що сповільнює процес пошуку, і можливості зміни, що створює складності з супроводом системи.

На практиці часто використовуються зв'язки, що встановлюють різні види відповідності між об'єктами "зв'язаних" типів у реляційній моделі, – це один до одного (1:1), один до багатьох (1:Б), багато до багатьох (Б:Б).

Зв'язок *один до одного* означає, що кожному екземпляру першого об'єкта (А) відповідає тільки один екземпляр другого об'єкта (В) і, навпаки, кожному екземпляру другого об'єкта (В) *–* тільки один екземпляр першого об'єкта (А)*.* 

Зв'язок *один до багатьох* означає, що кожному екземпляру одного об'єкта (А) можуть відповідати кілька екземплярів іншого об'єкта (В)*,* а кожному екземпляру другого об'єкта (В) може відповідати тільки один екземпляр першого об'єкта (А)*.* 

Зв'язок *багато до багатьох* означає, що кожному екземпляру одного об'єкта (А) можуть відповідати кілька екземплярів другого об'єкта (В) і, навпаки, кожному екземпляру другого об'єкта (В) *–* кілька екземплярів першого об'єкта (А)*.* 

У вищенаведеному прикладі відношення СТУДЕНТ і СТИПЕНДІЯ пов'язані зв'язком один до одного, тому що кожен студент може мати тільки одну стипендію й кожна стипендія може бути призначена тільки одному студентові.

Інформаційні об'єкти ГРУПА і СТУДЕНТ пов'язані відношенням один до багатьох, тому що одна група може містити в собі багато студентів, у той час як кожен студент може навчатися тільки в одній групі.

Інформаційні об'єкти СТУДЕНТ і ВИКЛАДАЧ пов'язані відношенням багато до багатьох, тому що один студент може навчатися в багатьох викладачів і один викладач може навчати багатьох студентів.

*Об'єктно-орієнтована* модель баз даних почала розроблятися у зв'язку з появою об'єктно-орієнтованих мов програмування в 90-ті роки XX ст. Такого роду бази зберігають методи класів, а іноді й постійні об'єкти класів, що дозволяє здійснювати безперешкодну інтеграцію між даними і їх обробкою в додатках.

#### **6.4. Етапи проектування баз даних**

На етапі проектування бази даних розроблювач повинен визначити, з яких таблиць повинна складатися база даних, які дані потрібно помістити в кожну таблицю і як зв'язати таблиці.

Отже, у результаті проектування визначаються логічна структура бази даних, тобто склад реляційних таблиць, їх структура і зв'язки між таблицями.

Для створення бази даних необхідно мати у своєму розпорядженні опис обраної предметної області, що охоплює реальні об'єкти й процеси, а також визначити всі необхідні джерела інформації для задоволення передбачуваних запитів користувачів і потреби в обробці даних. На основі такого опису визначаються склад і структура даних предметної області, які повинні перебувати в базі й забезпечувати виконання необхідних запитів і задач користувачів. Структура даних предметної області може відображатися інформаційно-логічною моделлю, на основі якої легко створюється реляційна база даних.

*Етапи проектування і створення бази даних* такі: побудова інформаційно-логічної моделі даних предметної області; визначення логічної структури реляційної бази даних; конструювання таблиць бази даних; створення схеми даних; введення даних у таблиці (створення записів); розробка необхідних форм, запитів, макросів, модулів, звітів; розробка інтерфейсу користувача.

У процесі розробки моделі даних необхідно виділити інформаційні об'єкти, що відповідають вимогам нормалізації даних, і визначити зв'язки між ними. Отримана модель дозволить створити реляційну базу даних без дублювання, у якій забезпечуються однократне введення даних при первісному завантаженні й корегуваннях, а також цілісність даних при внесенні змін.

При розробці моделі даних використовуються *два підходи*:

1. Спочатку визначаються основні задачі, для рішення яких будується база, виявляються потреби задач у даних і відповідно визначаються склад і структура інформаційних об'єктів.

2. Відразу встановлюються типові об'єкти предметної області.

Найбільш раціональне сполучення цих підходів, тому що на початковому етапі, як правило, немає вичерпних відомостей про всі задачі. Використання такої технології тим більше виправдано, що гнучкі засоби створення реляційної бази даних допускають на будь-якому етапі розробки внесення змін і модифікування її структури без шкоди для введених раніше даних.

Процес виділення інформаційних об'єктів предметної області, що відповідають вимогам нормалізації, може відбуватися на основі інтуїтивного або формального підходу. Теоретичні основи формального підходу розроблені відомим американським вченим Дж. Мартіном і викладені в його монографіях з організації баз даних.

При інтуїтивному підході легко виявити інформаційні об'єкти, що відповідають реальним об'єктам, однак одержувана при цьому інформаційно-логічна модель, як правило, вимагає подальших перетворень, зокрема перетворення багатозначних зв'язків між об'єктами. При такому підході у випадку відсутності достатнього досвіду можливі істотні помилки. Наступна перевірка виконання вимог нормалізації звичайно показує необхідність уточнення інформаційних об'єктів.

Розглянемо *формальні правила виділення інформаційних об'єктів*:

на основі опису предметної області виявити документи і їхні атрибути, що підлягають зберіганню в базі даних;

визначити функціональні залежності між атрибутами;

вибрати всі залежні атрибути й указати для кожного всі його ключові атрибути, тобто атрибути, від яких він залежить;

згрупувати атрибути, що однаково залежні від ключових атрибутів. (Отримані групи залежних атрибутів разом з їхніми ключовими атрибутами утворять інформаційні об'єкти.)

При визначенні логічної структури реляційної бази даних на основі моделі кожний інформаційний об'єкт адекватно відображається реляційною таблицею, а зв'язки між цими таблицями відповідають зв'язкам між інформаційними об'єктами.

У процесі створення БД спочатку конструюються таблиці, що відповідають інформаційним об'єктам побудованої моделі даних. Далі може створюватися схема даних, у якій фіксуються існуючі логічні зв'язки між таблицями, що відповідають зв'язкам інформаційних об'єктів. У схемі даних можуть бути задані параметри підтримки цілісності бази даних, якщо модель була розроблена відповідно до вимог нормалізації. Цілісність даних означає, що в БД установлені й коректно підтримуються взаємозв'язки між записами різних таблиць при завантаженні, додаванні й видаленні записів у зв'язаних таблицях, а також при зміні значень ключових полів.

Після формування схеми даних здійснюється введення несуперечливих даних з документів предметної області.

На основі створеної бази формуються необхідні запити, форми, макроси, модулі, звіти, що виконують необхідну обробку даних і їх подання.

За допомогою вбудованих засобів і інструментів бази даних створюється інтерфейс користувача, що дозволяє управляти процесами введення, зберігання, обробки, оновлення й подання інформації.

#### **Тести для закріплення знань**

#### **1. Для чого призначена програма Microsoft Access:**

 це набір інструментальних засобів для створення й експлуатації інформаційно-операційних систем;

 це набір інструментальних засобів для створення реляційних баз даних;

за допомогою цієї програми створюються таблиці бази даних;

 $\Box$  Microsoft Access – це база даних?

### **2. Якій моделі даних властива деревоподібна структура:**

- ієрархічній;
- мережній;
- реляційній?

### **3. Структура предметної області – це**:

- сукупність об'єктів предметної області і зв'язків між ними;
- сукупність сутностей предметної області і зв'язків між ними;
- опис деякої сутності предметної області.

# **4. Види моделей БД за рівнем подання даних**:

- логічна, концептуальна, фізична;
- ієрархічна, мережна, реляційна;
- зовнішня, концептуальна, внутрішня.

### **5. Які існують моделі даних:**

- ієрархічна**;**
- лінійна;
- мережна;
- реляційна;
- розподілена;
- $\Box$  1.3 і 4 відповіді;
- $\Box$  1,4 і 5 відповіді?

#### **6. Виберіть правильні види АІС**:

- документальні;
- фактографічні;
- інформаційно-пошукові;
- системи обробки даних;
- 1 і 2 відповіді;
- 3 і 4 відповіді;
- $\Box$  1, 2, 3 і 4 відповіді.

#### **7. Що властиве мережній моделі даних**:

- деревоподібна структура;
- наявність зв'язків усіх об'єктів з іншими;
- орієнтація на розподілені обчислення?

### **8. З чого складаються записи в таблицях баз даних**:

- атрибутів;
- параметрів;
- полів;
- властивостей?

# **9. Види СУБД**:

- локальні;
- багатокористувацькі;
- персональні;
- мережні;
- **1** 1 і 2 відповіді;
- 2 і 3 відповіді;
- 3 і 4 відповіді.

### **10. Що таке база даних:**

 сукупність взаємозалежних і узгоджено діючих комп'ютерів або процесорів і інших пристроїв, які забезпечують автоматизацію процесів приймання, обробки і видачі інформації споживачеві;

 сукупність особливим чином організованих даних, які зберігаються на машинних носіях і відображають стан об'єктів і їх взаємозв'язки в предметній області;

 комунікаційна система збору, передачі й обробки інформації про конкретний об'єкт для реалізації функцій управління?

# **Контрольні запитання для самодіагностики**

1. Дайте визначення поняттю "база даних".

- 2. Перерахуйте основні моделі баз даних.
- 3. У чому суть реляційної моделі бази даних?

4. Дайте порівняльну характеристику мережної та ієрархічної моделей, назвіть їх переваги і недоліки.

5. Які механізми покладено в основу розподілених баз даних? Наведіть приклади використання розподілених баз даних.

- 6. Наведіть етапи проектування баз даних.
- 7. На які класи поділяються автоматизовані інформаційні системи?
- 8. Визначте склад компонент СУБД.

# **7. Інтелектуальний аналіз даних та його застосування в логістиці**

- 7.1. Процес виявлення знань.
- 7.2. Задачі Data Mіnіng і їх класифікація.
- 7.3. Нейронні мережі.
- 7.4. Застосування інтелектуального аналізу даних у логістиці.

#### **7.1. Процес виявлення знань**

Основною задачею аналітика при аналізі даних є генерація гіпотез. Він вирішує її, ґрунтуючись на своїх знаннях і досвіді. Проте знання є не тільки у людини, але і в накопичених даних, які піддаються аналізу. Такі знання часто називають "прихованими", оскільки вони містяться в гігабайтах і терабайтах інформації, які людина не в змозі досліджувати самостійно. У зв'язку з цим існує висока вірогідність пропустити гіпотези, які можуть принести значну вигоду.

Очевидно, що для виявлення прихованих знань необхідно застосовувати спеціальні методи автоматичного аналізу, за допомогою яких доводиться практично добувати знання з "завалів" інформації. За цим напрямом міцно закріпився термін *добування даних*, або *Data Mining.*  Класичне визначення цього терміну дав у 1996 р. один із засновників цього напряму І. Пятецький-Шапіро.

*Data Mining* – методи дослідження і виявлення "машиною" (алгоритмами, засобами штучного інтелекту) в сирих даних прихованих знань, які раніше не були відомі, нетривіальні, практично корисні, доступні для інтерпретації людиною.

Розглянемо *властивості знань*, що мають бути виявлені та подані у визначенні, детальніше.

Знання повинні бути нові, раніше невідомі. Витрачені зусилля на відкриття знань, які вже відомі користувачеві, не окупаються. Тому цінність становлять саме нові, раніше невідомі знання.

Знання повинні бути нетривіальні. Результати аналізу повинні відображати неочевидні, несподівані закономірності даних, що становлять так звані приховані знання. Результати, які могли б бути отримані простішими способами (наприклад, візуальним переглядом), не виправдовують залучення могутніх методів Data Mining.

Знання повинні бути практично корисні. Знайдені знання повинні бути застосовні, у тому числі і на нових даних, з достатньо високою мірою достовірності. Корисність полягає в тому, що ці знання можуть принести певну користь при їх застосуванні.

Знання повинні бути доступні для розуміння людиною. Знайдені закономірності повинні бути логічно з'ясовні, інакше існує вірогідність того, що вони є випадковими. Крім того, виявлені знання повинні бути подані в зрозумілому для людини вигляді.

У Data Mining для подання отриманих знань служать *моделі.* Види моделей залежать від методів їх створення. Найбільш поширеними є: правила, дерева рішень, кластери і математичні функції.

Для виявлення знань у даних недостатньо просто застосувати методи Data Mining, хоча, безумовно, цей етап є основним у процесі інтелектуального аналізу. Увесь процес складається з декількох етапів. Розглянемо основні з них, щоб продемонструвати, що без спеціальної підготовки аналітика методи Data Mining самі по собі не вирішують існуючих проблем.

Отже, весь процес можна розбити на такі етапи (рис. 7.1):

розуміння і формулювання завдання аналізу;

підготовка даних для автоматизованого попереднього аналізу (препроцесинг);

застосування методів Data Mining і побудова моделей;

перевірка побудованих моделей;

інтерпретація моделей людиною.

На *першому етапі* виконується осмислення поставленого завдання та уточнення цілей, які повинні бути досягнуті методами Data Mining. Важливо правильно сформулювати цілі і вибрати необхідні для їх досягнення методи, оскільки від цього залежить подальша ефективність всього процесу.

*Другий етап* полягає в приведенні даних до форми, придатної для застосування конкретних методів Data Mining. Вид перетворень, що здійснюються над даними, багато в чому залежить від використовуваних методів, вибраних на попередньому етапі.

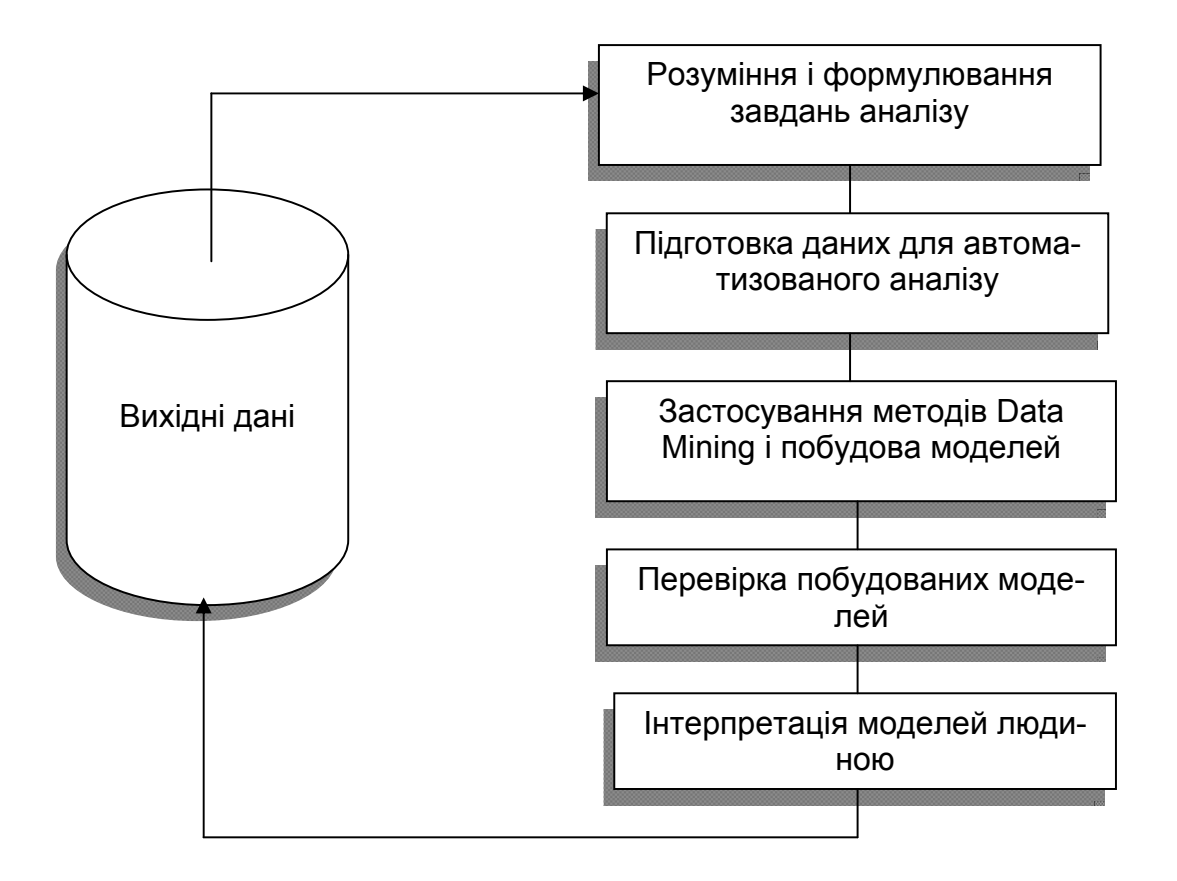

Рис. 7.1. **Етапи інтелектуального аналізу даних**

*Третій етап* – це власне застосування методів Data Mining. Сценарії цього застосування можуть бути найрізноманітнішими і включати складну комбінацію різних методів, особливо якщо використовувані методи дозволяють проаналізувати дані з різних точок зору.

*Четвертий етап* – перевірка побудованих моделей. Дуже простий і часто використовуваний спосіб полягає в тому, що всі наявні дані, які необхідно аналізувати, розбиваються на дві групи. Як правило, одна з них більшого розміру, інша – меншого. За допомогою більшої групи, застосовуючи ті або інші методи Data Mining, отримують моделі, а меншої – перевіряють їх. За різницею в точності між тестовою і навчальною групами можна судити про адекватність побудованої моделі.

*П'ятий етап* – інтерпретація отриманих моделей людиною з метою їх використання для прийняття рішень, додавання отриманих правил і залежностей у бази знань і т. д. Цей етап часто припускає використання методів, що знаходяться на стику технології Data Mining і технології експертних систем. Від того, наскільки ефективним він буде, значною мірою залежить успіх рішення поставленої задачі.

Розглянутим етапом і завершується цикл Data Mining. Остаточна оцінка цінності здобутого нового знання виходить за межі аналізу, автоматизованого або традиційного, і може бути проведена тільки після запровадження в життя рішення, прийнятого на основі здобутого знання, після перевірки нового знання практикою. Дослідження досягнутих практичних результатів завершує оцінку цінності здобутого засобами Data Mining нового знання.

### **7.2. Задачі Data Mіnіng і їх класифікація**

Методи Data Mining допомагають вирішити багато *задач*, з якими стикається аналітик. Основними з них є: класифікація, регресія, пошук асоціативних правил і кластеризація. Нижче наведений короткий опис основних задач аналізу даних.

*Задача класифікації* зводиться до визначення класу об'єкта за його характеристиками. Необхідно відмітити, що в цій задачі множина класів, до яких може бути віднесений об'єкт, заздалегідь відома.

*Задача регресії*, подібно до задачі класифікації, дозволяє визначити за відомими характеристиками об'єкта значення деякого його параметра. На відміну від задачі класифікації значенням параметра є не кінцева множина класів, а множина дійсних чисел.

При *пошуку асоціативних правил* метою є знаходження частих залежностей (або асоціацій) між об'єктами або подіями. Знайдені залежності подаються у вигляді правил і можуть бути використані як для кращого розуміння природи аналізованих даних, так і для прогнозу появи подій.

*Задача кластеризації* полягає в пошуку незалежних груп (кластерів) за їх характеристиками у всій множині аналізованих даних. Рішення цієї задачі допомагає краще зрозуміти дані. Крім того, групування однорідних об'єктів дозволяє скоротити їх кількість, а отже, і полегшити аналіз.

Перераховані задачі за призначенням поділяються на дескриптивні і прескриптивні задачі.

*Дескриптивні* (descriptive) задачі приділяють увагу покращенню розуміння аналізованих даних. Ключовий момент у таких моделях – легкість і прозорість результатів для сприйняття людиною. Можливо, виявлені закономірності будуть специфічною межею саме конкретних досліджуваних даних і більше ніде не зустрінуться, але це все одно може бути корисно і тому повинно бути відомо. До такого виду задач відносяться кластеризація і пошук асоціативних правил.

Вирішення *прескриптивних* задач (predictive) розбивається на два етапи. На першому етапі на підставі набору даних з відомими результатами будується модель. На другому етапі вона використовується для прогнозу результатів на підставі нових наборів даних. При цьому, природно, потрібно, щоб побудовані моделі працювали максимально точно. До даного виду задач належать задачі класифікації і регресії. Також до них належить і задача пошуку асоціативних правил, якщо результати її рішення можуть бути використані для прогнозу появи деяких подій.

За способами вирішення задачі розділяють на *навчання з вчителем* (*supervised learning*) і *навчання без вчителя* (*unsupervi*sed *learning*). Така назва походить від терміну "машинне навчання" (machine learning), який часто використовується в англомовній літературі і означає всі технології Data Mining.

У разі *навчання з вчителем* задача аналізу даних вирішується у декілька етапів. Спочатку за допомогою якого-небудь алгоритму Data Mining будується модель аналізованих даних – класифікатор. Потім класифікатор піддається навчанню. Іншими словами, перевіряється якість його роботи і, якщо вона незадовільна, відбувається додаткове навчання класифікатора. Так триває до тих пір, поки не буде досягнутий необхідний рівень якості або не стане ясно, що вибраний алгоритм не працює коректно з даними, або ж самі дані не мають структури, яку можна виявити. До цього типу задач належать задачі класифікації і регресії.

*Навчання без вчителя* об'єднує задачі, які виявляють описові моделі, наприклад закономірності в покупках, що здійснюються клієнтами великого магазину. Очевидно, що якщо ці закономірності є, то модель повинна їх подати і недоречно говорити про її навчання. Звідси і назва – навчання без вчителя (unsupervised learning). Перевагою таких задач є можливість їх вирішення без яких-небудь попередніх знань про аналізовані дані. До них відносяться кластеризація і пошук асоціативних правил.

Як уже зазначалося, для застосування того або іншого методу Data Mining до даних їх необхідно підготувати до цього. Наприклад, стоїть задача побудувати фільтр електронної пошти, не проникний для спаму. Листами є тексти в електронному вигляді. Практично жоден з існуючих методів Data Mining не може працювати безпосередньо з текстами. Щоб працювати з ними, необхідно з початкової текстової інформації заздалегідь отримати якісь похідні параметри, наприклад: частоту ключових слів, що зустрічаються, середню довжину речень, параметри, що характеризують сполучуваність тих або інших слів у речення, і т. д.

Іншими словами, необхідно розробити якийсь чіткий набір числових або нечислових параметрів, що характеризують лист. Це завдання найменш автоматизоване в тому сенсі, що вибір системи даних параметрів проводиться людиною, хоча, звичайно, їх значення можуть обчислюватися автоматично. Після вибору описуваних параметрів, дані, які вивчаються, можуть бути представлені у вигляді прямокутної таблиці, де кожен рядок є окремим випадком, об'єктом або станом об'єкта, що вивчається, а кожна колонка – параметрами, властивостями або ознаками всіх досліджуваних об'єктів. Більшість методів Data Mining працюють тільки з подібними прямокутними таблицями.

Отримана прямокутна таблиця поки що є дуже сирим матеріалом для застосування методів Data Mining, і дані, що входять у неї, необхідно заздалегідь обробити:

1) таблиця може містити параметри, що мають однакові значення для всієї колонки. Якби досліджувані об'єкти характеризувалися тільки такими ознаками, вони були б абсолютно ідентичні, отже, ці ознаки ніяк не індивідуалізують досліджувані об'єкти. Отже, їх треба виключити з аналізу;

2) таблиця може містити деяку категоріальну ознаку, значення якої у всіх записах різні. Зрозуміло, що ми ніяк не можемо використовувати це поле для аналізу даних і його треба виключити;

3) цих полів може бути дуже багато, і якщо всі їх включити в дослідження, це істотно збільшить час обчислень, оскільки практично для всіх методів Data Mining характерна сильна залежність часу від кількості параметрів (не менше ніж квадратична, а нерідко й експоненціальна). Разом з тим, залежність часу від кількості досліджуваних об'єктів лінійна або близька до лінійної.

Тому в якості попередньої обробки даних необхідно, по-перше, виділити ту множину ознак, які найбільш важливі в контексті даного дослідження, відкинути явно непридатні через константність або надмірну варіабельність і виділити ті, які найімовірніше увійдуть до шуканої залежності. Для

цього, як правило, використовуються статистичні методи, засновані на застосуванні кореляційного аналізу, лінійних регресій і т. д. Такі методи дозволяють швидко, хоча і приблизно, оцінити вплив одного параметра на інший.

Розглянуто очищення даних по стовпцях таблиці (ознаках). Так само буває необхідно провести попереднє очищення даних по рядках таблиці (записах). Будь-яка реальна база даних зазвичай містить помилки, дуже неточно визначені значення, записи, відповідні якимось рідкісним, винятковим ситуаціям, і інші дефекти, які можуть різко знизити ефективність методів Data Mining, вживаних на наступних етапах аналізу. Такі записи необхідно відкинути. Навіть якщо подібні "викиди" не є помилками, а є рідкісними винятковими ситуаціями, вони все одно навряд чи можуть бути використані, оскільки за декількома точками статистично значущо судити про шукану залежність неможливо. Ця попередня обробка або препроцесинг даних і складає другий етап.

#### **7.3. Нейронні мережі**

*Нейронні мережі –* це клас моделей, заснованих на біологічній аналогії з мозком людини і призначених після проходження етапу так званого навчання на наявних даних для вирішення різноманітних задач аналізу даних.

При застосуванні цих методів, перш за все, постає питання вибору конкретної архітектури мережі (кількості "шарів" і кількості "нейронів" у кожному з них). Розмір і структура мережі повинні відповідати (наприклад, у сенсі формальної обчислювальної складності) сутності досліджуваного явища. Оскільки на початковому етапі аналізу природа явища зазвичай відома погано, вибір архітектури є непростим завданням і часто пов'язаний з тривалим процесом "спроб і помилок" (проте останнім часом почали з'являтися нейромережні програми, в яких для вирішення трудомісткої задачі пошуку якнайкращої архітектури мережі застосовуються методи штучного інтелекту).

Потім побудована мережа піддається процесу так званого навчання. На цьому етапі нейрони мережі ітеративно обробляють вхідні дані і корегують свої вагові коефіцієнти так, щоб мережа найкращим чином прогнозувала (у традиційних термінах слід було б сказати "здійснювала

підгонку") дані, на яких виконується "навчання". Після навчання на наявних даних мережа готова до роботи і може використовуватися для побудови прогнозів.

Нейронна мережа, отримана в результаті "навчання", виражає закономірності, присутні в даних. При такому підході вона виявляється функціональним еквівалентом деякої моделі залежностей між змінними, подібної тим, які будуються в традиційному моделюванні. Проте, на відміну від традиційних моделей, у разі нейронних мереж ці залежності не можуть бути записані в явному вигляді, подібно до того, як це робиться в статистиці (наприклад, "А позитивно корельовано з В для спостережень, у яких величина C мала, а D велика"). Іноді нейронні мережі видають прогноз дуже високої якості; проте вони є типовим прикладом нетеоретичного підходу до дослідження (іноді це називають "чорним ящиком"). При такому підході зосереджуються виключно на практичному результаті, в даному випадку на точності прогнозів і їх прикладній цінності, а не на суті механізмів, що лежать в основі явища або відповідності отриманих результатів якій-небудь існуючій теорії.

Слід, проте, відзначити, що методи нейронних мереж можуть застосовуватися і в дослідженнях, направлених на побудову пояснюючої моделі явища, оскільки нейронні мережі допомагають вивчати дані з метою пошуку значущих змінних або груп таких змінних, і отримані результати можуть полегшити процес подальшої побудови моделі. Більш того зараз є нейромережні програми, які за допомогою складних алгоритмів можуть знаходити найбільш важливі вхідні змінні, що вже безпосередньо допомагає будувати модель.

Одна з головних переваг нейронних мереж полягає в тому, що вони, принаймні теоретично, можуть апроксимувати будь-яку безперервну функцію, і тому дослідникові немає необхідності заздалегідь приймати які-небудь гіпотези щодо моделі і навіть, у ряді випадків, про те, які змінні дійсно важливі. Проте, істотним недоліком нейронних мереж є та обставина, що остаточне рішення залежить від початкових установок мережі і, як вже наголошувалося, його практично неможливо інтерпретувати в традиційних аналітичних термінах, які зазвичай застосовуються при побудові теорії явища.

#### **7.4. Застосування інтелектуального аналізу даних у логістиці**

Для успішного просування товарів завжди важливо знати, що і як продається, а також, хто є споживачем. Вичерпну відповідь на перше запитання дають такі засоби Data Mining, як *аналіз ринкових кошиків* і *сиквенціальний аналіз*. Знаючи зв'язок між покупками й часовими закономірностями, можна оптимальним чином регулювати пропозицію. З іншого боку, підприємство має можливості безпосередньо управляти попитом, але для цього необхідно знати якнайбільше про споживачів – цільову аудиторію продукції. Data Mining дозволяє вирішувати завдання виділення груп споживачів зі схожими стереотипами поведінки, тобто сегментувати ринок. Для цього можна застосовувати такі технології Data Mining, як кластеризація й класифікація.

Сиквенціальний аналіз допомагає торговельним підприємствам ухвалювати рішення щодо створення товарних запасів. Він дає відповіді на запитання типу "Якщо сьогодні покупець придбав відеокамеру, то через який час він найімовірніше купить нові батарейки й плівку?"

У системах електронного бізнесу, де особливу важливість мають питання залучення й утримання клієнтів, технології Data Mining часто застосовуються для побудови рекомендаційних систем Інтернет-магазинів і для вирішення проблеми персоналізації відвідувачів Web-сайтів. Рекомендації товарів і послуг, побудовані на основі закономірностей у покупках клієнтів, мають величезну переконуючу силу. Статистика показує, що майже кожний відвідувач Інтернет-магазину не пропускає можливості подивитися на те, що ж купили інші покупці разом з деяким товаром. Персоналізація клієнтів, інакше кажучи автоматичне розпізнання приналежності клієнта до певної цільової аудиторії, дозволяє підприємству проводити більш гнучку товарну політику. Оскільки в електронній комерції гроші й платіжні системи також електронні, то важливим завданням стає забезпечення безпеки при операціях з пластиковими картками. Data Mining дозволяє виявляти випадки шахрайства.

# **Тести для закріплення знань**

#### **1. Що є прикладом задачі регресії:**

- визначення суми кредиту;
- визначення кредитоспроможності клієнта;
- планові, диспозитивні, виконавчі задачі;
- визначення виду складу?
## **2. Етапи вирішення задач прогнозування:**

- побудова моделі, прогнозування результатів;
- спрощення моделі, пошук рішення;
- пошук асоціативних правил, побудова правил.

### **3. Що могло б служити параметрами сегментації ринків:**

 географічне місце розташування, соціально-демографічні характеристики;

- формування реакції на товар;
- методи просування товару?

## **4. Від чого залежать види моделей Data Mining:**

- від методів їх створення;
- від правил;
- від математичних функцій?

#### **5. У чому полягає завдання кластеризації:**

- у статистично обґрунтованій обробці даних;
- в поділі досліджуваної множини об'єктів на групи "схожих" об'єктів;
- у пошуці родинних понять?

## **6. Що є основним завданням аналітика при аналізі даних:**

- генерація гіпотез;
- виявлення прихованих знань;
- ефективне володіння ПК?

#### **7. Що є першим етапом інтелектуального аналізу даних:**

- формування мети;
- осмислення постановки завдання й уточнення цілей;
- перевірка даних автоматизованого аналізу даних?

## **8. Нейронні мережі – це:**

- методи конкретної архітектури мережі;
- клас моделей, заснованих на біологічній аналогії з мозком людини;
- нейромережні програми.

## **9. Що завершує оцінку цінності добутого нового знання:**

- перевірка побудованих моделей;
- експериментування;
- перевірка нового знання практикою?

## **10. Які властивості повинні мати нові знання:**

- не доступні для інтерпретації;
- раніше невідомі;
- тривіальні?

# **Контрольні запитання для самодіагностики**

- 1. У чому полягають особливості інтелектуального аналізу даних?
- 2. Дайте визначення поняттю Data mining.
- 3. Які основні властивості знань, що виявляються?
- 4. Які етапи формують процес виявлення знань?
- 5. У чому суть попереднього аналізу вихідних даних?
- 6. Наведіть класифікацію задач інтелектуального аналізу даних.
- 7. Охарактеризуйте основні задачі Data Mining.
- 8. Що таке нейронні мережі?
- 9. Який зв'язок між задачами кластеризації і класифікації?

10. Наведіть можливі напрямки застосування задач Data Mining в управлінні логістичними процесами.

# **8. Експертні системи та системи підтримки прийняття управлінських рішень**

- 8.1. Визначення і структура експертних систем.
- 8.2. Класифікація експертних систем.
- 8.3. Системи підтримки прийняття рішень.
- 8.4. Напрямки застосування ЕС та СППР.

## **8.1. Визначення і структура експертних систем**

*Експертні системи (ЕС)* – це складні програмні комплекси, що акумулюють знання фахівців у конкретних предметних галузях і тиражують цей емпіричний досвід для консультацій менш кваліфікованих користувачів.

Узагальнена *структура експертної системи* подана на рис. 8.1. Слід враховувати, що реальні ЕС можуть мати складнішу структуру, проте блоки, зображені на рисунку, неодмінно присутні в будь-якій дійсно експертній системі, оскільки є стандартом de facto структури сучасної ЕС.

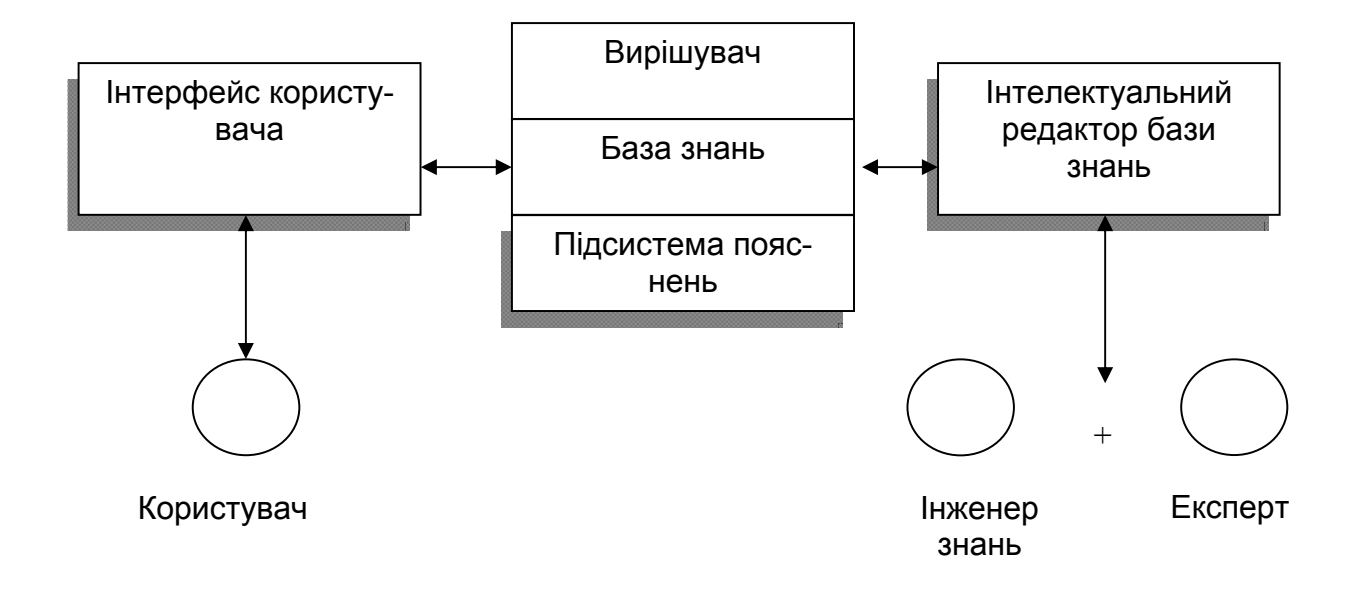

#### Рис. 8.1. **Структура експертної системи**

У цілому процес функціонування ЕС можна подати таким чином: користувач, який бажає отримати необхідну інформацію, через призначений для користувача інтерфейс посилає запит до ЕС; вирішувач, користуючись базою знань, генерує і видає користувачеві відповідну рекомендацію, пояснюючи хід своїх міркувань за допомогою підсистеми пояснень.

Оскільки термінологія в галузі розробки ЕС постійно модифікується, визначимо основні терміни в рамках даної роботи.

*Користувач –* фахівець предметної області, для якого призначена система. Зазвичай його кваліфікація недостатньо висока, і тому він потребує допомоги і підтримки своєї діяльності з боку ЕС.

*Інженер знань* – фахівець у галузі штучного інтелекту, який виступає в ролі проміжного буфера між експертом і базою знань.

*Інтерфейс користувача –* комплекс програм, що реалізовують діалог користувача з ЕС як на стадії введення інформації, так і при отриманні результатів.

*База знань (БЗ) –* ядро ЕС, сукупність знань предметної області, записана на машинний носій у формі, зрозумілій експертові і користувачеві (зазвичай якоюсь мовою, наближеною до природної). Паралельно такому "людському" поданню існує БЗ у внутрішньому "машинному" поданні.

*Вирішувач* – компонент ЕС, що моделює хід міркувань експерта на підставі знань, наявних у БЗ.

*Підсистема пояснень* – програма, що дозволяє користувачеві отримати відповіді на запитання: "Як була отримана та або інша рекомендація?" і "Чому система ухвалила таке рішення?" Відповідь на запитання "як" – це трасування всього процесу отримання рішення з вказівкою використаних фрагментів БЗ, тобто всіх кроків ланцюга висновків. Відповідь на запитання "чому" – посилання на висновок, що безпосередньо передував отриманому рішенню, тобто відхід на один крок назад. Розвинені підсистеми пояснень підтримують і інші типи запитань.

*Інтелектуальний редактор БЗ –* програма, що дає інженерові знань можливість створювати БЗ у діалоговому режимі. Включає систему вкладених меню, шаблонів мови представлення знань, підказок та інших сервісних засобів, що полегшують роботу з базою.

Ще раз слід підкреслити, що подана на рис. 8.1 структура є мінімальною, що означає обов'язкову присутність вказаних на ній блоків. Якщо система оголошена розробниками як експертна, тільки наявність всіх цих блоків гарантує реальне використання апарату обробки знань. Проте промислові прикладні ЕС можуть бути істотно складніші і додатково включати бази даних, інтерфейси обміну даними з різними пакетами прикладних програм, електронними бібліотеками і т. д.

#### **8.2. Класифікація експертних систем**

Клас ЕС сьогодні об'єднує декілька тисяч різних програмних комплексів, які можна класифікувати за різними критеріями. Класифікація наведена на рис. 8.2.

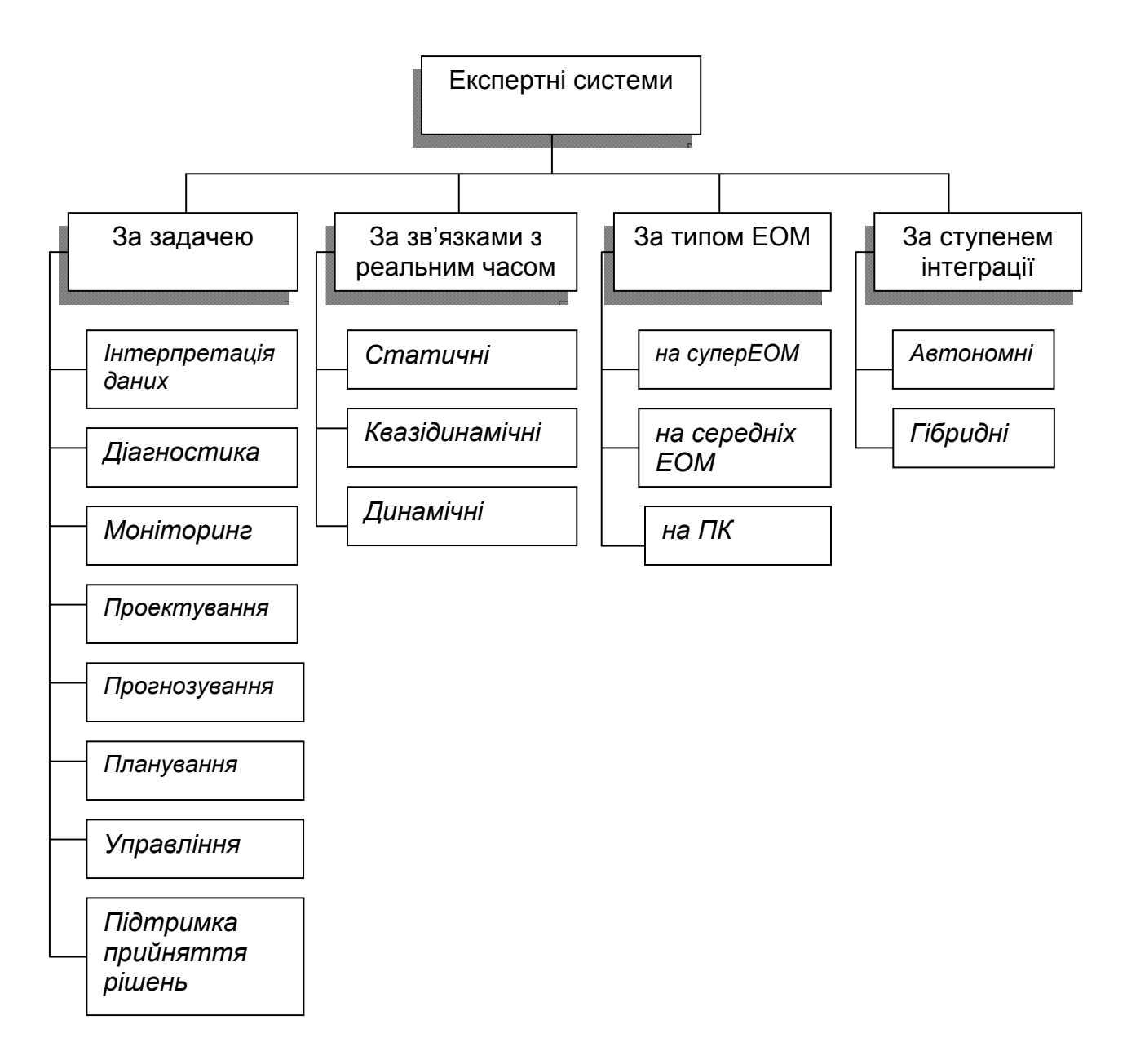

#### Рис. 8.2. **Класифікація експертних систем**

#### 1. За *вирішуваною задачею*:

*Інтерпретація даних.* Це одна з традиційних задач для експертних систем. Під інтерпретацією розуміється процес визначення змісту даних, результати якого повинні бути узгодженими і коректними. Зазвичай передбачається багатоваріантний аналіз даних.

*Діагностика.* Під діагностикою розуміється процес співвідношення об'єкта з деяким класом об'єктів і/або виявлення несправності в деякій системі. Несправність – це відхилення від норми. Важливою специфікою тут є необхідність розуміння функціональної структури ("анатомії") діагностуючої системи.

*Моніторинг.* Основне завдання моніторингу – безперервна інтерпретація даних у реальному масштабі часу і сигналізація про вихід тих або інших параметрів за допустимі межі. Головні проблеми – "пропуск" тривожної ситуації й інверсне завдання "помилкового" спрацьовування. Складність цих проблем полягає в розмитості симптомів тривожних ситуацій і необхідність обліку часового контексту.

*Проектування.* Проектування полягає в підготовці специфікацій на створення "об'єктів" із заздалегідь визначеними властивостями. Під специфікацією розуміється весь набір необхідних документів – креслення, записка пояснення і т. д. Основна проблема – отримання чіткого структурного опису знань про об'єкт. Для організації ефективного проектування, і ще більшою мірою перепроектування, необхідно формувати не тільки самі проектні рішення, але й мотиви їх прийняття. Таким чином, у задачах проектування тісно пов'язуються два основні процеси, виконувані в рамках відповідної ЕС: процес виведення рішення і процес пояснення.

*Прогнозування.* Прогнозування дозволяє передбачати наслідки деяких подій або явищ на підставі аналізу наявних даних. Прогнозуючі системи логічно виводять вірогідні наслідки із заданих ситуацій. У прогнозуючій системі зазвичай використовується параметрична динамічна модель, в якій значення параметрів "підганяються" під задану ситуацію. Наслідки, що виводяться з цієї моделі, складають основу для прогнозів з імовірнісними оцінками.

*Планування.* Під плануванням розуміється знаходження планів дій, що стосуються об'єктів, здатних виконувати деякі функції. У таких ЕС використовуються моделі поведінки реальних об'єктів з тим, щоб логічно вивести наслідки планованої діяльності.

*Навчання.* Під навчанням розуміється використання комп'ютера для навчання якійсь дисципліні або предмету. Системи навчання діагностують помилки при вивченні якої-небудь дисципліни за допомогою ЕОМ і підказують правильні рішення. Вони акумулюють знання про гіпотетичного "учня" і його характерні помилки, потім у роботі вони здатні діагностувати слабкості в знаннях тих, хто навчається, і знаходити відповідні засоби для їх ліквідації. Крім того, вони планують акт спілкування з учнем залежно від успіхів учня з метою передачі знань.

*Управління.* Під управлінням розуміється функція організованої системи, що підтримує певний режим діяльності. Такого роду ЕС здійснюють управління поведінкою складних систем відповідно до заданих специфікацій.

*Підтримка прийняття рішень.* Підтримка прийняття рішення – це сукупність процедур, які забезпечують особу, що приймає рішення, необхідною інформацією і рекомендаціями, що полегшують процес прийняття рішення. Ці ЕС допомагають фахівцям вибрати і/або сформувати потрібну альтернативу серед множини виборів при прийнятті відповідальних рішень.

У загальному випадку всі системи, засновані на знаннях, можна підрозділити на *системи, які вирішують задачі аналізу,* і на *системи, які вирішують задачі синтезу.* Основна відмінність задач аналізу від задач синтезу полягає в тому, що якщо в задачах аналізу множина рішень може бути перерахована і включена в систему, то в задачах синтезу множина рішень потенційно не обмежена і будується з рішень компонент або підпроблем. Задачами аналізу є: інтерпретація даних, діагностика, підтримка прийняття рішення; до задач синтезу відносяться проектування, планування, управління. Комбіновані: навчання, моніторинг, прогнозування.

2. За *зв'язком з реальним часом*:

*Статичні ЕС* розробляються в предметних областях, у яких база знань і дані, що інтерпретуються, не змінюються в часі. Вони стабільні.

*Квазідинамічні ЕС* інтерпретують ситуацію, яка змінюється з деяким фіксованим інтервалом часу.

*Динамічні ЕС* працюють у сполученні з датчиками об'єктів у режимі реального часу з безперервною інтерпретацією даних, що надходять у систему.

3. За *типом ЕОМ*:

ЕС для унікальних стратегічно важливих завдань на суперЕОМ;

ЕС на ЕОМ середньої продуктивності;

ЕС на персональних комп'ютерах.

4. За *ступенем інтеграції* з іншими програмами:

*Автономні ЕС* працюють безпосередньо в режимі консультацій з користувачем для специфічно "експертних" задач, для вирішення яких немає потреби привертати традиційні методи обробки даних (розрахунки, моделювання і т. д.).

*Гібридні ЕС* становлять програмний комплекс, що агрегує стандартні пакети прикладних програм (наприклад, математичну статистику, лінійне програмування або системи управління базами даних) і засобу маніпулювання знаннями. Це може бути інтелектуальна надбудова над ППП (пакетами прикладних програм) або інтегрованим середовищем для вирішення складної задачі з елементами експертних знань.

Незважаючи на зовнішню привабливість гібридного підходу, слід зазначити, що розробка таких систем становить задачу на порядок складнішу, ніж розробка автономної ЕС. Стиковка не просто різних пакетів, а різних методологій (що відбувається в гібридних системах) породжує цілий комплекс теоретичних і практичних труднощів.

## **8.3. Системи підтримки прийняття рішень**

Системи підтримки управлінських рішень існують дуже давно: це військові ради, колегії міністерств, різні наради, аналітичні центри і т. д. Рішення в цих органах завжди приймає лідер. Хоча процедури прийняття рішень у цих органах і регламентувалися, але були формалізовані далеко не так, як це потрібно в людино-машинних процедурах. Численні психологічні дослідження показують, що керівники без додаткової аналітичної підтримки використовують спрощені, а іноді суперечливі правила прийняття рішень.

Удосконалення ІС, орієнтованих на збереження, обробку і використання даних і знань, привело до створення систем, результати роботи яких за якістю наближалися до рішень, прийнятих людиною, а за швидкістю – істотним чином перевищували час реакції людини (особливо в непередбачених ситуаціях).

Системи підтримки прийняття рішень (СППР) виникли на початку 1970-х рр. завдяки подальшому розвитку управлінських ІС для підтримки процесів прийняття рішень менеджерами в складних і слабко структурованих ситуаціях, пов'язаних з розробкою і прийняттям рішень. Термін "*системи підтримки прийняття рішень"* (DSS – Decision Support System) був запропонований у 1971 р. С. Горрі і С. Мортоном для програмних засобів, призначених допомагати в прийнятті управлінських рішень.

До цих пір немає єдиного визначення СППР. Зазвичай під СППР розуміють інтерактивну систему, яка забезпечує особу, що приймає рішення (ОПР), засобами доступу до даних і моделями для вирішення неструктурованих і слабоструктурованих проблем.

СППР використовують для підтримки різних видів діяльності в ситуаціях, де неможливо або небажано мати автоматичну систему, яка повністю виконує весь процес рішення. Пріоритетні області використання СППР – це фінансова діяльність, урядова діяльність, промисловість. Підтримка процесу прийняття рішень базується на формалізації *методів*:

отримання об'єктивних (шляхом вимірювання) і суб'єктивних (від ОПР або експертів) вхідних і проміжних оцінок;

алгоритмізації самого процесу;

аналізу ситуації;

розробки рішення.

Така підтримка *повинна забезпечувати*:

допомогу ОПР при аналізі й оцінці ситуації та обмежень, що накладаються зовнішнім середовищем;

виявлення переваг ОПР;

генерацію списку допустимих для ОПР альтернатив;

оцінку можливих альтернатив, виходячи з переваг ОПР і обмежень, що накладаються зовнішнім середовищем;

узгодження рішень групи ОПР, якщо це необхідно;

аналіз наслідків прийнятих рішень і оцінка їх ОПР;

вибір кращого, з погляду ОПР, варіанта.

Розробники СППР повинні уявляти собі "узагальненого керівника", для якого вони створюють систему, і вміти налаштовувати систему під переваги конкретного керівника.

*Узагальнена характеристика ОПР*, яка використовується в СППР, така:

поведінка ОПР цілеспрямована, а рішення орієнтовані на досягнення певної мети;

ОПР несе відповідальність за наслідки прийнятого рішення, за його своєчасність і якість;

ОПР вибирає тільки обґрунтовані рішення, які він здатний змістовно аргументувати;

пошук рішення носить поетапний ітераційний характер, що дозволяє корегувати цілі, завдання і способи впливу на об'єкт;

у процесі вирішення задачі ОПР працює з природним і, якщо можливо, широко використовуваним у даній предметній області поданням інформації.

Використання СППР може привести до змішення відповідальності між ОПР і розробником СППР: саме розробник, компетентний у математичних дисциплінах, але не в змістовній стороні процедур проектування і планування, формує рішення. Керівник, компетентний у змістовних питаннях і відповідальний за кінцевий результат, не зобов'язаний бути фахівцем у математичних методах і програмуванні. Для нього СППР значною мірою є "чорним ящиком", і процес формування рішення не повністю зрозумілий. Це може викликати в ОПР недовіру і привести до небажання працювати з системою. Існують два шляхи для вирішення цієї проблеми:

алгоритми оцінки й аналізу ситуацій, що використовуються в СППР, повинні відповідати стандартним методам, які керівник добре знає і вважає правильними;

нові моделі і методи можна вводити в СППР тільки після оцінки і затвердження керівником.

СППР – це людино-машинна система, що дозволяє керівникові використовувати свої знання, досвід і переваги, об'єктивні і суб'єктивні моделі, оцінки і дані для реалізації комп'ютерних методів знаходження рішень.

Вона виконує:

аналіз ситуації з урахуванням суб'єктивних переваг керівника;

генерацію допустимих для керівника варіантів рішень;

узгодження групових рішень на основі переваг керівників;

прогнозування наслідків можливих рішень;

оцінку можливих рішень згідно з перевагами керівника;

вибір рішення згідно з перевагами керівника.

Наведемо основні *властивості* СППР:

*Інтерактивність –* система відповідає на різного роду дії, за допомогою яких людина має намір вплинути на обчислювальний процес. Людина і система обмінюються інформацією в темпі обробки інформації людиною. Проте практика свідчить, що небагато керівників бажають і вміють вести прямий діалог з комп'ютером. Більшість з них віддає перевагу взаємодії з системою через посередника або в режимі непрямого доступу, де можлива пакетна обробка інформації. Разом з тим властивість інтерактивності необхідна при дослідженні нових проблем і ситуацій, при адаптивному проектуванні прикладних СППР.

*Інтегрованість* забезпечує сумісність складових системи, управляючих даними і призначеним для користувача інтерфейсом.

*Потужність* означає здатність системи відповідати на складні питання.

*Доступність –* це здатність відповідати на запити користувача в потрібній і зрозумілій йому формі і за прийнятний час.

*Гнучкість* характеризує можливість системи адаптуватися до змін користувача і для прийняття рішень у нових ситуаціях.

*Надійність* полягає в здатності системи виконувати потрібні функції протягом заданого періоду часу.

*Робастність –* це ступінь здатності системи відновлюватися у разі виникнення помилкових ситуацій як зовнішнього, так і внутрішнього походження (наприклад, помилки у вхідній інформації або несправності апаратних засобів). Хоча між надійністю і робастністю існує певний зв'язок, проте ці дві характеристики системи різні: система, яка ніколи не поновлюватиметься при виконанні помилкових ситуацій, може бути надійною, але не робастною; система з високим рівнем робастності здатна відновлюватися і продовжувати роботу при багатьох помилкових ситуаціях, може бути віднесена до ненадійних, оскільки вона не здатна заздалегідь, до пошкодження, виконати необхідні процедури.

*Керованість* означає здатність користувача контролювати дії системи і втручатися в хід вирішення задачі.

Аналіз еволюції систем підтримки прийняття рішень дає можливість відрізнити *два покоління* СППР: перше покоління розроблялося в період з 1970 до 1980 р., друге – з початку 1980 р. Перше покоління майже повністю повторювало функції звичайних управлінських систем за наданням комп'ютеризованої допомоги в прийнятті рішень. Мета і призначення систем другого покоління – допомога в розумінні проблеми і в її рішенні, пояснення цього процесу, пошук аналогічних рішень і їх наслідків.

Перші системи мали такий склад:

*управління даними –* велика кількість інформації, внутрішні та зовнішні банки даних, обробка й оцінка даних;

*управління обчисленням* (моделювання) *–* моделі, розроблені фахівцями в галузі інформатики для предметних областей;

*інтерфейс користувача* (мова спілкування) – мови програмування, створені для великих ЕОМ, які використовуються тільки програмістами.

Ці СППР були трудомісткими і мали високу вартість розробки і супроводу, тому їх важко було адаптувати до швидких змін організаційних вимог до управління; вони дуже сильно залежали від конкретної проблеми і користувача. Підтримка рішень, що забезпечувалася за допомогою перших СППР, обмежувалася структурованими завданнями.

З кінця 1970-х рр. фахівці з розробки СППР на основі досягнень ІТ виділили дві основні галузі досліджень.

*Перша галузь* пов'язана з розробкою генераторів і інструментарію СППР, які зменшують вартість і час для реалізації СППР типу "одна модель – одне завдання". Ці засоби і генератори містять електронні таблиці, мови моделювання (наприклад, IFPS, MODEL), спеціалізовані системи розробки СППР (наприклад, GPLAN) – універсальний інструментарій і для розробки таких комп'ютерних систем.

Хоча витрати і час, необхідні для розробки СППР, зменшилися, проте мало було зроблено для того, щоб застосовувати СППР для складних і неструктурованих проблем. Крім того, швидке розповсюдження використання математичних моделей у процесах прийняття рішень сприяло, як і управління даними, усвідомленню необхідності управління моделями (алгоритмами) організації тим же способом. Збільшення кількості та обсягу ІС для надання персоналізованої оперативної підтримки користувачеві спричинило збільшення дублювання. Концепція створення єдиної централізованої керованої бази моделей (БМ) дозволила вирішити цю проблему.

*Друга галузь* дослідження СППР полягала в розробці універсальних СППР, які дозволили:

*1)* підтримувати вирішення складних проблем, що включають багато питань, за допомогою широкого діапазону моделей і джерел даних;

*2)* централізовано управляти моделями об'єкта управління.

Саме моделі визначають відносини між даними.

Функції СППР другого покоління:

розуміння проблеми:

структуризація проблеми;

генерування постановок задач;

виявлення переваг, формування цілей і критеріїв;

рішення задачі:

генерування і вибір моделей, алгоритмів і методів;

збір і підготовка даних;

виконання розрахунків;

оформлення і видача результатів;

аналіз результатів розрахунків.

Сучасні СППР здатні:

надавати ОПР допомогу в процесі вирішення структурованих, слабоструктурованих і неструктурованих завдань;

підтримувати міркування й оцінки ОПР (але контроль залишається за людиною);

підвищувати ефективність прийняття рішень;

інтегрувати моделі й аналітичні методи із стандартним доступом до даних.

#### **8.4. Напрямки застосування ЕС та СППР**

У логістиці ЕС застосовуються в тих випадках, коли накопичені досвід і знання здатні підвищити рентабельність активів. У число задач, що розв'язуються за допомогою ЕС, входять вибір перевізників, міжнародний маркетинг і глобальна логістика, управління запасами і проектування інформаційних систем.

База знань ЕС зберігає серії рішень типу "якщо..., то...". Її створюють на основі опитувань "експертів" про характер вихідних даних і логічних схем, на яких будується прийняття рішень. Наприклад, досвідчений менеджер транспортного відділу перелічить ключові дані і критерії, що використовуються при виборі перевізника певних вантажів. Досвідчений прогнозист має у своєму розпорядженні знання про найбільш придатний метод прогнозування. Інтеграція і координація логічних схем прийняття рішень, запропонованих групою експертів, дозволяє створити неабияку базу знань, яка допоможе менш досвідченим працівникам підвищити ефективність своїх рішень.

Механізм виведення рішень забезпечує пошук у базі знань саме тих правил і алгоритмів, які придатні для ухвалення конкретного рішення. Наприклад, менеджерові транспортного відділу, що намагається вибрати найкращого автоперевізника, не цікаві правила, використовувані при транспортуванні по залізниці. Механізм виведення рішень виявляє придатні для конкретного випадку правила й установлює послідовність їх оцінки. Користувацький інтерфейс полегшує взаємодію між ОПР і експертною системою. Інтерфейс "перекладає" користувачеві важливі питання звичайною мовою й інтерпретує його відповіді. Гарний інтерфейс дає користувачеві можливість розбудовувати базу знань щораз, коли він опановує додатковою інформацією.

ЕС довели свою здатність підвищувати продуктивність і якість логістичних операцій. У табл. 8.1 наведено узагальнене зведення можливих варіантів застосування ЕС у логістиці. Хоча прикладів використання штучного інтелекту і ЕС поки не занадто багато, у деяких ситуаціях відзначені дуже гарні результати. Досить імовірно, що в майбутньому нагромадження і структуризація знань принесе бізнесу істотні вигоди.

Серед прикладів успішного використання ЕС можна навести корпорацію Xerox Corporation, світового виробника офісного устаткування, яка використовує експертні системи для управління маршрутами своїх транспортних засобів і графіками транспортування. Digital Equipment Corporation, виробник комп'ютерів, застосовує експертні системи для скорочення циклу незавершеного виробництва, знизивши його з 35 до 5 днів за рахунок більш досконалого управління запасами незавершеного виробництва і потоками між окремими операціями. Компанія Eastman Kodak Company, багатонаціональний виробник фотоапаратів і аксесуарів, використовує експертні системи у своїх розподільних центрах для підвищення продуктивності працівників при комплектації замовлення для наступного відправлення. Наприклад, період підготовки нових працівників скоротився з 6 – 12 тижнів до 1 – 2 днів.

СППР отримали широке застосування в економіці багатьох країн. На рівні стратегічного управління вони використовуються для довго-, середньо- і короткострокового, а також для фінансового планування, включаючи систему для розподілу капіталовкладень.

Таблиця 8.1

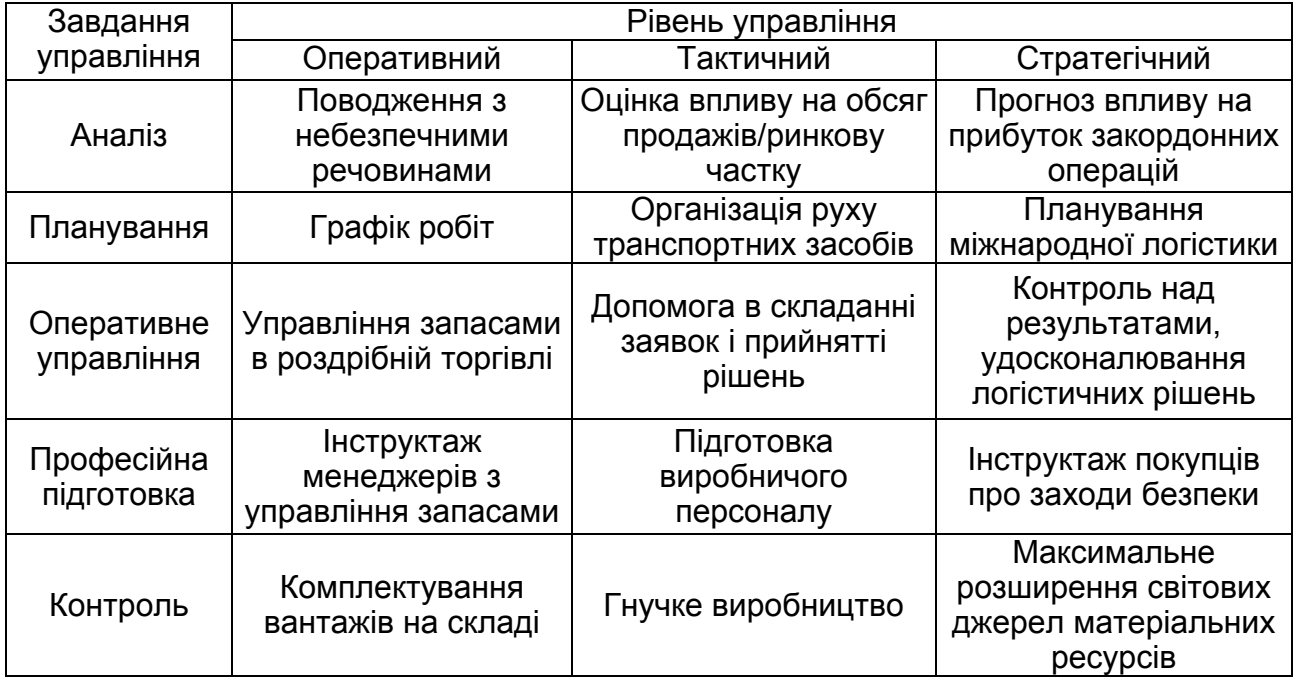

#### **Можливості застосування ЕС у логістиці**

Орієнтовані на операційне управління СППР застосовуються в галузях маркетингу (прогнозування й аналіз збуту, дослідження ринку і цін), науково-дослідних і конструкторських робіт, в управлінні кадрами.

Операційно-інформаційні застосування пов'язані з виробництвом, придбанням і обліком товарно-матеріальних запасів, їх фізичним розподілом і бухгалтерським обліком. Деякі з них можуть об'єднувати декілька з перерахованих функцій.

Архітектура СППР складається з трьох основних підсистем:

*інтерфейсу користувача*, який дає можливість ОПР вести діалог з системою в зручній формі;

*БД,* призначеної для зберігання, відбору і відображення інформації;

*бази моделей,* яка забезпечує відповіді на запити користувачів і вирішення інших аналітичних задач.

Моделювання процесів дозволяє користувачеві бачити всі функції, які він зможе виконати за допомогою системи. Дані і моделі є центральними елементами СППР. На відміну від АІС, СППР відрізняється наявністю інтерактивних програм (з їх допомогою користувач може досліджувати БД різних форм, розмірів і типів) і бази моделей (усередині якої ОПР може конструювати, аналізувати, інтерпретувати одну або декілька моделей).

*Система управління базою моделей* – один з компонентів архітектури універсальної СППР. Функціями цього компонента є класифікація, організація і доступ до моделей, тобто ці функції аналогічні функції СУБД.

База моделей СППР містить оптимізаційні та неоптимізаційні моделі.

До *оптимізаційних* моделей належать моделі математичного програмування – лінійного (розподіл ресурсів, планування, аналіз мережних графіків, транспортна задача), нелінійного і динамічного; моделі обліку; моделі аналізу цінних паперів для визначення інвестиційної стратегії; моделі маркетингу і т. д.

До *неоптимізаційних* моделей належать статистичні моделі (лінійний і нелінійний регресійний аналіз); методи прогнозування (аналізу) часових рядів; альтернативні методи моделювання (наприклад, машинна імітація) і т. д.

Для маніпулювання і зберігання моделей використовують *поняття і методи подання знань* (формальна логіка, продуктивні моделі, семантичні мережі, фрейми), а також реляційні моделі даних.

Системи управління базами моделей (СУБМ) забезпечують користувачам можливість проведення гнучкого доступу, оновлення і зміни бази моделей. Основні *функції* СУБМ:

створення нових моделей;

каталогізація та оцінка широкого діапазону моделей;

скріплення компонентів моделей у базі моделей;

інтеграція складових елементів моделей;

виконання набору загальних функцій управління СУБМ.

Основні причини, що заважають широкому впровадженню СППР, це:

1. Ігнорування суб'єктивних оцінок і переваг ОПР.

2. Певна недовіра ОПР до математичних методів, які використовуються в СППР, – через незнання або недостатнє розуміння цих методів.

При практичній реалізації СППР у розподіленому середовищі виникли серйозні проблеми, вирішення яких останнім часом пов'язують з використанням мультиагентних систем.

# **Тести для закріплення знань**

## **1. Експертні системи – це:**

 складні програмні комплекси, що акумулюють знання фахівців у конкретних предметних областях і тиражують цей емпіричний досвід для консультацій менш кваліфікованих користувачів;

 складні програмні комплекси, що акумулюють знання фахівців у конкретних предметних областях і тиражують цей емпіричний досвід для консультацій більш кваліфікованих користувачів;

 складні програмні комплекси, що акумулюють знання фахівців у конкретних предметних областях і тиражують цей практичний досвід .

## **2. Ким є фахівець предметної області, для якого призначена експертна система:**

- програміст;
- інженер знань;
- користувач;
- експерт?

## **3. Інтерфейс користувача ЕС – це:**

 штучний інтелект, що виступає в ролі проміжного буфера між експертом і базою знань;

 комплекс програм, що реалізують діалог користувача з ЕС як на стадії введення інформації, так і при одержанні результатів;

 програма, що моделює хід міркувань експерта на підставі знань, наявних у БЗ.

#### **4. Програма, що моделює хід міркувань експерта на підставі знань, наявних у БЗ, – це:**

- підсистема пояснень;
- інтелектуальний редактор БЗ;
- вирішувач.

## **5. Процес визначення змісту даних – це завдання:**

- підсистеми пояснень;
- інтерпретації даних;
- діагностики.

#### **6. Задача моніторингу полягає в:**

- безперервній інтерпретації даних у реальному масштабі часу;
- створенні "об'єктів" із заздалегідь визначеними властивостями;
- виявленні несправностей у деякій системі.

## **7. Задача передбачення наслідків деяких подій – це задача:**

- планування;
- прогнозування;
- аналізу;
- синтезу.

## **8. Задача навчання – це:**

використання комп'ютера для вивчення чого-небудь;

 знаходження планів дій, що відносяться до об'єктів, здатних виконувати деякі функції;

 функція організованої системи, що підтримує певний режим діяльності.

#### **9. Задачами аналізу є задачі:**

- планування, навчання, прогнозування;
- інтерпретації даних, діагностики, управління;
- вибору потрібної альтернативи серед множини рішень.

## **10. Види ЕС за зв'язком з реальним часом:**

- статичні;
- квазідинамічні;
- динамічні;
- усі відповіді правильні.

# **Контрольні запитання для самодіагностики**

1. Дайте визначення поняттю експертної системи.

2. Що входить до складу загальної структури експертної системи?

3. За якими ознаками і на які види можна класифікувати експертні системи?

4. Які задачі вирішують експертні системи?

5. У чому особливості систем підтримки прийняття рішень як особливого класу інформаційних систем?

6. Наведіть методи, що використовуються для підтримки прийняття рішень.

7. Які основні властивості й етапи розвитку СППР?

8. Охарактеризуйте застосування СППР у логістиці підприємства. Наведіть приклади.

# **Лабораторний практикум**

# **Вступ**

Лабораторний практикум призначений для закріплення теоретичного й практичного матеріалу, набуття навичок роботи з пакетами прикладних програм (ППП), що забезпечують застосування, аналіз і дослідження інформаційних систем, а також для розширення знань студентів у галузі застосування ПЕОМ для економічних розрахунків, побудови функціональних моделей і аналізу діяльності економічних систем.

Під час виконання лабораторного практикуму з навчальної дисципліни "Інформаційні системи в логістиці", студенти знайомляться з функціональними можливостями та особливостями виконання конкретних завдань відразу в трьох системах: "ПАРУС – Підприємство", "BPwin" та "Project Expert".

Корпоративна інформаційна система **"ПАРУС** – **Підприємство"** – це комплексна система автоматизації фінансово-господарського обліку та управління для підприємств малого та середнього бізнесу. Система складається з більш ніж десятка модулів, серед яких: "Парус – Бухгалтерія", "Парус – Торгівля та склад", "Парус – Заробітна плата", "Парус – Менеджмент та маркетинг", "Парус – Персонал", "Парус – Касові апарати" та ін.

Модуль **"Торгівля та склад"** призначений для ведення складського обліку в галузі реалізації товарів. Він забезпечує:

реєстрацію вхідних/вихідних документів;

облік матеріальних цінностей із точністю до модифікацій, партій (відключається), пакувань, термінів придатності (за допомогою товарних запасів);

формування товарних звітів (кожний у розрізі кількох параметрів);

автоматичний розрахунок податків і розрахунок ціни списання за методами FIFO, облікової ціни, середньої ціни;

облік вихідних податкових накладних;

контроль оплати товарів/послуг і ведення взаєморозрахунків з постачальниками й покупцями;

автоматичне й ручне резервування товару, у тому числі на конкретну партію;

підтримку багатьох видів прайс-листів і цін реалізації, що поділяються за тарифами, видами оплати, видами відвантаження;

можливість створення специфікацій документів за допомогою сканера штрих-кодів;

дані модуля "Торгівля та склад" можуть бути відображені в бухгалтерському обліку при використанні модуля "Бухгалтерія".

Пакет **"BPwin"** – це потужний інструмент візуального моделювання бізнес-процесів, який дає можливість наочно відобразити будь-яку діяльність або структуру у вигляді моделі й дозволяє оптимізувати роботу організації, перевірити її на відповідність стандартам ISO 9000, спроектувати організаційну структуру, знизити витрати, виключити непотрібні операції, підвищити гнучкість і ефективність. Будучи стандартом де- факто, BPwin підтримує відразу три нотації моделювання: IDEF0 (федеральний стандарт США), IDEF3 і DFD.

BPwin дозволяє:

забезпечити ефективність операцій, розглядаючи поточні бізнесоперації через потужні інструменти моделювання;

удосконалювати бізнес-процеси, формулюючи й визначаючи альтернативні реакції на впливи ринку;

швидко виключати непродуктивні операції, легко й інтуїтивно зіставляючи операційні зміни. Неефективні, неекономічні або надлишкові операції можуть бути легко виявлені, а отже, поліпшені, змінені або зовсім виключені – відповідно до цілей компанії;

ефективно маніпулювати моделями – зливати й розщеплювати їх;

документувати моделі та проекти за допомогою широкого набору засобів;

будувати звіти за допомогою власного генератора звітів.

Аналітична система **"Project Expert"** – це система підтримки прийняття рішень для розробки й вибору оптимального плану розвитку бізнесу, створення фінансових планів і інвестиційних проектів. Project Expert дозволяє моделювати діяльність різних галузей і масштабів – від невеликих венчурних компаній до холдингових структур. Програма широко використовується для бізнес-планування виробництва й надання послуг у банківському бізнесі, будівництві, рітейлі, переробній та легкій промисловості, машинобудуванні, аерокосмічній галузі, нафтовидобутку й нафтопереробці, хімії, транспорті, енергетиці.

Система "Project Expert" забезпечує:

розробку якісного бізнес-плану: формування структури, підготовку й форматування тексту, миттєве оновлення готових звітів при зміні вихідних даних;

опис економічного середовища й податкової системи, облікової політики й структури компанії, наявних на початок проекту активів і пасивів;

створення й порівняння різних варіантів розвитку компанії для вибору оптимального;

моделювання операційної діяльності (закупівлі, виробництво, збут). Моделювання інвестиційної діяльності (капіталовкладення);

облік специфіки бізнесу, включаючи ключові фактори фінансової моделі, сезонність, особливості розрахунків з постачальниками й покупцями, використання напівфабрикатів, основні статті витрат і бази їх рознесення;

формування прогнозної фінансової й управлінської звітності планованого бізнесу.

Кожна лабораторна робота розглянута на прикладі рішення конкретної задачі і забезпечена докладними коментарями й рисунками. Лабораторні роботи рекомендується виконувати послідовно, оскільки дії й прийоми, загальні для всіх робіт, будуть указуватися один раз. Крім того, послідовне виконання дозволяє краще засвоїти й закріпити матеріал дисципліни.

Лабораторні роботи стосуються основних тем дисципліни й ґрунтуються на теоретичному матеріалі усіх тем. Кожна робота містить мету і завдання, а також методичні рекомендації до виконання.

Для здачі лабораторної роботи студентові необхідно оформити індивідуальний звіт, що повинен містити: постановку задачі, роздруківки побудованих звітів, результатів побудови моделі, аналіз розрахунків і висновки. На титульному аркуші вказується номер роботи, її назва, П. І. Б. студента, що виконав роботу й П. І. Б. викладача, що прийняв роботу.

Оцінка за лабораторні роботи ставиться за результатами їх виконання та захисту. Особлива увага приділяється знанню теоретичного матеріалу, правильності висновків і повноті економічної інтерпретації отриманих результатів.

# **Лабораторна робота № 1 Настройка словників**

*Мета роботи:* опанування студентами навичок підготовки системи "Парус **–** Підприємство" до роботи, настройка плану рахунків, введення організацій та відповідальних осіб, заповнення номенклатора товарів та послуг.

Словником у системі називається *будь-яке сховище інформації*, яке не є обліковим регістром, тобто в якому зберігаються дані не по конкретним документам, господарським операціям, товарам, залишкам або оборотам, а деякі допоміжні відомості.

У стандартній поставці багато словників вже *містять деякі дані*. При підготовці системи до роботи необхідно перевірити всі словники й, при необхідності, внести свої корективи. Особливу увагу *слід приділити словнику* "План рахунків". З незаповненим або неправильно заповненим планом рахунків працювати неможливо. Інші словники можна заповнювати й по ходу роботи. Однак краще витратити якийсь час і заповнити (в основному) словники ще до початку експлуатації системи.

#### **1.1. Настройка словника "План рахунків"**

План рахунків є *найважливішим* із усіх словників. Він служить для організації зберігання й використання характеристик рахунків бухгалтерського обліку: синтетичних і аналітичних. Кожен синтетичний рахунок має свій власний набір аналітичних рахунків, кількість яких може бути будьякою (зокрема, синтетичний рахунок може не мати жодного аналітичного рахунку). Для кожного синтетичного рахунку система підтримує одночасне ведення аналітичних рахунків за п'ятьма ознаками (від першого до п'ятого порядку).

У номерах (кодах) рахунків можна використовувати цифри й букви. Зі спеціальних символів рекомендуємо користуватися в кодах субрахунків символом "/".

#### *Завдання*

1. У словнику "План рахунків" перевірте наявність рахунку № 231 "Спеціальне виробництво".

Виконайте інструкцію "Контекстний пошук записів".

2. Для обліку витрат у плані рахунків створіть новий **балансовий рахунок № 231 "Спеціальне виробництво",** по якому ведеться типова форма аналітичного обліку **"3 – Витрати"**.

Виконайте інструкцію "Настройка плану рахунків".

3. Створіть у плані рахунків новий **балансовий рахунок № 281/1 "Комп'ютерна техніка",** по якому ведеться типова форма аналітичного обліку **"2 – Матеріали, Товари (FIFO)"**.

4. Встановіть типові форми аналітичного обліку для:

рах. № 201 "Сировина й матеріали" – "2 – Матеріали, Товари" – облікові ціни;

рах. № 22 "МШП" – "2 – Матеріали, Товари (Сер. ціни)" – середні ціни.

Для узагальнення інформації про витрати на виробництво продукції призначений синтетичний рахунок № 23 "Виробництво", до якого відкривається стільки субрахунків, скільки видів діяльності здійснюється підприємством. Аналітичний облік до таких рахунків може *вестися за видами або групами продукції, об'єктами і статтями витрат*.

5. Створіть список аналітичних рахунків до рахунку № 231:

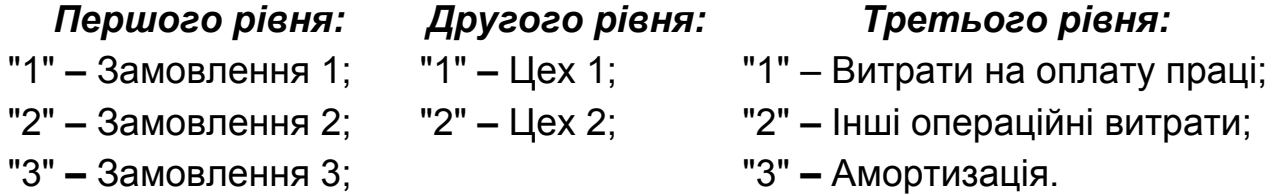

Виконайте інструкцію "Настройка аналітичних рахунків до рахунків бухгалтерського обліку".

#### *Методичні рекомендації до виконання завдання* **Контекстний пошук записів**

Система дозволяє виконати пошук необхідного запису в таблиці за значенням одного з параметрів (числові, типу "дата", символьні).

Для здійснення пошуку:

1. Виберіть потрібний стовпчик у таблиці (наприклад, у розділі "Словники/План рахунків" **–** стовпчик "Номер") і зробіть по ньому сортування.

Для вибору способу сортування (*за зростанням, за убуванням, у порядку реєстрації*) двічі клацніть мишею на заголовку необхідного стовпчика. Список буде відсортований "*за зростанням*" значень у стовпчику, а назва стовпчика буде виділена жирним шрифтом. Повторне подвійне клацання миші по тому ж стовпчику призведе до наступного способу сортування.

Для сортування по декільком стовпчикам, після сортування одного з необхідних, утримуючи клавішу "Shift", виконайте подвійне клацання миші на назві інших стовпчиків.

2. Введіть один або декілька символів. система автоматично позиціонує курсор на перший запис, що містить введений набір символів.

Для правильного виконання пошуку слід стежити за тим, яка мова встановлена у системі.

## **Настройка плану рахунків**

1. Перебуваючи в головному меню програми, виберіть розділ "Словники/План рахунків". На екрані з'явиться вікно плану рахунків, що складається з двох таблиць "Перелік рахунків" та "Перелік аналітичних рахунків".

2. Для того щоб додати новий синтетичний рахунок у план рахунків, клацніть правою клавішею миші в таблиці "Перелік рахунків" і виберіть пункт контекстного меню "Додати", або натисніть клавішу "Insert". На екрані з'явиться форма "Синтетичний рахунок: Додавання" (рис. 1).

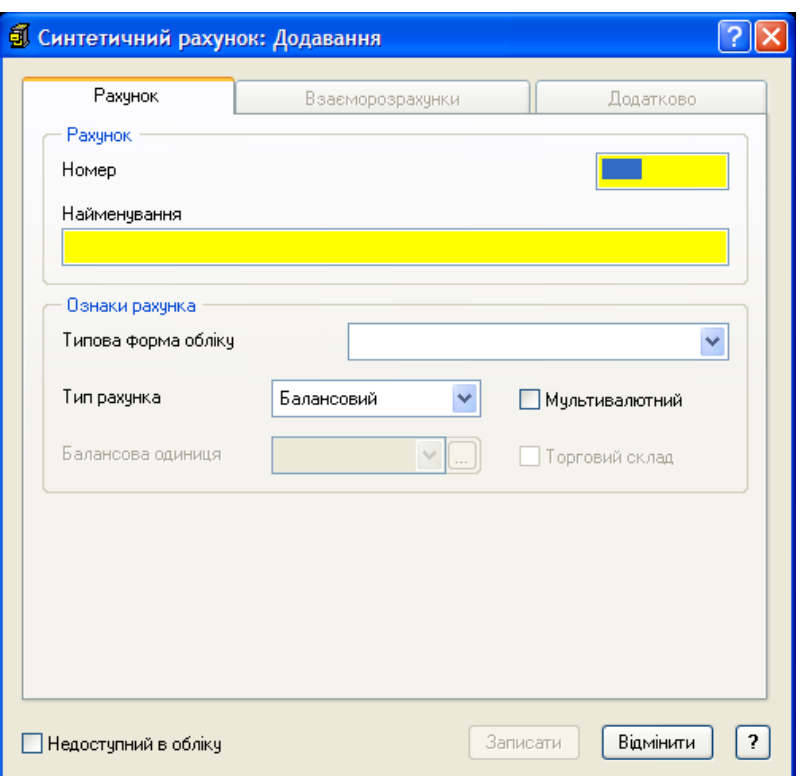

#### Рис. 1. **Форма "Синтетичний рахунок", вкладка "Рахунок"**

3. Форма складається з трьох вкладок: "Рахунок", "Взаєморозрахунки", "Додатково".

4. Вкладка "Рахунок" (див. рис. 1).

У поле "Номер" введіть номер рахунку, який потім будете вказувати в проведеннях (наприклад, № 231).

У поле "Найменування" введіть найменування рахунку (наприклад, "Спеціальне виробництво").

У полі "Типова форма обліку" виберіть необхідний тип аналітичного обліку операцій по рахунку (наприклад, "3 – Витрати").

Типова форма задає типову схему обробки аналітичних даних по цьому рахунку при виконанні різних дій у програмі. Типова форма аналітичного обліку відноситься до необов'язкових ознак і для багатьох рахунків не задається. Типова форма аналітичного обліку визначає правила аналізу й обробки системою оборотів по рахунку.

Поле "Тип рахунку" характеризується двома ознаками:

*перша* з них визначає, чи відображаються дані по рахунку в балансі, тому ознака може приймати значення "Балансовий" або "Забалансовий";

*друга* ознака забороняє валютні операції по рахунку (тобто облік ведеться тільки в національній валюті) або дозволяє (встановлений прапорець "Мультивалютний").

Поле "Балансова одиниця" забезпечує ведення в системі відокремлених балансів у розрізі джерел фінансування. Балансова одиниця в системі характеризується унікальним мнемокодом і найменуванням.

Ознака "Торговий склад" використовується для відображення в розділі "Товарні запаси" модуля "Торгівля та склад" товару, зареєстрованого в бухгалтерському обліку.

Прапорець "Недоступний в обліку" не дає можливість вибрати цей рахунок зі словника при створенні господарських операцій.

5. Вкладка "Взаєморозрахунки" (рис. 2) стає доступна, якщо рахунок має типову форму аналітичного обліку "5 – *Підзвітні особи*", "6 – *Постачальники*", "7 – *Покупці"* або *"8 – Дебітори/Кредитори*". Вона відповідає за *настройку відображення* інформації *в оборотній відомості* "Розрахунки з дебіторами та кредиторами" модуля "Бухгалтерія".

Прапорець "Лише ручне формування відомості" використовується для ручної корекції відомості взаєморозрахунків.

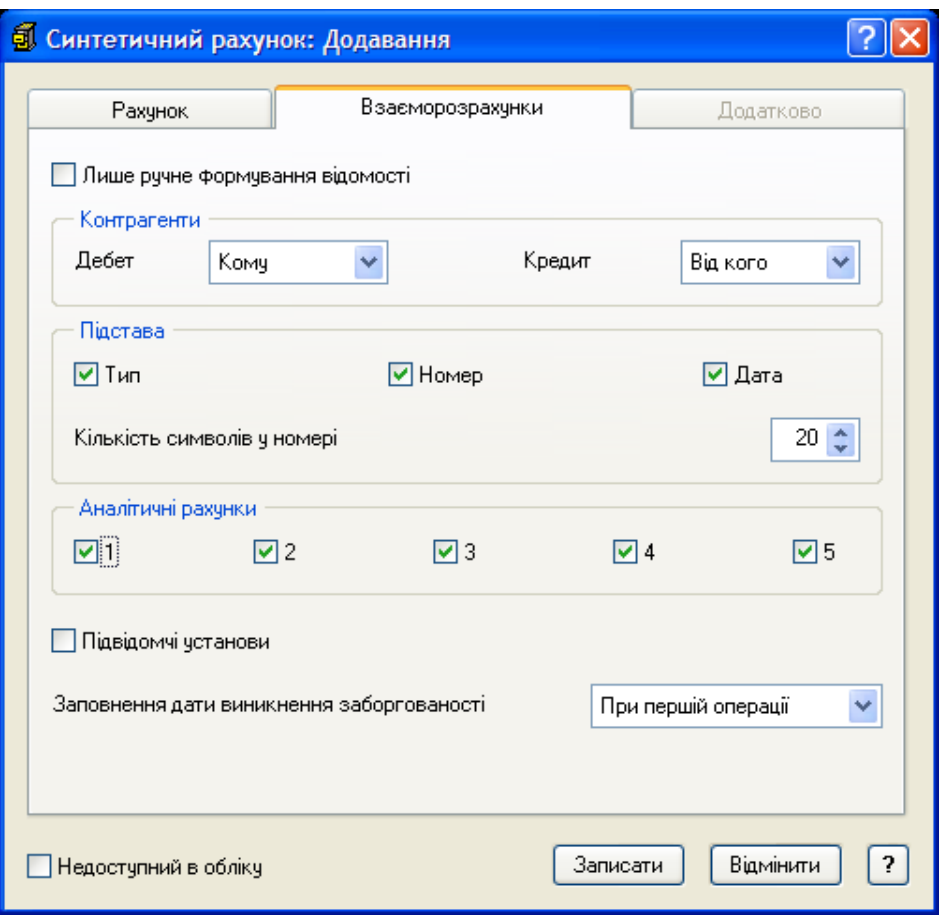

Рис. 2. **Форма "Синтетичний рахунок", вкладка "Взаєморозрахунки"** 

Найменування організацій (контрагентів) при формуванні відомості береться з полів господарської операції "Від кого"/"Кому" залежно від настройки в полях "Дебет" і "Кредит".

Група полів "Підстава" дозволяє відобразити інформацію у відомості розрахунків з дебіторами-кредиторами або в *згорнутому вигляді* (тобто один рядок для однієї організації), або в *розгорнутому* (детально для кожної організації за типом документа-підстави, за його номером, за датою реєстрації).

Для відповідних рівнів аналітичних рахунків встановлюються прапорці, за якими буде проводитися формування відомості розрахунків з дебіторами-кредиторами.

Прапорець "Підвідомчі установи" використовується для формування відомості розрахунків з дебіторами-кредиторами по підвідомчій установі.

За допомогою списку, що розвертається, вкажіть, коли слід заповнювати дату виникнення заборгованості.

6. Вкладка "Додатково" використовується для автоматичного заповнення рівнів аналітичних рахунків даними з додаткових словників.

7. Якщо необхідно внести зміни в параметри існуючого рахунку (курсор на рядку з назвою рахунку), виберіть пункт контекстного меню "Виправити", або натисніть клавішу "F8". На екрані з'явиться форма "Синтетичний рахунок: Виправлення".

8. Якщо потрібно додати рахунок, параметри якого подібні до існуючого рахунку, виберіть пункт контекстного меню "Розмножити", або натисніть клавішу "F2".

9. Збережіть задані значення кнопкою "Записати". У вікні плану рахунків з'явиться новий синтетичний рахунок.

#### **Настройка аналітичних рахунків до рахунків бухгалтерського обліку**

Для деталізації обліку коштів на синтетичних рахунках (субрахунках) передбачена можливість ведення аналітичного обліку. Для кожного синтетичного рахунку (субрахунку) можна відкрити аналітичні рахунки до п'ятого порядку. Список аналітичних рахунків індивідуальний для кожного балансового рахунку. Число аналітичних рахунків одного рівня не обмежене. Ви також можете вказати приналежність аналітичного рахунку одного рівня до аналітичного рахунку іншого рівня, інакше кажучи, створити, при необхідності, деревоподібну структуру аналітичних рахунків.

1. Перебуваючи в головному меню програми, виберіть розділ "Словники/План рахунків". На екрані з'явиться вікно "План рахунків".

2. Виберіть рахунок у верхній таблиці "Перелік рахунків", для якого необхідно зареєструвати аналітичні рахунки, і натисніть клавішу "Enter" або перейдіть у нижню таблицю. У таблиці "Перелік аналітичних рахунків" додайте аналітичні рахунки за допомогою відповідних пунктів контекстного меню або за допомогою кнопок:

"Insert" – створити новий аналітичний рахунок. На екрані з'явиться форма **"**Аналітичний рахунок: Додавання" (рис. 3);

"F2" – додати рахунок, параметри якого подібні з існуючим рахунком. На екрані з'явиться форма "Аналітичний рахунок: Розмноження";

"F8" – для внесення змін у параметри існуючого рахунку (курсор знаходиться на рядку з назвою аналітичного рахунку), на екрані з'явиться форма **"**Аналітичний рахунок: Виправлення".

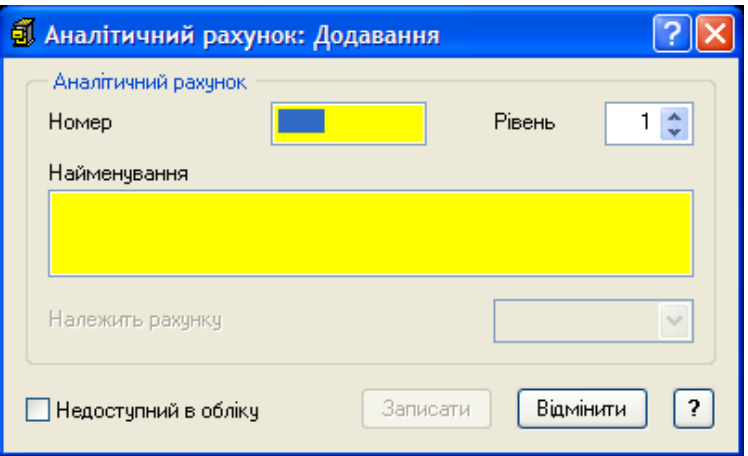

Рис. 3. **Форма "Аналітичний рахунок: Додавання"** 

3. У поле "Номер" введіть код рахунку аналітичного обліку (наприклад, 1). Цей рахунок потім необхідно буде вказувати в проведеннях господарських операцій.

4. У полі "Рівень" виберіть необхідний рівень (наприклад, 1).

Що таке *рівень*? У програмі всі аналітичні рахунки можна згрупувати за рівнями (наприклад, усім установам присвоїти 1-й рівень, усім підрозділам – 2-й рівень, а всім статтям видатків – 3-й рівень). У програмі може бути п'ять рівнів аналітичного обліку.

5. У поле "Найменування" введіть назву аналітичного рахунку (наприклад, "Замовлення 1").

6. Збережіть задані значення кнопкою "Записати".

## **1.2. Настройка словника "Організації та матеріально-відповідальні особи"**

Словник "Організації та МВО" призначений для зберігання й використання в системі найменувань *постійних організацій –* контрагентів і їх банківських і податкових реквізитів, а також прізвищ, посад, паспортних даних і особових рахунків *матеріально-відповідальних і підзвітних осіб.* 

Списки контрагентів бувають дуже великими, тому для зручності в роботі можна згрупувати записи словника в тематичні розділи. Кожному розділу присвоюється певна ознака. У системі передбачено дві ознаки – це "Організації" та "Відповідальні особи". Настройка словника "Організації та МВО" включає два етапи:

реєстрація тематичного розділу;

реєстрація контрагента.

#### *Завдання*

1. Створіть розділи: "Організації", "Фонди", "Наші реквізити", "Відповідальні особи".

Виконайте інструкцію "Додавання нового розділу в словник організацій та відповідальних осіб".

2. У розділі "Організації" зареєструйте такі організації: СП "Парус", ТОВ "Делфі", ТОВ "Консалг", Кадрова агенція "Персонал".

3. У розділі "Відповідальні особи" зареєструйте таких відповідальних осіб:

*Молодцов* Олександр Сергійович – директор;

*Федорова* Марія Іванівна – головний бухгалтер;

*Лебедєва* Ірина Вікторівна – касир;

*Потапов* Сергій Миколайович – комірник.

Виконайте інструкцію "Додавання нового контрагента в словник організацій та відповідальних осіб".

4. У розділі "Фонди" зареєструйте: Пенсійний фонд, Фонд зайнятості та Соціальний фонд.

5. Перенесіть СП "Парус" у розділ "Наші реквізити".

Виконайте інструкцію "Перенесення запису".

6. Вкажіть *найменування своєї організації*, *П. І. Б.* відповідальних осіб у каталозі "Організація" у настройках системи.

Виконайте інструкцію "Встановлення реквізитів організації".

#### Методичні рекомендації до виконання завдання

## **Додавання нового розділу в словник організацій та відповідальних осіб**

1. Перебуваючи в головному меню програми, виберіть розділ "Словники/Організації та МВО" та зайдіть у нього. На екрані з'явиться вікно, що складається з розділів і списку організацій та матеріально-відповідальних осіб.

2. У поле "Розділи" додайте новий розділ у список (наприклад, "Організації"). Для цього використовуйте пункт контекстного меню "Додати", або клавішу "Insert" на головному каталозі.

3. Якщо необхідно додати новий розділ, що перебуває на тому ж рівні, що й існуючий, виберіть пункт контекстного меню "Розмножити", або натисніть клавішу "F2".

4. На екрані з'явиться рядок для додавання назви розділу (рис. 4).

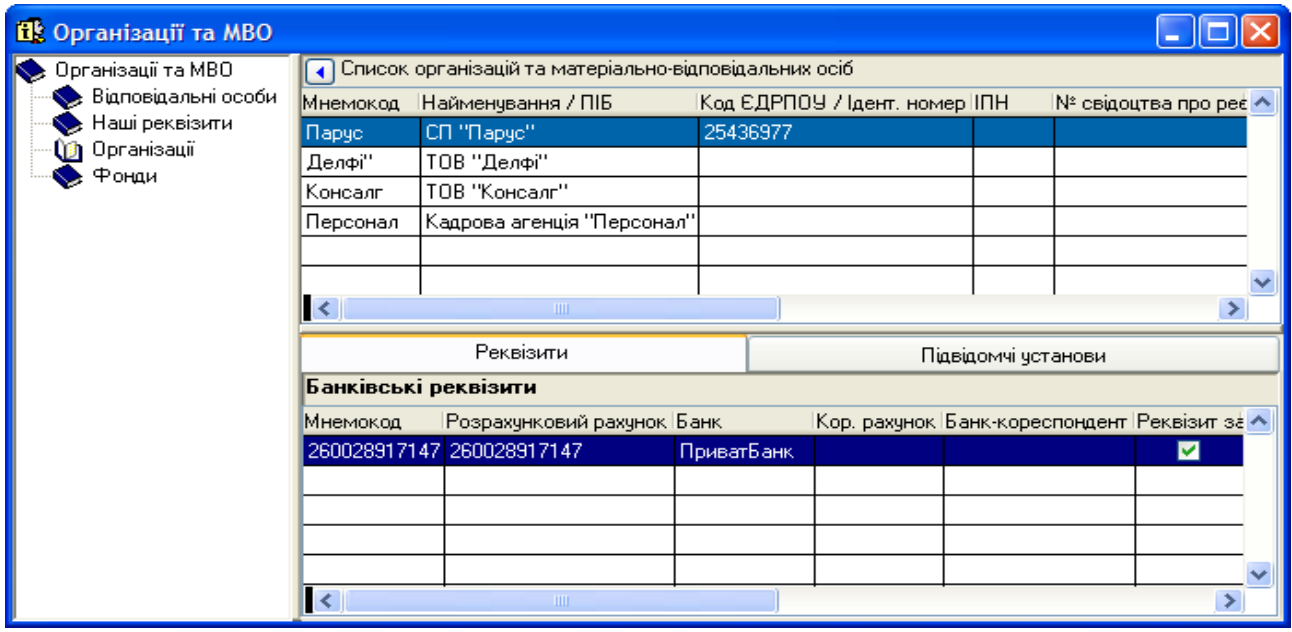

Рис. 4. **Словник "Організації та МВО"** 

## **Додавання нового контрагента в словник організацій та відповідальних осіб**

1. Перебуваючи в головному меню програми, виберіть розділ "Словники/Організації та МВО" та зайдіть у нього. На екрані з'явиться вікно, що складається з розділів і списку організацій та відповідальних осіб. У полі "Розділи" виберіть необхідний розділ (наприклад, "Організації"). Якщо є підрозділи, зайдіть у необхідний.

2. У списку організацій та матеріально-відповідальних осіб виберіть пункт контекстного меню "Додати", або натисніть клавішу "Insert". На екрані з'явиться форма "Контрагент: Додавання" (рис. 5).

3. Форма складається з чотирьох вкладок: "Реквізити", "Адреса", "Додатково" і "Банківські реквізити".

4. На вкладці "Реквізити" встановіть потрібний перемикач ("Організація" або "МВО"). У результаті вигляд форми трохи зміниться, додадуться поля, необхідні при реєстрації організації або МВО.

5. Введіть у поле "Мнемокод" скорочене найменування організації (наприклад, Парус). Для можливості надалі використовувати контекстний пошук *мнемокод організацій бажано задавати без* ТОВ, СП тощо та без лапок. Для реєстрації співробітника введіть у поле "Мнемокод" його прізвище.

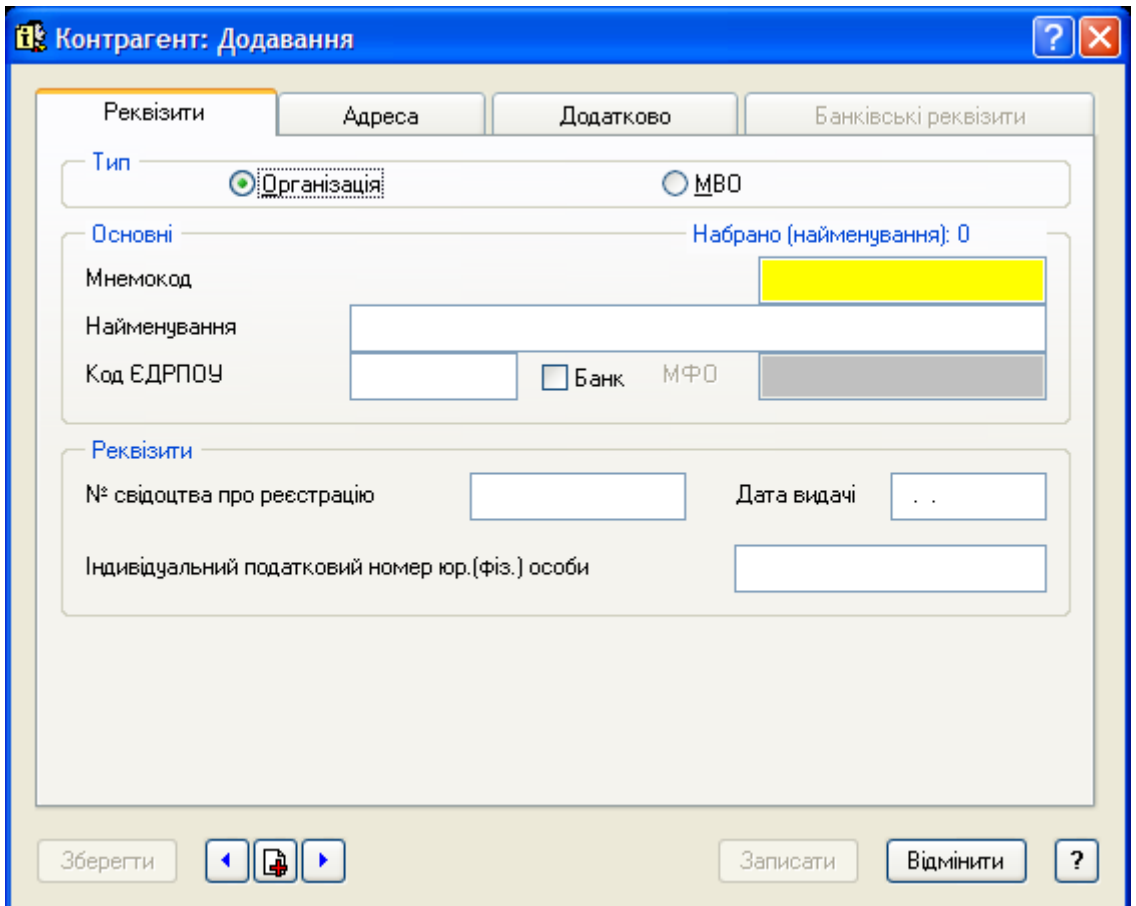

Рис. 5. **Форма "Контрагент: Додавання", тип "Організація"** 

6. У поле "Найменування" введіть повне найменування організації, яке потім буде з'являтися при друці документа (у нашому прикладі СП "Парус"). Для реєстрації співробітника введіть повне П. І. Б.

7. Посада матеріально-відповідальної особи може заповнюватися за допомогою ручного введення або довідника посад, у який можна внести необхідні корективи.

8. На вкладці "Адреса" (рис. 6) ви можете вказати адресу розташування контрагента.

9. На вкладці "Додатково" вказуються додаткові характеристики контрагента (наприклад, телефон, електронна адреса, документ, що засвідчує особу, та ін.).

10. Заповніть інші поля форми, якщо необхідно. Збережіть задані значення кнопкою "Записати".

11. На екрані в списку з'явиться нова організація або матеріальновідповідальна особа.

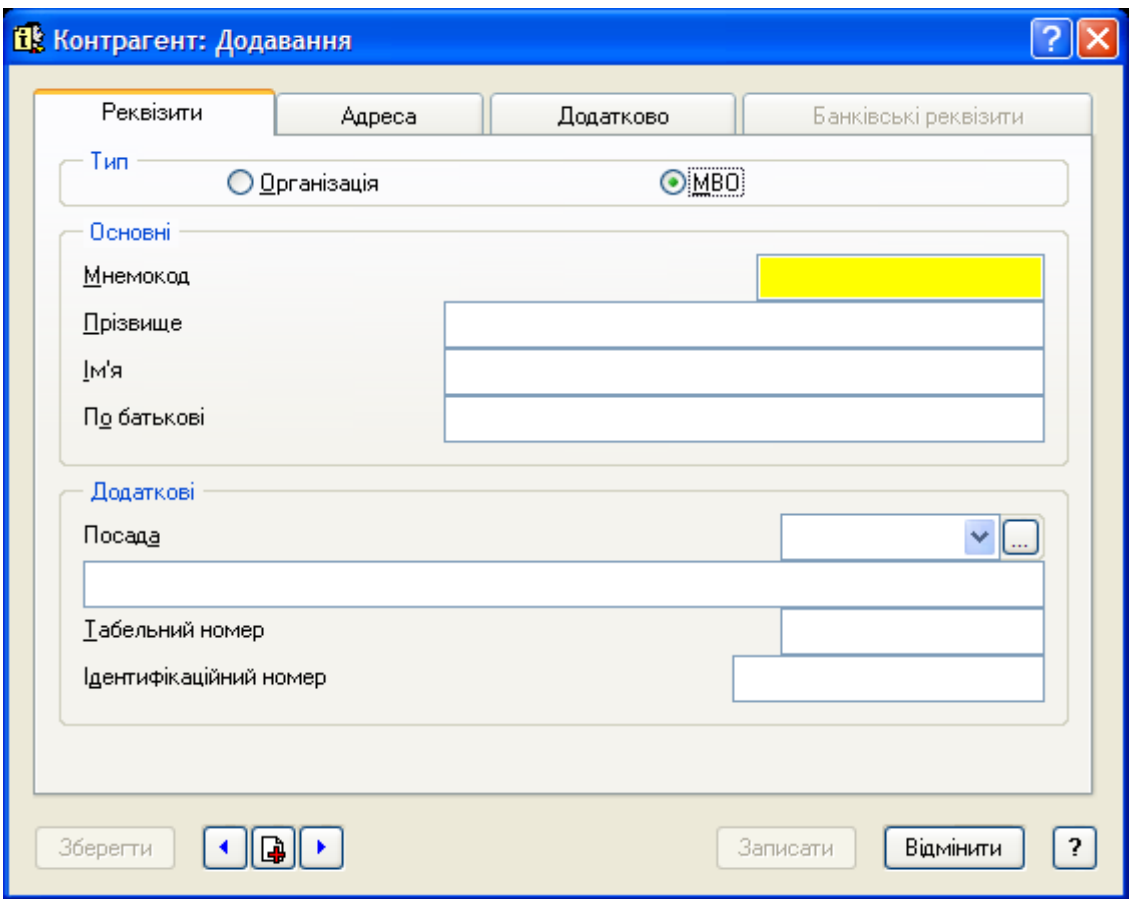

Рис. 6. **Форма "Контрагент: Додавання", тип "МВО"** 

#### **Перенесення запису**

1. Виберіть запис, який необхідно перемістити. Встановивши курсор миші на виділеному запису, натисніть ліву клавішу миші та тримайте її натиснутою – курсор миші набуде вигляду:  $\mathbb{Z}$ .

2. Перетягніть курсор миші на той розділ, куди ви хочете перенести запис. Курсор миші при цьому набуде вигляду:  $\mathbb{R}$ , після чого ліву клавішу миші можна відпустити. Курсор, що має вигляд: , означає, що в такому становищі курсору миші перенесення запису не буде.

3. У результаті виконання послідовності зазначених вище дій виділений запис, разом зі специфікацією або характеристиками, буде перенесений у вказаний розділ.

4. Для одночасного *переміщення декількох записів* виділіть ці записи, натиснувши клавішу "Пробіл", після чого перенесіть їх вищеописаним способом.

#### **Встановлення реквізитів організації**

При формуванні звітних документів потрібно вказати найменування своєї організації, прізвища відповідальних осіб і деякі інші відомості. Для цього призначений розділ "Організація" в меню "Настройка системи".

1. Перебуваючи в головному меню програми, виберіть розділ "Файл/Настройка системи/Організація".

2. Виберіть необхідні значення, наприклад, у полі "Контрагент "МИ" поставте СП "Парус". Усі поля форми заповнюються за допомогою словника "Організації та МВО".

3. Після занесення необхідної інформації натисніть кнопку "Записати".

## **1.3. Настройка словника "Номенклатор товарів та послуг"**

Словник "Номенклатор товарів та послуг" призначений для зберігання й використання в системі характеристик матеріальних цінностей, що враховуються по рахункам *основних засобів, товарів і матеріалів*. Головне вікно має дві таблиці. Одна – містить загальні характеристики матеріальної цінності (найменування, одиницю виміру та ін.). В іншу – заносяться дати реєстрації та облікові ціни.

Для більш зручної роботи позиції словника об'єднуються в тематичні розділи, а розділи – у тематичні підрозділи. Склад розділів і підрозділів ви задаєте самостійно.

#### *Завдання*

1. Встановіть дату роботи – 1-ше число поточного місяця. Виконайте інструкцію "Установка періоду перегляду".

2. Створіть розділи та найменування матеріальних цінностей (табл. 1) у словнику "Номенклатор товарів та послуг" на 1-ше число поточного місяця, року (ПДВ 20 % *не включено* у суму товару).

3. Для позиції "Борошно" ввести ціни:

на *20* число минулого місяця – по 0,80 грн за кг;

на *27* число минулого місяця – по 1,20 грн за кг.

Для інших позицій ціни поки не задавайте.

Виконайте інструкцію "Створення словника "Номенклатор товарів та послуг".

Таблиця 1

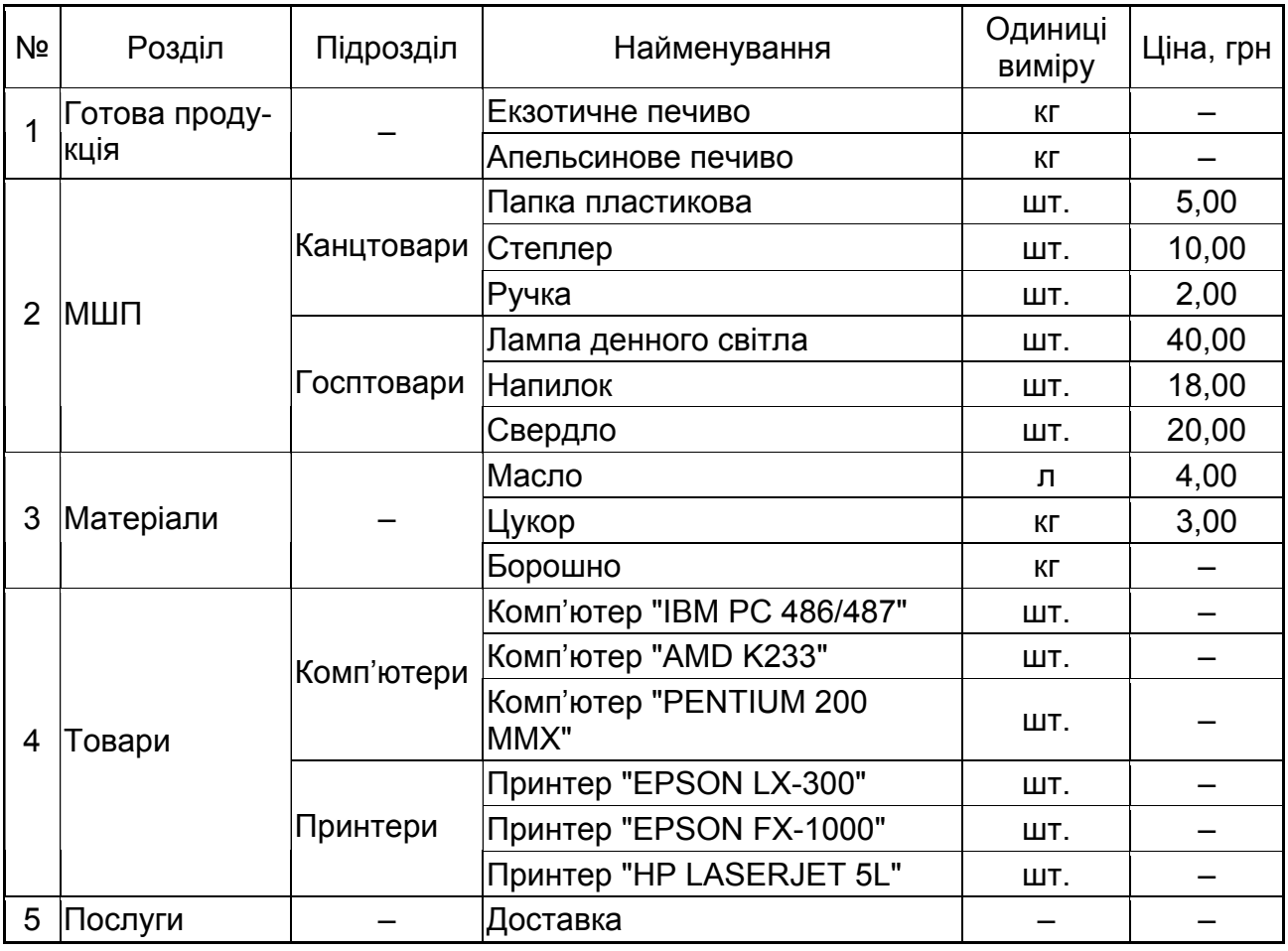

#### **Розділи та найменування матеріальних цінностей**

# *Методичні рекомендації до виконання завдання* **Установка періоду перегляду**

У системі використовується *три панелі інструментів:* "Правка", "Настройки" і "Розділи системи". На кожній з панелей інструментів розташовані кнопки, призначені для виконання певних дій.

Так, кнопки панелі інструментів "Правка" призначені для виконання операцій додавання, видалення, оновлення і т. д.

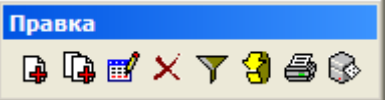

Кнопки, розташовані на панелі "Настройки", призначені для виклику калькулятора, форми настройки системи, виходу з системи.

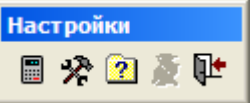

А за допомогою кнопок панелі інструментів "Розділи системи" виводяться на екран вікна розділів системи.

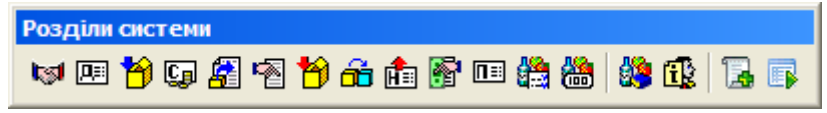

Панелі інструментів можна розмістити в будь-якому зручному для вас місці програми. Для того щоб перемістити панель, слід навести на неї курсор миші і, утримуючи ліву клавішу миші, перетягнути панель у потрібне місце.

Також ви можете сховати непотрібну вам панель інструментів, а також прибрати непотрібні кнопки з панелі інструментів.

*Сховати/додати панель інструментів* можливо за допомогою пункту головного меню "Файл/Настройка системи/Інтерфейс", або наведіть *курсор миші на яку-небудь панель інструментів і натисніть праву клавішу миші*.

Відмітьте *панелі інструментів,* які будуть відображатися. Для відображення панелі встановіть "прапорець" ліворуч від назви панелі (за допомогою клацання лівою клавішею миші). Повторне клацання лівою клавішею миші біля назви панелі прибирає "прапорець". Отже, панель, для якої прибрано "прапорець", не буде відображатися у вікні системи.

1. Для додавання кнопки "Встановлення поточної дати" наведіть курсор миші на *панель інструментів* "Настройки" і натисніть праву клавішу миші. На екрані з'явиться контекстне меню, у якому слід вибрати пункт "Настройка…".

2. На екран буде виведена форма "Настройка панелі інструментів" (рис. 7).

У лівій частині вікна розміщується список наявних, але тих, що не використовуються, кнопок і роздільників даної панелі. У правій частині вікна розміщується список кнопок, що використовуються, а також роздільників.

За допомогою кнопок форми, що перебувають між двома цими списками, перемістіть всі потрібні вам кнопки в правий список, а непотрібні – у лівий.

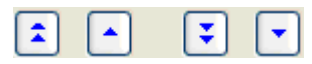

3. Виберіть лівою клавішею миші "Встановлення поточної дати" і натисніть  $\Box$ . Кнопка додасться в правий список кнопок. Для завершення натисніть кнопку "Закрити".

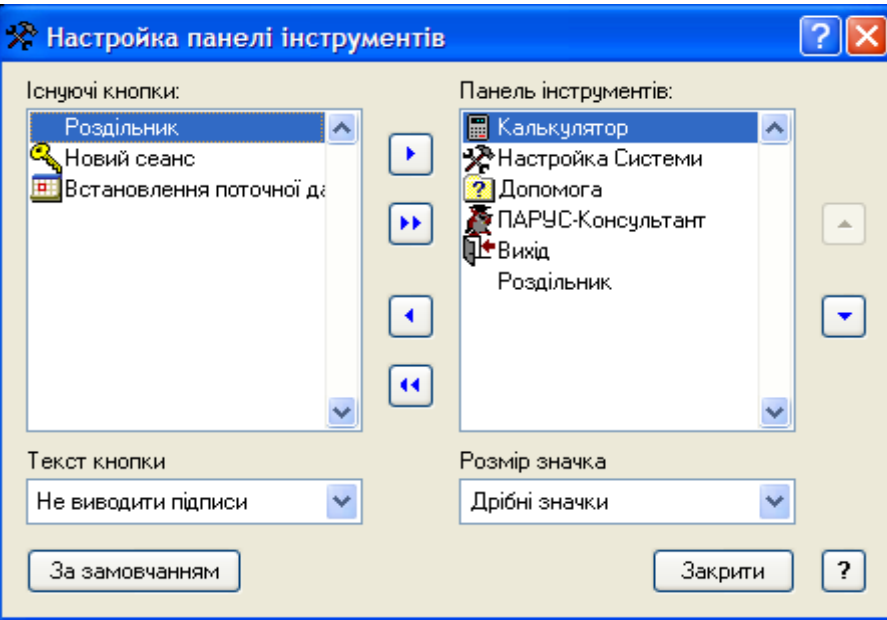

Рис. 7. **Форма "Настройка панелі інструментів"** 

## 4. Панель інструментів набуде вигляду:

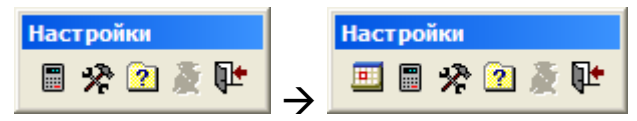

5. Натисніть кнопку "Встановлення поточної дати" і встановіть потрібну дату. Перед зміною дати роботи всі вікна програми повинні бути закриті.

6. Для завдання дати в полі документів можна використовувати "Календар".

7. Виклик вікна на екран здійснюється *клацанням правої клавіші* миші на полі типу "Дата" форми редагування (або нажати клавішу "F4"). У контекстному меню, що з'явиться, слід вибрати пункт "Календар". Якщо в цьому полі форми редагування була яка-небудь дата, вона ж буде поточною у вікні календаря. Якщо в полі форми редагування дата була не задана, поточною датою календаря буде поточна дата системи.

#### **Створення словника "Номенклатор товарів та послуг"**

1. Перебуваючи в головному меню програми, виберіть розділ "Словники/Номенклатор товарів та послуг". На екрані з'явиться вікно, що складається з розділів словника та позицій матеріальних цінностей.

2. Щоб створити новий розділ і підрозділ номенклатора в полі "Розділи", виберіть пункт контекстного меню "Додати", або натисніть клавішу "Insert". На екрані з'явиться форма для додавання назви розділу (рис. 8).

3. Форма складається з двох вкладок "Основні дані", "Бухгалтерська проводка".

4. На вкладці "Основні дані" вкажіть назву необхідного розділу (наприклад, "МШП"). Всі характеристики, за винятком полів "Найменування", "Підпис", будуть автоматично поширюватися й на записи даного розділу. Наприклад, якщо в даній формі встановлений ПДВ 20 %, то при додаванні товарів, послуг до даного розділу за замовчуванням ПДВ буде також 20 %. При зазначенні в номенклаторі собівартості позиції (тобто ціни без суми ПДВ) зніміть прапорець "Вже враховано".

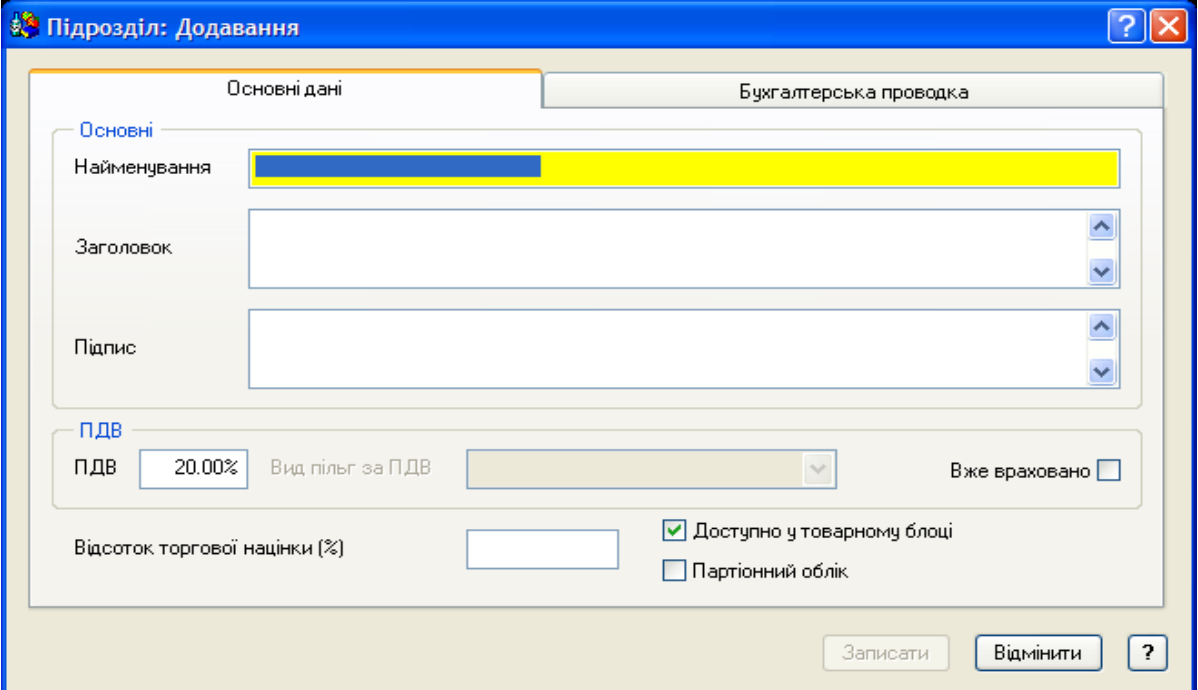

## Рис. 8. **Форма "Підрозділ: Додавання"**

5. На вкладці "Бухгалтерська проводка" можна вказати *параметри проводок* та *матеріально-відповідальну особу.* 

6. У створений розділ можна додати необхідну кількість підрозділів (у нашому прикладі, "Канцтовари" і "Госптовари").
7. Щоб додати нову позицію в підрозділ: у створеному підрозділі виберіть пункт контекстного меню "Додати", або натисніть клавішу "Insert". На екрані з'явиться форма "Номенклатурна позиція: Додавання" (рис. 9).

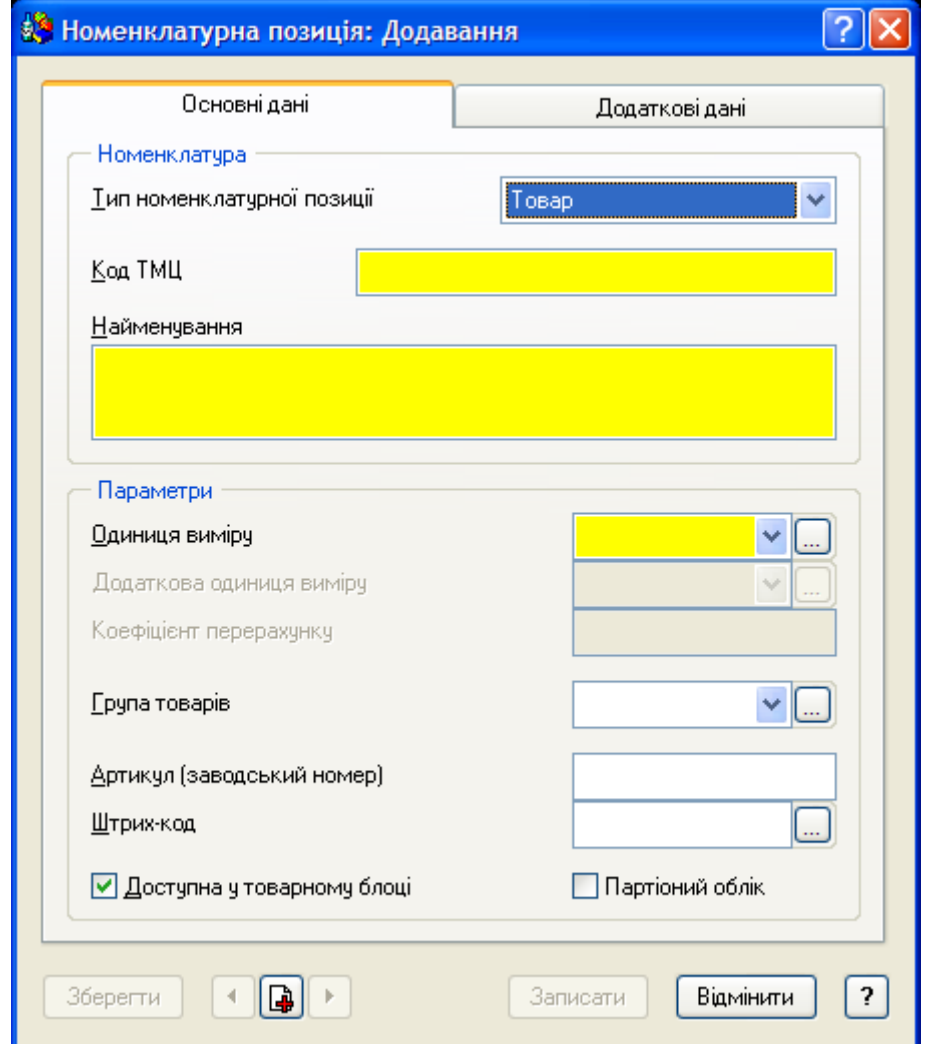

Рис. 9. **Форма "Номенклатурна позиція: Додавання"** 

8. У полі "Тип номенклатурної позиції" виберіть зі списку необхідну позицію (заповнюється за допомогою списку, що розвертається). Воно може приймати значення: *товар, послуга, податок, знижка, націнка, тара*.

9. У поля "Код ТМЦ" та "Найменування" внесіть, відповідно, коротке й повне найменування матеріальної цінності (наприклад, "Папка пл." і "Папка пластикова"). При заповненні спочатку поля "Найменування" поле "Код ТМЦ" заповнюється автоматично.

10. Параметри:

У полі "Одиниця виміру" виберіть зі словника одиницю виміру даної позиції матеріальної цінності (наприклад, штука).

"Група товарів" – поле заповнюється за допомогою відповідного розділу словника "Загальні поняття" і вказує на приналежність даної номенклатурної позиції до групи товарів. Наприклад, до групи "Молочні продукти" належать позиції: сметана, масло, кефір та ін.

"Артикул" – заводський номер товару, що реєструється.

"Штрих-код" – штрих-код товару.

Також розроблена можливість заповнювати це поле за допомогою сканера штрих-кодів. Для цього потрібно попередньо заповнити в розділі "Файл/Настройках системи/Облік" поле "Префікс/Суфікс". Після цього для заповнення поля "Штрих-код" у номенклаторі товарів та послуг потрібно встановити в нього курсор і зчитати сканером будь-який штрих-код товару.

"Доступна у товарному блоці" – при встановленому прапорці для номенклатурних одиниць доступні для введення ціни реалізації. Дана можливість використовується для "фільтрації" товарно-матеріальних цінностей при виписці товарних документів.

11. На вкладці "Додаткові дані" вказується:

якщо ПДВ уже включений у вартість номенклатурної одиниці – встановлюється прапорець "Вже включено у суму";

відсоток ПДВ;

якщо ПДВ рівний 0 (поле не заповнене), то стає доступним поле "Вид пільг за ПДВ", у якому вказується причина нульового ПДВ;

сума акцизу (у відсотках, якщо встановлений прапорець, і в грошовому еквіваленті, якщо прапорець не встановлений);

сума дорожнього збору (у відсотках, якщо встановлений прапорець, і в грошовому еквіваленті, якщо прапорець не встановлений);

примітка по даній номенклатурній позиції.

12. Якщо необхідно внести зміни в параметри існуючої позиції (курсор на рядку з назвою позиції), натисніть праву клавішу миші й виберіть пункт контекстного меню "Виправити". Цю ж дію можна виконати, натиснувши клавішу "F8". На екрані з'явиться форма "Номенклатурна позиція: Виправлення".

13. Якщо потрібно додати позицію, параметри якої подібні до існуючої позиції, виберіть пункт контекстного меню "Розмножити", або натисніть клавішу "F2".

14. Збережіть задані значення кнопкою "Записати". У вікні номенклатора з'явиться нова позиція.

15. Нижня таблиця призначена для завдання ціни приходу обраної номенклатури товару. Система автоматично при введенні нової позиції додає дату надходження, а ціну необхідно ввести.

16. Для додавання дати надходження, ціни приходу товару виберіть пункт контекстного меню "Додати" (клавіша "Insert"). Для виправлення існуючої позиції використовуйте пункт контекстного меню "Виправити" (клавіша "F8").

17. Збережіть задані значення кнопкою "Записати".

# **Лабораторна робота № 2 Прихід товару та реєстрація цін реалізації**

*Мета роботи:* опанування студентами навичок реєстрації прибуткових документів, створення тарифів та додавання цін реалізації у модулі "Парус – Торгівля та склад".

# *Завдання*

1. Зареєструйте прибутковий ордер № 120 від *23* числа по передачі від СП "Парус" з виробництва на склад Горбункову С. С. екзотичного печива 203,13 кг по 12 грн на суму 2 437,60 грн.

Виконайте інструкцію "Реєстрація прибуткового документа".

2. Зареєструйте документ на внутрішнє переміщення № 200 від *23*  числа на підставі прибуткового ордера № 120 від *23* числа по передачі від Горбункова С.С. Плетньову Я. А. 203,13 кг екзотичного печива й надрукуйте його.

Виконайте інструкцію "Підготовка документа на внутрішнє переміщення на підставі прибуткового документа".

3. У розділі "Словники/Тарифи" введіть тарифи:

базовий;

роздрібний (коеф. 1.2 до базового);

оптовий (коеф. 1.05 до базового).

Виконайте інструкцію "Створення тарифів".

4. У розділ "Облік/Ціни реалізації" занесіть відпускні ціни з *20* числа за наступними товарними позиціями:

використовуючи поле "Ціна":

екзотичне печиво по 12 грн;

апельсинове печиво по 15 грн;

транспортні послуги – 100 грн – тип номенклатурної позиції "Послуга";

використовуючи поле "Метод розрахунків" (автоматично), поле "Формула" (C\*1.2):

комп'ютер "IBM PC 486/487" по 1 200 грн; комп'ютер "AMD K233" по 1 560 грн; комп'ютер "PENTIUM 200 MMX" по 1 800 грн; принтер "EPSON LX-300" по 600 грн; принтер "EPSON FX-1000" по 720 грн; принтер "HP LASERJET 5L" по 1 200 грн;

використовуючи поле "Формула" (SP()):

доставка – 1 % від вартості товару – тип номенклатурної позиції "Послуга", ПДВ включений у вартість;

знижка 10 % – якщо вартість товару перевищує 5 000 грн – тип номенклатурної позиції "Знижка", ПДВ включений у вартість.

Виконайте інструкцію "Додавання цін реалізації".

5. Перевірте наявність комп'ютерної техніки по СП "Парус" у товарних запасах.

6. Надрукуйте звіт "Товарні запаси".

Виконайте інструкцію "Формування відомості товарних запасів".

### *Методичні рекомендації до виконання завдання* **Реєстрація прибуткового документа**

Розділ "Прихід товару" призначений для виписки прибуткових документів при надходженні товарів від зовнішніх постачальників.

1. Виберіть у головному меню розділ "Документи/Прихід товару". Встановіть необхідний період.

2. Виберіть пункт контекстного меню "Додавання"/"Додати" або "Додати за зразком" (зразок приходу товару можна прив'язати до зразка господарської операції). На екрані з'явиться форма "Прихід товару: Додавання" (рис. 10).

3. Форма складається із чотирьох вкладок "Основні дані", "Специфікації", "Суми", "Відмітки".

4. Заповніть поля форми. На вкладці "Основні дані" виберіть документ, підставу, контрагентів.

5. На вкладці "Специфікації" виберіть пункт контекстного меню "Додавання"/"Додати", або натисніть клавішу "Insert". У словнику "Номенклатор товарів та послуг" позначте необхідні позиції клавішею "Пробіл". Кількість певного товару можна вказати, або вибравши пункт контекстного меню "Задати кількість" на відповідній товарній позиції, або шляхом *безпосереднього введення* правою цифровою клавіатурою у відповідному полі специфікації.

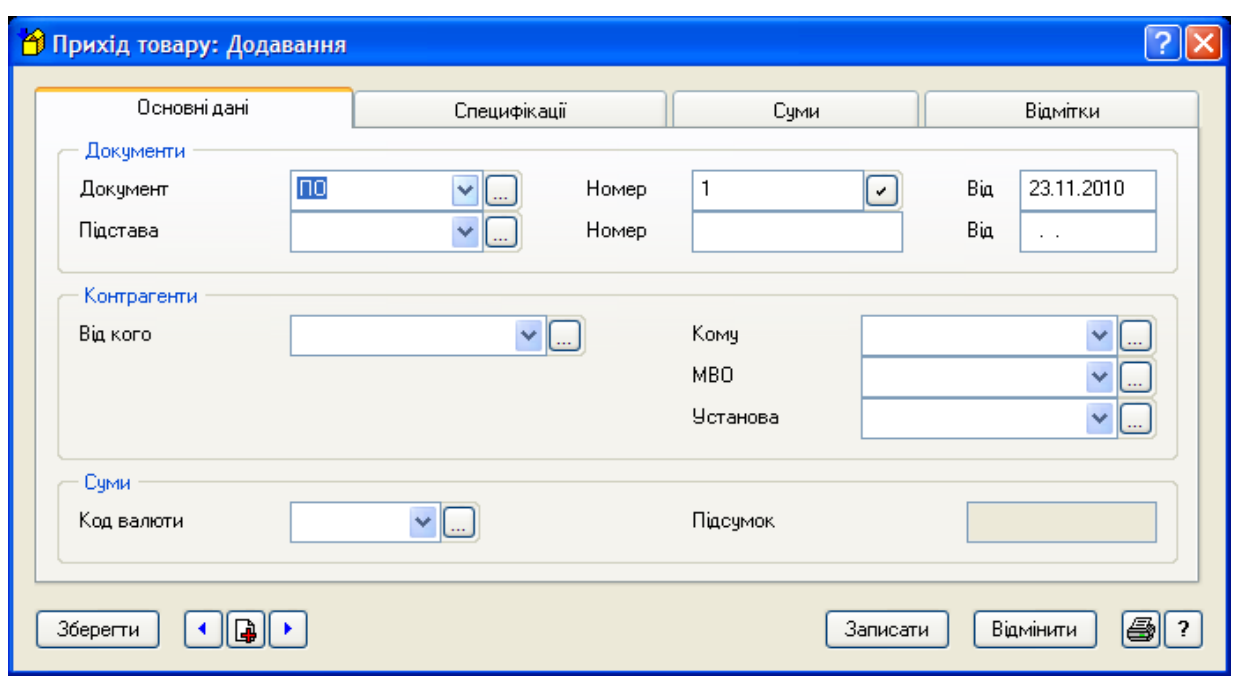

# Рис. 10. **Форма "Прихід товару: Додавання"**

6. Поля на вкладці "Суми" система заповнює сама.

7. У полі "Зразок" вкладки "Відмітки" можна вибрати "Зразок приходу товару".

8. Запишіть внесені дані.

9. У модулі "Бухгалтерія" цей документ буде збережений у розділі "Документи/Товарні документи". В умовах відбору в полі "Вид" виберіть "Прихід товару", відпрацюйте його в обліку, використовуючи відповідний зразок господарської операції.

# **Підготовка документа на внутрішнє переміщення на підставі прибуткового документа**

На підставі прибуткових документів, перебуваючи в розділі "Прихід товару", ви можете підготувати такі документи:

на внутрішнє переміщення;

платіжні.

Ви можете підготувати документ на *повне* або *часткове переміщення* товарів. При *частковому* переміщенні проводиться реєстрація документа на суму меншу, чим зазначено в прибутковому документі. Згодом ви зможете сформувати документ на суму, що залишилась.

Дії, пов'язані з підготовкою платіжного документа, аналогічні підготовці на внутрішнє переміщення.

1. Встановіть курсор на запису прибуткового документа, на підставі якого ви будете готовити документ на внутрішнє переміщення.

2. Виберіть пункт контекстного меню "Підготовка документів"/ "Внутрішнє переміщення".

3. Виберіть розділ, у який слід помістити створюваний документ, і натисніть кнопку "Обрати".

4. На екран буде виведене вікно реєстрації документа на внутрішнє переміщення. За замовчуванням підсумкова сума документа, що реєструється, відповідає сумі прибуткового документа.

5. Після завдання всіх необхідних параметрів натисніть кнопку "Записати".

6. Для друку документа на внутрішнє переміщення спочатку перейдіть у розділ "Внутрішнє переміщення", використовуючи пункт контекстного меню "Перехід у…"/"Внутрішнє переміщення".

7. Виберіть пункт контекстного меню "Друк документа", або натисніть клавішу "F4".

8. Система запропонує вам вибрати шаблон звіту (рис. 11).

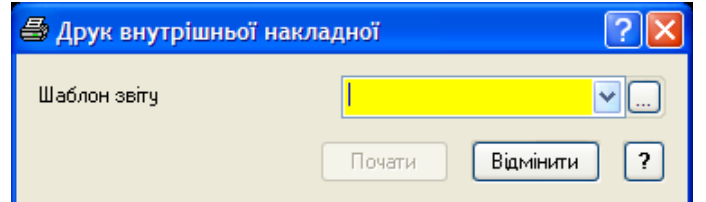

# Рис. 11. **Форма "Друк внутрішньої накладної"**

Якщо список шаблонів порожній, необхідно вибрати пункт контекстного меню "Автопошук шаблонів". За його допомогою буде викликане вікно, призначене для виконання автоматичного пошуку шаблонів друку документів (рис. 12).

У полі "Шлях для пошуку" вказується шлях до каталогу, у якому слід здійснювати пошук (за замовчуванням C:\Program Files\wParus\ wTrade\Template – російськомовні шаблони, C:\Program Files\wParus\ wTrade\Template\UA – україномовні шаблони).

У вікні форми відображається список шаблонів для друку даного звіту (документа), знайдених у зазначеному каталозі.

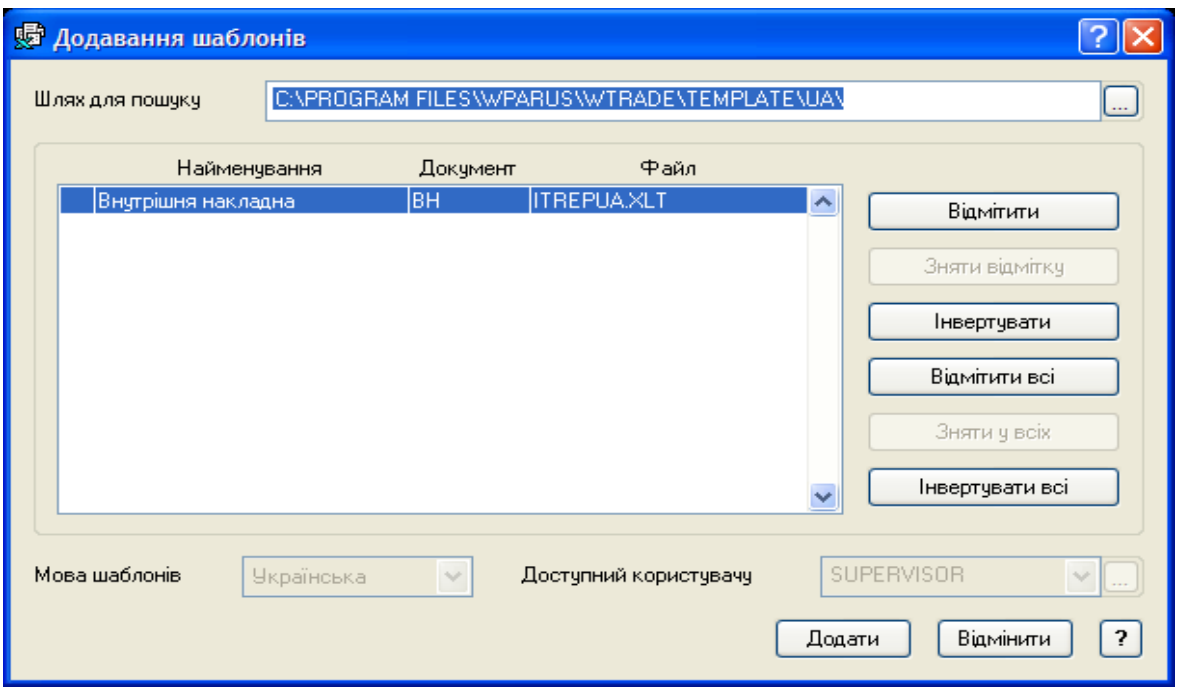

Рис. 12. **Вікно "Додавання шаблонів"** 

За допомогою кнопок "Відмітити", "Зняти відмітку", "Інвертувати", "Відмітити всі", "Зняти у всіх", "Інвертувати всі" ви можете виконати відповідні дії над виведеними найменуваннями шаблонів.

Вибір потрібних шаблонів здійснюється кнопкою "Додати".

Для пошуку всіх шаблонів з різних розділів системи можна використовувати пункт контекстного меню "Автопошук шаблонів" на головному каталозі словника "Шаблони документів" (рис. 13).

| <b>В Шаблони документів</b>               |                           |                                                            |                                |                     |                                         |  |  |  |  |
|-------------------------------------------|---------------------------|------------------------------------------------------------|--------------------------------|---------------------|-----------------------------------------|--|--|--|--|
| <b>По Шаблони документів</b>              | • Список шаблонів розділу |                                                            |                                |                     |                                         |  |  |  |  |
| Акти виконаних робіт                      | Мнемокод                  | Найменчвання                                               | Мова                           | Тип докчмім'я файлч |                                         |  |  |  |  |
| Акти виконаних робіт: список специфікацій | Позиції ном.              | Позиції номенклатора                                       | <b>Чкраїнськ</b>               |                     | C:\PROGRAM FILES\WPARUS\WTRADE\TEMPLATE |  |  |  |  |
| Вихідні податкові накладні                | Специф. ном-ра            | Позиції номенклатора в розрізі специфікацій                | <b>Українсь</b>                |                     | C:\PROGRAM FILES\WPARUS\WTRADE\TEMPLATE |  |  |  |  |
| Внутрішнє переміщення                     | Ресстр чеків              | Реєстр чеків                                               | <b>Чкраїнськ</b>               |                     | C:\PROGRAM FILES\WPARUS\WTRADE\TEMPLATE |  |  |  |  |
| Внутреннее перемещение, Приход товара: о  | Звіт за ПД                | Звіт за платіжними документами                             | <b>Українськ</b>               |                     | C:\PROGRAM FILES\WPARUS\WTRADE\TEMPLATE |  |  |  |  |
| Дисконтные/Клубные карточки               | IД                        | Інкасове доручення                                         | <b>Українськ</b>               |                     | C:VPROGRAM FILES\WPARUS\WTRADE\TEMPLATE |  |  |  |  |
| <b>Довіреності</b>                        | ПКО Ф. № КО-1             | Прибутковий касовий ордер (типова форма №   Українськ  ПКО |                                |                     | C:\PROGRAM FILES\WPARUS\WTRADE\TEMPLATE |  |  |  |  |
| Жчрнал платежів                           | ПД                        | Платіжне доручення                                         | Українськ ПД                   |                     | C:\PROGRAM FILES\WPARUS\WTRADE\TEMPLATE |  |  |  |  |
| Назви та курси валют                      | ВКО Ф. № КО-2             | Видатковий касовий ордер (типова форма № К Чкраїнськ ВКО   |                                |                     | C:VPROGRAM FILES\WPARUS\WTRADE\TEMPLATE |  |  |  |  |
| Накладні на відпуск                       | BKO                       | Видатковий касовий ордер                                   | Українськ ВКО                  |                     | C:\PROGRAM FILES\WPARUS\WTRADE\TEMPLATE |  |  |  |  |
| Накладные прихода молочного сырья         | ПВД                       | Платіжне вимога - доручення                                | <b>Українськ</b>               |                     | C:VPROGRAM FILESW/PARUSW/TRADEVTEMPLATE |  |  |  |  |
| Номенклатор                               | <b>DB</b>                 | Платіжна вимога                                            | <b>Українськ</b>               |                     | C:\PROGRAM FILES\WPARUS\WTRADE\TEMPLATE |  |  |  |  |
| Організації, МВО                          | $3$ $\Box$ $B$            | Заява на переказ валюти                                    | Українськ ЗПВ                  |                     | C:\PROGRAM FILES\WPARUS\WTRADE\TEMPLATE |  |  |  |  |
| План рахунків                             |                           | Журнал платежів Журнал платежів                            | <b>Українськ</b>               |                     | C:VPROGRAM FILES\WPARUS\WTRADE\TEMPLATE |  |  |  |  |
| Платіжні документи                        | Список ан.рах             | Список аналітичних рахчнків                                | <b>Українськ</b>               |                     | C:VPROGRAM FILES\WPARUS\WTRADE\TEMPLATE |  |  |  |  |
| Повернення від покупців                   | План рахчнків             | План рахчнків                                              | <b><i><u>Чкраїнськ</u></i></b> |                     | C:\PROGRAM FILES\WPARUS\WTRADE\TEMPLATI |  |  |  |  |
| Прихід товара<br>$\left  + \right $       | ПД з ПДВ                  | Платіжне доручення з окремим документом з ПУ країнськ ПД   |                                |                     | C:\PROGRAM FILES\WPARUS\WTRADE\TEMPLATE |  |  |  |  |
| Производственные накладные                | Aкт                       | Акт выполненных работ                                      | Російська АКТ                  |                     | C:\PROGRAM FILES\WPARUS\WTRADE\TEMPLATE |  |  |  |  |
| Рапорты производства                      | Отчет по вып.ак           | Отчет по выписанным актам (полный)                         | Російська                      |                     | C:VPROGRAM FILES\WPARUS\WTRADE\TEMPLATE |  |  |  |  |
| Рахунки на сплату                         | Итог. отчет по в          | Итоговый отчет по выписанным актам                         | Російська                      |                     | C:\PROGRAM FILES\WPARUS\WTRADE\TEMPLATE |  |  |  |  |
| Рахчики, накладні: список специфікацій    | Сокращ.отчет по           | Сокращенный отчет по выписанным актам                      | Російська                      |                     | C:VPROGRAM FILES\WPARUS\WTRADE\TEMPLATE |  |  |  |  |
| Товарні запаси                            | Жчрнал регистр.           | Журнал регистрации кассовых документов                     | Російська                      |                     | C:\PROGRAM FILES\WPARUS\WTRADE\TEMPLATE |  |  |  |  |
| Хронология событий                        | AKT                       | Акт виконаних робіт                                        | <b>Українськ</b> АКТ           |                     | C:\PROGRAM FILES\WPARUS\WTRADE\TEMPLATE |  |  |  |  |
| Ціни реалізації                           | Підсчм.звіт за            | Підсчмковий звіт за виписаними актами                      | <b>Українськ</b>               |                     | C:VPROGRAM FILES\WPARUS\WTRADE\TEMPLATE |  |  |  |  |
|                                           | Скороч, звіт за           | Скорочений звіт за виписаними актами                       | <b>Українськ</b>               |                     | C:\PROGRAM FILES\WPARUS\WTRADE\TEMPLATE |  |  |  |  |
|                                           | Звіт за вип.акт           | Звіт за виписаними актами (повний)                         | <b>Українськ</b>               |                     | C:\PROGRAM FILES\WPARUS\WTRADE\TEMPLATE |  |  |  |  |
|                                           | Жүрнал реєстр.            | Журнал реєстрації касових документів                       | <b>Українськ</b>               |                     | C:\PROGRAM FILES\WPARUS\WTRADE\TEMPLATE |  |  |  |  |
|                                           | Вып.сч.(крат.             | Отчет о выписанных счетах (краткий)                        | Російська                      |                     | C:\PROGRAM FILES\WPARUS\WTRADE\TEMPLATE |  |  |  |  |
|                                           | Книга поставок            | Книга ччета поставок                                       | Російська                      |                     | C:VPROGRAM FILES\WPARUS\WTRADE\TEMPLATE |  |  |  |  |
|                                           | Реєстр виданих            | Реєстр виданих податкових накладних                        | Російська                      |                     | C:\PROGRAM FILES\WPARUS\WTRADE\TEMPLATE |  |  |  |  |
|                                           | Гов.отчет                 | Товарный отчет                                             | Російська                      |                     | C:VPROGRAM FILES\WPARUS\WTRADE\TEMPLATE |  |  |  |  |
|                                           | Нетов.отч                 | Отчет по нетоварным позициям                               | Російська                      |                     | C:\PROGRAM FILES\WPARUS\WTRADE\TEMPLATE |  |  |  |  |
|                                           | $\blacktriangleleft$      | ШI                                                         |                                |                     |                                         |  |  |  |  |

Рис. 13. **Словник "Шаблони документів"** 

9. Оберіть потрібний шаблон та натисніть кнопку "Почати".

10. Після формування документа та його виведення в Microsoft Excel закриваємо розділ "Внутрішнє переміщення".

# **Створення тарифів**

Словник "Тарифи" призначений для зберігання й використання значень однойменної характеристики, що визначає умови призначення й обрахунку ціни товарів.

На підставі тарифів проводиться розрахунок цін реалізації. У словнику задається базовий тариф, на підставі його встановлюються похідні тарифи. Наприклад, різні види оплати, відвантаження товарів або пільг.

1. Зайдіть у модуль "Торгівля та склад".

2. Знаходячись в головному меню програми, виберіть розділ "Словники/Тарифи".

3. У верхній таблиці "Список тарифів" виберіть пункт контекстного меню "Додати", або натисніть клавішу "Insert". На екрані з'явиться вікно (рис. 14).

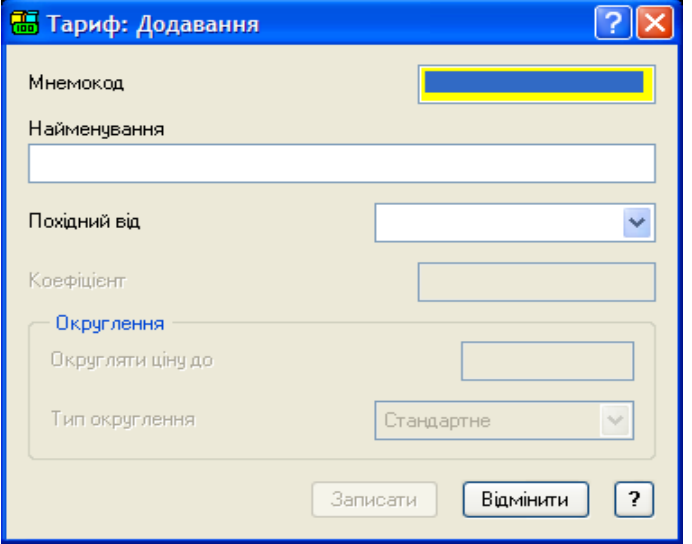

Рис. 14. **Форма "Тариф: Додавання"** 

4. У формі заповніть необхідні значення. Якщо тариф основний (базовий), то поле "Коефіцієнт" недоступне.

5. Для додавання похідного тарифу можна використовувати додавання позиції в нижній таблиці. Або ж завести тариф у верхній таблиці, але вказати, що він є похідним від базового тарифу. У поле "Коефіцієнт" запишіть необхідне значення.

6. Збережіть дані.

### **Додавання цін реалізації**

Розділ "Ціни реалізації" призначений для введення цін реалізації на товари й послуги. У цьому розділі зберігаються також ціни реалізації, призначені в словнику "Номенклатор товарів та послуг". Інформація, що зберігається в розділі, визначає перелік товарів, які можуть бути включені в специфікації документів "Вихідні рахунки на оплату", "Накладні на відпуск" і "Вихідні податкові накладні", і використовується системою при розрахунках сум цих документів. Розділ забезпечує:

призначення цін у різних валютах, для різних тарифів і податкових груп;

призначення цін реалізації в грошовому виразі й з використанням формул;

ведення історії цін у хронологічному порядку.

1. Виберіть у головному меню розділ "Облік/Ціни реалізації" (рис. 15).

| <b>В Ціни реалізації</b>                                                           |                                    |                 |                            |  |                                                  |            |  |                                             |  |  |          |          |                  |  |
|------------------------------------------------------------------------------------|------------------------------------|-----------------|----------------------------|--|--------------------------------------------------|------------|--|---------------------------------------------|--|--|----------|----------|------------------|--|
| <b>Шіни реалізації</b>                                                             | • Перелік товарів та послуг        |                 |                            |  |                                                  |            |  |                                             |  |  |          |          |                  |  |
| <b>E</b> Запаси<br>• Готова продукція<br>Матеріали<br>$\overline{+}$<br>МШП<br>$+$ | Мнемокод                           |                 | Найменування               |  |                                                  |            |  | Базова ОВ   Артикул Штрих-код Група   Разом |  |  | Доступно | $+$      | $\blacktriangle$ |  |
|                                                                                    | IBM PC 486/487                     |                 | Комп'ютер "IBM PC 486/487" |  |                                                  | шт.        |  |                                             |  |  |          |          |                  |  |
|                                                                                    | <b>AMD K233</b>                    |                 | Комп'ютер "AMD K233"       |  |                                                  | шт.        |  |                                             |  |  |          |          |                  |  |
| Ė<br>Товари                                                                        |                                    |                 |                            |  | PENTIUM 200 MMX Komn'otep "PENTIUM 200 MMX" urt. |            |  |                                             |  |  |          |          |                  |  |
| <b>Од</b> Комп'ютери                                                               |                                    |                 |                            |  |                                                  |            |  |                                             |  |  |          |          |                  |  |
| Принтери                                                                           | $\prec$                            | $-100$          |                            |  |                                                  |            |  |                                             |  |  |          |          |                  |  |
| <b>Необоротні активи</b><br>Послуги                                                |                                    |                 |                            |  |                                                  |            |  |                                             |  |  |          |          |                  |  |
|                                                                                    |                                    | Ціни реалізації |                            |  |                                                  |            |  |                                             |  |  |          |          |                  |  |
|                                                                                    | Дата                               | Упаковка Тариф  |                            |  | Валюта Ціна у валюті Ціна                        |            |  | Партія номенклатури Доступно                |  |  | Разом    | Примітка | $\blacktriangle$ |  |
|                                                                                    | 20.11.2010 um.                     |                 | Базовый                    |  |                                                  | 1,800.0000 |  |                                             |  |  |          |          |                  |  |
|                                                                                    |                                    |                 |                            |  |                                                  |            |  |                                             |  |  |          |          |                  |  |
|                                                                                    |                                    |                 |                            |  |                                                  |            |  |                                             |  |  |          |          |                  |  |
|                                                                                    |                                    |                 |                            |  |                                                  |            |  |                                             |  |  |          |          |                  |  |
|                                                                                    |                                    |                 |                            |  |                                                  |            |  |                                             |  |  |          |          |                  |  |
|                                                                                    |                                    |                 |                            |  |                                                  |            |  |                                             |  |  |          |          |                  |  |
|                                                                                    |                                    |                 |                            |  |                                                  |            |  |                                             |  |  |          |          |                  |  |
|                                                                                    |                                    |                 |                            |  |                                                  |            |  |                                             |  |  |          |          |                  |  |
|                                                                                    |                                    |                 |                            |  |                                                  |            |  |                                             |  |  |          |          |                  |  |
|                                                                                    |                                    |                 |                            |  |                                                  |            |  |                                             |  |  |          |          |                  |  |
|                                                                                    |                                    |                 |                            |  |                                                  |            |  |                                             |  |  |          |          |                  |  |
|                                                                                    |                                    |                 |                            |  |                                                  |            |  |                                             |  |  |          |          |                  |  |
|                                                                                    | $\left\langle \cdot \right\rangle$ |                 |                            |  |                                                  |            |  |                                             |  |  |          |          | ×                |  |
|                                                                                    |                                    |                 |                            |  |                                                  |            |  |                                             |  |  |          |          |                  |  |

Рис. 15. **Розділ "Ціни реалізації"** 

2. У верхній таблиці відобразяться матеріальні цінності, занесені вами в словник "Номенклатор товарів та послуг" модуля "Бухгалтерія".

3. У нижню таблицю для певного товару занесіть ціни реалізації, які можна буде вибирати у вихідні рахунки на оплату й накладні на відпуск.

4. Залежно від типу номенклатурної позиції *(товар, послуга, податок, знижка, націнка, тара),* форма може містити або не містити деякі поля.

5. Для додавання ціни реалізації виберіть у нижній таблиці пункт контекстного меню "Додати", або натисніть клавішу "Insert" (рис. 16).

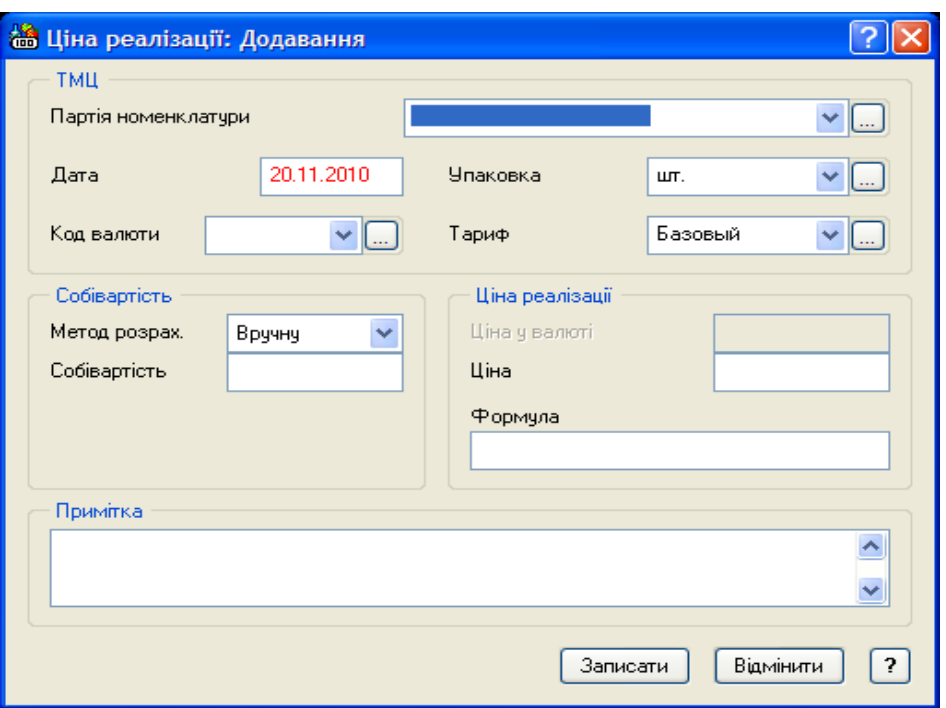

# Рис. 16. **Форма "Ціни реалізації: Додавання"**

6. У полі "Тариф" вибираються тільки основні тарифи. Похідні тарифи система розрахує автоматично на підставі базових.

7. Ціна реалізації може безпосередньо задаватися в групі "Ціна реалізації" у полі "Ціна", або розраховуватися за формулою, яка задається в спеціальному полі "Формула", використовуючи змінну C (собівартість).

При використанні поля "Формула" для правильних розрахунків C необхідно заповнити такі поля:

"Партія номенклатури" – вказується дата приходу номенклатури товарів;

"Дата" – дата реєстрації ціни реалізації. За замовчуванням поле заповнюється поточною системною датою, яку, якщо буде потрібно можна змінити;

група полів "Собівартість". За допомогою поля-списку "Метод розрах." визначте метод розрахунку собівартості (вручну або автоматично). При виборі автоматичного методу розрахунку система виведе на екран форму для завдання параметрів розрахунку ціни матеріальної позиції, у якій необхідно задати рахунок і матеріально-відповідальну особу – МВО (наприклад, рахунок № 281/1, Парус).

8. При виборі *типу номенклатурної позиції* "послуга", "податок", "знижка", "націнка" у формулі доступні функція SP() без третього параметра ("SUM"), математичні функції й усі функції Foxpro. Функція SP(), у

даному випадку, обчислює суму по всіх специфікаціях документа (з урахуванням завдання типу номенклатури – перший параметр), які введені раніше у вихідному рахунку.

Наприклад, для завдання знижки 10 % на вартість послуг (товару) без податків необхідно вказати формулу: SP("2,3")\*0.1 (буде обчислюватися знижка в 10 % від суми товарів і послуг, зазначених у специфікації).

Для задання додаткових умов можна використовувати функцію ЕСЛИ (Умова, Вираз1, Вираз2), наприклад доставка 5 % – якщо вартість товару не перевищує 1 000 грн: ЕСЛИ (SP("2,3")<1000, SP("2,3")\*0.05,0)).

### **Формування відомості товарних запасів**

Відомість товарних запасів призначена для занесення й зберігання інформації про наявність товару за станом на певну дату з урахуванням планованих поставок. Кожний рядок містить відомості про наявність товару певного найменування в певної матеріально-відповідальної особи (МВО). Представлені у відповідних графах вікна перегляду відомості, ці дані дозволяють визначити вільну кількість товару, що значиться за матеріально-відповідальною особою, – з урахуванням фактичної кількості на складі, планованих поставок, виписаного по документах товару.

Відомість товарних запасів може формуватися автоматично (за обліковими даними з модулів "Торгівля та склад" і "Бухгалтерія") або вручну.

1. Для відображення інформації у відомості товарних запасів даних по товару, зареєстрованому в бухгалтерському обліку, у словнику "План рахунків" для рахунку, на якому значиться товар, на вкладці "Рахунок" встановіть прапорець "Торговий склад" (рис. 17).

2. Для автоматичного формування відомості товарних запасів у меню "Облік/Товарні запаси" виберіть пункт контекстного меню "Формування відомості", або натисніть клавішу "F3".

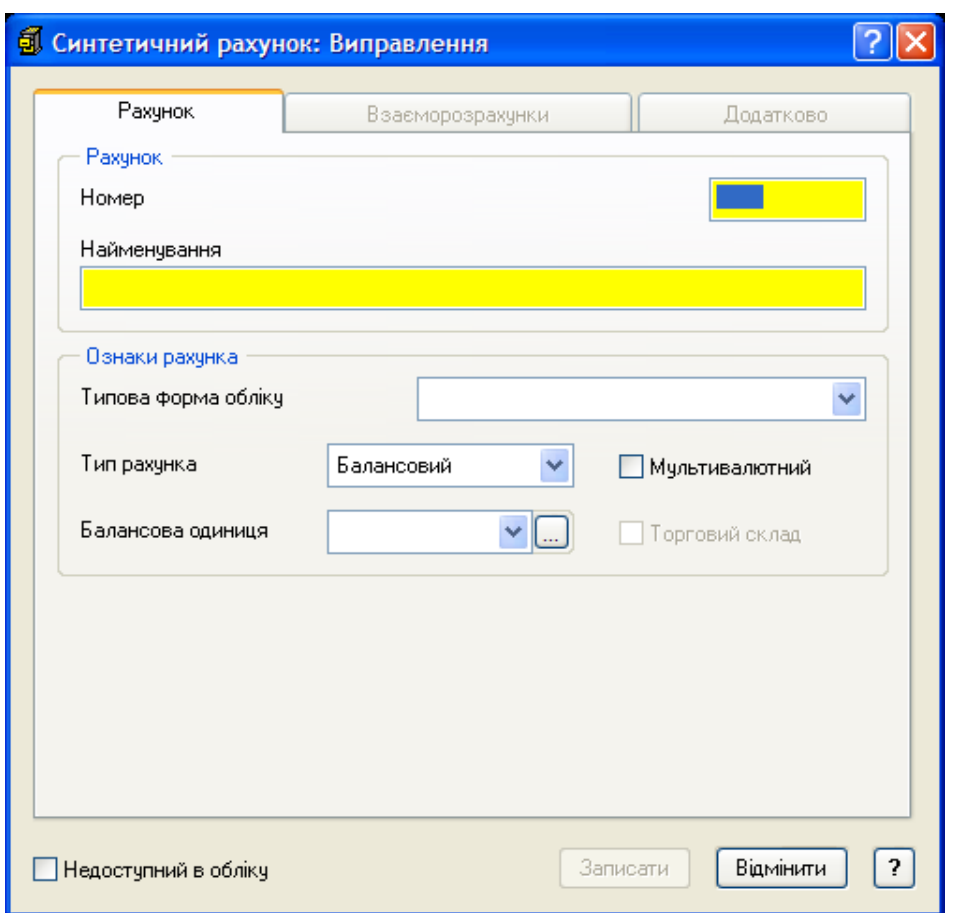

Рис. 17. **Форма "Синтетичний рахунок: Виправлення"** 

3. На екран буде виведена форма запиту на формування відомості товарних запасів (рис. 18).

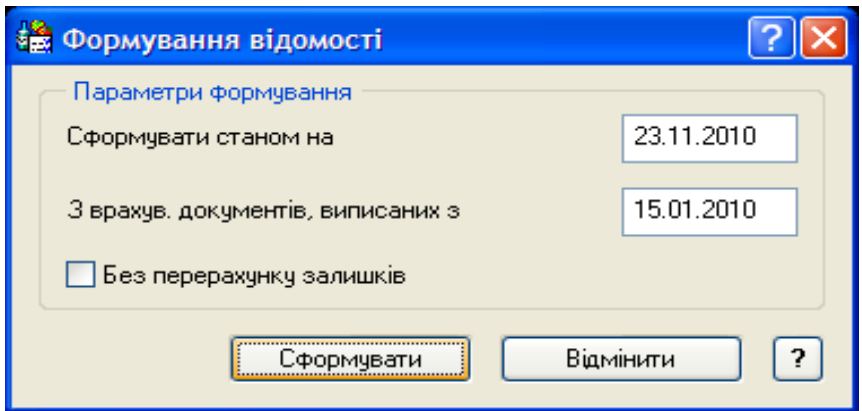

Рис. 18. **Форма "Формування відомості"** 

4. Укажіть дату, на яку слід сформувати відомість, дату виписки документів, починаючи з якої у відомість повинні потрапити дані. Якщо при формуванні відомості не потрібно, щоб виконувалося перерахування залишків, встановіть у формі прапорець "Без перерахування залишків".

5. Після зазначення всієї необхідної інформації натисніть кнопку "Сформувати".

6. При ручній реєстрації відомості товарних запасів можна лише вказати *матеріально-відповідальну особу, найменування товару, що* надійшов на склад, а також *фактичну кількість* товару, що надходить.

Можливість вручну виправити або зареєструвати рядок відомості передбачена на випадок, коли необхідно врахувати ще не відбиті в обліку дані про фактичну наявність товару (наприклад, товар уже прийнятий на склад, але відповідна господарська операція ще не зареєстрована).

7. Для перегляду більш докладної інформації про товарну позицію виберіть пункт контекстного меню "Виправити", або натисніть клавішу "F8".

8. Для перегляду історії формування рядка відомості товарних запасів виберіть пункт контекстного меню "Історія формування", або натисніть клавішу "F7".

9. Для друку звіту виберіть пункт контекстного меню "Друк звіту", або натисніть комбінацію клавіш "Shift+F4".

10. Система запропонує вам вибрати шаблон звіту. Якщо його немає, використовуйте пункт контекстного меню **"**Автопошук шаблонів" (див. л/р № 2, інструкція "Підготовка документа на внутрішнє переміщення на підставі прибуткового документа", п. 8). Натисніть кнопку "Почати".

11. Система сформує звіт і виведе його в Microsoft Excel (табл. 2).

Таблиця 2

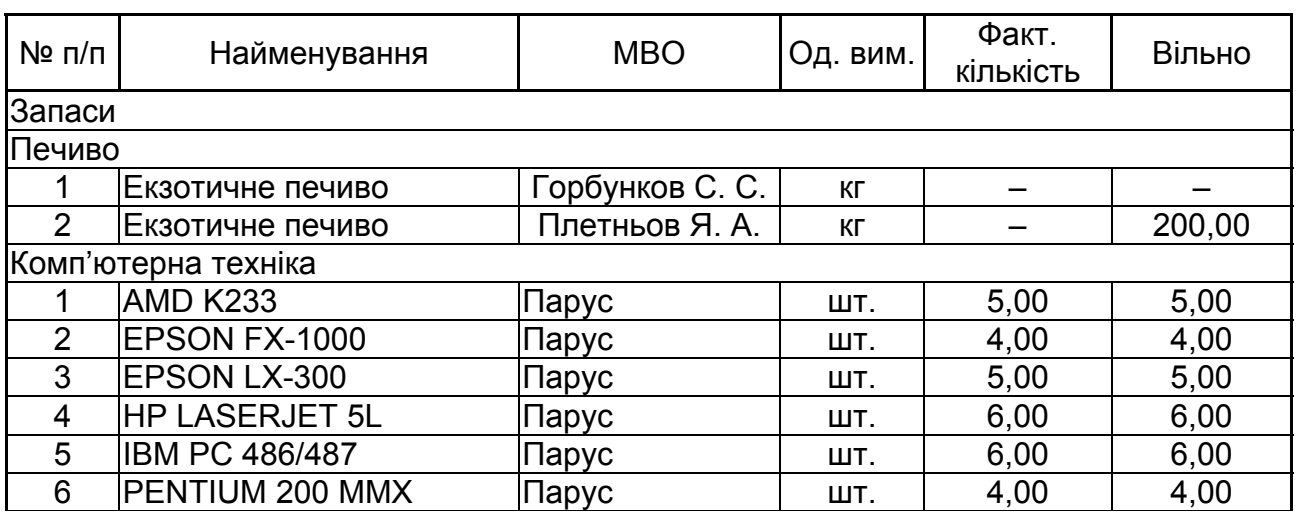

## **Товарні запаси на 23 листопада 2010 р.**

# **Лабораторна робота № 3 Виписка вихідних рахунків на оплату**

*Мета роботи:* опанування студентами навичок створення вихідного рахунку на оплату та формування відомості товарних запасів у модулі "Парус – Торгівля та склад".

#### *Завдання*

1. Випишіть вихідний рахунок на оплату на ТОВ "Агат" № 23 від *23*  числа, використовуючи *роздрібний тариф*, на суму 9 676,80 грн (з ПДВ) за такими позиціями:

комп'ютер "PENTIUM 200MMX" – 2 шт.;

принтер "EPSON FX-1000" – 1 шт.;

принтер "HP LASERJET 5L" – 2 шт.

Виконайте інструкцію "Створення вихідного рахунку на оплату".

2. Випишіть вихідний рахунок на оплату на ТОВ "Твіст" № 24 від *24*  числа, використовуючи *оптовий тариф*, на суму 18 172,73 грн, за такими позиціями:

комп'ютер "IBM PC 486/487" – 3 шт.; комп'ютер "AMD K233" – 4 шт.; принтер "EPSON LX-300" – 5 шт.; принтер "EPSON FX-1000" – 2 шт.; доставка.

3. Випишіть вихідний рахунок на оплату на ТОВ "Веселка" № 25 від *25* числа з Плетньова Я. А., *строк оплати до 28 числа,* використовуючи роздрібний тариф, на суму 21,31 грн, за такими позиціями:

екзотичне печиво – 900 г (знижка 5 %) (*похідні одиниці виміру*); апельсинове печиво – 500 г.

4. Проконтролюйте відображення у відомості товарних запасів резервування товару для рахунків на оплату № 23, 24, 25.

Виконайте інструкцію "Формування відомості товарних запасів" (див. л/р № 2).

5. Випишіть вихідний рахунок на оплату на ТОВ "Персонал" № 26 від *26* числа із Плетньова Я. А., *строк оплати до 01 числа наступного місяця,* використовуючи роздрібний тариф, на суму 6 415,20 грн, за такими позиціями:

екзотичне печиво – 200 кг; апельсинове печиво – 170 кг; знижка 10 % (з *використанням формул).* 

6. Випишіть вихідний рахунок на оплату на СП "Альянс" № 27 від *27*  числа за транспортні послуги на суму 100 грн (без ПДВ).

7. Роздрукуйте вихідний рахунок на оплату № 23 і звіт про виписані рахунки (повний).

Виконайте інструкцію "Друк вихідного рахунку на оплату".

Виконайте інструкцію "Друк звіту про виписані вихідні рахунки на оплату".

8. Анулюйте *28* числа вихідний рахунок на оплату № 25.

9. Перевірте відповідність товарних запасів згідно із виконаними завданнями.

Виконайте інструкцію "Формування відомості товарних запасів" (див. л/р № 2).

# *Методичні рекомендації до виконання завдання* **Створення вихідного рахунку на оплату**

Розділ "Вихідні рахунки на оплату" призначений для реєстрації й зберігання вихідних рахунків на оплату реалізованого товару.

Рахунки на оплату можна реєструвати такими способами:

введенням даних "вручну" (пункт контекстного меню "Додавання" /"Додати");

копіюванням частини даних з аналогічного документа, зареєстрованого раніше (пункт контекстного меню "Розмножити");

використовуючи заздалегідь підготовлений зразок (пункт контекстного меню "Додавання"/"Додати за зразком");

з розділу "Накладні на відпуск", використовуючи пункт контекстного меню "Підготовка документів"/"Вихідний рахунок на оплату".

У системі передбачена реєстрація рахунків на оплату, які були *анульовані* з якої-небудь причини. При реєстрації таких рахунків слід встановити прапорець "Анульовано". Цей перемикач буде доступний у випадку відсутності платежів по поточному рахунку.

1. Виберіть у головному меню розділ "Документи/Вихідні рахунки на сплату". Встановіть необхідний період.

2. Виберіть пункт контекстного меню "Додавання"/"Додати" або "Додати за зразком". На екрані з'явиться форма "Вихідні рахунки на оплату: Додавання" (рис. 19).

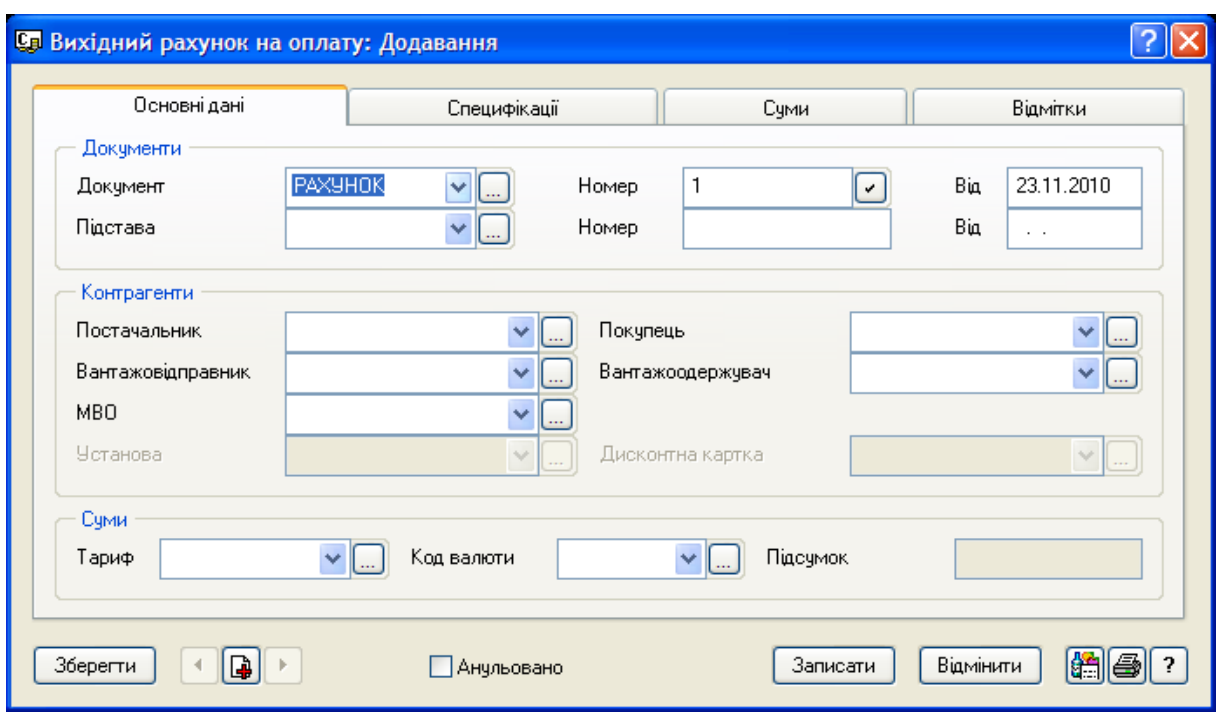

Рис. 19. **Форма "Вихідний рахунок на оплату: Додавання"** 

3. Форма складається із чотирьох вкладок "Основні дані", "Специфікації", "Суми", "Відмітки".

4. На вкладці "Основні дані" заповніть дату, номер рахунку, контрагентів, укажіть тариф, по якому буде формуватися ціна товару.

При *зміні тарифу* в заголовку документа програма запропонує перерахувати ціни в специфікаціях згідно з обраним тарифом.

5. Кожний рахунок містить перелік найменування *(товарів, робіт або послуг, знижок, націнок),* які відображені в таблиці "Специфікації". У специфікацію кожного найменування входять такі характеристики, як *кількість* і *ціна одиниці* цього найменування, *суми* по рядку специфікації зі *знижкою* й *без знижки, сума податку, вид упаковки* (якщо найменування в рядку – товар) і *тариф* при реалізації цього найменування (рис. 20).

6. На вкладці "Специфікації" виберіть пункт контекстного меню "Додати", або натисніть клавішу "Insert".

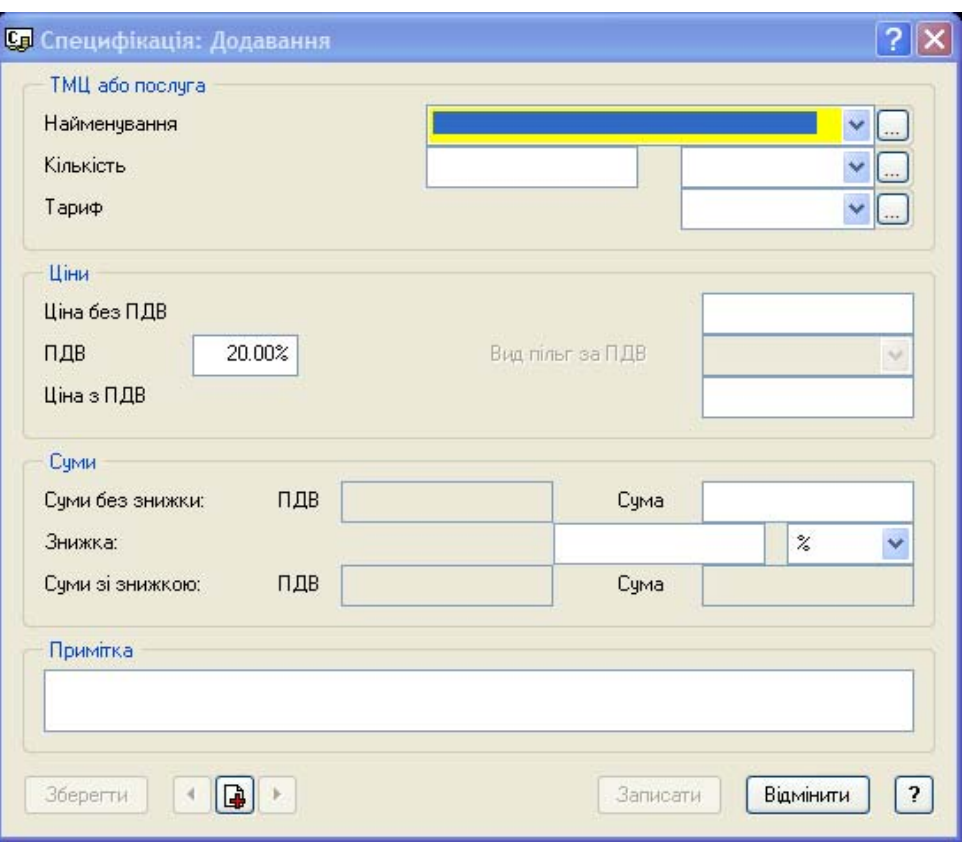

Рис. 20. **Форма "Специфікація: Додавання"** 

7. З поля "Найменування" у розділі "Ціни реалізації" виберіть пункт контекстного меню "Відібрати", або натисніть клавішу "F6". Встановіть у групі "Присутність у товарному блоці" перемикач "Не враховувати". Натисніть кнопку "Встановити".

8. У розділі "Ціни реалізації" виберіть товар (позначте "Пробілом" кілька найменувань товару, використовуючи праву цифрову клавіатуру, наберіть необхідну кількість товару). Якщо цін реалізації немає, введіть їх.

9. Вкладка "Суми" показує стан документа й заповнюється системою автоматично.

10. На вкладці "Відмітки" можна встановити *прив'язку* до "Зразків вихідних рахунків на оплату", у полі "Підготував документ" вказати відповідального за підготовку документа, у полі "Термін оплати по" поставити дату терміну оплати рахунку.

11. Запишіть внесені дані кнопкою "Записати".

12. У модулі "Бухгалтерія" цей документ буде збережений у розділі "Документи/Товарні документи". В умовах відбору в полі "Вид" виберіть "Вихідні рахунки на оплату".

Друк вихідного рахунку на оплату

1. Перебуваючи у вікні "Вихідні рахунки на оплату", встановіть курсор на рахунок, який необхідно роздрукувати.

2. Виберіть пункт контекстного меню "Друк документа", або натисніть клавішу "F4".

3. Система запропонує вам вибрати *шаблон звіту*. Якщо його немає, використовуйте пункт контекстного меню "Автопошук шаблонів" (див. л/р № 2, інструкція "Підготовка документа на внутрішнє переміщення на підставі прибуткового документа", п. 8). Натисніть кнопку "Почати".

4. Система сформує документ і виведе його в Microsoft Excel.

## **Друк звіту про виписані вихідні рахунки на оплату**

1. Перебуваючи у вікні "Вихідні рахунки на оплату", виберіть пункт контекстного меню "Друк звіту"/"Звіт про виписані рахунки (повний)".

2. Виберіть шаблон звіту й натисніть кнопку "Почати".

3. Система сформує звіт і виведе його в Microsoft Excel.

# **Лабораторна робота № 4 Підготовка накладних на підставі вихідних рахунків на оплату**

*Мета роботи:* опанування студентами навичок створення вихідної податкової накладної на підставі рахунку до сплати, створення накладної на відпуск на підставі рахунку та підготовки документів по накладних на відпуск у модулі "Парус – Торгівля та склад".

#### *Завдання*

1. Зробіть передоплату:

№ 1 рахунку на оплату № 23 від *23* числа;

№ 2 часткову від *26* числа рахунку на оплату № 26 на суму 2 000 грн. Виконайте інструкцію "Оплата рахунку".

2. Створіть датою документа вихідні податкові накладні до рахунків на оплату № 23, 27 і надрукуйте їх.

Виконайте інструкцію "Створення вихідної податкової накладної на підставі рахунку на оплату".

Виконайте інструкцію "Друк вихідної податкової накладної".

3. Подивіться у відомості товарних запасів відображення даних про оплату.

Виконайте інструкцію "Формування відомості товарних запасів" (див. л/р № 2).

4. Створіть накладні на відпуск товарів покупцеві № 1, 2, 3 на підставі виписаних рахунків на оплату № 23, 24 від *24* числа й № 26 від *27* числа.

Виконайте інструкцію "Створення накладної на відпуск на підставі рахунку".

5. Підготуйте акт виконаних робіт на підставі вихідного рахунку № 27 від *27* числа.

Виконайте інструкцію "Створення акта виконаних робіт на підставі вихідного рахунку на оплату".

6. Підготуйте вихідні податкові накладні до накладних № 2, 3 з розділу "Накладні на відпуск" датою документа.

Виконайте інструкцію "Підготовка документів по накладних на відпуск".

7. Перевірте наявність резерву для рахунків на оплату № 23, 24 від *24* числа й № 26 від *27* числа.

Виконайте інструкцію "Формування відомості товарних запасів" (див. л/р № 2).

8. Здійсніть оплату:

№ 3 рахунку № 24 від *25* числа;

№ 4 рахунку № 27 від *27* числа;

№ 5 часткову оплату від *28* числа рахунку № 26 на суму, що залишилася.

9. Надрукуйте реєстр виданих податкових накладних.

Виконайте інструкцію "Друк реєстру виданих податкових накладних".

#### *Методичні рекомендації до виконання завдання*

На підставі вихідних рахунків на оплату система дозволяє підготувати такі документи:

накладна на відпуск;

вихідна податкова накладна;

акт виконаних робіт;

платіжний документ.

#### **Оплата рахунку**

Ви можете зареєструвати факт оплати по вихідних рахунках на оплату. У результаті виникає відповідний запис у розділі "Документи/ Журнал платежів".

1. У розділі "Вихідні рахунки на сплату" встановіть курсор на записі про рахунок, по якому слід зробити оплату, і виберіть пункт контекстного меню "Оплата"/"Виконати оплату".

2. Оплата може проводитися як по одному рахунку, так і по кільком. Якщо ви хочете зробити оплату по *кільком рахункам*, їх необхідно попередньо позначити клавішею "Пробіл".

3. Ви можете здійснювати як *повну*, так і *часткову оплату* рахунків. При частковій оплаті можна зареєструвати платіж на суму, меншу, ніж зазначено в рахунку на оплату. Згодом ви зможете зробити остаточну оплату рахунку.

4. У формі "Платіж: Додавання" заповніть необхідні поля й натисніть кнопку "Записати" (рис. 21).

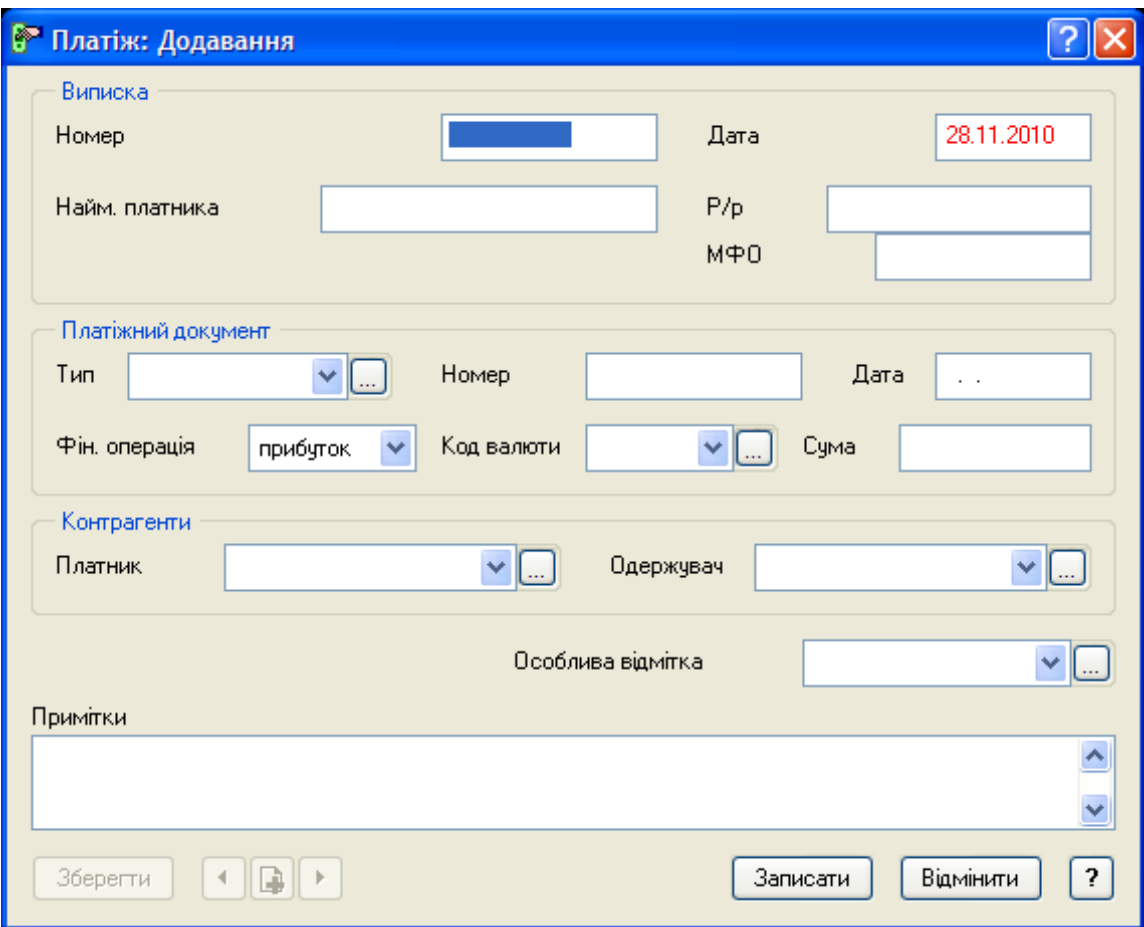

# Рис. 21. **Форма "Платіж: Додавання"**

5. Цю оплату можна переглянути, вибравши пункт контекстного меню "Перехід у..."/"Журнал платежів".

6. Оплату, виконану по рахунку, можна *анулювати* за допомогою пункту контекстного меню "Оплата"/"Анулювати оплату".

7. У модулі "Бухгалтерія" оплата відобразиться в розділі "Документи/Журнал платежів".

# **Створення вихідної податкової накладної на підставі рахунку на оплату**

1. Виберіть у головному меню розділ "Документи/Вихідні рахунки на сплату". Встановіть необхідний період.

2. Виділіть рахунок, на підставі якого ви хочете створити вихідну податкову накладну. Потім виберіть пункт контекстного меню "Підготовка документів"/"Податкова накладна", або натисніть комбінацію клавіш "Shift+F9".

3. На екрані з'явиться вікно "Вихідні податкові накладні: Розділи". Виберіть розділ, у який буде поміщена вихідна податкова накладна (для автоматичного перенесення всіх створюваних документів в один каталог у меню "Файл/Настройка системи/Каталоги/Вихідні податкові накладні" виберіть потрібний каталог).

4. Потім на екран буде виведена форма: "Вихідна податкова накладна: Додавання" (рис. 22). Ви можете перевірити й відкоригувати внесені системою дані в створювану податкову накладну.

5. Натисніть кнопку "Записати".

6. Перебуваючи в розділі "Вихідні рахунки на сплату", ви можете переглянути створений документ, використовуючи пункт контекстного меню "Перехід у…"/"Податкові накладні".

7. Також створений документ можна вибрати в розділі "Документи/ Вихідні податкові накладні".

## **Друк вихідної податкової накладної**

1. Для друку вихідної податкової накладної, знаходячись у вікні "Вихідні податкові накладні" модуля "Торгівля та склад", встановіть курсор на накладну, яку треба роздрукувати.

2. Виділіть податкову накладну, яку хочете надрукувати, виберіть пункт контекстного меню "Друк документа", або натисніть клавішу "F4".

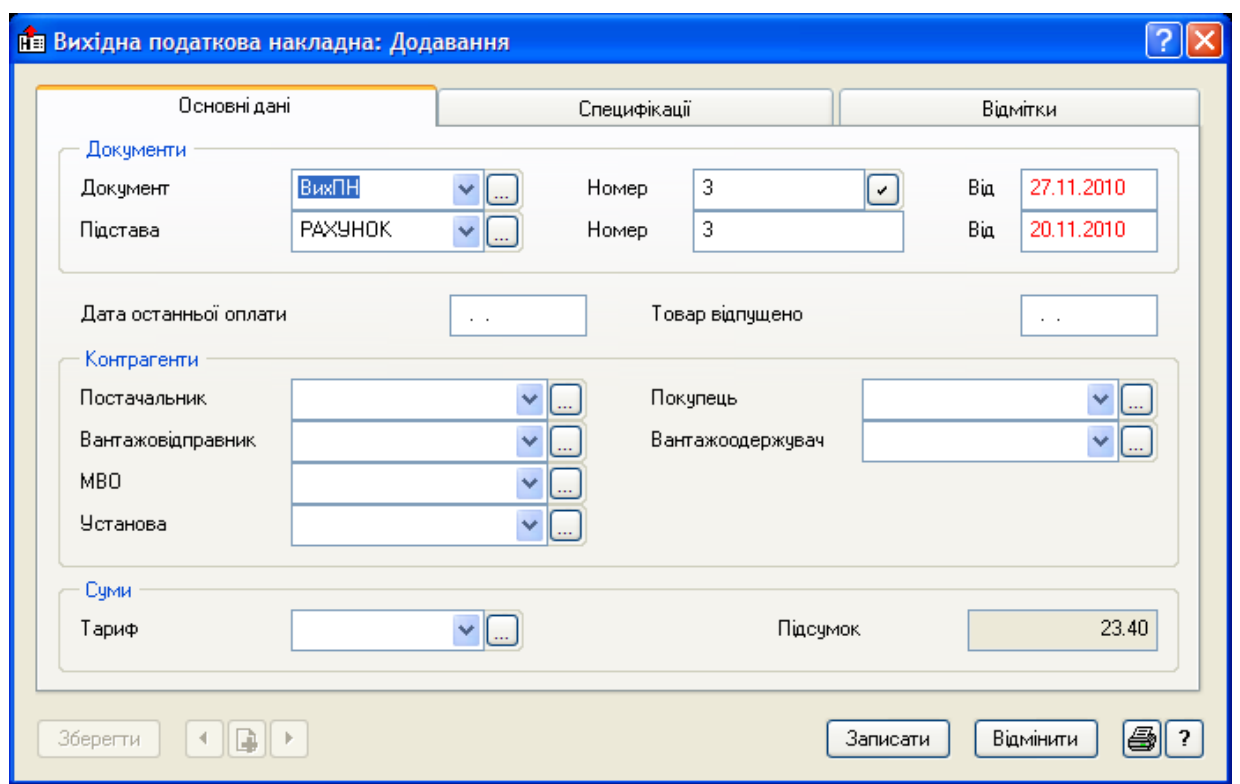

Рис. 22. **Форма "Вихідна податкова накладна: Додавання"** 

3. Система запропонує вам вибрати шаблон звіту. Якщо його немає, використайте пункт контекстного меню "Автопошук шаблонів" (див. л/р № 2, інструкція "Підготовка документа на внутрішнє переміщення на підставі прибуткового документа", п. 8). Натисніть кнопку "Почати".

4. Система сформує документ і виведе його в Microsoft Excel.

#### **Створення накладної на відпуск на підставі рахунку**

1. Перебуваючи у вікні "Вихідні рахунки на сплату", встановіть курсор на необхідний рахунок і виберіть пункт контекстного меню "Підготовка документів"/"Накладна на відпуск".

2. Виберіть розділ, у який необхідно помістити накладну (для автоматичного перенесення всіх створюваних документів в один каталог у меню "Файл/Настройка системи/Каталоги/Накладна на відпуск" виберіть необхідний).

3. На екрані буде сформована *накладна на відпуск товару* на підставі вихідного рахунку. Відкоригуйте її, якщо необхідно, і натисніть кнопку "Записати".

4. У модулі "Бухгалтерія" цей документ буде збережений у розділі "Документи/Товарні документи". В умовах відбору в полі "Вид" виберіть "Накладні на відпуск".

**Створення акта виконаних робіт на підставі вихідного рахунку на оплату**

1. Виберіть у головному меню розділ "Документи/Вихідні рахунки на сплату".

2. Виділіть *рахунок*, на підставі якого ви хочете створити акт виконаних робіт. Потім виберіть пункт контекстного меню "Підготовка документів"/"Акт виконаних робіт".

3. На екрані відкриється форма "Акт виконаних робіт: Додавання". Ви можете перевірити й відкоригувати дані, внесені в акт. Натисніть кнопку "Записати".

4. У модулі "Бухгалтерія" цей документ буде збережений у розділі "Документи/Акти виконаних робіт".

#### **Підготовка документів по накладних на відпуск**

На підставі *накладних на відпуск* можна підготувати:

вихідні рахунки на оплату;

вихідні податкові накладні;

документи на повернення від покупців.

1. Виберіть у головному меню розділ "Документи/Накладні на відпуск".

2. Виділіть *накладну*, на підставі якої ви хочете створити вихідну податкову накладну. Потім виберіть пункт контекстного меню "Підготовка документів"/"Податкова накладна".

3. На екрані відкриється форма "Вихідна податкова накладна: Додавання". Ви можете перевірити й відкоригувати внесені системою дані в податкову накладну. Запишіть внесені значення кнопкою "Записати".

4. Перебуваючи в розділі "Накладні на відпуск", ви можете переглянути створений документ, використовуючи пункт контекстного меню "Перехід у...".

5. Створений документ також можна переглянути в розділі "Документи/Вихідні податкові накладні".

## **Друк реєстру виданих податкових накладних**

1. Для друку *реєстру* необхідно у вікні "Вихідні податкові накладні" вибрати пункт контекстного меню "Друк звіту", або натиснути комбінацію клавіш "Shift+F4".

2. Виберіть *шаблон звіту*. Якщо його немає, використайте пункт

контекстного меню "Автопошук шаблонів" (див. л/р № 2, інструкція "Підготовка документа на внутрішнє переміщення на підставі прибуткового документа", п. 8). Натисніть кнопку "Почати".

3. Система сформує звіт і виведе його в Microsoft Excel.

# **Лабораторна робота № 5 Відпрацьовування в обліку рахунків і накладних**

*Мета роботи:* опанування студентами навичок відпрацьовування в обліку товарних документів, оплати рахунків в обліку та накладних на відпуск в обліку у модулі "Парус – Торгівля та склад".

#### *Завдання*

1. Створіть внутрішній документ № 105 від *24* числа по приходу з виробництва на Плетньова Я. А. апельсинового печива 174,82 кг. Відпрацюйте його в обліку:

*дб. № 26* – *кр. № 231.2.2.1* – на суму 1 800,00 грн, кількість 174,82 кг; *дб. № 26* – *кр. № 231.2.2.2* – на суму 322,30 грн, кількість 0;

*дб. № 26* – *кр. № 231.2.2.3* – на суму 500,00 грн, кількість 0.

Виконайте інструкцію "Створення внутрішніх документів".

2. Відпрацюйте в обліку прибутковий ордер № 120 від *23* числа по отриманню екзотичного печива:

*дб. № 26* – *кр. № 231.2.1.1* – на суму 1 600,00 грн, кількість 203,13 кг;

*дб. № 26* – *кр. № 231.2.1.2* – на суму 337,60 грн, кількість 0;

*дб. № 26* – *кр. № 231.2.1.3* – на суму 500,00 грн, кількість 0.

3. Відпрацюйте в обліку документ на внутрішнє переміщення № 200 від *23* числа по передачі від Горбункова С. С. 203,13 кг екзотичного печива Плетньову Я. А. *(дб. № 26* – *кр. № 26).* 

Виконайте інструкцію "Відпрацьовування в обліку товарних документів".

4. Відпрацюйте в обліку передоплату вихідних рахунків № 23 (використовуючи нижню таблицю), № 26 (використовуючи верхню таблицю) у журналі платежів датою документів, причому суму ПДВ виділіть окремим проведенням:

*дб. № 311* – *кр. № 681*; *дб. № 643* – *кр. № 641/2*. Виконайте інструкцію "Відпрацювання оплати рахунків в обліку".

5. Відпрацюйте в обліку *24* числа накладну на відпуск № 1 по рахунку № 23, причому:

*реалізація товарів* покупцю (*дб. № 361* – *кр. № 702*), ПДВ (*дб. № 702* – *кр. № 643*);

*списання товарів* зі складу за накладними (*дб. № 902* – *кр. № 281/1*).

Виконайте інструкцію "Відпрацювання накладних на відпуск в обліку".

6. Відпрацюйте *27* числа накладну на відпуск № 3 по рахунку № 26, причому:

*реалізація* готової продукції (*дб. № 361* – *кр. № 701*), ПДВ *(дб. № 701* – *кр. № 643*);

*списання* готової продукції (*дб. № 901* – *кр. № 26*).

7. Відпрацюйте в обліку *24* числа накладну на відпуск № 2 по рахунку № 24, причому:

*реалізація товарів* (*дб. № 361* – *кр. № 702*), ПДВ*(дб. № 702* – *кр. № 641/2*); *реалізація послуг* (*дб. № 361* – *кр. № 703*), ПДВ (*дб. № 703* – *кр. № 641/2*); *списання товарів* зі складу за накладними (*дб. № 902* – *кр. № 281/1*).

8. Відпрацюйте в обліку акт виконаних робіт з рахунку до оплати № 27 датою документа:

*надання послуги* (*дб. № 361* – *кр. № 703*), ПДВ (*дб. № 703* – *кр. № 641/2*).

Виконайте інструкцію "Відпрацювання актів виконаних робіт в обліку".

9. Відпрацюйте в обліку від *28* числа оплату вихідних рахунків № 24, 27 (*дб. № 311* – *кр. № 361*).

10. Відпрацюйте в обліку оплату вихідного рахунку № 26 (використовуючи верхню таблицю) від *28* числа на суму, що залишилась, причому суму ПДВ за документом виділіть окремим проведенням:

*оплата* (*дб. № 311* – *кр. № 361*), ПДВ (*дб. № 643* – *кр. № 641/2*).

11. Виконайте на 28 число взаємозалік заборгованостей по організаціям ТОВ "Агат", ТОВ "Персонал" (*дб. № 681* – *кр. № 361*).

Виконайте інструкцію "Погашення дебіторсько-кредиторської заборгованості шляхом створення господарської операції".

12. Роздрукуйте короткий звіт по господарським операціям по оборотах рахунку № 702 за станом на кінець поточного місяця (з оборотної відомості руху коштів по рахункам).

Виконайте інструкцію "Друк звіту по господарським операціям".

13. Надрукуйте реєстр виданих і отриманих податкових накладних.

Виконайте інструкцію "Друк реєстру отриманих та виданих податкових накладних".

### *Методичні рекомендації до виконання завдання* **Створення внутрішніх документів**

1. Перебуваючи в головному меню програми, виберіть "Документи/ Внутрішні документи". На екрані з'явиться вікно "Внутрішні документи".

2. У поле "Розділи" додайте розділи "Переміщення" і "Прибуткові ордери".

3. Виберіть пункт контекстного меню "Відібрати", або натисніть клавішу "F6". На екрані з'явиться форма "Внутрішні документи: Умови відбору". Встановіть необхідний період (у нашому прикладі – поточний місяць).

4. Реєстрація внутрішніх документів може проводитися або *шляхом ручного введення,* або *з використанням зразка* зі словника зразків внутрішніх документів.

5. Для реєстрації документа *шляхом ручного введення* в таблиці "Внутрішні документи", використовуючи пункт контекстного меню "Додавання"/"Додати", або клавішу "Insert", зареєструйте необхідний внутрішній документ (наприклад, прибутковий ордер).

6. Для реєстрації документа *з використанням зразка* виберіть пункт контекстного меню "Додати"/"Додати за зразком", або натисніть клавішу "F7". На екрані буде відображене вікно перегляду списку зразків внутрішніх документів. Виберіть необхідний зразок. Якщо придатний зразок відсутній, зареєструйте його самостійно.

7. На екрані з'явиться вікно "Внутрішній документ: Додавання" (рис. 23).

8. У полі "Документ" зі словника встановіть необхідний тип документа (наприклад, ПО). Вкажіть номер документа й дату, "від кого"/ "кому". У полі "Підстава" виберіть необхідний тип документа. Якщо необхідного типу документа немає, додайте його, використовуючи пункт контекстного меню "Додати".

169

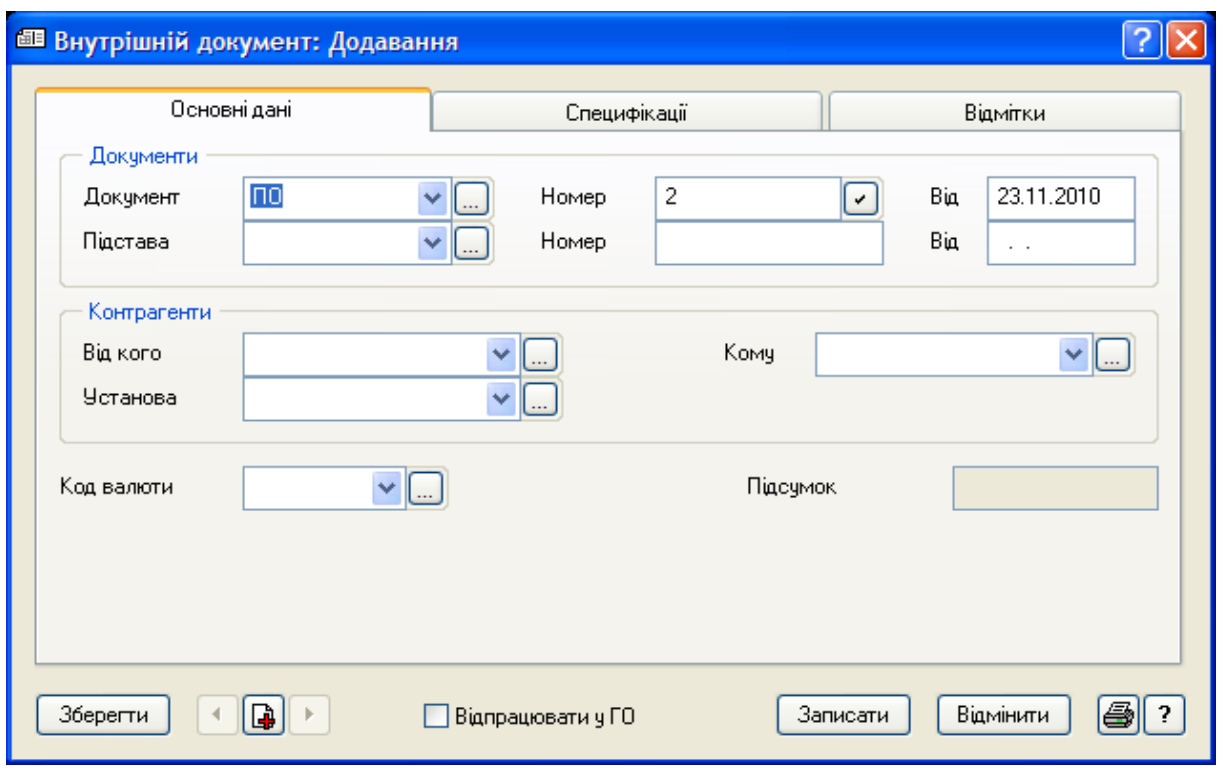

Рис. 23. **Форма "Внутрішній документ: Додавання"** 

Для перевірки, чи існує відсутній документ у системі, виберіть "Cловники/Типи документів" (рис. 24).

| <b>В</b> Типи документів                            |                                                                          |                                          |          |               |            |  |  |  |
|-----------------------------------------------------|--------------------------------------------------------------------------|------------------------------------------|----------|---------------|------------|--|--|--|
| Типи документів                                     | • Перелік документів                                                     |                                          |          |               |            |  |  |  |
| Документи для роботи з клієнтами                    | Мнемок  ЯНайменування документа                                          |                                          |          |               |            |  |  |  |
| <b>• Кадрові документи</b>                          | ДПДН1                                                                    | Додаток до податкової накладної №1       |          |               |            |  |  |  |
| Первинні матеріальні документи                      | ДПДН2                                                                    | Дод. до подат, накладної №2 (розрахунок) |          |               |            |  |  |  |
| Первинні фінансові документи<br>Податкові документи | ЗПВ<br>Заява на переказ валюти                                           |                                          |          |               |            |  |  |  |
|                                                     |                                                                          | Замовленн Замовлення                     |          |               |            |  |  |  |
|                                                     | ЗвНАКЛ                                                                   | Зворотня накладна                        |          |               |            |  |  |  |
|                                                     | K/K<br>Калькуляційна карта<br>Меню-вимога<br>Меню<br>Меню-вимога<br>Меню |                                          |          |               |            |  |  |  |
|                                                     |                                                                          |                                          |          |               |            |  |  |  |
|                                                     | HAKA3                                                                    | Наказ                                    |          |               |            |  |  |  |
|                                                     | ∢                                                                        |                                          |          |               |            |  |  |  |
|                                                     | Належність до розділів                                                   |                                          |          |               |            |  |  |  |
|                                                     | Присутність у розділі                                                    |                                          | Докчмент | Підтвердження | Підстава   |  |  |  |
|                                                     |                                                                          | Посвідчення про відрядження              |          |               | Так        |  |  |  |
|                                                     | Авансові звіти                                                           |                                          |          |               | Так        |  |  |  |
|                                                     | Господарські операції                                                    |                                          |          | Tak           | Так        |  |  |  |
|                                                     |                                                                          | Накази щодо персоналу                    | Так      |               |            |  |  |  |
|                                                     | Платіжні документи                                                       |                                          |          |               | Так<br>Так |  |  |  |
|                                                     |                                                                          | Розрахунки з дебіторами-кредиторами      |          |               |            |  |  |  |
|                                                     |                                                                          |                                          |          |               |            |  |  |  |
|                                                     |                                                                          |                                          |          |               |            |  |  |  |
|                                                     |                                                                          |                                          |          |               |            |  |  |  |
|                                                     |                                                                          |                                          |          |               |            |  |  |  |
|                                                     | $\blacktriangleleft$                                                     |                                          |          |               |            |  |  |  |

Рис. 24. **Словник "Типи документів"** 

Для перегляду всіх записів у таблиці на головному каталозі виберіть пункт контекстного меню "Від поточної всі" (комбінація клавіш "Ctrl+Enter"). Знайдіть необхідний документ і перевірте його приналежність до розділів системи. Додайте необхідний розділ, використовуючи в нижній таблиці пункт контекстного меню "Додати", і за допомогою прапорців визначте, у якій якості може бути використаний даний тип документа (о*сновний документ*, *документ-підтвердження*, *документ-підстава*). Наприклад, розділ системи **"**Розрахунки з дебіторами-кредиторами", прапорець "Підстави".

Коли записи представлені загальним списком, можна з'ясувати в якому каталозі перебуває обраний запис (комбінація клавіш "Shift+ВаскSраsе").

9. При реєстрації документа з використанням зразка значення всіх полів, за винятком дати реєстрації та реєстраційного номера, будуть скопійовані зі зразка. Дату реєстрації система *замінює кінцевою датою* з поточних умов відбору, а номеру присвоює чергове значення для документа вказаного типу.

10. Перейдіть на вкладку "Специфікації". Виберіть пункт контекстного меню "Додати", або натисніть клавішу "Insert". На екрані з'явиться форма "Специфікація: Додавання" (рис. 25).

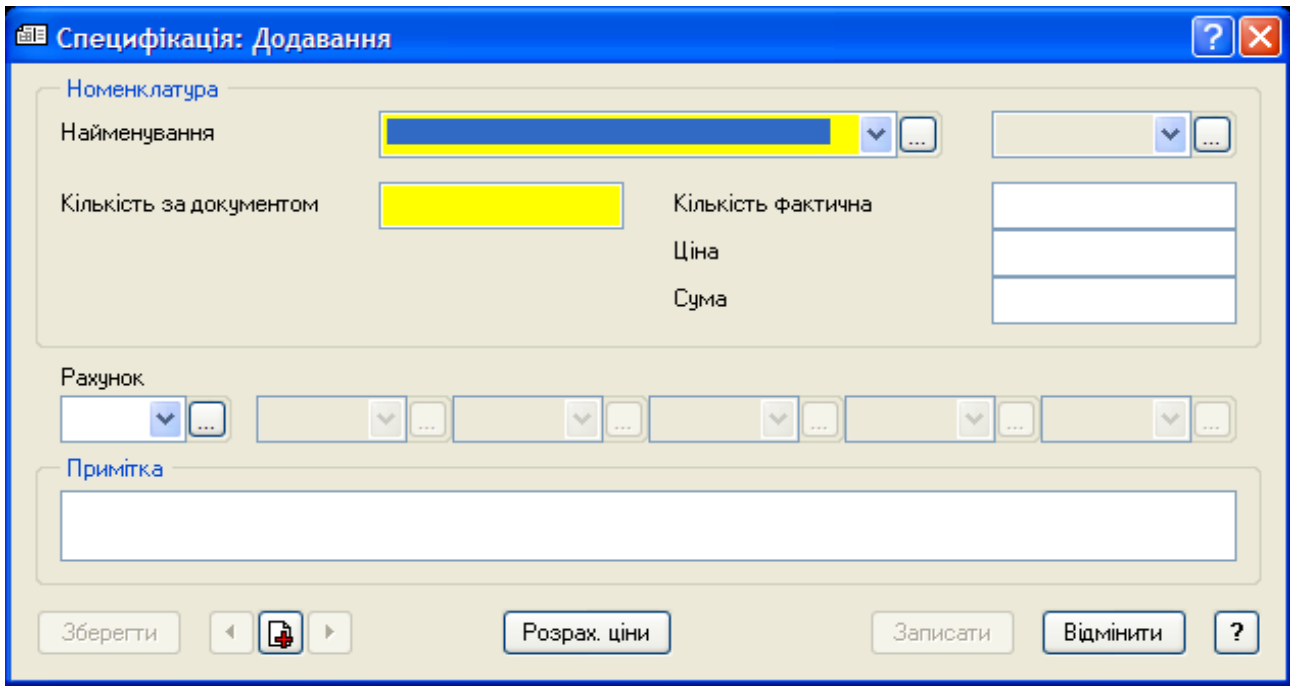

Рис. 25. **Форма "Специфікація: Додавання"** 

11. У полі "Найменування" виберіть необхідну товарну позицію зі словника "Номенклатор товарів та послуг". Для вибору кількох позицій у словнику клавішею "Пробіл" відзначте необхідні позиції й натисніть кнопку "Обрати". Кількість певного товару можна вказати, або вибравши пункт контекстного меню "Задати кількість" на відповідній товарній позиції, або шляхом *безпосереднього введення* правою цифровою клавіатурою у відповідному полі специфікації.

При використанні товарних позицій за рахунками з типовою формою обліку "2 – Матеріали, товари" (облікові ціни), обов'язковою умовою є вибір і *назви* позиції, і *ціни* з нижньої таблиці "Історія зміни цін", інакше при відпрацюванні документа в обліку система видасть попередження (рис. 26).

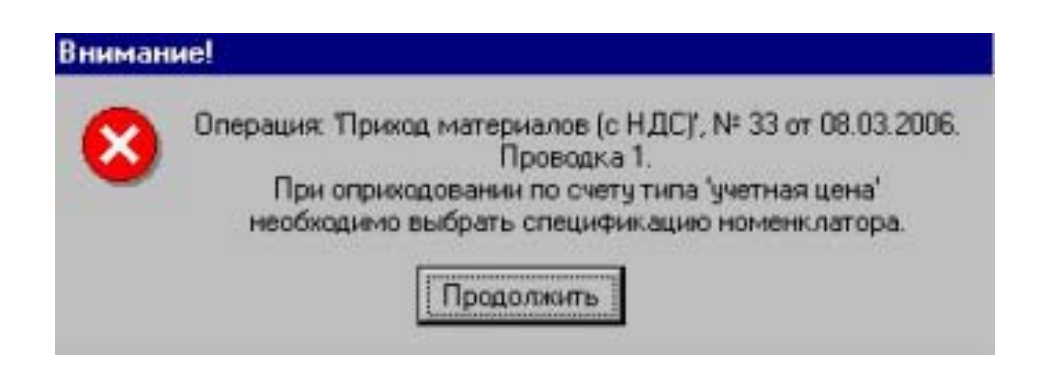

Рис. 26. **Вікно попередження**

12. Поле "Ціна" автоматично заповнюється з номенклатора товарів та послуг (нижня таблиця "Історія зміни цін"), але можна *задати вручну* в самому документі. Поле "Сума" буде перераховане автоматично.

13. Для матеріальних рахунків з типовою формою аналітичного обліку "2 – Матеріали, Товари: Сер. ціни, FIFO, LIFO" задані *вручну* (у документі) *ціни* система автоматично перенесе в номенклатор товарів та послуг при обробці документів в обліку. Для рахунків з *обліковою ціною* ця можливість настроюється в меню "Файл/Настройка системи/Облік".

Якщо ви оберете у полі "Рахунок" необхідний рахунок, на якому значаться матеріальні цінності, і натиснете кнопку "Розрах. ціни", система автоматично розрахує ціну передачі або списання. Розрахунки будуть залежати від методу обліку та списання матеріальних цінностей.

- 14. Після цього натисніть кнопку "Записати".
- 15. Запишіть внесені значення.

# **Відпрацювання в обліку товарних документів**

Розділ "Товарні документи" призначений для роботи з такими типами документів:

вихідні рахунки на оплату;

накладні на відпуск;

прибуткові ордери;

документи на повернення товарів;

документи на внутрішнє переміщення товару.

Ці документи реєструються в модулі "Торгівля та склад". При роботі з модулем "Бухгалтерія" ви можете виконати з документами лише деякі дії, наприклад, переглянути й відпрацювати їх у журналі господарських операцій.

Для того щоб дані товарних документів були відбиті в бухгалтерському обліку, товарний документ повинен бути відпрацьований у журналі господарських операцій. Відпрацювання документів на внутрішнє переміщення й повернення товару аналогічне відпрацюванню документів на прихід товару.

Для відпрацювання приходу товару в обліку:

1. Зайдіть у модуль "Бухгалтерія". Виберіть у головному меню розділ "Документи/Товарні документи". В умовах відбору в полі "Вид" виберіть "Прихід товару", встановіть необхідний період. Натисніть кнопку "Встановити".

2. Перебуваючи у вікні перегляду списку приходу товару, виберіть документ, який потрібно відпрацювати. Використайте пункт контекстного меню "Відпрацювання в обліку".

3. На екрані з'явиться вікно "Зразки господарських операцій", у якому ви зможете підібрати потрібний вам зразок або додати необхідний, якщо він відсутній. Після вибору зразка, натисніть кнопку "Обрати".

4. Для відпрацювання приходу товару використовуйте в зразках господарських операцій *формули*, за якими система коректно розподілить суми по проведенням (табл. 3).

У формулах *з розрахунку собівартості номенклатури* присутні функції:

C ("Тип позиції", "Поширення"), параметри якої:

"Тип позиції" – перелік типів номенклатур *("2"* – *товар, "3"* – *послуга, "4"* – *податок, "5"* – *знижка, "6"* – *націнка, "7"* – *тара)*;

"Поширення" – наявність у формулі параметра "SUM" (обчислення по всіх специфікаціях) або порожнє значення (обчислення по поточній специфікації).

SP ("Тип позиції", "Включення ПДВ", "Поширення"), параметри якої:

"Тип позиції" – перелік типів номенклатур ("2" – товар, "3" – послуга, "4" – податок, "5" – знижка, "6" – націнка, "7" – тара);

"Включення ПДВ" – включення або виключення ПДВ ("+NDS" або "-NDS");

"Поширення" – наявність у формулі параметра "SUM" (обчислення по всіх специфікаціях) або порожнє значення (обчислення по поточній специфікації).

Таблиця 3

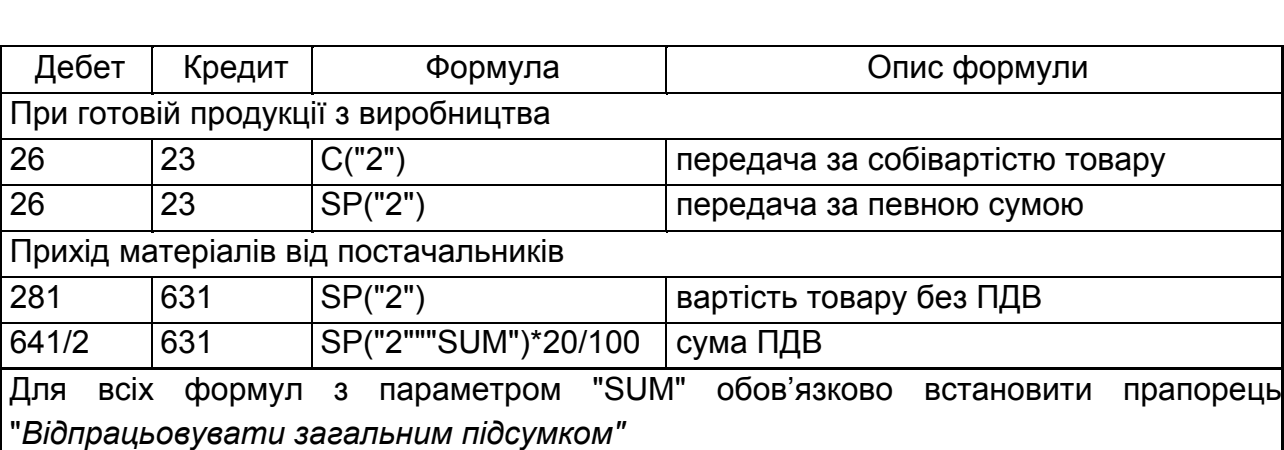

#### **Формули для відпрацювання приходу товару**

5. Система запропонує вам вибрати *розділ*, у якому буде розміщена створена господарська операція. Якщо ви відпрацьовуєте в обліку кілька документів, які повинні бути поміщені в один розділ, встановіть прапорець "Вик. за замовчуванням". Якщо прапорець не встановлений, система буде видавати запити про те, у який розділ помістити господарську операцію для кожного документа, що відпрацьовується.

6. Після обробки інформації на екран буде виведене вікно *журналу підготовки господарських операцій*. Тут ви можете *перевірити й відкоригувати* господарські операції, що реєструються.

7. Натисніть кнопку "Записати". Дане вікно буде закрито й активним знову стане вікно "Прихід товару", у якому з'явиться відмітка про відпрацювання в обліку.

При необхідності ви завжди зможете переглянути господарську операцію, створену при відпрацюванні в обліку приходу товару, скориставшись пунктом контекстного меню "Перегляд історії відпрацювання".

Зняття відпрацювання в обліку

*Відпрацьований в обліку документ не можна виправити*. Якщо виявлена помилка, необхідно зняти відпрацювання документа в обліку. Для цього виділіть необхідний документ і виберіть пункт контекстного меню "Анулювання відпрацювання", або натисніть комбінацію клавіш "Shift+F3".

Анулюючи відпрацювання документа в обліку, можна або видалити зареєстровану на його основі господарську операцію, або не видаляти. Для цього вам слід зробити відповідний вибір у запропонованому системою діалоговому вікні. Анулюючи відпрацювання в обліку, ви видаляєте зареєстровану на її основі господарську операцію.

### **Відпрацювання оплати рахунків в обліку**

1. Зайдіть у модуль "Бухгалтерія". Виберіть розділ "Документи/Журнал платежів". "Журнал платежів" складається з двох таблиць. У верхній таблиці ви побачите запис платежу, а в нижній таблиці – на підставі якого документа цей платіж занесений (у нашому прикладі, на підставі вихідного рахунку на оплату).

2. Відпрацювати документ журналу платежів можна або у *верхній* таблиці "Журнал платежів" (відпрацьовується сам платіж), або в *нижній* таблиці "Сплачені документи" (відпрацьовується вміст вихідного рахунку).

3. Для відпрацювання документа виберіть пункт контекстного меню "Відпрацювання в обліку", або натисніть клавішу "F3".

4. На екрані з'явиться вікно "Зразки господарських операцій", у якому ви зможете підібрати потрібний вам зразок або додати необхідний, якщо він відсутній. Після вибору зразка натисніть кнопку "Обрати".

5. Для відпрацювання платежу використовуйте в зразках господарських операцій *формули*, за якими система коректно розподілить суми по проведенням (табл. 4).

6. Система запропонує вам вибрати *розділ*, у якому буде розміщена створена господарська операція. Якщо ви відпрацьовуєте в обліку кілька документів, які повинні бути поміщені в один розділ, встановіть прапорець "Вик. за замовчуванням". Якщо прапорець не встановлений, система буде видавати запити про те, у який розділ помістити господарську операцію для кожного документа, що відпрацьовується.

7. Після обробки інформації на екран буде виведене вікно *журналу підготовки господарських операцій*. Тут ви можете перевірити й відкоригувати господарські операції, що реєструються.

#### **Формули для відпрацювання платежу**

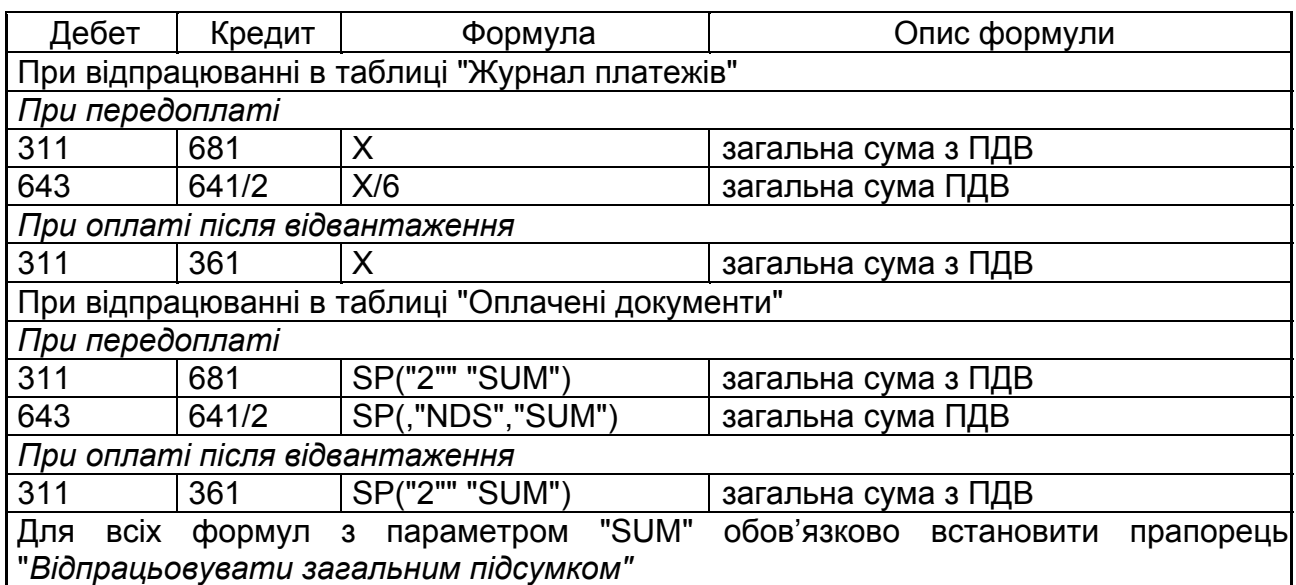

8. Натисніть кнопку "Записати". Дане вікно буде закрито й активним знову стане вікно "Журнал платежів", у якому з'явиться відмітка про відпрацювання платежу в обліку.

При необхідності ви завжди зможете переглянути господарську операцію, створену при відпрацюванні в обліку того або іншого документа, скориставшись пунктом контекстного меню "Перегляд історії відпрацювання".

#### **Відпрацювання накладних на відпуск в обліку**

1. Зайдіть у модуль "Бухгалтерія". Виберіть у головному меню розділ "Документи/Товарні документи". В умовах відбору в полі "Вид" виберіть "Накладні на відпуск", встановіть необхідний період. Натисніть кнопку "Встановити".

2. Перебуваючи у вікні перегляду списку накладних на відпуск, виберіть документ, який треба відпрацювати. Використовуйте пункт контекстного меню "Відпрацювання в обліку"/"Реалізація ТМЦ" або "Списання ТМЦ". При відпрацюванні реалізації вкажіть суму цієї операції.

3. На екрані з'явиться вікно "Зразки господарських операцій", у якому ви зможете підібрати потрібний вам зразок або додати необхідний, якщо він відсутній. Після вибору зразка натисніть кнопку "Обрати".

4. Для відпрацювання накладних на відпуск використовуйте в зразках господарських операцій *формули*, за якими система коректно розподілить суми по проведенням (табл. 5).

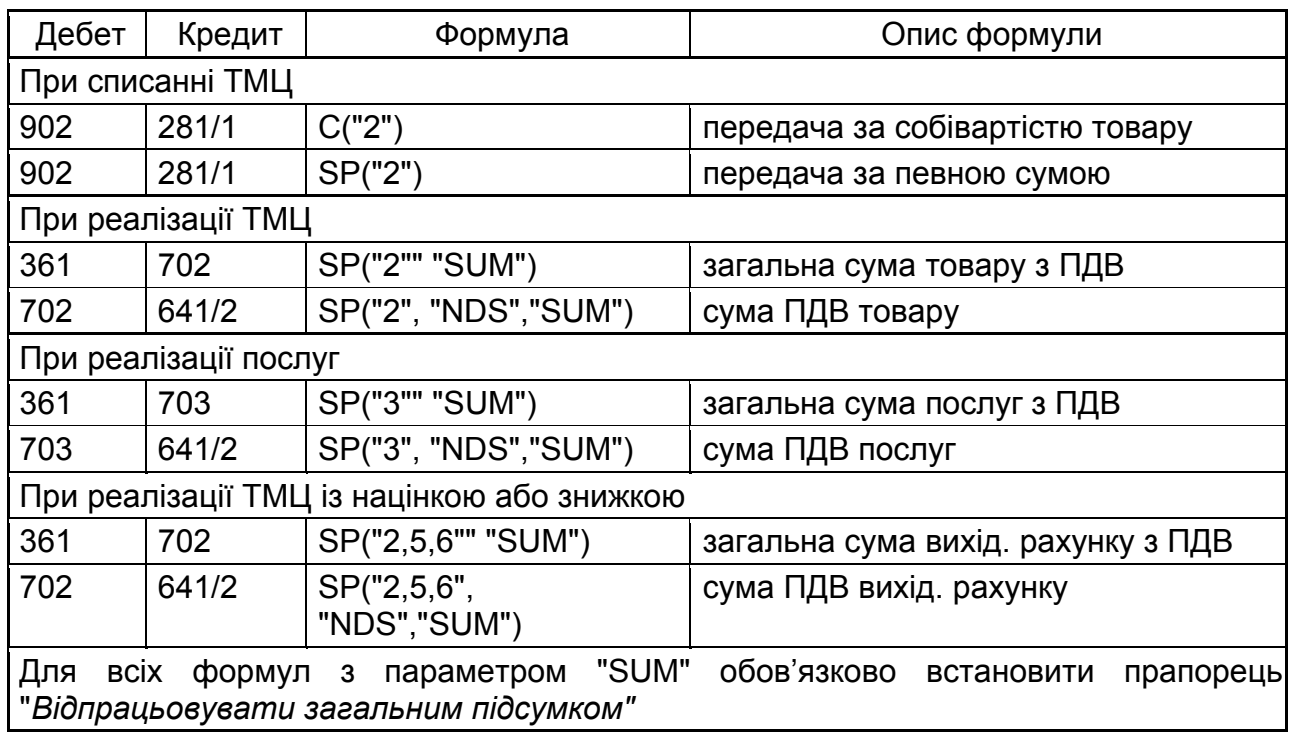

#### **Формули для відпрацювання накладних на відпуск**

5. Система запропонує вам вибрати розділ, у якому буде розміщена створена господарська операція. Якщо ви відпрацьовуєте в обліку кілька документів, які повинні бути поміщені в один розділ, встановіть прапорець "Вик. за замовчуванням". Якщо прапорець не встановлений, система буде видавати запити про те, у який розділ помістити господарську операцію для кожного документа, що відпрацьовується.

6. Після обробки інформації на екран буде виведене вікно *журналу підготовки господарських операцій*. Тут ви можете *перевірити й відкоригувати* господарські операції, що реєструються.

7. Натисніть кнопку "Записати". Дане вікно буде закрито й активним знову стане вікно "Накладні на відпуск", у якому з'явиться відмітка про відпрацювання реалізації або списання в обліку.

При необхідності ви завжди зможете переглянути господарську операцію, створену при відпрацюванні в обліку того або іншого документа, скориставшись пунктом контекстного меню "Перегляд історії відпрацювання".

Відпрацювання актів виконаних робіт в обліку

1. У модулі "Бухгалтерія" виберіть розділ "Документи/Акти виконаних робіт".

2. Виділіть *акт*, який ви хочете відпрацювати в обліку, виберіть пункт контекстного меню "Відпрацювання в обліку", або натисніть клавішу "F3".

3. На екрані з'явиться вікно "Зразки господарських операцій", у якому ви зможете підібрати зразок або додати необхідний, якщо він відсутній. Після вибору зразка натисніть кнопку "Обрати" (формули в зразках господарських операцій *див. вище).* 

4. Система запропонує вибрати *розділ*, у який буде розміщена створена господарська операція. Якщо ви відпрацьовуєте в обліку кілька документів, які повинні бути поміщені в один розділ, встановіть прапорець "Вик. за замовчуванням". Якщо прапорець не встановлений, система буде видавати запити про те, у який розділ помістити господарську операцію для кожного документа, що відпрацьовується.

5. Після обробки інформації на екран буде виведене вікно *журналу підготовки господарських операцій*. Тут ви можете перевірити й відкоригувати господарські операції, що реєструються.

6. Натисніть кнопку "Записати". Дане вікно буде закрито й активним знову стане вікно "Акти виконаних робіт", у якому з'явиться відмітка про відпрацювання документа в обліку.

При необхідності ви завжди зможете переглянути господарську операцію, створену при відпрацюванні в обліку того або іншого документа, скориставшись пунктом контекстного меню "Перегляд історії відпрацювання".

# **Погашення дебіторсько-кредиторської заборгованості шляхом створення господарської операції**

1. Виберіть із головного меню програми "Облік/Господарські операції". Перебуваючи у вікні перегляду господарських операцій, встановіть період відбору господарських операцій, що дорівнює необхідному вам місяцю.

2. Виберіть пункт контекстного меню "Перехід у..."/"Відомість взаєморозрахунків", або натисніть клавішу "F3". На екрані відкриється вікно "Розрахунки з дебіторами та кредиторами: Умови відбору" (рис. 27).

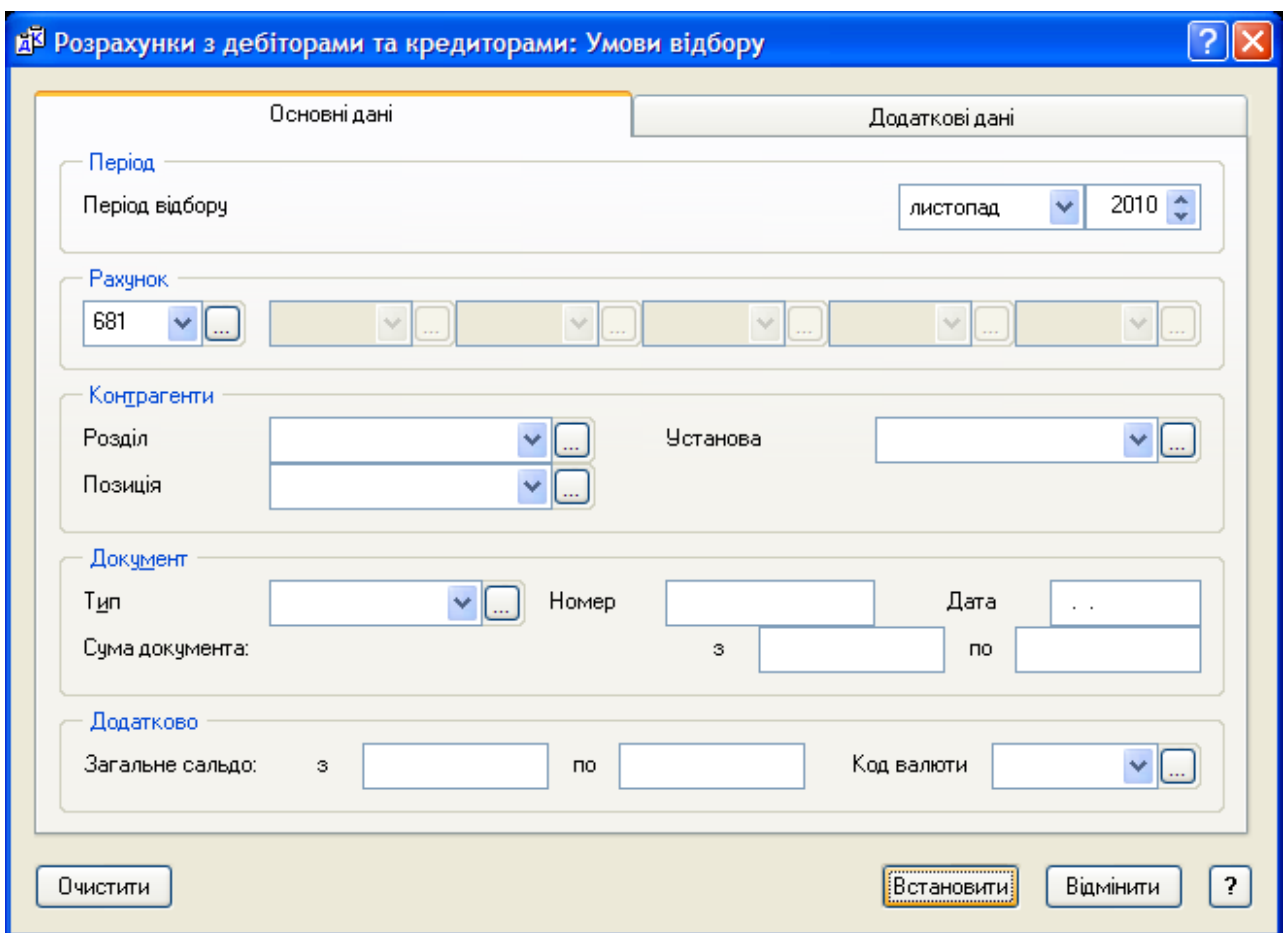

# Рис. 27. **Форма "Розрахунки з дебіторами та кредиторами: Умови відбору"**

3. Задайте необхідні умови й натисніть "Встановити".

4. На екрані відобразиться дебіторсько-кредиторська відомість по обраному рахунку.

5. Переведіть курсор на рядок заборгованості, що підлягає закриттю, і виберіть пункт контекстного меню "Погашення заборгованості", або натисніть комбінацію клавіш "Ctrl+Enter".

6. На екрані з'явиться вікно додавання господарської операції, у яке система перенесе дані заборгованості, у тому числі повну суму заборгованості, і залежно від знака підсумкового сальдо дебет або кредит рахунку відомості (рис. 28). Задайте номер кореспондуючого рахунку й, якщо необхідно, змініть суму. Заповніть відсутні поля й запишіть внесені значення.

У результаті у вікні перегляду відомості, відображеному на екрані, обороти по дебету або кредиту обраного рядка будуть змінені. Тепер обороти даного рядка відомості включають ще одне проведення.
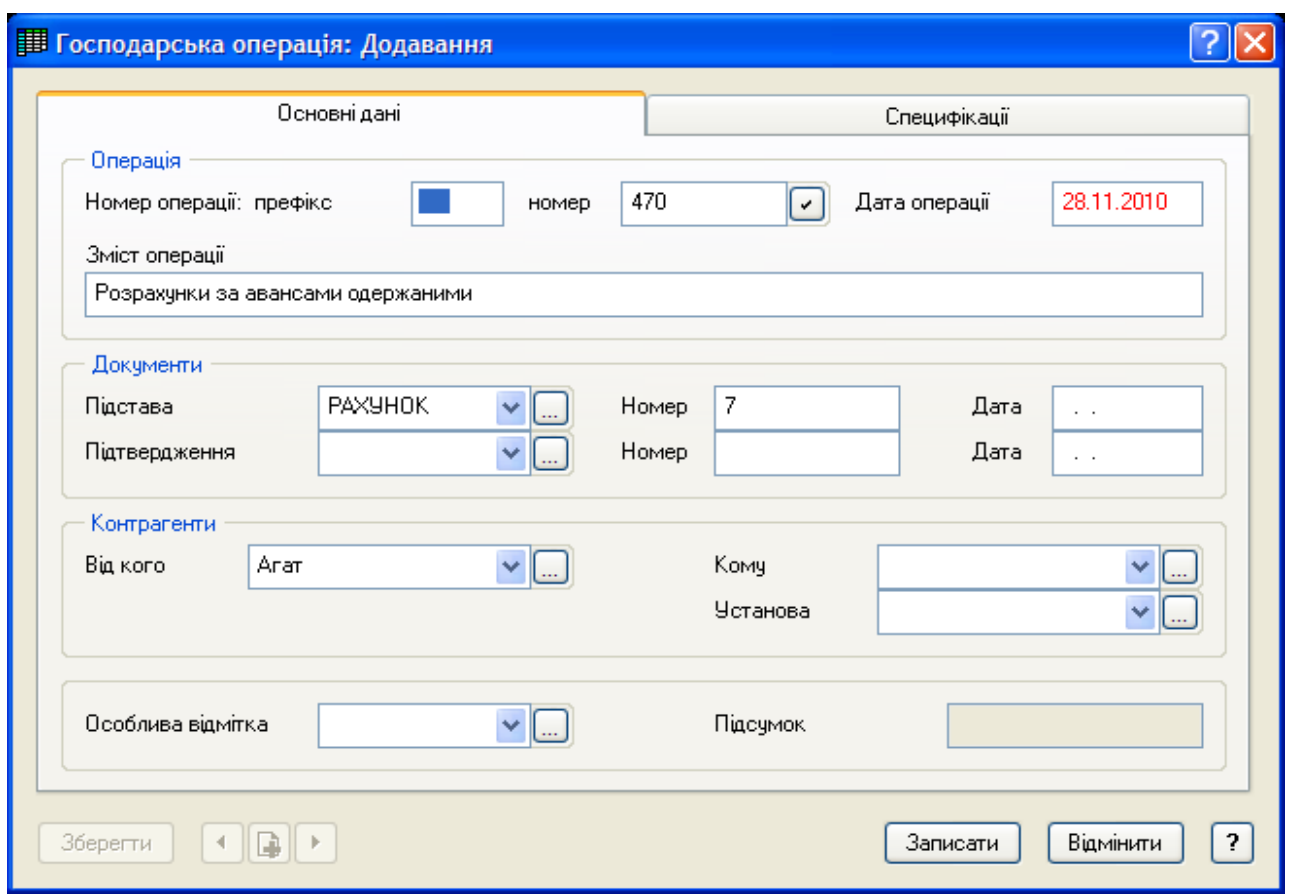

### Рис. 28. **Форма "Господарська операція: Додавання"**

#### **Друк звіту по господарським операціям**

1. У модулі "Бухгалтерія" зайдіть у розділ "Оборотні відомості/Рух коштів за рахунками". Сформуйте відомість за певний період.

2. Зі списку рахунків виберіть рахунок, по оборотах якого хочете надрукувати звіт (у нашому прикладі, рахунок № 702).

3. Виберіть пункт контекстного меню "Перегляд ГО". На екрані відкриється вікно "Господарські операції за період...", у якому відобразяться всі господарські операції по обраному рахунку за період, на який сформована відомість.

4. Для друку звіту натисніть комбінацію клавіш "Shist+F4", або виберіть пункт контекстного меню "Друк звіту"/"Звіт по господарським операціям".

5. Система запропонує вам вибрати *розділ, тип звіту* (скорочений) і *шаблон звіту*. Якщо його немає, використайте пункт контекстного меню "Автопошук шаблонів" (див. л/р № 2, інструкція "Підготовка документа на внутрішнє переміщення на підставі прибуткового документа", п. 8). Натисніть кнопку "Почати".

6. Система сформує звіт і виведе його в Microsoft Excel.

Друк реєстру отриманих та виданих податкових накладних

1. Перебуваючи в головному меню модуля "Бухгалтерія", виберіть "Звіти/Реєстр отриманих та виданих податкових накладних".

2. Задайте період, встановіть необхідність друку підсумків (*за місяць, квартал, рік, за звітом*).

3. Виберіть *шаблон звіту*. Якщо його немає, використайте пункт контекстного меню "Автопошук шаблонів" (див. л/р № 2, інструкція "Підготовка документа на внутрішнє переміщення на підставі прибуткового документа", п. 8). Натисніть кнопку "Почати".

4. Система сформує звіт і виведе його в Microsoft Excel.

# **Лабораторна робота № 6 Побудова функціональних моделей бізнес-процесів підприємства**

*Мета роботи:* опанування студентами навичок побудови функціональної структури економічного об'єкта в пакеті BPWin.

### *Завдання*

Розробити ефективну модель контролю й управління запасами компанії з точки зору начальника відділу логістики. Побудову моделі виконати в пакеті Bpwin, використовуючи методологію IDEF0. При описі моделі виділити її широту й глибину. Об'єктами глибини системи (внутрішнього вмісту) є три елементи управління запасами компанії:

управління поставками;

обробка замовлень;

управління запасами.

1. Опишіть функціональність системи, що моделюється, в цілому за допомогою контекстної діаграми у пакеті BPwin.

Виконайте інструкцію "Створення контекстної діаграми".

2. У пакеті BPwin розбийте систему на підсистеми та побудуйте діаграму декомпозиції.

Виконайте інструкцію "Створення діаграми декомпозиції А0".

3. У пакеті BPwin розбийте одну з підсистем на більш дрібні для досягнення потрібного рівня деталізації.

Виконайте інструкцію "Створення діаграми декомпозиції А3".

Методичні рекомендації до виконання завдання

Моделювання бізнес-процесу – процес відображення суб'єктивного бачення потоку робіт у вигляді формальної моделі, що складається з взаємопов'язаних операцій.

Метою моделювання є систематизація знань про компанію та її бізнес-процеси у наочній графічній формі, що більш зручна для аналітичної обробки отриманої інформації.

У даний час найбільш широко використовувана методологія опису бізнес-процесів – стандарт США IDEF0. Методологія IDEF0 надає аналітику широкі можливості для опису бізнесу організації на верхньому рівні з акцентом на управління процесами. Нотація дозволяє відображати в моделі процесу зворотні зв'язки різного типу – за інформацією, управлінням, рухом матеріальних ресурсів. Розвиток методології IDEF0 пов'язаний з удосконалюванням підтримуючих її інструментів – програмних продуктів для моделювання бізнес-процесів, таких, як BPwin 4.0, Procap, IDEF0/EM Tool та ін.

### **Створення контекстної діаграми**

Побудова моделі починається з опису функціональності системи, що моделюється в цілому (контекстна діаграма). Взаємодія з навколишнім світом описується в термінах входу (дані або об'єкти, що споживаються або змінюються процесом), виходу (основний результат діяльності процесу, кінцевий продукт), управління (стратегії й процедури, якими керується процес) і механізмів (ресурси, необхідні для процесу).

Роботи на діаграмах зображуються у вигляді прямокутників (функціональні блоки). Кожна робота зображує яку-небудь функцію або задачу й називається дієсловом або дієслівною фразою, що позначає дію. Стрілки помічаються іменником і позначають об'єкти або інформацію, що пов'язує роботи між собою й із зовнішнім світом.

1. Після запуску інтегрованого середовища розробки моделі BPwin з'являється діалог "Modelmart Connection Manager", який дозволяє відкрити файл моделі з репозиторія. Оскільки ми не використовуємо репозиторій і будемо створювати модель заново, натисніть кнопку "Cancel".

2. На екрані повинен відобразитися діалог "BPwin". Якщо з будь-яких причин діалог "BPwin" не з'явився, його можна викликати, клацнувши по кнопці <sup>П</sup> на панелі інструментів "Standard", або нажавши комбінацію клавіш "Ctrl+N". Для створення нової моделі в діалозі "BPwin" у секції "I would like to" (рис. 29) необхідно вибрати пункт "Create model", у поле "Name:" внести ім'я моделі (наприклад, "Управління запасами") і вибрати методологію, у якій буде побудована модель.

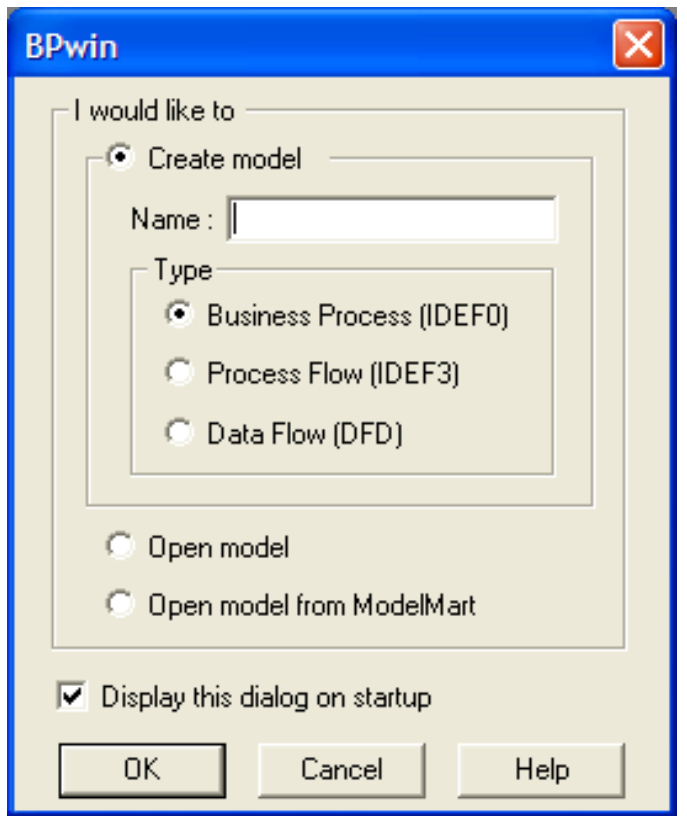

Рис. 29. **Діалог створення моделі "Bpwin"** 

BPwin підтримує три методології – IDEF0, IDEF3 і DFD, кожна з яких вирішує свої специфічні завдання. У BPwin можлива побудова змішаних моделей, тобто модель може містити одночасно як діаграми IDEF0, так і діаграми IDEF3 і DFD. Оскільки в нашому прикладі розглядається методологія IDEF0, то в секції "Type" вибираємо "Business Process (IDEF0)" і натискаємо кнопку "ОК".

3. На екрані з'явиться діалог "Properties for New Models" (рис. 30), у якому слід внести властивості моделі. Наприклад, на вкладці "Generals" у полях "Author:" і "Author initials:" можна задати прізвище й ініціали автора моделі.

Після завдання всіх необхідних властивостей моделі натискаємо кнопку "Применить". Наступне натискання кнопки "ОК" приводить до автоматичного створення контекстної діаграми.

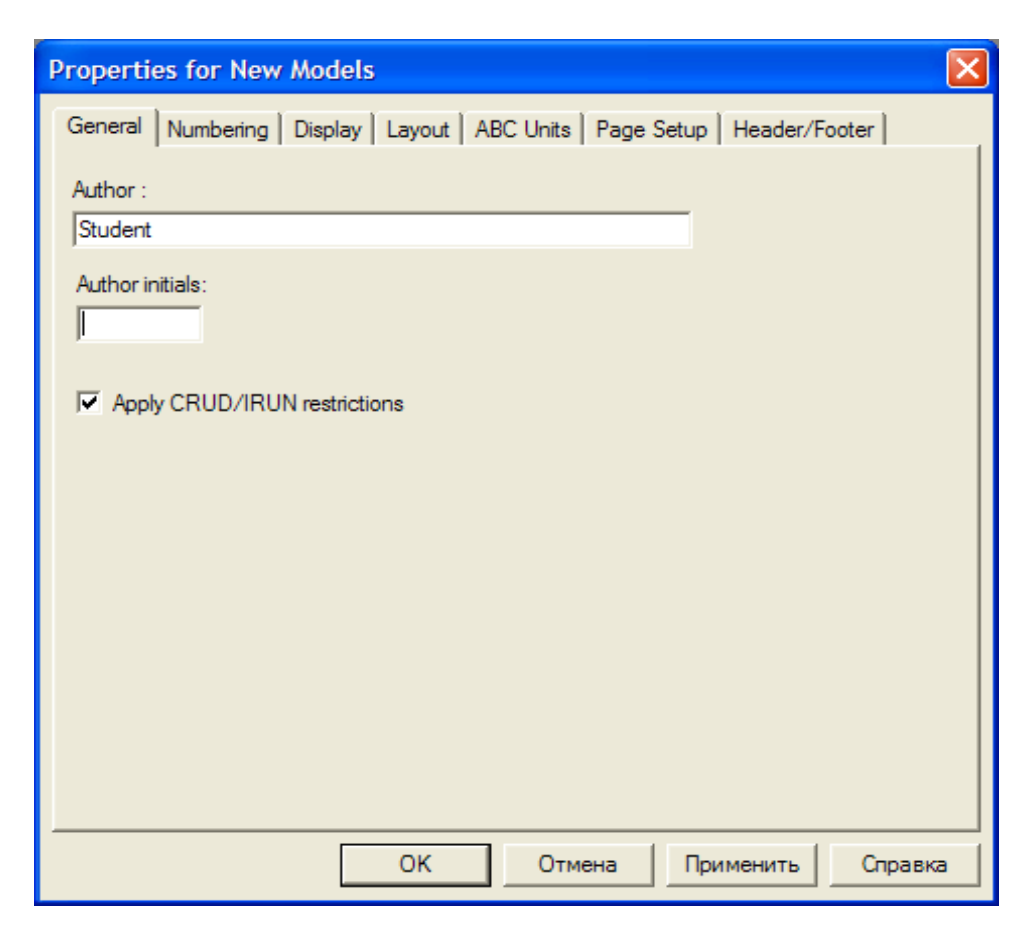

Рис. 30. **Діалог "Properties for New Models"** 

4. Зверніть увагу на кнопку Е на панелі інструментів "Standard". Ця кнопка включає й виключає інструмент перегляду й навігації – "Model Explorer" (з'являється ліворуч). Навігаційна панель "Model Explorer" має три вкладки: "Activities", "Diagrams" і "Objects".

Вкладка "Activities" показує у вигляді ієрархічного списку, що розкривається, усі роботи моделі. Одночасно можуть бути показані всі моделі, відкриті в BPwin. Роботи з діаграм IDEF0 показуються зеленим кольором, IDEF3 – жовтим та DFD – блакитним. Клацання по роботі у вкладці "Activities" переключає праве вікно BPwin на діаграму, на якій ця робота розміщена. Для редагування властивостей роботи слід клацнути по ній правою кнопкою миші для відображення контекстного меню.

Якщо за допомогою вкладки "Activities" можна перейти на стандартні діаграми (контекстну та декомпозиції), то друга вкладка – "Diagrams" – призначена для переходу на будь-яку діаграму моделі.

Після переходу на вкладку "Objects" на ній показуються всі об'єкти, що відповідають обраній на вкладці "Diagrams" діаграмі, у тому числі роботи, сховища даних, зовнішні посилання, об'єкти посилань та перехрестя.

5. Тепер необхідно настроїти шрифт і колір об'єктів. Пункти контекстного меню "Font" і "Color" викликають діалог "Activity Properties" для установки шрифту (у тому числі його розміру і стилю) та кольору об'єкта. Рекомендується відразу встановити кириличний шрифт, наприклад, "Times New Roman Cyr". У нижній частині вкладки "Font" діалогу "Activity Properties" (рис. 31) знаходяться група опцій "Apply setting to", що дозволяють змінити шрифт для всіх робіт або стрілок на поточній діаграмі, у моделі, і група "Global", що дозволяє змінити шрифт одночасно для всіх об'єктів моделі.

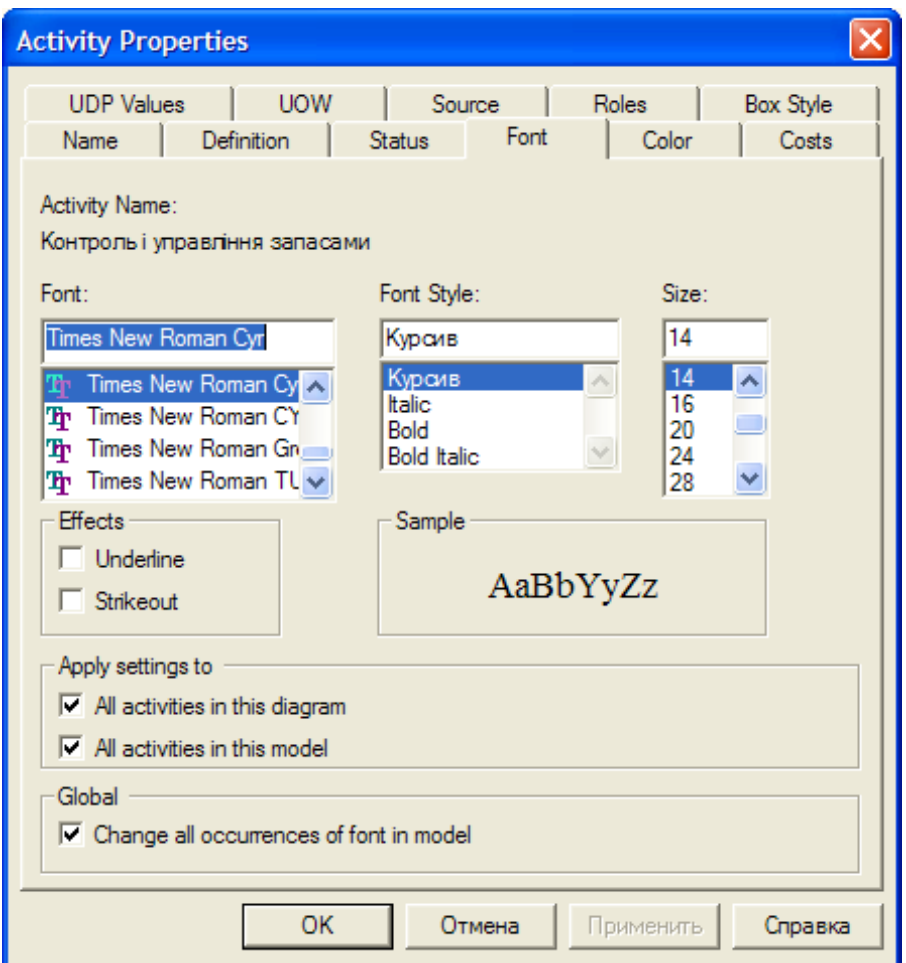

Рис. 31. **Діалог "Activity Properties"** 

6. У головному меню програми виберіть розділ "Model/Model Properties...". У вкладці "General" (рис. 32) діалогу "Model Properties" у поле "Model name:" слід внести ім'я моделі "Управління запасами", у поле "Project:" – ім'я проекту "Модель управління запасами". Також у секції "Time Frame" виберіть тип моделі "TO-BE".

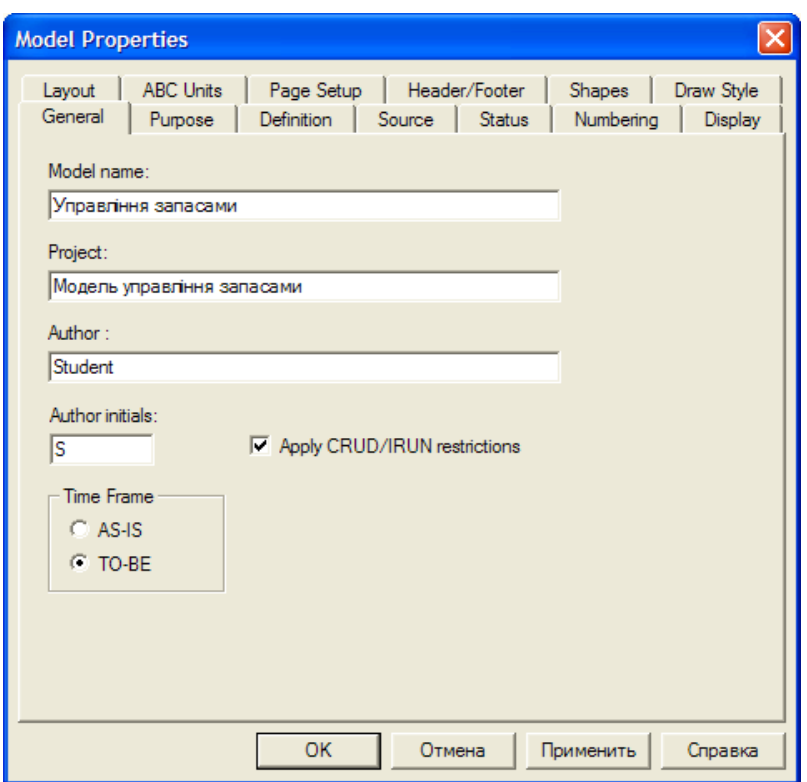

Рис. 32. **Діалог "Model Properties"** 

7. У вкладці "Purpose" внесіть мету "Purpose: Розробити ефективну модель контролю й управління запасами компанії" та точку зору "Viewpoint: Начальник відділу логістики".

8. У вкладці "Definition" внесіть визначення "Definition: Це навчальна модель, що описує діяльність компанії" та мету "Scope: Контроль і управління логістичною діяльністю компанії: управління поставками, обробка замовлень, управління запасами". Після завдання всіх необхідних властивостей моделі натискаємо кнопку "Применить", а потім "ОК".

9. Перейдіть на контекстну діаграму й правою кнопкою миші клацніть по роботі. У контекстному меню виберіть "Name…". У діалозі "Activity Properties" на вкладці "Name" внесіть ім'я "Контроль і управління запасами".

10. У вкладці "Definition" внесіть визначення "Поточна модель контролю й управління запасами компанії".

11. Взаємодія робіт із зовнішнім світом і між собою описується у вигляді стрілок. В IDEF0 розрізняють такі типи стрілок:

*Вхід* (Input) – матеріал або інформація, які використовуються або перетворюються роботою для одержання результату (виходу). Стрілка входу рисується як вхідна в ліву грань роботи.

*Управління* (Control) – правила, стратегії, процедури або стандарти, якими керується робота. Стрілка управління рисується як вхідна у верхню грань роботи. Управління впливає на роботу, але не перетворюється роботою.

*Вихід* (Output) – матеріал або інформація, які виробляються роботою. Кожна робота повинна мати хоча б одну стрілку виходу. Стрілка виходу рисується як вихідна із правої грані роботи.

*Механізм* (Mechanism) – ресурси, які виконують роботу, наприклад: персонал підприємства, верстати, пристрої та ін. Стрілка механізму рисується як вхідна в нижню грань роботи.

Стрілки на контекстній діаграмі служать для опису взаємодії системи з навколишнім світом. Вони можуть починатися біля межі діаграми й закінчуватися біля роботи, і навпаки. Такі стрілки називаються граничними. Створіть стрілки на контекстній діаграмі наведені в табл. 6.

Таблиця 6

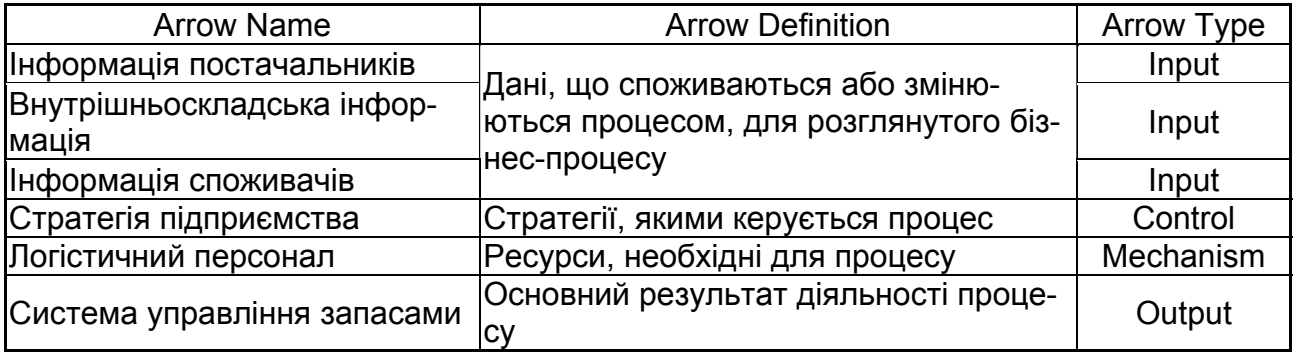

### **Стрілки контекстної діаграми**

Для внесення граничної стрілки входу на контекстну діаграму потрібно виконати такі дії:

клацнути по кнопці із символом стрілки + на панелі інструментів "BPwin Toolbox" і перенести курсор до лівого боку екрана, поки не з'явиться початкова темна смужка;

клацнути один раз по смужці (звідки виходить стрілка) і ще раз у лівій частині роботи з боку входу (де закінчується стрілка);

повернутися на панелі інструментів "BPwin Toolbox" і вибрати опцію редагування стрілки  $\vert \mathbf{F} \vert$ :

клацнути правою кнопкою миші на лінії стрілки, у спливаючому меню вибрати "Name…" і додати ім'я стрілки у вкладці "Name" діалогу "Arrow Properties" (рис. 33). Визначення стрілок вноситься на вкладці "Definition".

| <b>Arrow Properties</b> |                                                     |            |        |            |         |
|-------------------------|-----------------------------------------------------|------------|--------|------------|---------|
| <b>UDP Values</b>       |                                                     | Arrow Data |        | <b>UOW</b> |         |
| Name                    | Style                                               | Definition | Status | Font       | Color   |
| Arrow Name:             |                                                     |            |        |            |         |
|                         | Інформація постачальників                           |            |        |            |         |
|                         |                                                     |            |        |            |         |
|                         | Інформація постачальників                           |            |        |            |         |
|                         |                                                     |            |        |            |         |
|                         |                                                     |            |        |            |         |
|                         |                                                     |            |        |            |         |
|                         |                                                     |            |        |            |         |
|                         |                                                     |            |        |            |         |
|                         |                                                     |            |        |            |         |
|                         |                                                     |            |        |            |         |
|                         | Replace all occurrences of this arrow name in model |            |        |            |         |
| Author:                 |                                                     |            |        |            |         |
| Student                 |                                                     |            |        |            |         |
|                         |                                                     |            |        |            |         |
|                         |                                                     |            |        |            |         |
|                         | <b>OK</b>                                           |            | Отмена | Применить  | Справка |

Рис. 33. **Діалог "Arrow Properties"** 

Граничні стрілки управління, виходу, механізму зображуються аналогічно.

Імена заново внесених стрілок автоматично заносяться в словник "Arrow…", доступ до якого відкривається з меню "Dictionary".

12. За допомогою кнопки  $\overline{\text{T}}$  на панелі інструментів "BPwin Toolbox" внесіть текст у поле діаграми – точку зору та мету (рис. 34).

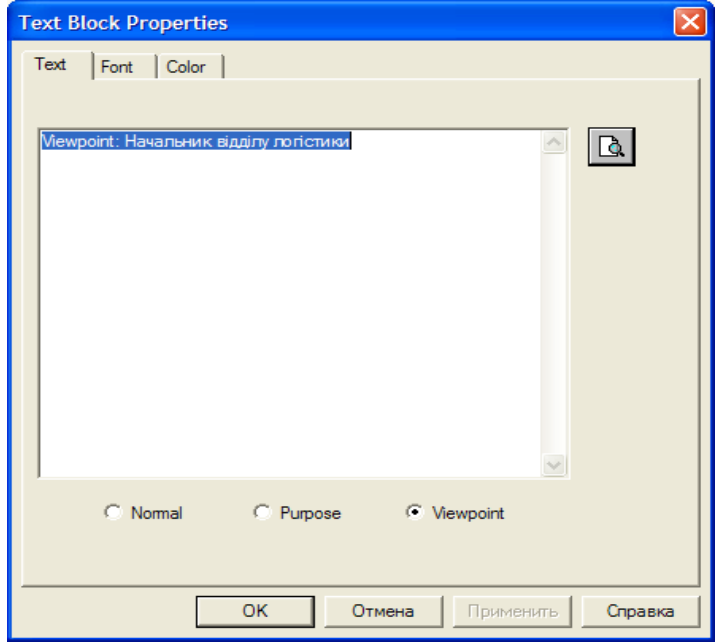

Рис. 34. **Діалог "Text Block Properties"** 

#### Результат створення контекстної діаграми наведений на рис. 35.

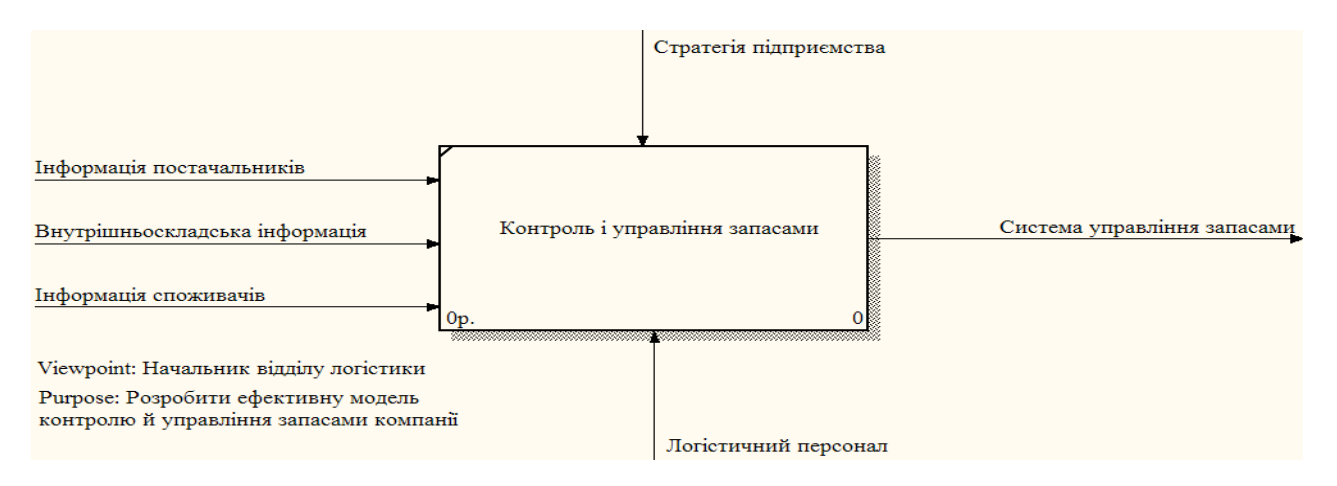

Рис. 35. **Контекстна діаграма**

13. Результат опису моделі можна одержати у звіті "Model Report". Діалог настроювання звіту по моделі викликається з пункту меню **"**Tools/ Reports/Model Report". У діалозі настроювання слід вибрати необхідні поля (при цьому автоматично відображається черговість виведення інформації у звіт) і натиснути кнопку "Preview…" (рис. 36).

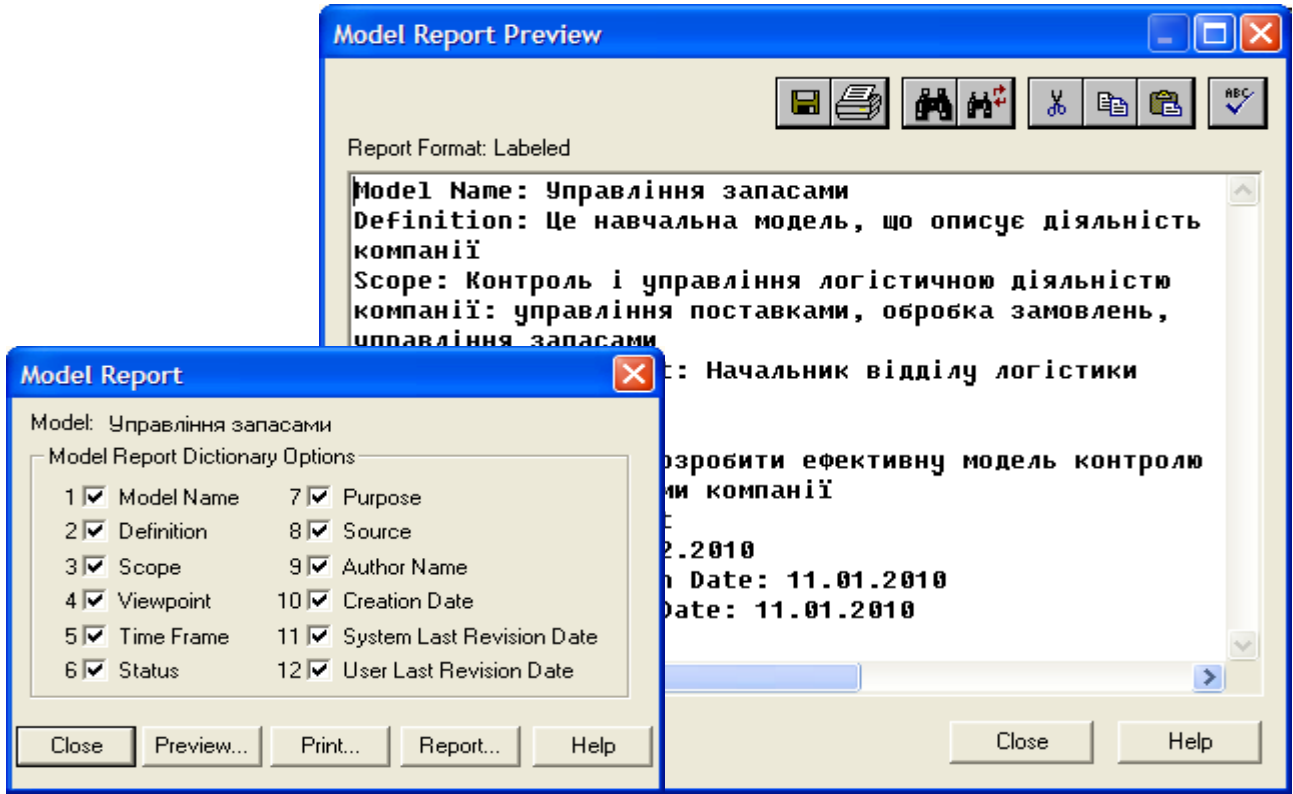

Рис. 36. **Звіт по моделі "Model Report"** 

Створення діаграми декомпозиції А0

Після опису контексту проводиться функціональна декомпозиція – система розбивається на підсистеми й кожна підсистема описується в тому ж синтаксисі, що й система в цілому.

Діаграма декомпозиції призначена для деталізації роботи. На відміну від моделей, що відображають структуру організації, робота на діаграмі верхнього рівня в IDEF0 – це не елемент управління роботами, що стоять нижче. Роботи нижнього рівня – це теж саме, що робота верхнього рівня, але в більш детальному викладі.

Як було сказано в завданні, управління запасами компанії включає три основні елементи:

1. Управління поставками. Нова діаграма буде відрізнятися від батьківської діаграми тим, що додасться ще один елемент управління – час поставки, оскільки для управління поставками цей елемент є одним з найбільш значущих (варто відзначити, що цей елемент характерний тільки для даної діаграми, тобто на батьківській діаграмі цього елемента не буде, а значить необхідно скористатися тунелем), також додасться ще один елемент на виході – облік товару, що надійшов, який буде одночасно й вхідним для блоку управління запасами (це пояснюється тим, що товар, який надійшов на підприємство, необхідно врахувати на складі запасів).

2. Обробка замовлень. Елемент, що характеризує процес обробки замовлень споживачів, буде відрізнятися від батьківської діаграми таким: додасться ще один елемент управління – попит, оскільки попит на продукцію підприємства безпосередньо впливає на оброблювані замовлення (цей елемент характерний тільки для даної діаграми, а значить необхідно скористатися тунелем), також на вхід додасться інформація про наявність товару на складі (при обробці замовлень споживачів відділу продажів необхідна буде інформація про наявність на складі товару, на який надійшло замовлення).

3. Управління запасами. При описі даного елемента необхідно вказати наявність додаткового елемента управління (порівняно з батьківською діаграмою) – попиту (на управління запасами попит має безпосередній вплив, оскільки кількість необхідних запасів буде прямо залежати від запитів споживачів), ще одним додатковим елементом на виході буде інформація про товар, який є в наявності на складі (ця інформація буде вхідної для блоку обробки замовлень).

Проаналізувавши всі складові діаграми декомпозиції, можна приступати до її складання.

1. На панелі інструментів "BPwin Toolbox" виберіть кнопку переходу на нижній рівень  $\blacktriangledown$  і в діалозі "Activity Box Count" установіть число робіт на діаграмі нижнього рівня – 3 (рис. 37). Натисніть кнопку "ОК".

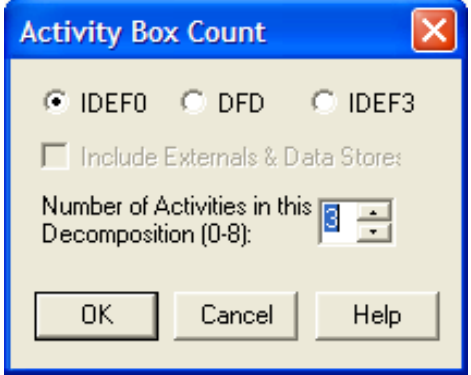

### Рис. 37. **Діалог "Activity Box Count"**

Автоматично буде створена діаграма декомпозиції. Правою кнопкою миші клацніть по роботі, виберіть "Name…" і внесіть ім'я роботи. Повторіть операцію для всіх трьох робіт. Потім внесіть визначення, статус та джерело для кожної роботи згідно з табл. 7.

Таблиця 7

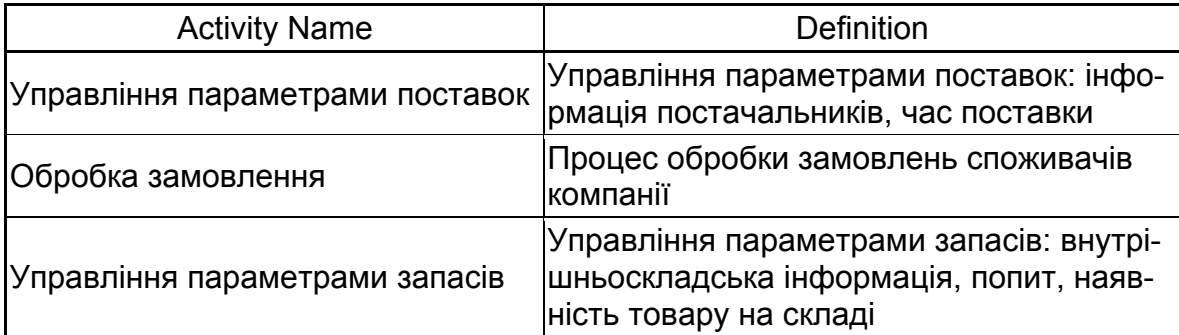

### **Роботи діаграми декомпозиції А0**

2. Для зміни властивостей робіт після їх внесення в діаграму можна скористатися словником робіт. Для виклику словника зайдіть у меню "Dictionary/Activity…" (рис. 38). Після внесення властивостей робіт у словник їх потрібно зберегти, натиснувши кнопку **на** на панелі інструментів "Dictionary", або скориставшись комбінацію клавіш "Ctrl+S".

| Computer Associates BPwin - [Activity Dictionary]             |                                                                                                    |                    |  |  |        |  |  |
|---------------------------------------------------------------|----------------------------------------------------------------------------------------------------|--------------------|--|--|--------|--|--|
| ·中 <u>Di</u> ctionary Edit <u>V</u> iew Help<br>81            |                                                                                                    |                    |  |  |        |  |  |
| 日本主会人日                                                        |                                                                                                    |                    |  |  |        |  |  |
| <b>Name</b>                                                   | <b>Definition</b>                                                                                                    | <b>Author</b>      |  |  | Source |  |  |
| Обробка<br>замовлення<br>Управління<br>параметрами<br>запасів | Контроль і чправлін Поточна модель контро Student<br>Процес обробки<br>замовлень споживачів.<br><b>Управління</b><br>параметрами запасів:<br>внутрішньоскладська<br>інформація, попит,<br>наявність товару на<br>складі | Student<br>Student |  |  |        |  |  |
| Управління<br>параметрами<br>поставок                         | <b>Управління</b><br>параметрами поставок:<br>інформація<br>постачальників, час<br>поставки                                                                                                    | Student            |  |  |        |  |  |
| ←<br>TILL.                                                    |                                                                                                    |                    |  |  |        |  |  |
| <b>NUM</b><br>Ready                                           |                                                                                                    |                    |  |  |        |  |  |

Рис. 38. **Словник "Activity Dictionary"** 

Неможливо вилучити роботу зі словника, якщо вона використовується на будь-якій діаграмі. Якщо робота видаляється з діаграми, зі словника вона не видаляється. Ім'я й опис такої роботи можуть бути використані надалі. Для додавання роботи в словник необхідно перейти в кінець списку й клацнути правою кнопкою по останньому рядку. Виникає новий рядок, у якому потрібно внести ім'я й властивості роботи. Для видалення всіх імен робіт, що не використовуються в моделі, клацніть по кнопці **ше** (Purge).

3. Перейдіть у режим рисування стрілок (кнопка → на панелі інструментів "BPwin Toolbox"). Зв'яжіть граничні стрілки так, як показано на рис. 39. Методом Drag&Drop перенесіть імена стрілок так, щоб їх було зручніше читати. Якщо необхідно, встановіть "Squiggle" (у контекстному меню).

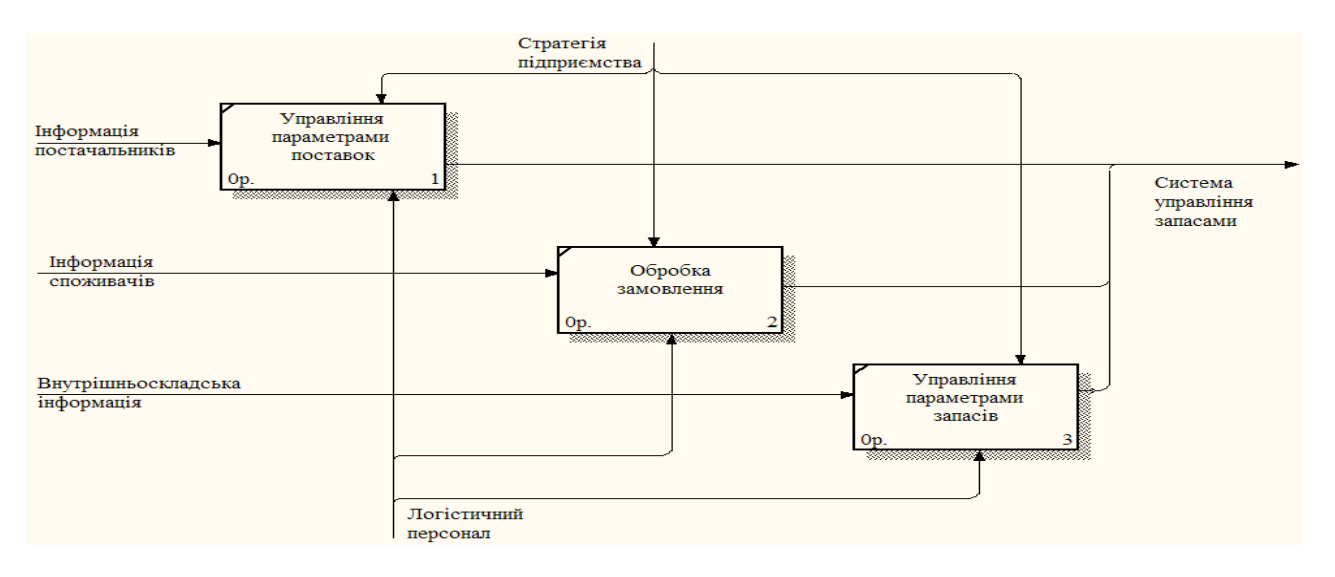

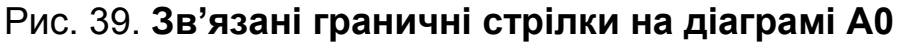

4. Для зв'язку робіт між собою використовуються внутрішні стрілки, тобто стрілки, які не торкаються межі діаграми, починаються біля однієї й закінчуються біля іншої роботи. Для рисування внутрішньої стрілки необхідно в режимі рисування стрілок клацнути по сегменту (наприклад, виходу) однієї роботи і потім по сегменту (наприклад, входу) іншої.

Створіть нові внутрішні стрілки так, як показано на рис. 40. Правою кнопкою миші клацніть по гілці нової стрілки виходу з блоку управління параметрами поставок і назвіть її "Облік товару, що надійшов". Внесіть визначення для нової гілки: "Облік на складі запасів товару, який надійшов на підприємство". Нову стрілку виходу із блоку управління параметрами запасів назвіть "Наявність товару на складі", а визначення для нової гілки, відповідно: "Інформація про товар, який є в наявності на складі".

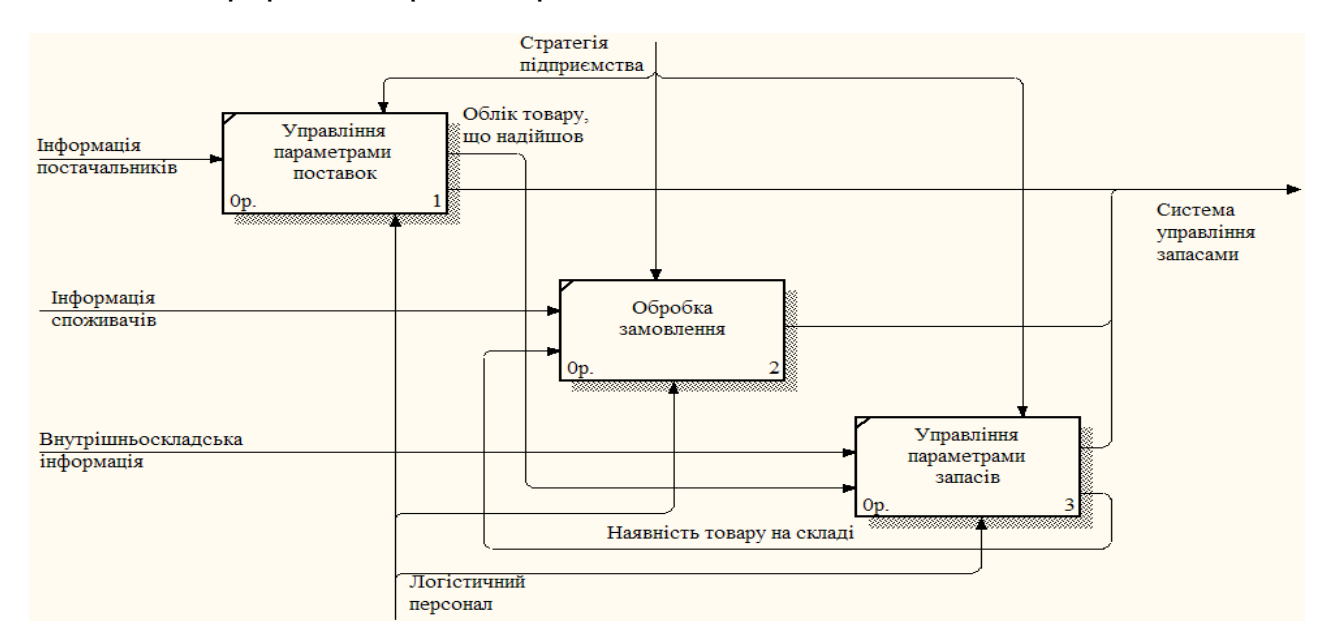

Рис. 40. **Внутрішні стрілки на діаграмі A0** 

5. Альтернативний метод внесення імен та властивостей стрілок – використання словника стрілок, який викликається з меню "Dictionary/ Arrow". Якщо внести ім'я та властивості стрілки в словник, їх можна буде внести в діаграму пізніше. Стрілку не можна вилучити зі словника, якщо вона використовується на будь-якій діаграмі. Якщо вилучити стрілку з діаграми, зі словника вона не видаляється. Ім'я та опис такої стрілки можуть бути використані надалі. Для додавання стрілки необхідно перейти в кінець списку й клацнути правою кнопкою по останньому рядку. Виникає новий рядок, у якому потрібно внести ім'я та властивості стрілки.

6. Знову внесені граничні стрілки на діаграмі декомпозиції нижнього рівня зображуються у квадратних дужках і автоматично не з'являються на діаграмі верхнього рівня. Для їх "перетаскування" наверх потрібно клацнути правою кнопкою миші по квадратних дужках і вибрати пункт меню "Arrow Tunnel…". З'явиться діалог "Border Arrow Editor" (рис. 41). Якщо вибрати опцію "Resolve it to border arrow", стрілка мігрує на діаграму верхнього рівня, а якщо "Change it to resolved rounded tunnel" – стрілка буде затунельована та не потрапить на іншу діаграму. Тунельна стрілка зображується із круглими дужками на кінці.

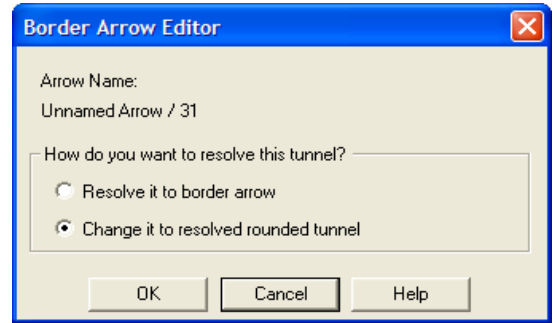

Рис. 41. **Діалог "Border Arrow Editor"** 

Створіть нові тунельні стрілки управління "Час поставки" (для блоку "Управління параметрами поставок") та "Попит" (для блоків "Обробка замовлення" та "Управління параметрами запасів"). Клацніть правою кнопкою миші по квадратних дужках і виберіть пункт меню "Arrow Tunnel…". У діалозі "Border Arrow Editor" відмітьте опцію "Change it to resolved rounded tunnel".

Результат створення діаграми декомпозиції А0 наведений на рис. 42.

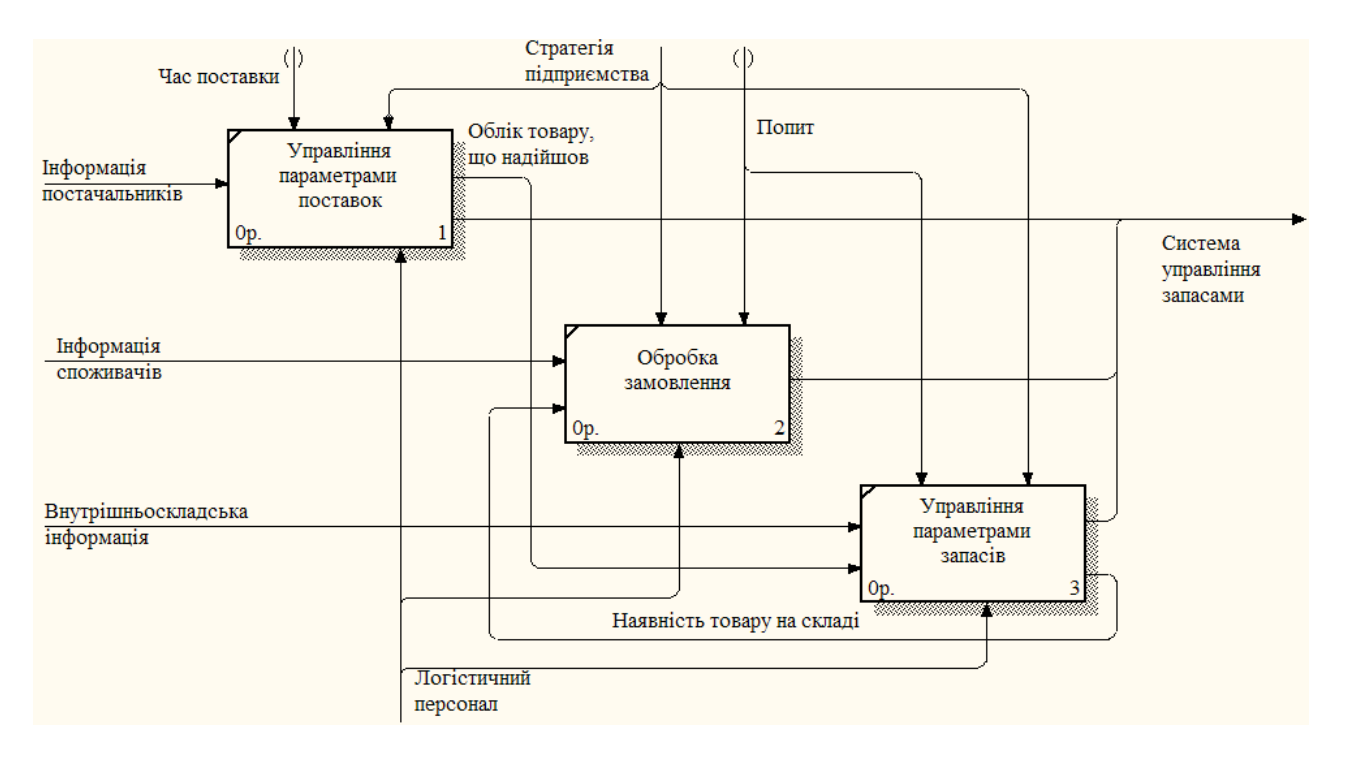

Рис. 42. **Діаграма декомпозиції А0** 

#### **Створення діаграми декомпозиції А3**

Тепер розіб'ємо підсистему "Управління параметрами запасів" на більш дрібні для досягнення потрібного рівня деталізації. Діаграма, піддана декомпозиції, буде складатися з трьох елементів:

1. Облік запасу сировини й матеріалів. Цей елемент характеризує наявність необхідної сировини для виробництва. Відмінністю від батьківської діаграми буде вихідна інформація про наявність необхідної сировини для забезпечення виробничого процесу.

2. Облік запасу НЗВ та напівфабрикатів. У даному елементі буде нова вхідна інформація:

наявність необхідної для виробництва сировини й матеріалів на складі сировини;

внутрішньовиробнича інформація, що характеризує облік вироблених НЗВ та напівфабрикатів (оскільки цей елемент характерний тільки для даної діаграми, то необхідно скористатися тунелем).

3. Облік запасу готової продукції. Даний елемент характеризує наявність на складі готової продукції (кінцевого результату виробничого процесу). Додавання вхідної інформації для даного елемента обумовлене наявністю внутрішньовиробничої інформації, що описує облік випущеної продукції (оскільки цей елемент характерний тільки для даної діаграми, то необхідно скористатися тунелем).

Проаналізувавши всі складові даної діаграми, можна приступати до її складання.

1. На основі викладеної вище інформації внесіть нові роботи й стрілки (табл. 8 та 9).

Таблиця 8

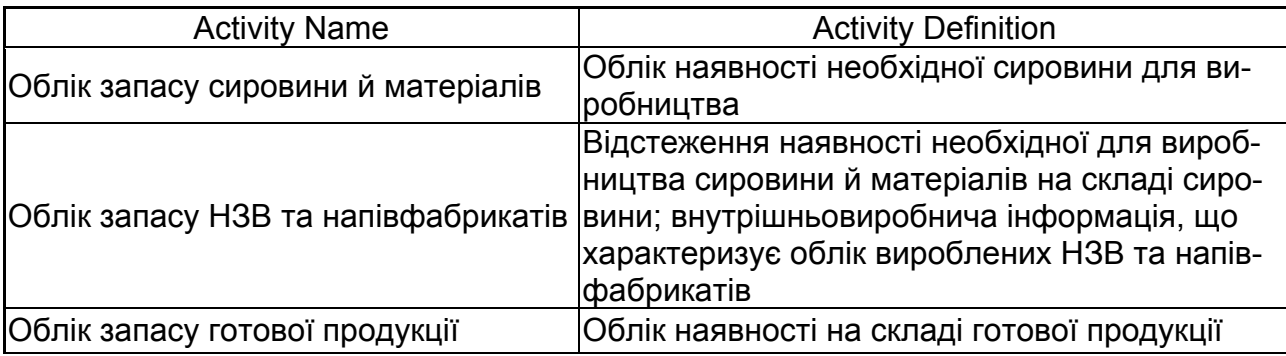

## **Роботи діаграми декомпозиції А3**

### Таблиця 9

# **Стрілки діаграми декомпозиції А3**

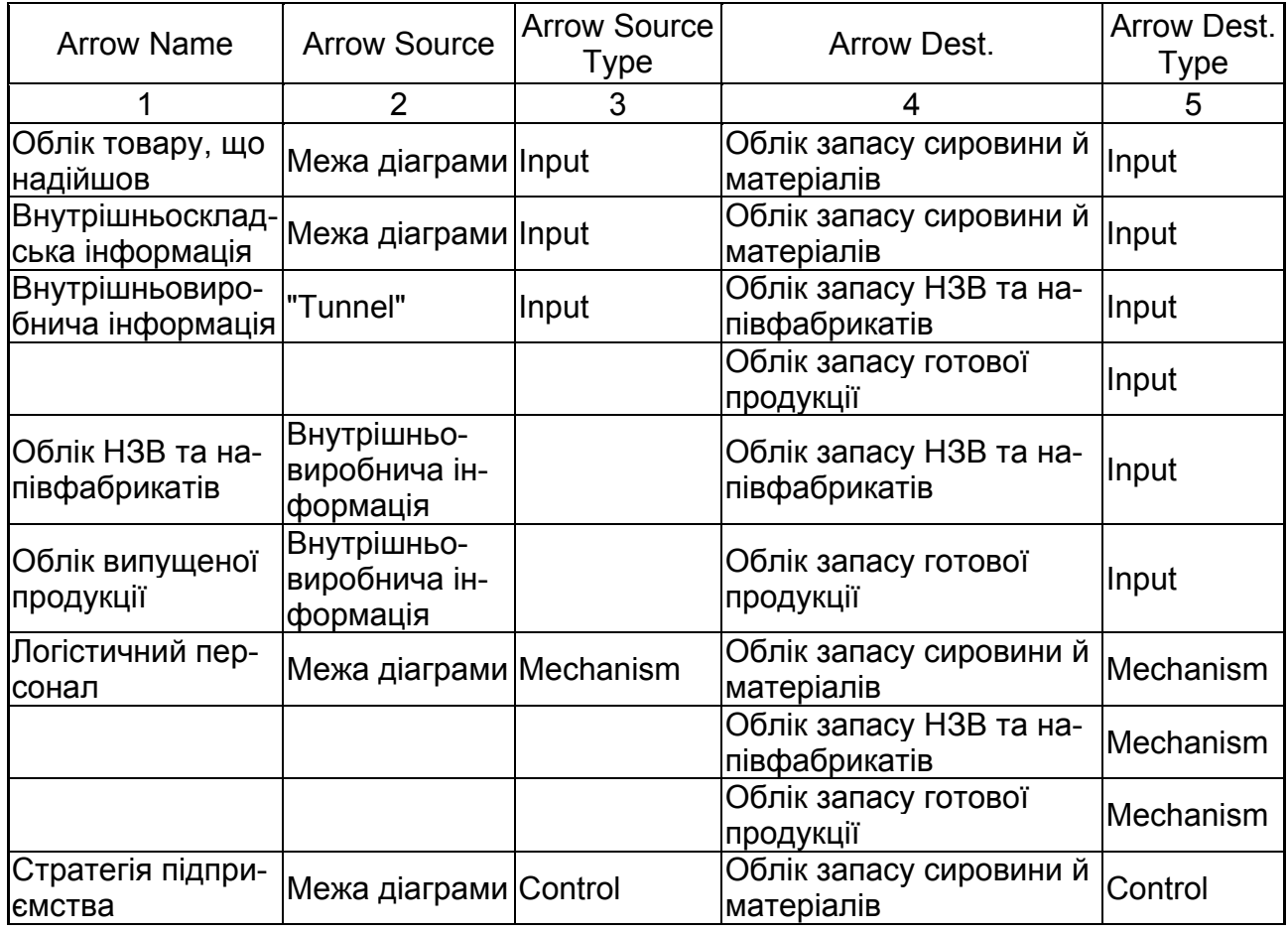

### Закінчення табл. 9

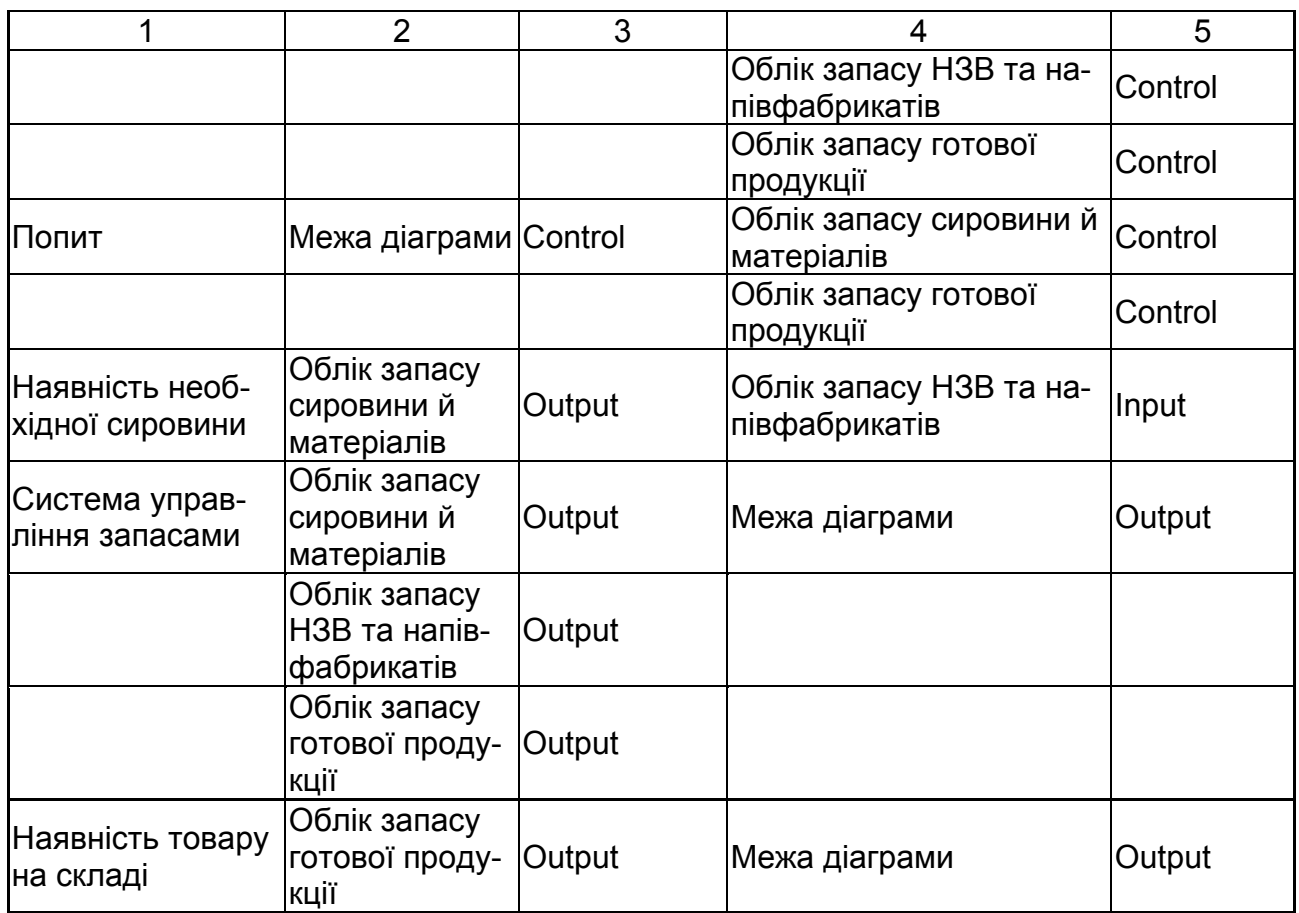

2. Тунелюйте граничні стрілки, якщо це необхідно.

Результат створення діаграми декомпозиції А3 наведений на рис. 43.

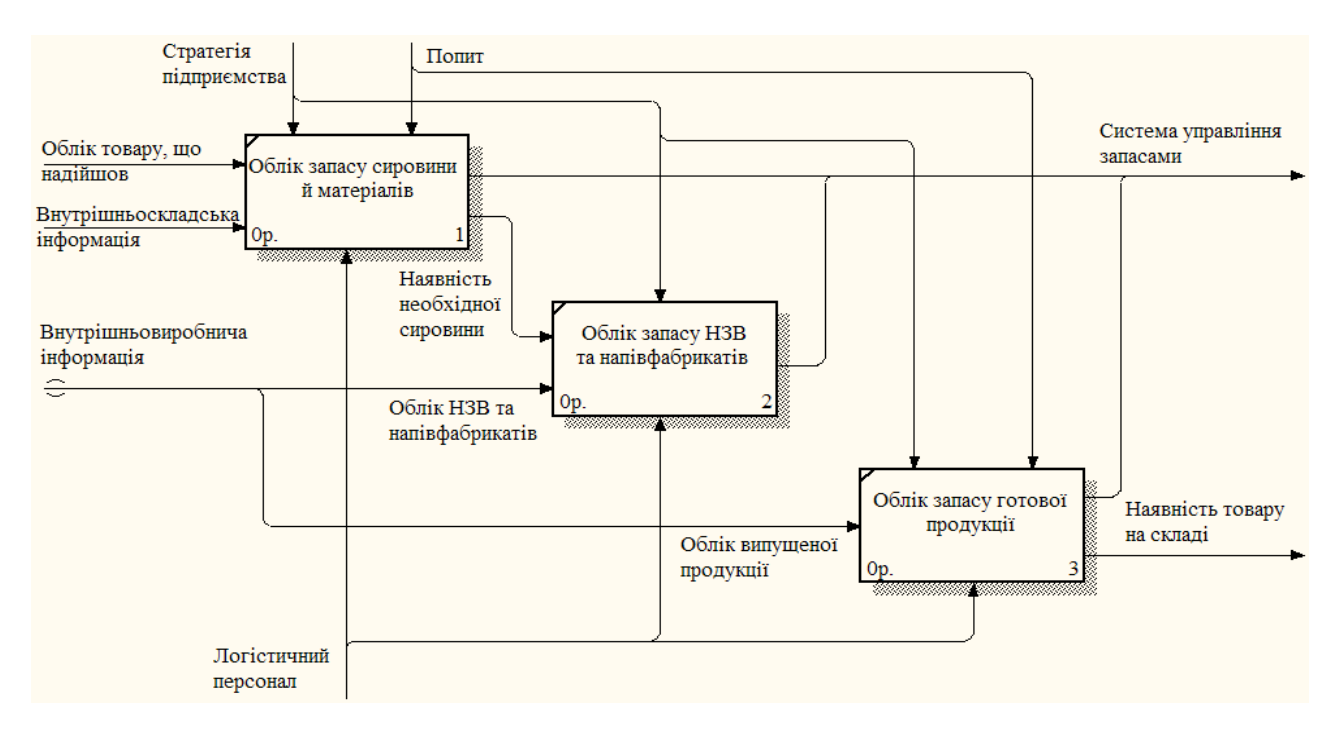

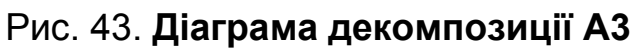

Провівши моделювання поставленого завдання за допомогою засобів BPwin, ми розробили ефективну модель контролю й управління запасами компанії, ґрунтуючись на процесах роботи на кожному етапі розв'язку завдання.

# **Лабораторна робота № 7**

## **Методи інтелектуального аналізу даних: прогнозування**

*Мета роботи:* опанування студентами навичок прогнозування даних за допомогою інформаційної комп'ютерної технології Project Expert.

### *Завдання*

Початок проекту тривалістю 5 років – 01.01 поточного року. "Продукт 1" продається в кількості 100 штук щомісяця, "Продукт 2" – у кількості 140 штук. Для "Продукту 1" ціна збуту в першому місяці проекту становить 100 грн за штуку, а темпи зростання ціни внаслідок інфляції складають 30 % річних. Для "Продукту 2" зазначені значення відповідно дорівнюють 90 грн і 20 % річних. У якому місяці проекту надходження від продажу "Продукту 1" перевищать надходження від продажу "Продукту 2"?

1. Створіть новий проект тривалістю 5 років.

Виконайте інструкцію "Створення нового проекту".

2. Створіть список продуктів, що складається з таких позицій:

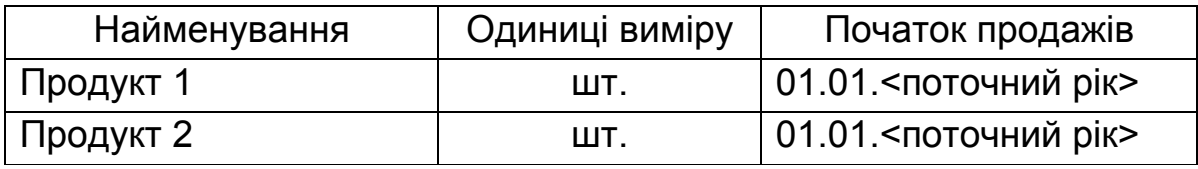

Задайте у якості основної валюти гривню.

Виконайте інструкцію "Внесення списку продуктів та настройка відображення даних".

3. Задайте дані про обсяги й умови продажу продуктів та тенденції зміни цін:

збут "Продукту 1" у кількості 100 штук щомісяця за ціною в першому місяці проекту – 100 грн за штуку;

збут "Продукту 2" у кількості 140 штук щомісяця за ціною в першому місяці проекту – 90 грн за штуку;

темпи зростання ціни внаслідок інфляції для "Продукту 1" – 30 % річних, для "Продукту 2" – 20 % річних.

Виконайте інструкцію "Завдання плану збуту, графіка продажів та нестандартної інфляції".

4. Визначте, у якому місяці проекту надходження від продажу першого продукту перевищать надходження від продажу другого продукту.

Виконайте інструкцію "Деталізація результатів".

### *Методичні рекомендації до виконання завдання* **Створення нового проекту**

Для створення нового проекту необхідно вказати назву й місцезнаходження файла, у якому він повинен розміщатися, а також загальні дані, що характеризують проект. Ці дії виконуються у формі "Новый проект".

1. Для відкриття форми "Новый проект" натисніть кнопку "Новый" на панелі інструментів або виберіть пункт основного меню "Проект/ Новый…" (рис. 44).

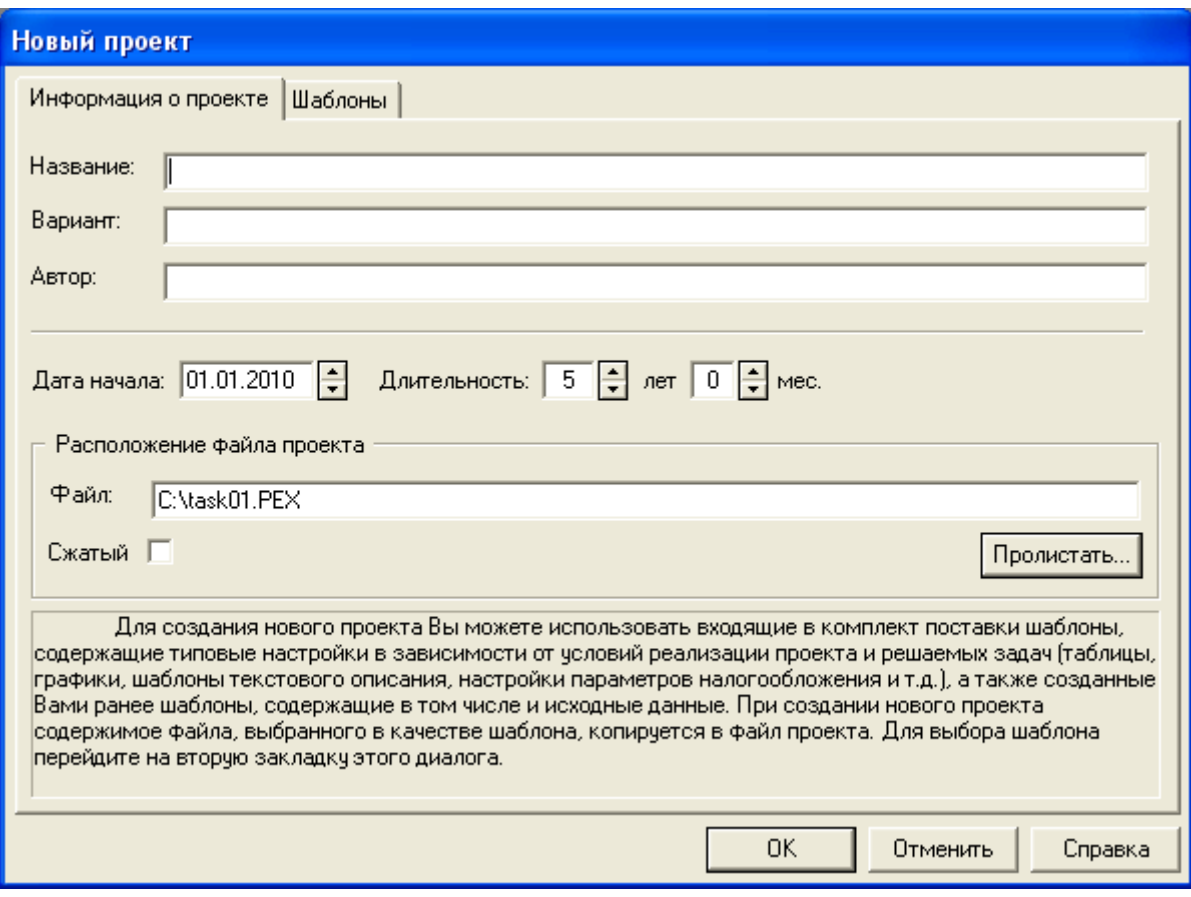

Рис. 44. **Форма "Новый проект"** 

2. У наведені на формі "Новый проект" поля: "Название", "Вариант", "Автор", введіть дані, що визначають проект і його розробника.

3. У поле "Дата начала" введіть перше число першого місяця поточного року, а в поле "Длительность" – тривалість проекту.

4. Поле "Файл" є обов'язковим для заповнення. Доти, поки ім'я файла не зазначене, програма не може його створити, інформуючи про це користувача.

При введенні імені файла слід указати повний шлях, що включає позначення диска й послідовність вкладених каталогів. Якщо файл із зазначеним ім'ям уже існує, програма перед завершенням діалогу пропонує підтвердити вибір.

Для зазначення шляху до створюваного файла зручно скористатися кнопкою "Пролистать". При цьому відкривається діалогове вікно, за допомогою якого можна вибрати необхідний каталог.

У поле "Имя файла" слід увести найменування створюваного файла з розширенням ".pex". Потім необхідно натиснути кнопку "Открыть". При цьому повне ім'я файла з'явиться в полі "Файл" форми "Новый проект".

5. Після введення всіх потрібних даних натисніть на кнопку "ОК". На екрані з'явиться вікно "Содержание", яке є головним у "Project Expert" та відкриває доступ до всіх розділів програми (рис. 45).

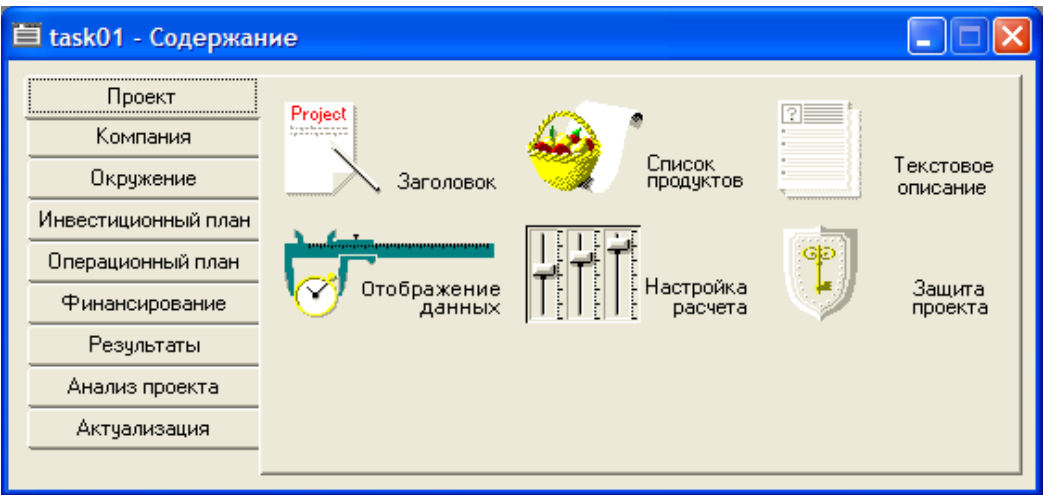

Рис. 45. **Вікно "Содержание"** 

Першим розділом, що за замовчуванням відкривається у вікні "Содержание", буде розділ "Проект", який призначений для введення загальної інформації про проект, а також настройки параметрів розрахунків і відображення даних.

6. Натисканням кнопки "Заголовок" у розділі "Проект" відкривається діалог "Заголовок проекта". У момент першого звернення до цього діалогу тут відображається інформація, введена при створенні проекту. У процесі роботи над проектом у ці дані можна вносити зміни. Згодом, при підготовці звіту, текстові поля даного діалогу: "Название", "Вариант", "Автор", друкуються на титульному аркуші й у колонтитулі.

Дата початку й тривалість проекту вводяться в поля із прокручуванням, розташовані в центральній частині діалогу. Ці параметри визначають межі часу, у яких діє створювана модель. Усі передбачені проектом операції, пов'язані із виробництвом, збутом або фінансуванням, не повинні виходити за межі встановленого тут періоду. Тривалість проекту повинна перебувати в межах від 2 місяців до 100 років.

У поле "Комментарий" може вводитися будь-який текст, що пояснює особливості даного варіанта проекту, що містить корисні в процесі роботи замітки. Коментар має допоміжне значення й тому не включається у звіт.

У нижній частині діалогу наведена назва файла проекту із зазначенням повного шляху до нього та розміру простору, що він займає на диску в кілобайтах. Назва й місцезнаходження файла визначаються при створенні проекту.

Установка прапорця "Сжатый" вказує на те, що файл проекту повинен зберігатися в архівованому вигляді. Використання цієї опції дозволяє ощадливо використовувати дисковий простір.

7. Після уточнення всіх потрібних даних за допомогою кнопки "ОК", закрийте діалог "Заголовок проекта".

### **Внесення списку продуктів та настройка відображення даних**

1. Інформація про продукти, випуск яких передбачений проектом, заноситься в базу даних проекту в діалозі "Продукты/Услуги", який відкривається натисканням кнопки "Список продуктов" у розділі "Проект" (рис. 46).

| Продукты/Услуги |          |             |           |
|-----------------|----------|-------------|-----------|
| Наименование    | Ед. изм. | Нач. продаж | <b>OK</b> |
| Продукт 1       | ШТ       | 01.01.2010  |           |
| Продукт 2       | ШТ       | 01.01.2010  | Отменить  |
|                 |          |             | Справка   |
|                 |          |             |           |
|                 |          |             |           |
|                 |          |             |           |
|                 |          |             |           |
|                 |          |             |           |

Рис. 46. **Діалог "Продукты/Услуги"** 

У цьому діалозі вводиться повний перелік продуктів або послуг підприємства, що реалізує проект, із вказівкою одиниці виміру й дати початку продажів кожного продукту.

2. У поле "Наименование" додайте нові продукти. Для цього використовуйте пункт контекстного меню "Добавить", або клавішу "Insert" на порожньому рядку вікна.

3. Аналогічним чином у поле "Ед. изм." внесіть одиницю виміру товару, а у поле "Нач. продаж" – відповідно дату початку продажу товару.

4. Закрийте діалог "Продукты/Услуги", натиснувши кнопку "ОК".

5. У вікні "Содержание" відкрийте розділ "Окружение". Тут описується фінансово-економічне середовище, у якому планується реалізація проекту: параметри валют для розрахунків на внутрішньому й зовнішньому ринках, ставки рефінансування валют, показники інфляції, умови оподатковування. Як основна валюта проекту, як правило, обирається національна валюта країни, у якій реалізується проект. Вибір другої валюти обумовлюється характером експортно-імпортних операцій, передбачених проектом.

6. Зайдіть у модуль "Валюта", при цьому відкриється діалог "Валюта проекта". Для зазначення основної валюти проекту слід розкрити список "Основная", що знаходиться у верхньому лівому куті діалогу, і вибрати найменування необхідної грошової одиниці (наприклад, "Гривна").

У списку "Ед. измерения" обирається масштаб представлення грошових сум основної валюти. Список, що розкривається, пропонує для вибору три можливі значення: "1", "1000", і "1000000", що відповідає представленню сум в одиничному, тисячному й мільйонному масштабі обраного найменування основної валюти.

7. Після введення всіх потрібних даних закрийте діалог "Валюта проекта", натиснувши кнопку "ОК".

#### **Завдання плану збуту, графіка продажів та нестандартної інфляції**

1. Зайдіть у модуль "План сбыта" розділу "Операционный план". У цьому модулі вводяться дані про обсяги й умови продажу продуктів або послуг, тут же можуть встановлюватися тенденції зміни цін і спеціальні умови оподатковування. У верхній частині діалогу "План сбыта" розміщується таблиця зі списком продуктів, сформованим у модулі "Список продуктів" розділу "Проект" (рис. 47).

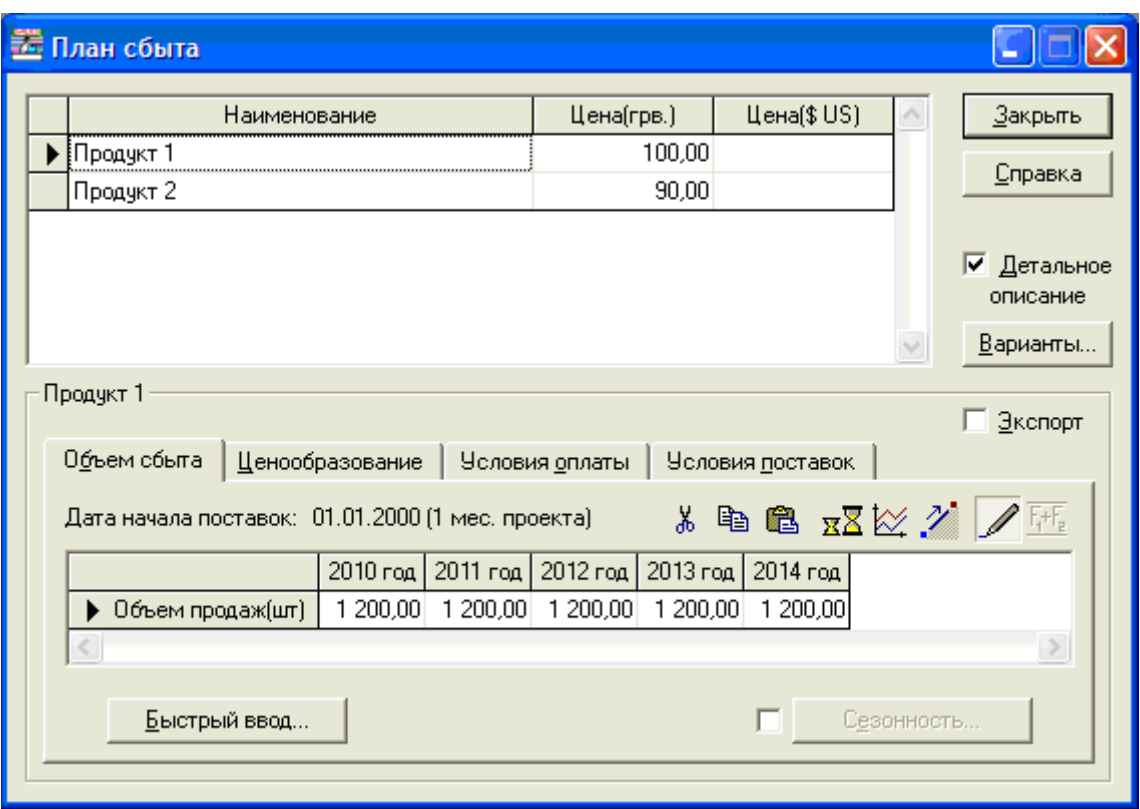

Рис. 47. **Діалог "План сбыта"** 

2. При формуванні плану збуту, в першу чергу, необхідно вказати ціну на кожний із продуктів, випуск яких передбачається проектом. Введіть ціни для кожного продукту в таблицю діалогу "План сбыта" в одній з валют проекту (у нашому випадку введення провадиться в стовпчик "Цена (грв.)").

3. Встановіть прапорець "Детальное описание" для переходу в режим введення даних, при якому забезпечується можливість детально описати умови продажу продуктів. Після цього в нижній частині діалогу "План сбыта" буде доступно чотири картки: "Объем сбыта", "Ценообразование", "Условия оплаты", "Условия поставок".

4. Картка "Объем сбыта" дозволяє ввести дані про заплановану кількість продажів кожного продукту. Дані вводяться в таблицю "Объем продаж" у натуральних одиницях (рис. 47). Під назвою картки зазначена дата початку поставок, встановлена в діалозі "Список продуктов" розділу "Проект". Поля таблиці, що відносяться до періоду до цієї дати, виділені сірим кольором і не доступні для редагування.

Масштаб часу, використовуваний для введення даних (місяць, квартал, рік), встановлюється в діалозі "Отображение данных" розділу "Проект". Масштаб можна легко змінити, якщо клацнути правою кнопкою

миші по будь-якому полю таблиці у картці "Объем сбыта", і в меню, що з'явиться, вибрати пункт "Масштаб", або натиснути кнопку  $\overline{x}$  в панелі інструментів, розташованій над таблицею "Объем продаж". Діалог, що відкриється, дозволяє встановити потрібний масштаб часу для введення даних у таблицю (у нашому прикладі це рік).

Кнопка ("По формуле"/"По схеме") на панелі інструментів служить для перемикання режиму заповнення таблиці "График сбыта". Перемикання режиму заповнення можна виконати також і в спливаючому меню командою "Редактируемая". Надалі будемо використовувати саме режим "По схеме".

Обсяги збуту для кожного з двох продуктів можна сформувати безпосередньо ввівши дані в таблицю "Объем продаж" або скористатися діалогом "Быстрый ввод объема продаж", що відкривається кнопкою "Быстрый ввод…". Скористаємося другим способом.

Кнопка "Быстрый ввод…" відкриває діалог, у якому можна встановити параметри життєвого циклу продукту: періоди зростання, спаду й плановий обсяг продажів (рис. 48).

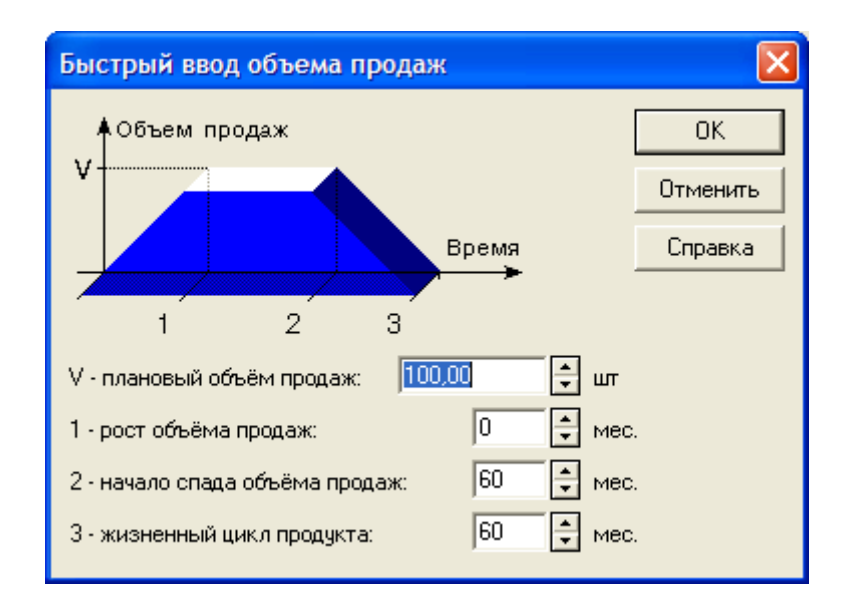

### Рис. 48. **Діалог "Быстрый ввод объема продаж"**

Тут необхідно ввести такі дані:

щомісячний планований обсяг продажів (вводиться в поле "Плановый объем продаж");

час досягнення планованого обсягу продажів (вводиться в поле "Рост объема продаж");

час, через який обсяг продажів почне знижуватися (вводиться в поле "Начало спада объема продаж");

строк життя продукту на ринку (вводиться в поле "Жизненный цикл продукта").

Після введення всіх необхідних даних і закриття діалогу "Быстрый ввод объема продаж" за допомогою кнопки "ОК" програма виконує розрахунки графіка обсягу збуту продукту й відображає його у таблиці "Объем продаж".

5. Графік обсягу продажів будь-якого продукту можна отримати, якщо виділити рядок таблиці "Объем продаж" і клацнути по ньому правою кнопкою миші. Після вибору в меню, що відкрилося, команди "График" на екрані з'явиться графік обсягу збуту. Графік обсягу продажів можна також отримати, якщо натиснути кнопку  $\mathbb{K}$  ("Показать график") на панелі інструментів над таблицею "Объем продаж".

6. Картка "Ценообразование" дозволяє ввести опис впливу інфляції, особливостей оподатковування, сезонних коливань на ціну продукту, що реалізується.

У процесі розрахунків вихідні значення ціни продукту автоматично коректуються відповідно до показників інфляції на збут, установлених в модулі "Инфляция" розділу "Окружение". Однак програма передбачає можливість опису умов інфляції для кожного продукту індивідуально. Це можна зробити за допомогою діалогу "Нестандартная инфляция", який відкривається після установки прапорця "Нестандартная инфляция" і натискання кнопки "Инфляция…", розташованої праворуч від нього (рис. 49).

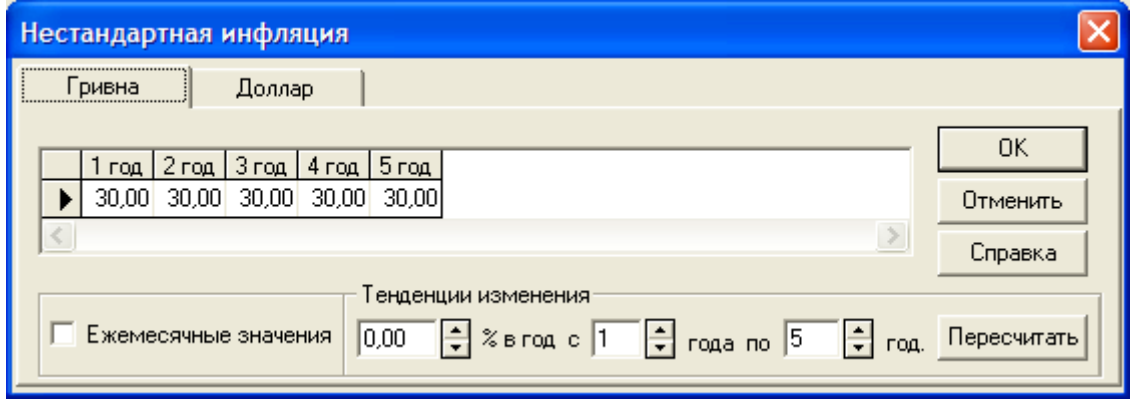

Рис. 49. **Діалог "Нестандартная инфляция"** 

Вкажіть інфляцію для обох продуктів. Введення/редагування даних здійснюється шляхом заповнення відповідних полів таблиці діалогу "Нестандартная инфляция". Натисніть кнопку "Пересчитать" та закрийте діалог "Нестандартная инфляция".

7. Після введення всіх потрібних даних закрийте діалог "План сбыта", натиснувши кнопку "Закрыть".

### **Деталізація результатів**

1. Після внесення всіх необхідних даних зайдіть у розділ меню "Результаты" та оберіть команду "Пересчет", або натисніть клавішу "F9". Це запустить процедуру розрахунків проекту із урахуванням внесених змін.

2. Результати моделювання діяльності підприємства відображаються у фінансових звітах, таблицях і графіках. Оформлення й перегляд підсумкових даних, підготовлених програмою, виконуються в розділі "Результаты" вікна "Содержание". Розділ включає дев'ять модулів: "Прибылиубытки", "Кэш-фло", "Баланс", "Отчет об использовании прибыли", "Детализация результатов", "Таблицы пользователя", "Графики", "Отчет", "Экспертное заключение".

Діалог "Детализация результатов" відкриває доступ до перегляду таблиць, що містять докладну інформацію про різні боки фінансовогосподарчої діяльності підприємства. Зайдіть у модуль "Детализация результатов" розділу "Результаты", або натисніть клавішу "F11". При цьому відкриється однойменна таблиця.

У верхній частині діалогу розташовано два списки. У першому списку міститься перелік груп таблиць деталізації. Обрана в цьому списку група таблиць відображається в другому списку. І, нарешті, обрана в другому списку таблиця відображається у вікні перегляду.

3. Оскільки за умовами задачі нам необхідно порівняти надходження від продажу двох продуктів, у першому списку оберіть групу "Кэш-фло", а у другому – таблицю "К-Ф. Поступления от продаж".

Порівнюючи два продукти, визначте, у якому місяці проекту надходження від продажу першого продукту перевищать надходження від продажу другого продукту. Якщо завдання виконано правильно, то це станеться у грудні 2012 р.

# **Лабораторна робота № 8 Розв'язання задач багатокритеріального вибору за допомогою систем підтримки прийняття рішень**

*Мета роботи:* опанування студентами навичок розв'язання багатокритеріальних задач в пакеті Project Expert, визначення найкращої альтернативи та її аналіз.

### *Завдання*

У рамках проекту тривалістю 1 рік планується збут "Продукту" дрібним і великим оптом у кількості відповідно 256 і 146 одиниць на місяць за єдиною ціною 1 130 грн. Прямі витрати на виробництво продукту складають 654 грн за одиницю. Доставка продукції дрібнооптовим покупцям не проводиться. Витрати по доставці продукції великооптовим покупцям складають 112 грн за одиницю продукції й включені в ціну. Визначити розмір щомісячного валового прибутку в гривнях. Податки не враховувати.

1. Створіть новий проект тривалістю 1 рік.

Виконайте інструкцію "Створення нового проекту" (див. л/р № 7).

2. Оскільки змінні витрати на різних ринках збуту відмінні, необхідно штучно розділити продукт на два. Створіть список продуктів, що складається з таких позицій:

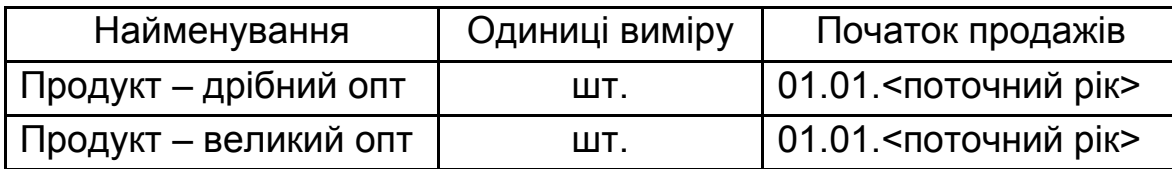

Задайте щомісячний масштаб відображення інформації, а у якості основної валюти – гривню.

Виконайте інструкцію "Внесення списку продуктів та настройка відображення даних".

3. Задайте збут продукту дрібним оптом у кількості 256 одиниць і великим оптом у кількості 146 одиниць на місяць за єдиною ціною 1 130 грн.

Виконайте інструкцію "Завдання плану збуту та графіка продажів".

4. Для обох продуктів у плані виробництва задайте прямі витрати на виробництво в розмірі 654 грн за одиницю, а для другого продукту (великий опт) ще й витрати по доставці великооптовим покупцям у розмірі 112 грн за одиницю.

Виконайте інструкцію "Завдання плану виробництва".

5. Визначте розмір щомісячного валового прибутку (рахується до загальних витрат) в гривнях без урахування податків.

Виконайте інструкцію "Розрахунок валового прибутку".

## *Методичні рекомендації до виконання завдання* **Внесення списку продуктів та настройка відображення даних**

1. Інформація про продукти, випуск яких передбачений проектом, заноситься в базу даних проекту в діалозі "Продукты/Услуги", який відкривається натисканням кнопки "Список продуктов" у розділі "Проект" (рис. 50).

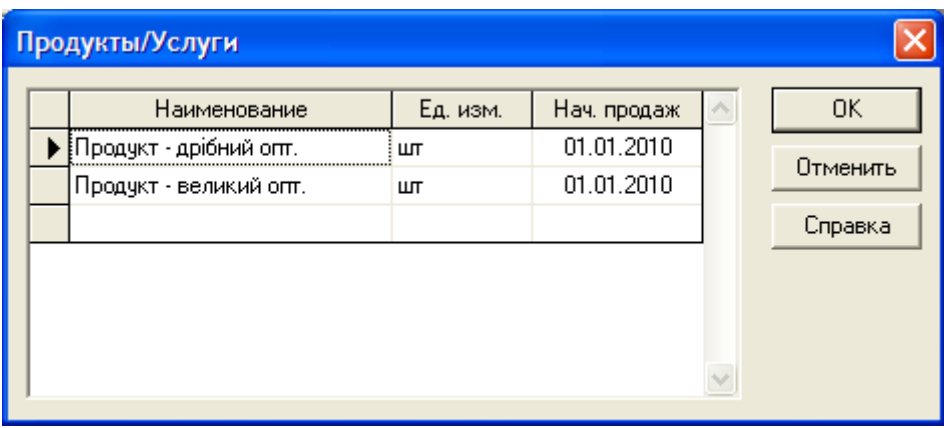

Рис. 50. **Діалог "Продукты/Услуги"** 

У цьому діалозі вводиться повний перелік продуктів або послуг підприємства, що реалізує проект, із вказівкою одиниці виміру й дати початку продажу кожного продукту.

2. У поле "Наименование" додайте нові продукти. Для цього використовуйте пункт контекстного меню "Добавить", або клавішу "Insert" на порожньому рядку вікна.

3. Аналогічним чином у поле "Ед. изм." внесіть одиницю виміру товару, а у поле "Нач. продаж" відповідно дату початку продажу товару.

4. Закрийте діалог "Продукты/Услуги", натиснувши кнопку "ОК".

5. Зайдіть у модуль "Отображение данных" розділу "Проект". Діалог "Отображение данных" призначений для зазначення масштабу представлення даних проекту й настройки параметрів відображення підсумкових таблиць. Цей діалог включає три картки: "Масштаб", "Итоговые таблицы" та "Исходные данные".

Усі розрахунки в системі "Project Expert" проводяться із кроком в один місяць. Однак дані й результати розрахунків можуть відображатися в масштабі місяця, кварталу або року. Щомісячний масштаб відображення інформації встановлюється за допомогою прапорця "по месяцам до" картки "Масштаб". Після установки прапорця стає доступним розташоване поруч поле із прокручуванням, у якому слід указати тривалість дії щомісячного масштабу.

В іншому періоді реалізації проекту, для якого не встановлені щомісячний або щоквартальний масштаб, діє річний масштаб відображення даних.

6. Після введення всіх потрібних даних закрийте діалог "Отображение данных", натиснувши кнопку "ОК".

7. У вікні "Содержание" відкрийте розділ "Окружение". Тут описується фінансово-економічне середовище, у якому планується реалізація проекту: параметри валют для розрахунків на внутрішньому й зовнішньому ринках, ставки рефінансування валют, показники інфляції, умови оподатковування. Як основна валюта проекту, як правило, обирається національна валюта країни, у якій реалізується проект. Вибір другої валюти обумовлюється характером експортно-імпортних операцій, передбачених проектом.

8. Зайдіть у модуль "Валюта", при цьому відкриється діалог "Валюта проекта". Для зазначення основної валюти проекту слід розкрити список "Основная", що знаходиться у верхньому лівому куті діалогу, і вибрати найменування необхідної грошової одиниці (наприклад, "Гривна").

У списку "Ед. измерения" обирається масштаб представлення грошових сум основної валюти. Список, що розкривається, пропонує для вибору три можливі значення: "1", "1000", і "1000000", що відповідає представленню сум в одиничному, тисячному й мільйонному масштабі обраного найменування основної валюти.

9. Після введення всіх потрібних даних закрийте діалог "Валюта проекта", натиснувши кнопку "ОК".

### **Завдання плану збуту та графіка продажів**

1. У вікні "Содержание" відкрийте розділ "Операционный план", який призначений для введення вихідних даних про збут виробленої продукції та про витрати, які можуть бути віднесені до періоду виробничої діяльності підприємства (рис. 45).

2. Зайдіть у модуль "План сбыта". У цьому модулі вводяться дані про обсяги й умови продажу продуктів або послуг, тут же можуть встановлюватися тенденції зміни цін і спеціальні умови оподатковування. У верхній частині діалогу "План сбыта" розміщується таблиця зі списком продуктів, сформованим у модулі "Список продуктів" розділу "Проект" (рис. 51).

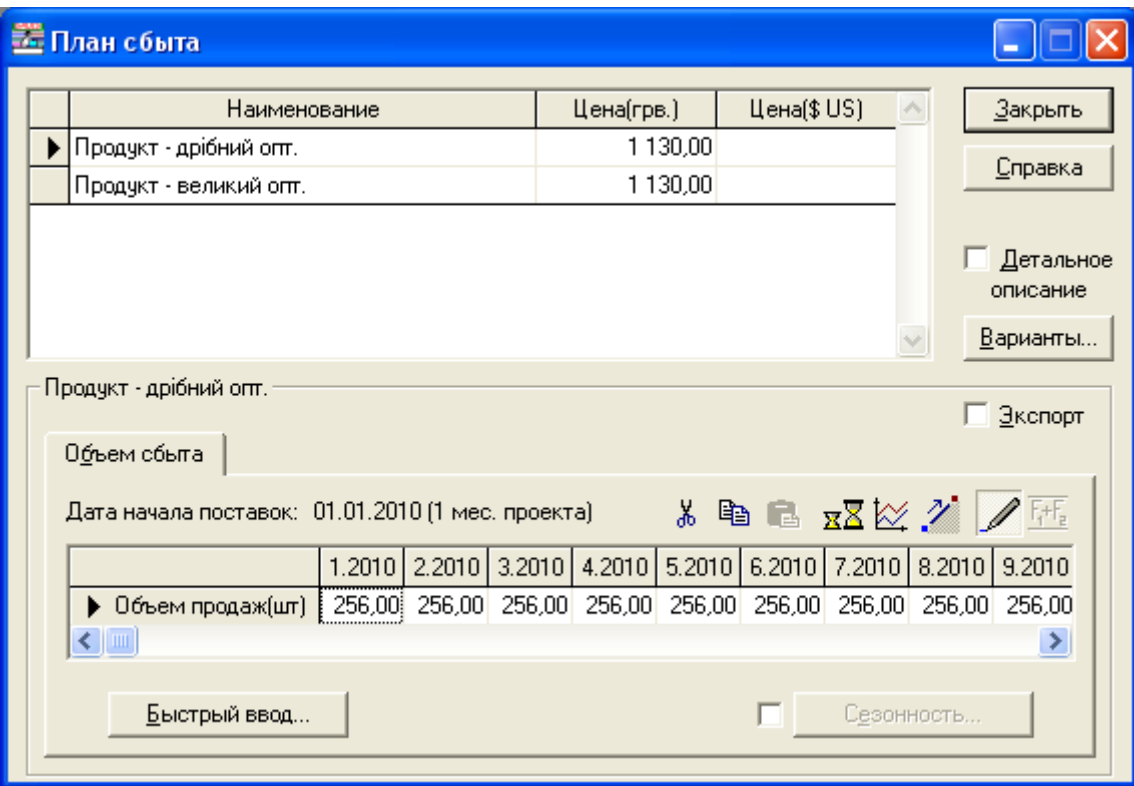

Рис. 51. **Діалог "План сбыта"** 

3. При формуванні плану збуту, в першу чергу, необхідно вказати ціну на кожний із продуктів, випуск яких передбачається проектом. Введіть ціни для кожного продукту в таблицю діалогу "План сбыта" в одній з валют проекту (у нашому випадку введення провадиться в стовпчик "Цена (грв.)").

4. За допомогою прапорця "Детальное описание" можна вибирати один із двох можливих режимів введення даних:

установка прапорця забезпечує можливість детально описати умови продажів продуктів;

зняття прапорця передбачає спрощений опис плану збуту (тільки обсяг збуту).

У режимі "Детальное описание" в нижній частині діалогу "План сбыта" буде доступно чотири картки: "Объем сбыта", "Ценообразование", "Условия оплаты", "Условия поставок", призначені для введення даних про умови продажу продукту.

Другий варіант введення даних передбачає наявність тільки однієї картки – "Объем сбыта". У нашому прикладі будемо користуватися саме ним.

5. Картка "Объем сбыта" дозволяє ввести дані про заплановану кількість продажів кожного продукту. Дані вводяться в таблицю "Объем продаж" у натуральних одиницях (рис. 51). Під назвою картки зазначена дата початку поставок, встановлена в діалозі "Список продуктов" розділу "Проект". Поля таблиці, що відносяться до періоду до цієї дати, виділені сірим кольором і не доступні для редагування.

Масштаб часу, використовуваний для введення даних (місяць, квартал, рік), встановлюється в діалозі "Отображение данных" розділу "Проект". Масштаб можна легко змінити, якщо клацнути правою кнопкою миші по будь-якому полю таблиці у картці "Объем сбыта", і в меню, що з'явиться, вибрати пункт "Масштаб", або натиснути кнопку  $\overline{z}$  в панелі інструментів, розташованій над таблицею "Объем продаж". Діалог, що відкриється, дозволяє встановити потрібний масштаб часу для введення даних у таблицю (у нашому прикладі це місяць).

План продажів можна сформувати безпосередньо ввівши дані в таблицю "Объем продаж". Введення даних у таблицю виконується за допомогою звичайних прийомів редагування електронних таблиць та кнопок.

Кнопка ("По формуле"/"По схеме") на панелі інструментів служить для перемикання режиму заповнення таблиці "График сбыта". Перемикання режиму заповнення можна виконати також і в спливаючому меню командою "Редактируемая". Надалі будемо використовувати саме режим "По схеме".

Режим "По схеме" відкривається командою "Заполнить" зі спливаючого меню або натисканням кнопки  $\mathbb{Z}$  на панелі інструментів, що розташована над таблицею "Объем продаж". За допомогою цього діалогу можна описати послідовність відрізків лінійної зміни обсягів збуту, яка безпосередньо відображається на графіку в процесі введення.

Для опису лінійного інтервалу на графіку збуту необхідно вказати обсяг збуту в початковий і кінцевий моменти на обраному інтервалі. Ці дані вводяться в поля із прокручуванням у верхній частині діалогу. Після

натискання кнопки "Применить" введені дані відображаються на графіку у вигляді відрізка прямої. Таким чином, можна описати послідовність відрізків для формування необхідного графіка збуту.

Використовуючи вищеописаний метод, введіть дані про обсяг продажів кожного продукту з верхньої таблиці. Введені дані зберігаються після натискання кнопки "ОК".

6. Графік обсягу продажів будь-якого продукту можна отримати, якщо виділити рядок таблиці "Объем продаж" і клацнути по ньому правою кнопкою миші. Після вибору в меню, що відкрилося, команди "График" на екрані з'явиться графік обсягу збуту. Вигляд отриманого графіка можна змінити за допомогою команд, що містяться в меню вікна "План сбыта – График". Графік обсягу продажів можна також отримати, якщо натиснути кнопку  $\boxtimes$  ("Показать график") на панелі інструментів над таблицею "Объем продаж".

7. Після введення всіх потрібних даних закрийте діалог "План сбыта", натиснувши кнопку "Закрыть".

### **Завдання плану виробництва**

1. Зайдіть у модуль "План производства" розділу "Операционный план" (рис. 52). Модуль "План производства" призначений для опису виробничої програми підприємства. Тут вводиться інформація про прямі витрати виробничого періоду проекту й формується графік виробництва.

До прямих (змінних) витрат відносяться такі витрати, величина яких залежить від обсягу виробництва продукції. До них можна віднести: витрати на сировину, матеріали, відрядну заробітну плату. Величина прямих виробничих витрат визначається із розрахунку на одиницю продукції.

У верхній частині діалогу "Производство" розташовується таблиця, яка містить перелік продуктів, сформований у модулі "Список продуктов" розділу "Проект". Тут доступно для редагування тільки поле "Пр. цикл(дн.)", у якому вказується час технологічного (виробничого) циклу, необхідного для виробництва одиниці даного продукту. У тих випадках, коли тривалість виробничого циклу не має істотного значення (наприклад, як у нашому випадку), його можна встановити рівним нулю.

Поле "Сумма издержек на продукт" показує сумарні дані про витрати, пов'язані із виробництвом даного продукту. Податки на фонд заробітної плати в цю суму не входять.

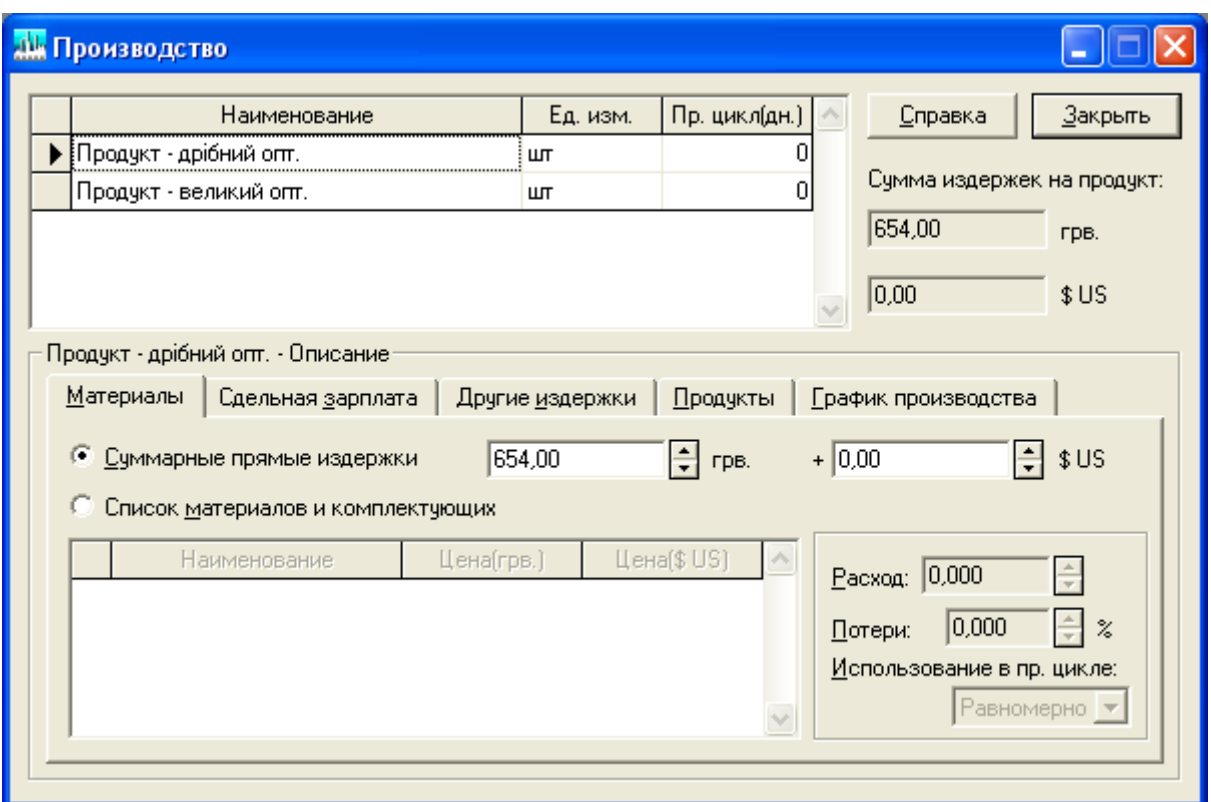

Рис. 52. **Діалог "Производство"** 

2. Нижня частина діалогу "Производство" становить набір карток, призначених для введення даних про витрати й обсяги виробництва кожного продукту: "Материалы", "Сдельная зарплата", "Другие издержки", "Продукты", "График производства".

Картка "Материалы" призначена для введення інформації про використання сировини, матеріалів і комплектуючих у виробництві продукту. Витрати на матеріали, що використовуються у виробництві, можна визначити двома способами:

вказати загальною сумою у розрахунку на одиницю продукції (перемикач "Суммарные прямые издержки");

детально описати склад і кількість сировини, матеріалів і комплектуючих, що використовуються для виробництва одиниці продукції (перемикач "Список материалов и комплектующих").

Встановіть перемикач у положення "Суммарные прямые издержки" і введіть загальну суму витрат на матеріали й комплектуючі (прямі витрати на виробництво) для кожного продукту з верхньої таблиці. У полях, розташованих у верхній частині картки, вказується сума витрат розраховуючи на одиницю продукції в першій і/або в другій валюті проекту. Якщо суми зазначені у двох валютах, то вони додаються.

3. Виробничі витрати, не віднесені ні до матеріалів, ні до відрядної зарплати, вводяться в картці "Другие издержки".

За аналогією з введенням прямих витрат на виробництво для обох продуктів у картку "Материалы" введіть витрати по доставці для другого продукту у картку "Другие издержки".

4. Після введення всіх потрібних даних закрийте діалог "Производство" натиснувши кнопку "Закрыть".

### **Розрахунок валового прибутку**

1. Після внесення всіх необхідних даних зайдіть у розділ меню "Результаты" та оберіть команду "Пересчет", або натисніть клавішу "F9". Це запустить процедуру розрахунків проекту із урахуванням внесених змін.

2. Результати моделювання діяльності підприємства відображаються у фінансових звітах, таблицях і графіках. Оформлення й перегляд підсумкових даних, підготовлених програмою, виконуються в розділі "Результаты" вікна "Содержание". Розділ включає дев'ять модулів: "Прибылиубытки", "Кэш-фло", "Баланс", "Отчет об использовании прибыли", "Детализация результатов", "Таблицы пользователя", "Графики", "Отчет", "Экспертное заключение".

Звіт про прибутки й збитки дозволяє визначити, з яких складових складається прибуток підприємства. Зайдіть у модуль "Прибыли-убытки" розділу "Результаты", або натисніть клавішу "F5". При цьому відкриється таблиця "Прибыли-убытки (грв.)". Структура звіту відображає порядок розрахунків прибутку. Результати кожного кроку розрахунків містяться у відповідних рядках таблиці.

3. Оскільки за умовами задачі нам необхідно визначити розмір щомісячного валового прибутку, знайдіть рядок таблиці "Валовая прибыль". Валовий прибуток визначається як різниця чистого обсягу продажів і прямих витрат. Якщо завдання виконано правильно, то розмір щомісячного валового прибутку від збуту продукту дрібним і великим оптом складе 175 000 грн.

# **Глосарій**

*CSRP-методологія* – це модель управління діяльністю підприємства, в якій планування ресурсів синхронізовано з покупцем.

*ERP-методологія* – це надбудова над MRPII, націлена на оптимізацію роботи з віддаленими об'єктами управління.

*MRPII-система* – це система планування ресурсів підприємства: матеріалів, виробничих потужностей, фінансових потоків, складських приміщень тощо, з урахуванням поточного плану виробництва продукції на підприємстві.

*MRP-методологія* – це алгоритм оптимального управління замовленнями на готову продукцію, виробництвом і запасами сировини та матеріалів, що реалізується за допомогою комп'ютерної системи.

*SCM-методологія* – це компонент загальної бізнес-стратегії компанії, який дозволяє істотно понизити транспортні й операційні витрати шляхом оптимальної структуризації логістичних схем поставок.

*База даних* – це набір даних, який організовано і систематизовано спеціальним чином, щоб ці дані могли бути знайдені й оброблені за допомогою ЕОМ.

*База знань* – це ядро ЕС, сукупність знань предметної області, записана на машинний носій у формі, зрозумілій експертові та користувачеві.

*Вирішувач* – це компонент ЕС, що моделює хід міркувань експерта на підставі знань, наявних у БЗ.

*Дані* – це набір тверджень, фактів і/або цифр, лексично і синтаксично взаємопов'язаних між собою.

*Економічна інформація* – це інформація про процеси виробництва, розподілу, обміну і споживання матеріальних благ.

*Експертні системи* – це складні програмні комплекси, що акумулюють знання фахівців у конкретних предметних галузях і тиражують цей емпіричний досвід для консультацій менш кваліфікованих користувачів.

*Єдиний інформаційний простір* – це об'єднання інформаційних ресурсів корпорації на основі інформаційно-телекомунікаційної взаємодії.

*Життєвий цикл ПЗ* – це безперервний процес, який починається з моменту ухвалення рішення про необхідність його створення і закінчується у момент його повного вилучення з експлуатації.

*Задача класифікації* – це задача визначення класу об'єкта за його характеристиками.

*Задача кластеризації* – це задача пошуку незалежних груп (кластерів) за їх характеристиками у всій множині аналізованих даних.
*Задача регресії* – це задача визначення за відомими характеристиками об'єкта значення деякого його параметра.

*Інженер знань* – це фахівець у галузі штучного інтелекту, який виступає в ролі проміжного буфера між експертом і базою знань.

*Інтелектуальний аналіз даних (Data Mining)* – це методи дослідження і виявлення "машиною" (алгоритмами, засобами штучного інтелекту) в сирих даних прихованих знань, які раніше не були відомі, нетривіальні, практично корисні, доступні для інтерпретації людиною.

*Інтелектуальний редактор БЗ* – це компонент ЕС, що дає інженерові знань можливість створювати БЗ у діалоговому режимі.

*Інформаційна логістика* – галузь логістики організації, що вивчає й вирішує проблеми організації та інтеграції інформаційних потоків для прийняття управлінських рішень у логістичних системах.

*Інформаційна модель* – це сукупність інформаційних об'єктів (сутностей) предметної області й зв'язків між ними.

*Інформаційна система в економіці* – це система, функціонування якої в часі полягає в зборі, зберіганні, обробці й розповсюдженні інформації про діяльність якогось економічного об'єкта реального світу.

*Інформаційний об'єкт* – це опис деякої сутності предметної області, тобто реального об'єкта, процесу, явища або події.

#### *Інформація* – *це:*

відомості, що розширюють запас знань кінцевого споживача;

нові відомості, прийняті, зрозумілі й оцінені кінцевим споживачем як корисні;

нові відомості, що дозволяють поліпшити процеси, пов'язані з перетворенням речовини, енергії і самої інформації.

*Компоненти інформаційної системи* – це база даних, концептуальна схема й інформаційний процесор, які утворюють разом систему зберігання та маніпулювання даними.

*Корпоративні інформаційні системи* – це інтегровані системи управління територіально розподіленою корпорацією, засновані на поглибленому аналізі даних, широкому використанні систем підтримки прийняття рішень, електронного документообігу та діловодства.

*Корпорація* – це форма організації підприємницької діяльності, яка базується на приватній власності на засоби виробництва, певному юридичному статусі і зосередженні функцій управління в руках верхнього ешелону найманих професійних менеджерів.

*Логістична інформаційна система* – це гнучка структура, що складається з персоналу, виробничих об'єктів, засобів обчислювальної техніки, технологій, об'єднаних зв'язаною інформацією, що використовується в управлінні організацією для планування, контролю, аналізу й регулювання логістичної системи.

*Логістична інформація* – це сукупність фактів, явищ, подій, що збирається цілеспрямовано і становить інтерес, і які підлягають реєстрації й обробці для забезпечення процесу управління логістичною системою підприємства.

*Логістична система підприємства* – це складна система, що об'єднує ланки в єдиний процес управління матеріальними і супутніми їм фінансовими та інформаційними потоками.

*Методи програмної інженерії* – це способи розробки ПЗ, які містять рекомендації щодо послідовності обробки інформації, нотації, правила опису ІС і т. д.

*Методологія проектування* – це сукупність конкретних технологій і стандартів, що підтримують їх, методики й інструментальні засоби, які забезпечують виконання процесів ЖЦ.

*Модель даних* – це сукупність структур даних і операцій їхньої обробки.

*Нейронні мережі* – це клас моделей, заснованих на біологічній аналогії з мозком людини і призначених після проходження етапу так званого навчання на наявних даних для вирішення різноманітних задач аналізу даних.

*Обчислювальна система* – це електронно-обчислювальна машина (ПК), що серійно випускається, або декілька ЕОМ, сполучених каналами зв'язку в обчислювальну мережу.

*Підсистема пояснень* – це компонент ЕС, що дозволяє отримати інтерпретацію ухваленого рішення природною мовою.

*Пошук асоціативних правил* – це задача знаходження частих залежностей (або асоціацій) між об'єктами або подіями.

*Предметна область* – це частина реального світу, яка моделюється за допомогою бази даних.

*Програмна інженерія* – це система методів і засобів планування, розробки, експлуатації і супроводу програмного забезпечення.

*Система* – це будь-який об'єкт, який, з одного боку, розглядається як єдине ціле, а з іншого – як безліч пов'язаних між собою або взаємодіючих складових частин.

*Система підтримки прийняття рішень* – це інтерактивна система, яка забезпечує ОПР засобами доступу до даних і моделями для вирішення неструктурованих і слабоструктурованих проблем.

*Система управління базою моделей* – це компонент архітектури універсальної СППР, функціями якого є класифікація, організація і доступ до моделей.

## **Рекомендована література**

#### **Основна**

1. Гаджинский А. М. Логистика : учебник / А. М. Гаджинский. – М. : Дашков и К, 2008. – 469 с.

2. Дибкова Л. М. Інформатика та комп'ютерна техніка : посібник [для студентів вищих навчальних закладів] / Л. М. Дибкова. – К. : Академвидав, 2005. – 416 с.

3. Журавльова І. В. Інформаційні системи міжнародного бізнесу : навч. посібн. / І. В. Журавльова, Р. М. Чен. – Х. : Вид. ХНЕУ, 2006. – 450 с.

4. Информационные системы в экономике : учебник / под ред. Г. А. Титоренко. – М. : Компьютер: ЮНИТИ-ДАНА, 2008. – 468 с.

5. Інформаційні системи і технології в економіці : підручник / за ред. В. С. Пономаренка. – К. : Академія, 2002. – 544 с.

6. Основи інформаційних систем : навч. посібн. / В. Ф. Ситник, Т. А. Писаревська, Н. В. Єрьоміна, О. С. Краєва ; за ред. В. Ф. Ситника. – 2-ге вид., перероб. – К. : КНЕУ, 2001. – 420 с.

7. Плескач В. Л. Інформаційні технології та системи : підручник / В. Л. Плескач, Ю. В. Рогушина, Н. П. Кустова. – К. : Книга, 2004. – 520 с.

8. Пономаренко В. С. Проектування автоматизованих економічних інформаційних систем : навч. посібн. / В. С. Пономаренко, О. І. Пушкар, Ю. І. Коваленко. – К. : ІЗМН, 1996. – 312 с.

9. Сергеев В. И. Логистика: информационные системы и технологии : учебно-практическое пособие / В. И. Сергеев, М. Н. Григорьев, С. А. Уваров. – М. : "Альфа-Пресс", 2008. – 608 с.

10. Тридед А. Н. Логистика=Logistics : учебн. пособ. для самост. изуч. дисципл. / Тридед А. Н. – Х. : ИД "ИНЖЭК", 2006. – 206 с.

#### **Додаткова**

11. Балабанов И. Т. Электронная коммерция / И. Т. Балабанов. – СПб. : Питер, 2001. – 336 с.

12. Бажин И. И. Логистический менеджмент : компакт-учебник / И. И. Бажин. – Х. : Консум, 2005. – 439 с.

13. Бакаев А. А. Имитационные методы и модели исследования материальных потоков логистических систем / А. А. Бакаев, В. И. Гриценко, И. С. Сакунова. – К. : Логос, 2009. – 212 с.

14. Балабанова Л. В. Комерційна діяльність: маркетинг і логістика : навч. посібн. / Балабанова Л. В. – К. : Професіонал, 2004. – 287 с.

15. Бауэрсокс Д. Дж. Логистика. Интегрированная цепь поставок / Д. Дж. Бауэрсокс, Д. Дж. Клосс ; [пер. с англ.]. – М. : ЗАО Олимп-бизнес, 2005. – 640 с.

16. Гнатієнко Г. М. Експертні технології прийняття рішень / Г. М. Гнатієнко, В. Є. Снитюк. – К. : [б. в.], 2008. – 442 с.

17. Гужва В. М. Інформаційні системи і технології на підприємствах : навч. посібн. / В. М. Гужва. – К. : КНЕУ, 2001. – 400 с.

18. Дейт К. Дж. Введение в системы баз данных / Дейт К. Дж. – [6-е изд.] – К. : Диалектика, 1998. – 784 с.

19. Информационные системы в экономике : учебник / под ред. В. В. Дика. – М. : Финансы и статистика, 1996. – 272 с.

20. Информационные системы и технологии: приложения в экономике и управлении : навч. посібн. / Ю. Г. Лисенко, В. М. Андрієнко, Т. С. Шаталова та ін. ; за ред. Ю. Г. Лисенка. – Донецьк : ТОВ "Юго-Восток, Лтд", 2004. – Кн. 6. – 377 с.

21. Карпухин А. В. Internet-технологии: технологии построения и использования в бизнесе и транспортных системах : учебн. пособ. для вузов / Карпухин А. В. – Х. : Компания СМИТ, 2003. – 198 с.

22. Комплексна система автоматизації Парус – Підприємство. Модуль Торгівля та склад: Керівництво користувача. – К. : СП "Парус-Україна", 2009. – 46 с.

23. Комплексна система автоматизації підприємств малого та середнього бізнесу Парус – Підприємство. Модуль: Бухгалтерія: Керівництво користувача. – К. : СП "Парус-Україна", 2006. – 74 с.

24. Кричевский М. Л. Интеллектуальные методы в менеджменте / М. Л. Кричевский. – СПб. : Питер, 2005. – 304 с.

25. Литовченко І. Л. Інтернет-маркетинг : навч. посібн. для студ. вищ. навч. закладів / Литовченко І. Л. – К. : ЦУЛ, 2008. – 182 с.

26. Маклаков С. В. Моделирование бизнес-процессов с BPwin 4.0 / С. В. Маклаков. – М. : ДИАЛОГ-МИФИ, 2002. – 224 с.

27. Методы и модели анализа данных: OLAP и Data Mining / А. А. Барсегян и др. – СПб. : БХВ-Петербург, 2004. – 336 с.

28. Миротин Л. Б. Логистика для предпринимателя: основные понятия, положения и процедуры : учебн. пособ. / Л. Б. Миротин. – М. : Инфра-М, 2003. – 251 с.

29. Модели и методы теории логистики / под ред. В. С. Лукинского. – СПб. : Питер, 2003. – 176 с.

30. Методическое пособие для освоения программы "Парус – Бухгалтерия, Торговля и склад 7.40" для хозрасчетных предприятий. – К. : Учебно-методический центр корпорации "Парус", 2007. – 106 с.

31. Робоча програма навчальної дисципліни "Інформаційні системи в логістиці" для студентів спеціальності 8.050208 денної форми навчання / укл. Т. С. Клебанова, Р. М. Яценко. – Х. : Вид. ХНЕУ, 2009. – 24 с.

32. Руководство пользователя Project Expert 7. Система для моделирования бизнеса и оценки бизнес-проектов. – М. : ООО "ПРО-ИНВЕСТ-ИТ", 2002. – 628 с.

33. Семакин И. Г. Информационные системы и модели. Элективный курс : учебное пособие / Семакин И. Г., Хеннер Е. К. – М. : БИНОМ, 2005. – 304 с.

34. Сток Дж. Р. Стратегическое управление логистикой / Дж. Р. Сток, Д. М. Ламберт ; [пер. с англ.]. – М. : ИНФРА-М, 2005. – 832 с.

35. Таньков К. М. Виробнича логістика : навч. посібн. / К. М. Таньков. – Х. : ВД "ІНЖЕК", 2006. – 350 с.

36. Функціональна логістика : конспект лекцій / О. М. Тридід, Т. О. Колодізєва, К. В. Мельникова та ін. – Х. : Вид. ХНЕУ, 2007. – 271 с.

37. Черемных С. В. Моделирование и анализ систем. IDEF-технологии : практикум / Черемных С. В., Семенов И. О., Ручкин В. С. – М. : Финансы и статистика, 2006. – 192 с.

38. Черемных С. В. Структурный анализ систем: IDEF-технологии / С. В. Черемных, И. О. Семенов, В. С. Ручкин. – М. : Финансы и статистика, 2003. – 208 с.

39. Юрасов А. В. Электронная коммерция : учебн. пособ. / А. В. Юрасов – М. : Дело, 2003. – 479 с.

40. Корпорация ПАРУС – корпоративные системы управления для предприятий и государственных структур. – Режим доступа : http://www.parus.ua, http://www.parus.ru.

# **Додатки**

Додаток А

#### **Бізнес-процеси <sup>в</sup> логістичній інформаційній системі**

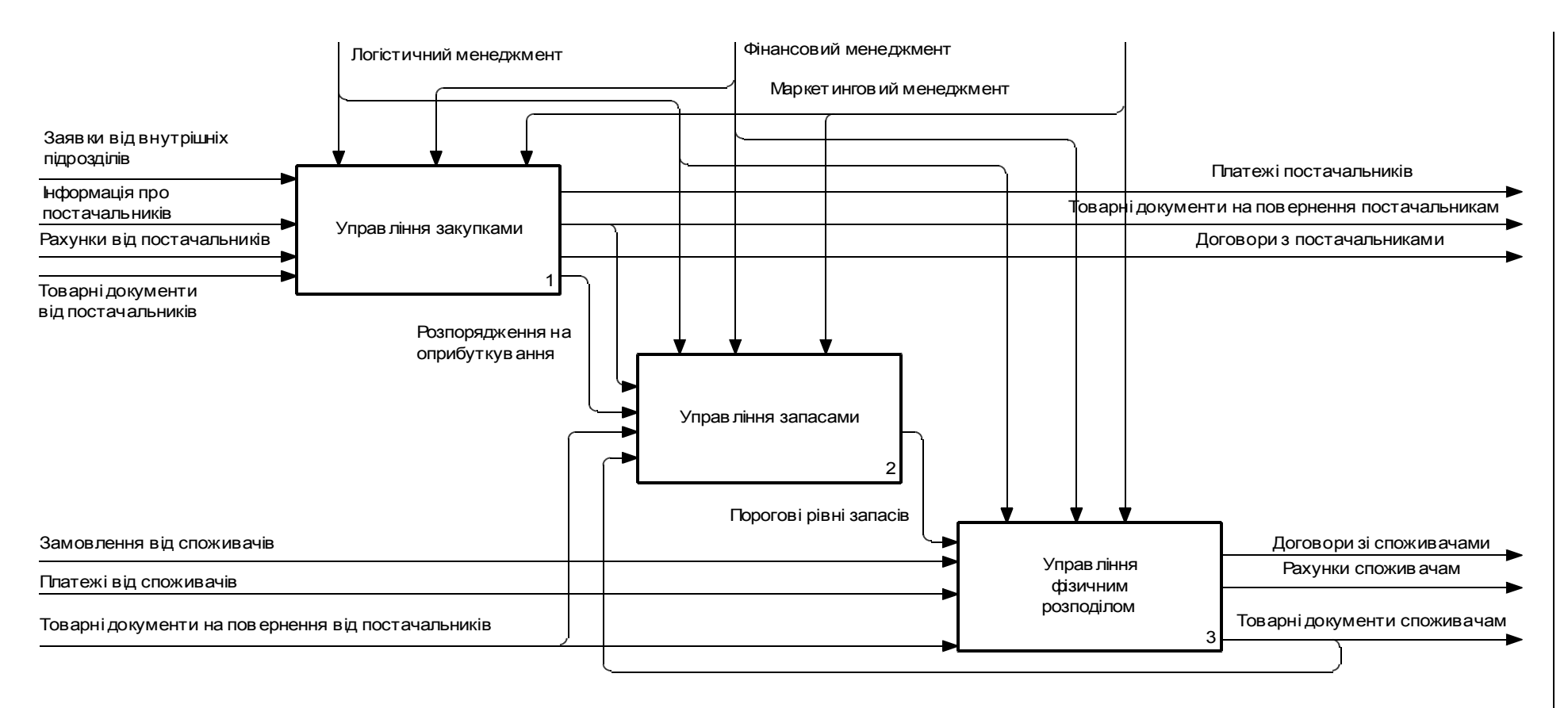

Рис. A.1. **Взаємодія між основними бізнес-процесами і видами менеджменту**

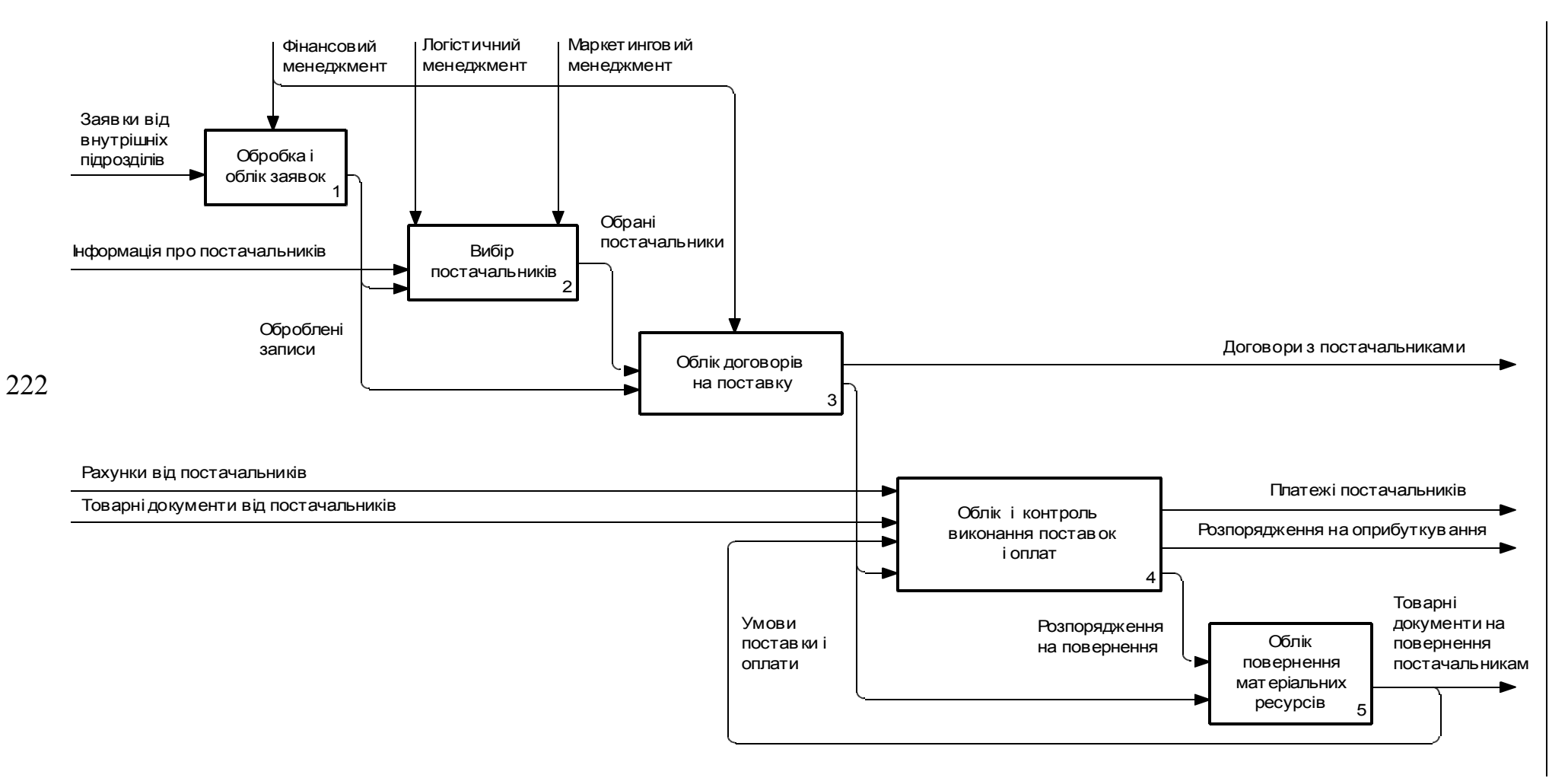

Рис. А.2. **Бізнес-процес управління закупками**

#### Продовження додатка А

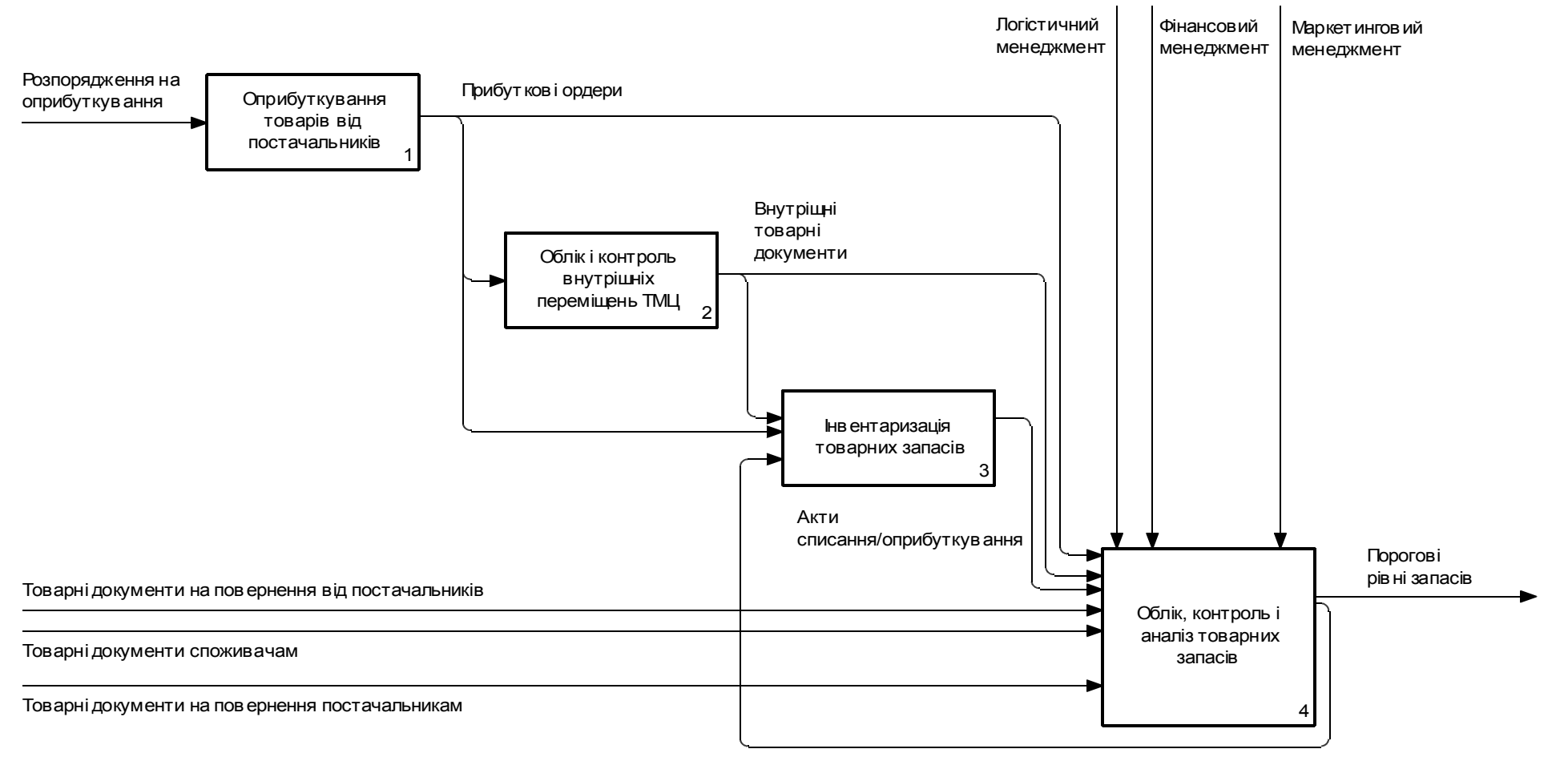

Облікова інформація про товарні запаси

Рис. А.3. **Бізнес-процес управління запасами**

223

#### Закінчення додатка А

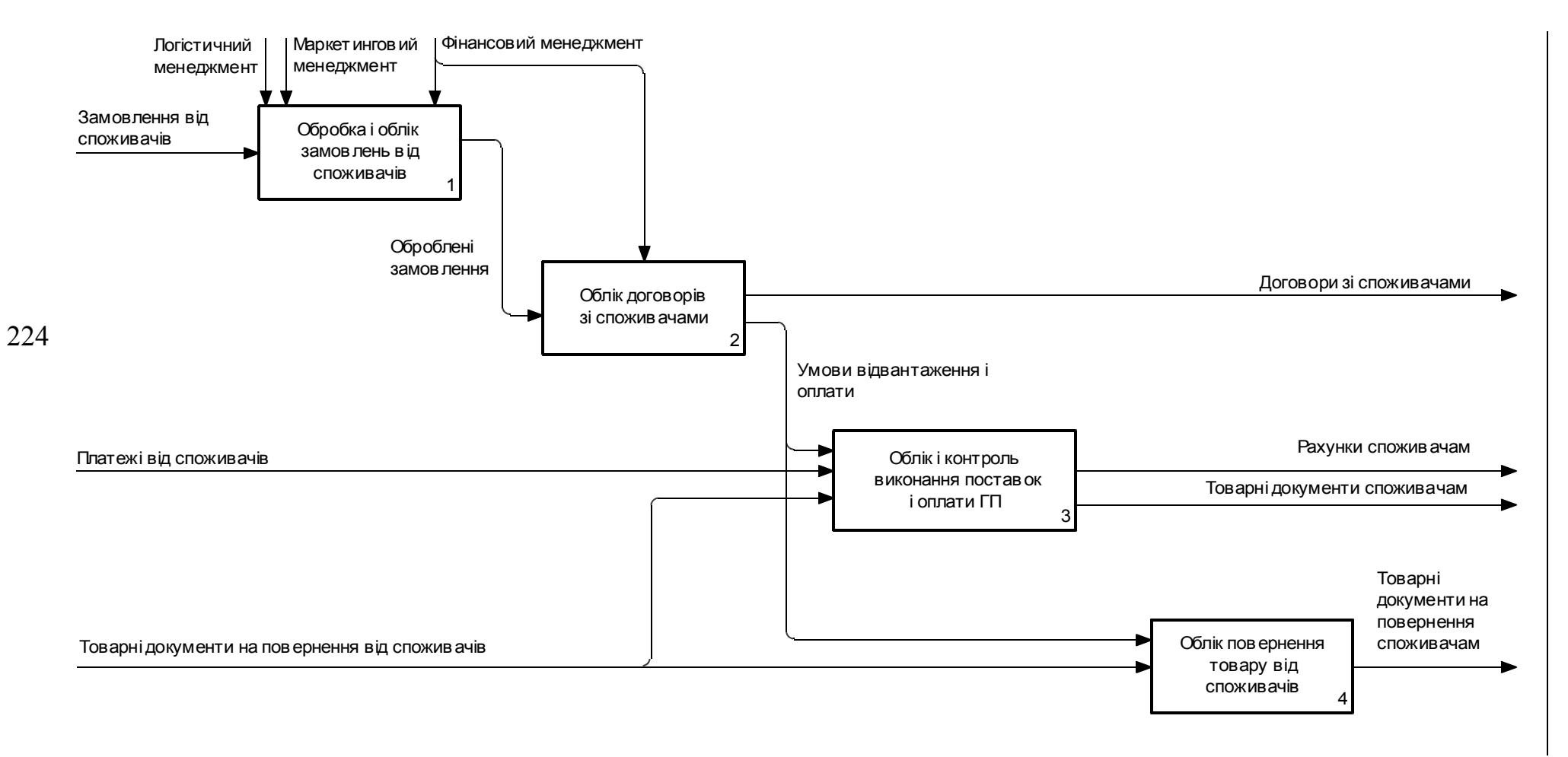

#### Рис. А.4. **Бізнес-процес управління фізичним розподілом матеріальних (товарних) ресурсів**

## **Предметний покажчик**

Автоматизовані системи управління 11 Автоматизовані системи управління технологічними процесами 34 Автономні експертні системи 114 Адміністратор 15 Аналіз ринкових кошиків 107 Аналітик 15, 16, 102 Аналітичні системи 127 Архітектура ІС 17, 18, 19

Багатокористувацькі СУБД 87 База даних 13, 18, 86 База знань 110, 120 Бізнес-процеси 20, 21, 34, 49, 81 Бізнес-реінжиніринг 20

Виконавчі ІС 22, 23 Випадковий користувач 15 Вирішувач 110, 111 Виробничі системи 30, 31 Вихід (Output) 187 Відношення 92, 93 Внутрішнє подання даних 16 Вхід (Input) 186 Гібридні експертні системи 114 Гнучкість 118

Дані 8, 9, 11, 86, 89 Дескриптивні (descriptive) задачі 102 Динамічні ЕС 114 Диспозитивні ІС 21, 22 Діалоговий режим обробки 12, 111 Документальні АІС 86

Доступність 118

Економічна інформація 8, 13 Експертні системи 12, 28, 109 Експлуатація 71

Єдиний інформаційний простір 28

Життєвий цикл програмного забезпечення 70, 79

Задача класифікації 102 Задача кластеризації 102 Задача регресії 102 Запис 86, 91, 92, 105 Знаки 8 Зовнішнє подання даних 16 Зовнішній ключ 93

Ієрархічна модель 90 Інженер знань 110 Інтегрованість 118 Інтелектуальний аналіз даних (Data Mining) 99, 100, 102 Інтелектуальний редактор бази знань 111 Інтерактивність 117 Інтерфейс користувача 35, 96, 110, 118 Інформаційна база 15 Інформаційна логістика 6, 7 Інформаційна модель 89 Інформаційна система в економіці 7, 9 Інформаційне забезпечення 17, 19 Інформаційний об'єкт 88 Інформаційний процесор 13, 14 Інформаційно-пошукові системи 11, 12, 86 Інформація 8, 28, 60

Каскадна модель 73 Квазідинамічні ЕС 114 Керованість 118 Кінцевий користувач 15, 17 Компоненти ІС 13 Контекстний пошук записів 130 Концептуальна модель 89 Концептуальна схема 14 Концептуальне подання даних 16 Користувач 110 Корпоративні ІС 27, 28, 30 Корпорація 27

Логістична ІС 7, 20, 60 Логістична інформація 6 Логістична система підприємства 58, 59 Логічна модель 89 Локальна система 12

Масштабованість 20 Мережна модель 91 Методи програмної інженерії 70 Методологія DFD 78, 126, 183, 184 Методологія ERD 78 Методологія IDEF0 126, 182, 183, 184, 186, 190 Методологія SADT 78 Методологія проектування 75 Методологія швидкої розробки додатків RAD 18, 79, 81

Механізм (Mechanism) 187 Модель даних 90 Моделювання бізнес-процесу 182 Модульність 20

Навчання без вчителя (unsupervised learning) 103 Навчання з вчителем (supervised learning) 103 Надійність 19, 33, 70, 118 Нейронні мережі 105, 106 Неоптимізаційні моделі 122 Номенклатор товарів та послуг 139, 143

Об'єктно-орієнтована модель 94 Обчислювальна система 14 Оптимізаційні моделі 122 Організації та МВО 135, 136

Пакетний режим обробки даних 12, 23, 24, 117 Первинний ключ 92, 93 Персональні СУБД 87 Підсистема пояснень 111 План рахунків 128 Планові ІС 22 Планування продажів і операцій 32 Поле 86, 104, 131 Потужність 118 Пошук асоціативних правил 102, 103 Предметна область 88 Прескриптивні (predictive) задачі 103 Прикладні програмісти 16 Принцип "розділяй та володарюй" 77

Принцип абстрагування 78 Принцип ієрархічного впорядковування 77 Принцип інтеграції 32 Принцип комплексності 32 Принцип несуперечності 78 Принцип системності 32 Принцип структуризації даних 78 Принцип формалізації 78 Програмна інженерія 70 Програмне забезпечення 17, 19

Реляційна модель 90, 91, 93 Робастність 118 Розподілена ІС 12 Розробка 71, 75

Середовище користувача 87 Сиквенціальний аналіз 107 Система 9 Система підтримки прийняття рішень 115, 116, 117, 118 Система управління базою моделей 122 Система управління базою даних 14, 87, 91 Системи автоматизованого проектування 34 Системи обробки даних 11, 87 Системні програмісти 15, 16 Словник системи 128 Спіральна модель 73, 74 Стандарт інтерфейсу користувача 77

Стандарт оформлення проектної документації 77 Стандарт проектування 76 Статичні ЕС 114 Стратегічні корпоративні ІС 28 Структурний підхід 77 Сховище даних 63

Технічна платформа 19, 32 Технологія проектування 75, 76

Управління (Control) 187 Управління виконанням планів 32 Управління конфігурацією 71, 72 Управління проектом 71

Фаза аналізу і планування вимог 79 Фаза впровадження 80 Фаза побудови 80 Фаза проектування 79 Фактографічні АІС 86 Фізичні моделі 90 Фінансово-управлінські системи 30

CSRP 43, 49, 51 ERP 42, 43, 49 JIT 45, 52 KanBan 45 MRP 42, 43, 45 MRPII 42, 43, 46, 47 SCE 53 SCM 49, 51, 53 SCP 52

# **Зміст**

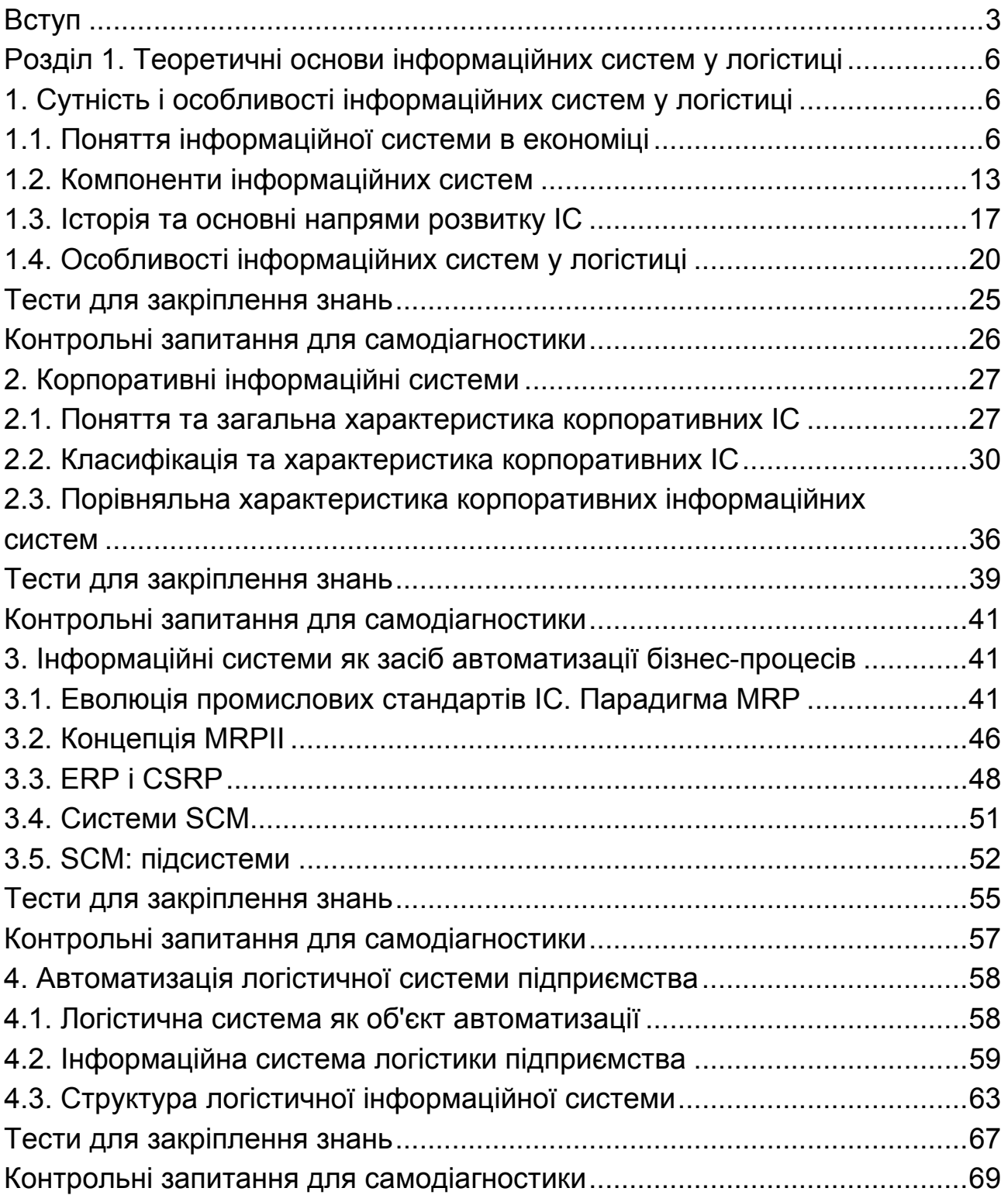

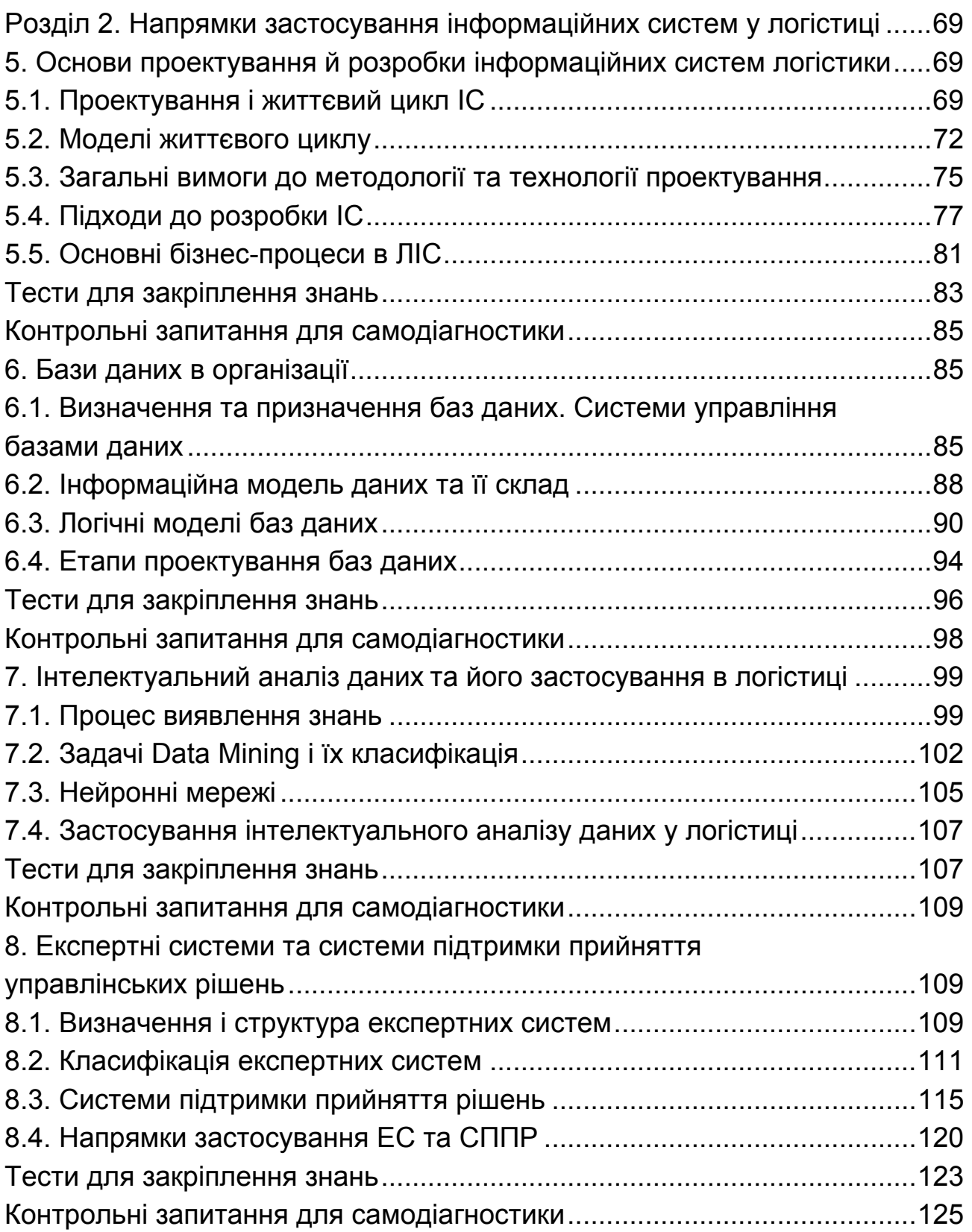

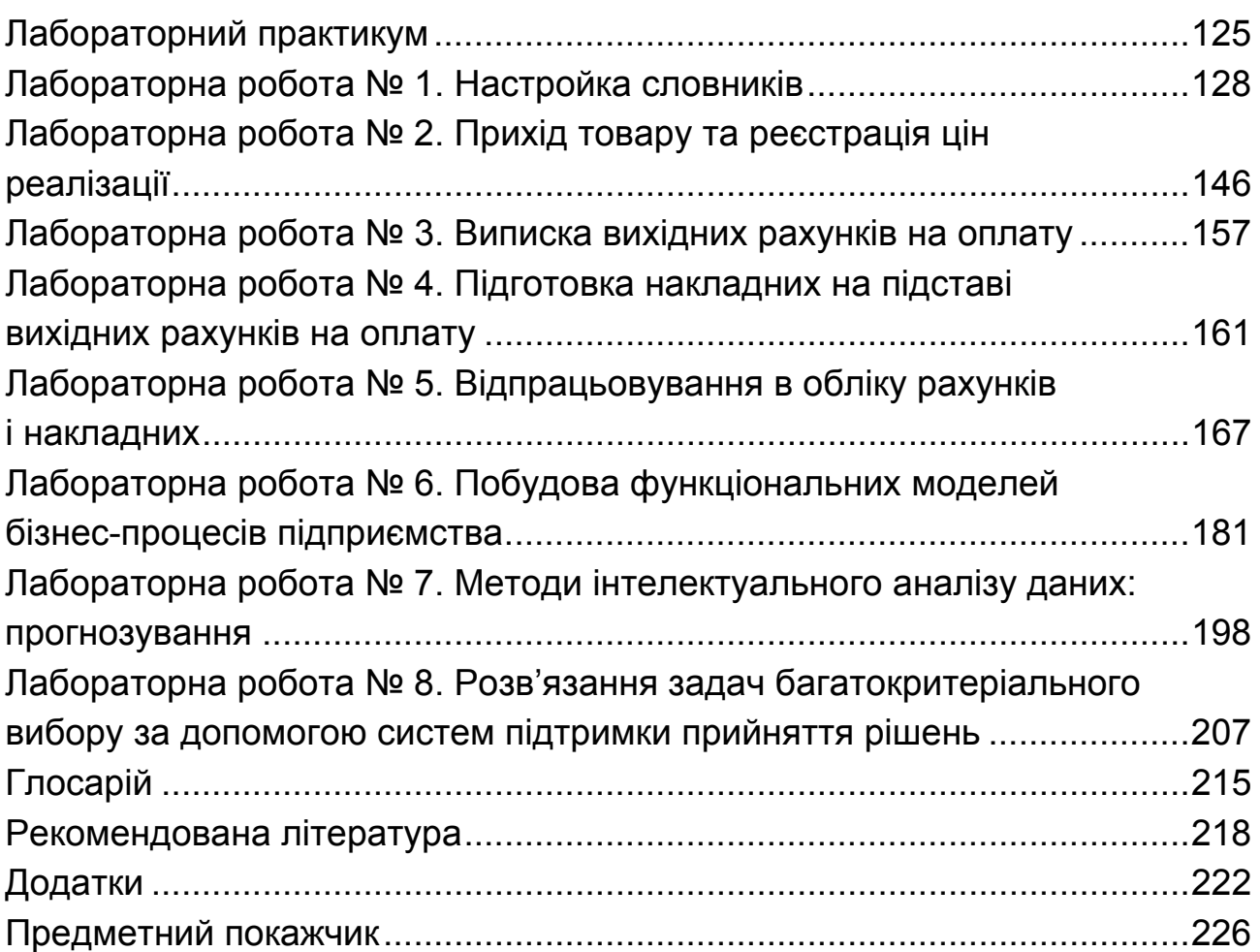

Навчальне видання

Інформаційні системи в логістиці. Навчальний посібник

**Яценко Роман Миколайович Ніколаєв Ігор Володимирович**

Відповідальний за випуск **Клебанова Т. С.** 

Відповідальний редактор **Сєдова Л. М.** 

Редактор **Семенова І. М.**

Коректор **Мартовицька-Максимова В. А.** 

План 2012 р. Поз. № 201-П. Підп. до друку 16.02.2012 Формат 60х90 1/16. Папір MultiCopy. Друк Riso. Ум.-друк. арк. 14,5. Обл.-вид.арк. Тираж 400 прим. Зам. № 108 ---------------------------------------------------------------------------------------------------- Видавець і виготівник – видавництво ХНЕУ, 61001, м. Харків, пр. Леніна, 9а. ----------------------------------------------------------------------------------------------------

*Свідоцтво про внесення до Державного реєстру суб'єктів видавничої справи Дк № 481 від 13.06.2001 р.* 

Яценко Р. М., Ніколаєв І. В.

# **ІНФОРМАЦІЙНІ СИСТЕМИ** В ЛОГІСТИЦІ

### Навчальний посібник

Подано систематичний виклад основних напрямків застосування інформаційних систем, що використовуються в логістиці. Наведено класифікацію і характеристику інформаційних систем для автоматизації логістичної системи підприємства, основи проектування та розробки таких систем.

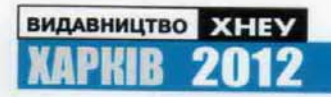